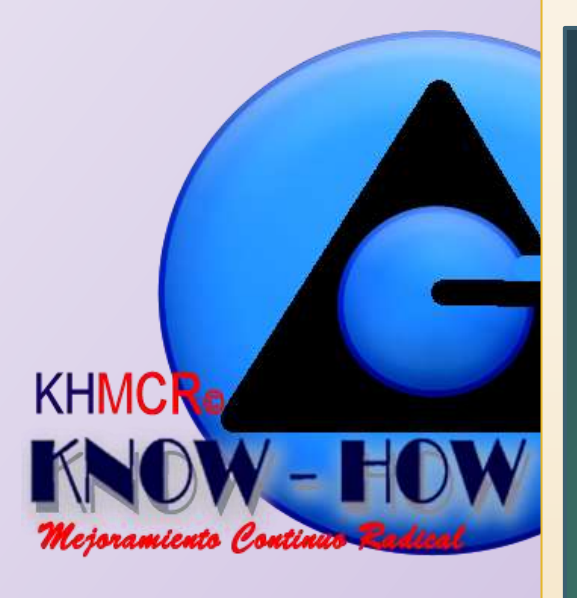

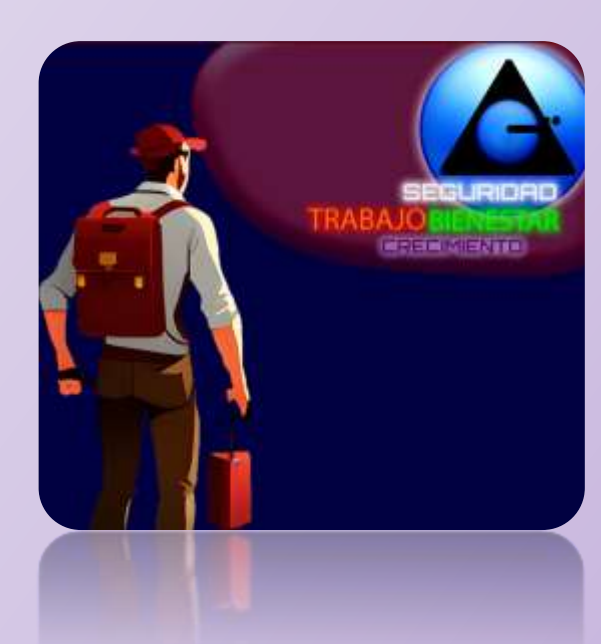

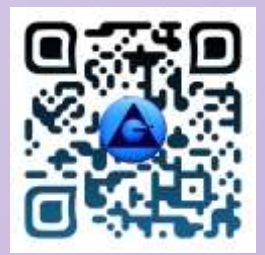

## **KHMCR BI GRUSAM**

#### **OBJETIVO:**

**Crear mediante la aplicación de internet KHMCR BI GRUSAM, como solución de la economía digital disruptiva, la estandarización por procesos de los sistemas integrados de gestión, el control de riesgos y la administración de la estrategia; bajo estructuras orgánicas, funcionales, operativas y de recursos existentes o prospectados, en organizaciones de desarrollo humano, productivo, económico, gobiernos, negocios; que respetan los derechos humanos fundamentales y legales. Con trabajo colaborativo sostenible e inclusivo del capital humano disponible, generador intuitivo de conocimiento racional y desarrollo de aptitudes; mediante la producción automática en internet de indicadores estadísticos de desempeño, que miden la calidad (sigma) KPI´s, la gestión de riesgos (IG) KRI´s; alinean procesos, talentos a la misión y visión organizacional; y al cumplimiento de requisitos de clientes, legislación y estándares internacionales ; para aliviando el analfabetismo digital, problemas, sobornos, corrupción, desperdicios, carga innecesaria de trabajo y demás riesgo operacional desde la raíz; asegurar la calidad de gestión del capital humano; mientras se desarrollan la rentabilidad social, económica; y potencian el rendimiento de los sistemas.**

SISTEMA OPERATIVO DE ORGANIZACIONES ALTO RENDIMIENTO Manual, Talento Humano

Fernando Segovia

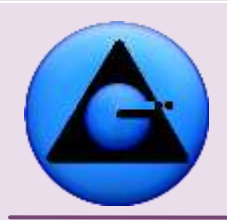

KHMCR BI GRUSAM © KNOW-HOW *Mejoramiento Continuo Radical*

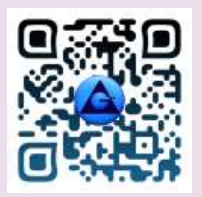

 KHMCR BI GRUSAM Economía digital

# "KHMCR **BI GRUSAM**"

## Aplicación internet.

# MANUAL, TALENTO HUMANO

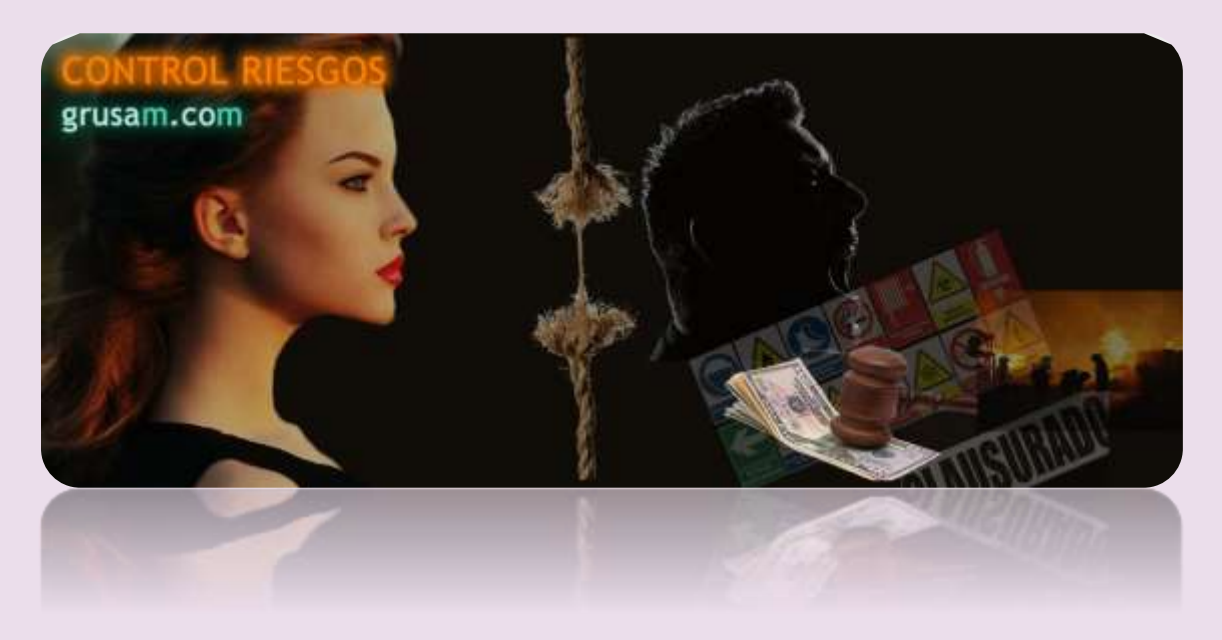

**ALTO RENDIMIENTO = CAPITAL INTELECTUAL (**Capital humano **<sup>+</sup>** Conocimiento racional (I+D+I+e. Gestión por resultados: científica - empírica) **+** Planificación y gestión estratégica **+** Requisitos clientes/partes interesadas **<sup>+</sup>** Marco legal (Compliance) **<sup>+</sup>** Normas OIT/ILO, ISO, (…)**) + TECNOLOGÍA (**Aplicación web KHMCR BI GRUSAM Digitalización y automatización de procesos en la nube. Control estadístico de procesos: Diseño, ejecución, monitoreo estrategias ISO. Calidad KPI´s /Riesgos KRI´s; Empowerment**) + GENERACIÓN DE VALOR**. PROCESOS: Gobernantes. Estratégicos. Apoyo. Desconcentrados. Asesoría. (…)

OIT/ILO, CAN, ISO 9000; 13053; 14000; 17258; 19011; 19600; 22000; 26000; 27000; 28000; 10014; 30400; 31000; 37001; 45000; 66175; HACCP.

#### **SOPORTE:**

Telf. /WhatsApp Ecuador: 0963159239 – (+593963159239)

1

GRUSAM **TECNOLOGÍAS Y SERVICIOS TECNOLOGÍAS Y SERVICIOS** [www.grusam.com](file:///D:/1%20MANUALES%20KHMCR%202023/www.grusam.com)

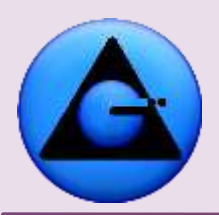

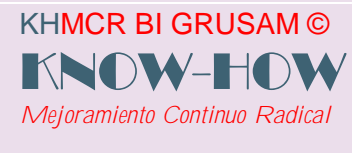

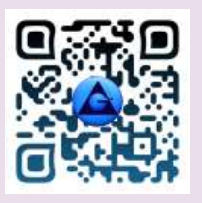

www.grusam.com

## Tabla de contenido

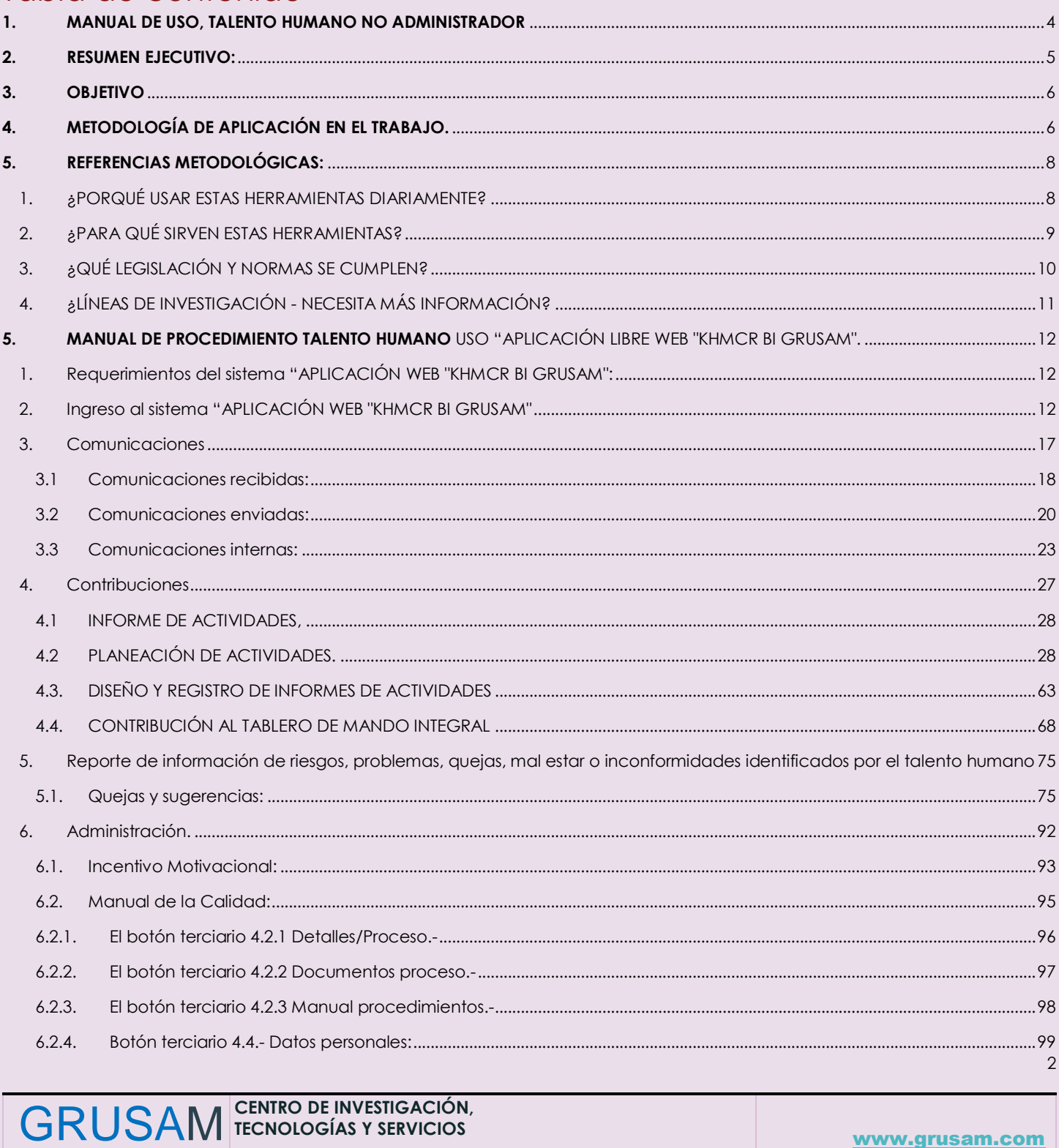

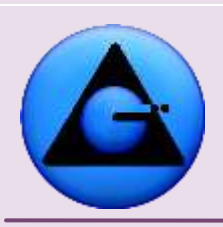

KHMCR BI GRUSAM © KNOW-HOW *Mejoramiento Continuo Radical*

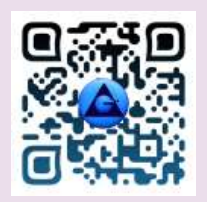

## KHMCR BI GRUSAM

Economía digital

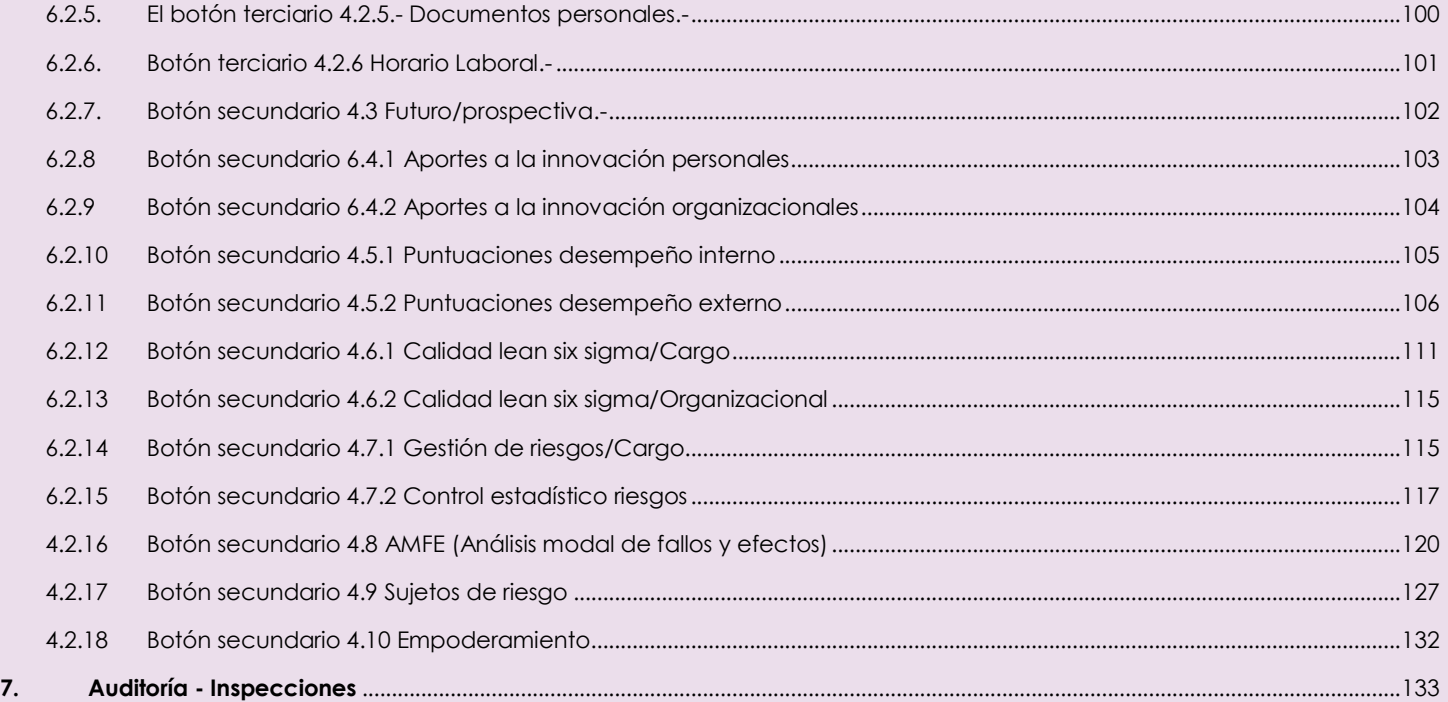

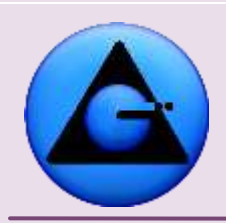

KHMCR BI GRUSAM © KNOW-HOW *Mejoramiento Continuo Radical*

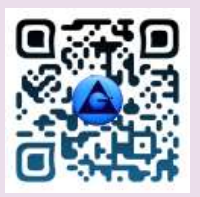

#### KHMCR BI GRUSAM Economía digital

## **"KHMCR" BI GRUSAM**

#### **SISTEMA OPERATIVO DE ORGANIZACIONES DE ALTO RENDIMIENTO**

TRABAJO, SALUD, SEGURIDAD OCUPACIONAL, CONTROL RIESGOS.

#### <span id="page-4-0"></span>**1. MANUAL DE USO, TALENTO HUMANO NO ADMINISTRADOR**

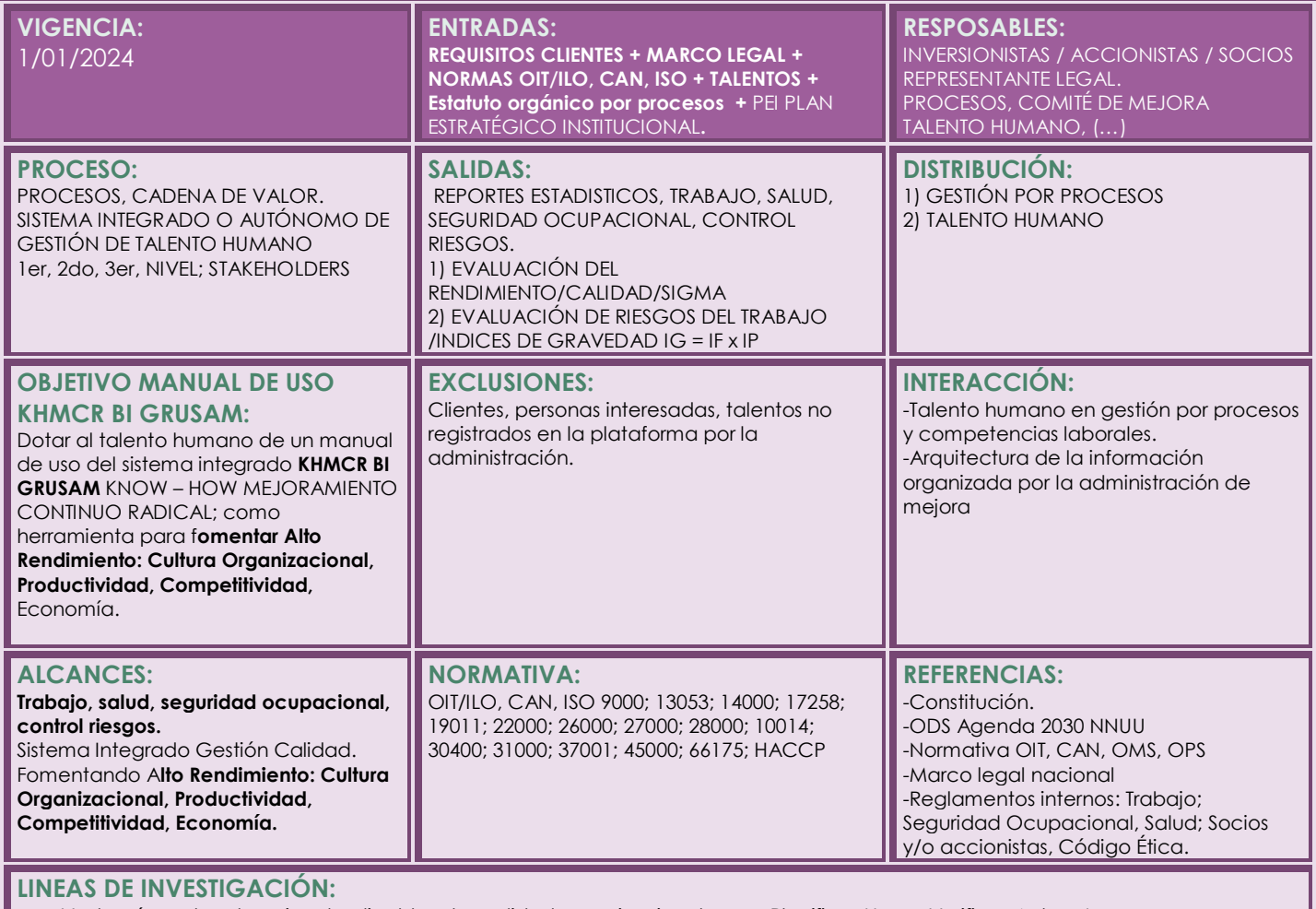

a.- Vademécum legal nacional aplicable a la realidad organizacional e.- Planificar-Hacer-Verificar-Actuar-Innovar

- b.- Normas: Estándares Internacionales ISO, OIT, CAN
- c.- Gestión por procesos, resultados, metrología, control estadístico.
- d.- Trabajo, salud, seguridad ocupacional, control riesgos.

- f.- Desarrollo sostenible y sustentable
- g.- Alto Rendimiento, Cultura Organizacional,
- Productividad, Competitividad, Economía.

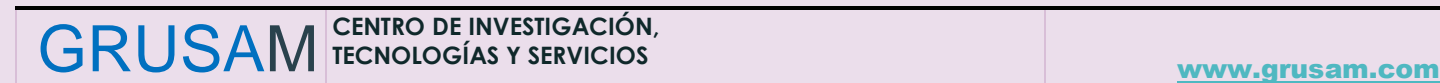

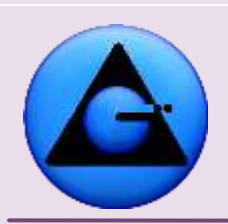

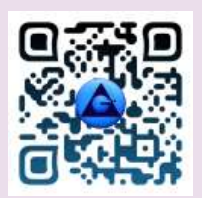

## <span id="page-5-0"></span>**2. RESUMEN EJECUTIVO:**

"KHMCR BI GRUSAM" APLICACIÓN DE INTERNET

KHMCR BI GRUSAM © KNOW-HOW *Mejoramiento Continuo Radical*

Llevar a inversionistas, talentos (…) a niveles más altos de bienestar, rentabilidad social, económica sostenible. Es el fin, de implementar la aplicación de internet "KHMCR BI GRUSAM" en organizaciones o procesos; como sistema operativo de alto rendimiento de inversiones y recursos; que digitaliza y automatiza sistemas integrados de gestión, tanto desde el diseño, ejecución y monitoreo de estrategias, que cumplen requisitos de clientes, legislación, estándares; integrando mediante indicadores estadísticos de desempeño por procesos, mediciones de calidad (sigma) KPI´s y gestión de riesgos (IG) KRI´s; para que tomadores de decisiones con certidumbre, trabajo físico geográficamente junto o disperso, tele-trabajadores; potencien el rendimiento, controlando riesgos desde sus orígenes, incrementando exponencialmente desarrollo humano, familiar, social, cultura organizacional y sistemas de competitividad, productividad, economía; tanto de inversionistas, talentos, cadenas de valor o suministro de interés.

La metodología desplegada se ajusta a enfoques: racional, empírico o mixto; tanto de paradigmas, cuantitativos o cualitativos; facultando estudios analíticos, longitudinales, mediciones. Donde se parte de realidades existentes en las organizaciones, proyectos o talentos; para continuar evolutivamente, investigando, planificando, gestionando tareas y objetivos, sustentados en requisitos y aptitudes.

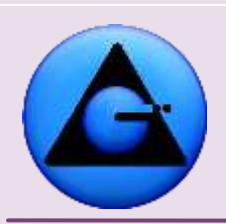

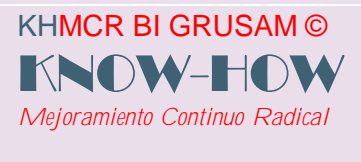

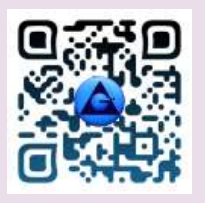

Como resultado de implementar la aplicación web "KHMCR BI GRUSAM" se Como resultado de implementar la aplicación web "KHMCR BI GRUSAM" se obtiene, digitalización, automatización, estandarización, control estadístico del sistema integrado de gestión de calidad y control de riesgos; con dirección, gestión, alineamiento estratégico de objetivos y talentos por procesos, basadas en ISO; como motor de crecimiento disruptivo, afín al cliente, responsabilidad social y ambiental; que persiguen 3,4 errores por cada millón de procedimientos; post COVID 19.

Palabras clave: KHMCR BI GRUSAM, digitalización, diseño, ejecución, monitoreo estrategias.

## <span id="page-6-0"></span>**3. OBJETIVO**

"MANUAL DEL TALENTO HUMANO ".

Orientar al talento humano, paso a paso en el uso para las jornadas diarias de trabajo de las herramientas KHMCR BI GRUSAM. SISTEMA OPERATIVO DE ORGANIZACIONES DE ALTO RENDIMIENTO; para la aplicación diario en el proceso de trabajo bajo su responsabilidad.

## <span id="page-6-1"></span>**4. METODOLOGÍA DE APLICACIÓN EN EL TRABAJO.**

La metodología desplegada se ajusta a enfoques: racional, empírico o mixto; tanto de paradigmas, cuantitativos o cualitativos; facultando estudios analíticos, longitudinales, mediciones. Donde se parte de condiciones actuales y con el recurso existente en las organizaciones, proyectos o talentos; para continuar evolutivamente, investigando, planificando y gestionando tareas y objetivos, sustentados en requisitos y aptitudes.

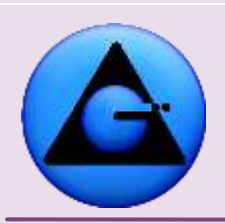

.

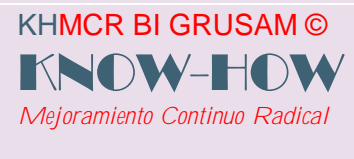

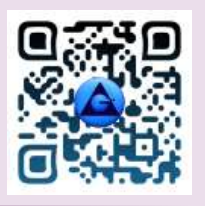

#### KHMCR BI GRUSAM Economía digital

El Know How Mejoramiento Continuo Radical; "KHMCR BI GRUSAM" como técnica de digitalización y sistematización en internet de procesos, cadenas de valor y suministro de micro, mesa y macro proyectos. Estandariza de forma automática los sistemas integrados de gestión del trabajo, calidad, productividad, competitividad, innovación tecnológica; con enfoque (lean six sigma) a alcanzar 3,4 errores por cada millón de procedimientos en los cargos, potencializando el rendimiento con tendencial al 99,9996%; como estrategia de calidad e inteligencia cooperativa; para incrementar la rentabilidad social y económica, mitigando riesgos integrales; en las organizaciones vinculadas al sistema productivo y/o económico de interés.

#### ALTO RENDIMIENTO SOSTENIBLE=

Talento humano con aptitudes + Conocimiento racional (Investigación científica empírica) + Planificación y gestión estratégica + Requisitos clientes/partes interesadas + Marco legal ( Compliance ) + Normas OIT/ILO, ISO, (…) + KHMCR BI GRUSAM. Aplicación web. Control estadístico de procesos: Diseño, ejecución, monitoreo estrategias ISO.

Calidad KPI´s /Riesgos KRI´s; Empowerment.

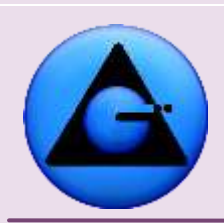

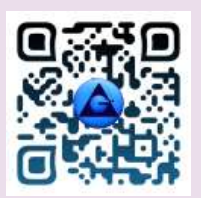

## <span id="page-8-0"></span>**5. REFERENCIAS METODOLÓGICAS:**

KHMCR BI GRUSAM ©

*Mejoramiento Continuo Radical*

KNOW-HO

- <span id="page-8-1"></span>**1. ¿PORQUÉ USAR ESTAS HERRAMIENTAS DIARIAMENTE?**
- Con el uso de éstas herramientas inteligentes desde internet sumándose sus habilidades y aptitudes, la medición de los sistemas de gestión de la calidad y el control de riesgos de los procesos de forma estadística, en tiempo real en beneficio del ser humano. En cualquier sistema de trabajo, ambiente, política, plan estratégico, técnica de actuación o cultura organizacional. El talento humano deja de depender secuencialmente de la limitante realidad interna de recursos económicos o materiales y pasa a depender exclusivamente de su capacidad, decisiones y condición real del estado del arte; con concepción en la naturaleza o esencia humana, de la que se deriva una serie de fortalezas y oportunidades en el mejoramiento de la rentabilidad social y/o económica, fomento de la productividad y competitividad, mejora e innovación tecnológica. Beneficio alcanzable y medible de forma permanente con el KHMCR BI GRUSAM. SISTEMA OPERATIVO DE ORGANIZACIONES DE ALTO RENDIMIENTO.

Recuerde:

#### **ALTO RENDIMIENTO, DESARROLLO SOSTENIBLE =**

Talento humano con aptitudes + Conocimiento racional (Investigación científica empírica) + Planificación y gestión estratégica + Requisitos clientes/partes interesadas

+ Marco legal ( Compliance ) + Normas OIT/ILO, ISO, (…) + KHMCR BI GRUSAM. Aplicación web. Control estadístico de procesos: Diseño, ejecución, monitoreo estrategias ISO. Calidad KPI´s /Riesgos KRI´s; Empowerment.

**RESULTADOS ESPERADOS =** Bienestar / Desarrollo sostenible de la rentabilidad social y económica; fortalecimiento de lo productividad, competitividad, cultura organizacional, innovación con trabajo, salud, seguridad ocupacional, control integral de riesgos y efectos de la variabilidad.

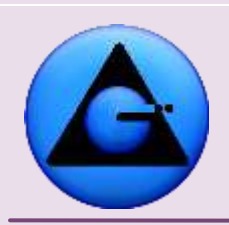

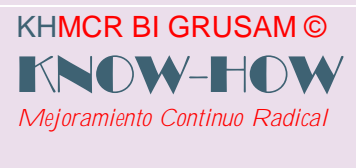

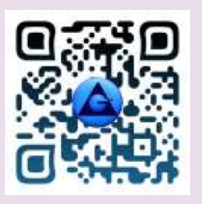

- Fragilidad de la economía, productividad, competitividad, cultura organizacional.
- Escasa disponibilidad de tiempo para demostrar resultados favorables.
- El trabajo sobre la marcha, es la única opción.
- La fragilidad de mantener clientes y partes interesadas.
- Nuevos retos de los procesos laborales de trabajar juntos en espacios físicos o geográficamente dispersos en modelo tele – trabajo (internet; TIC's)
- Las tareas diarias se ajustan y alinean a la misión, visión y objetivos de la organización.
- $\bullet$   $(\ldots)$
- <span id="page-9-0"></span>**2. ¿PARA QUÉ SIRVEN ESTAS HERRAMIENTAS?**

## EL SISTEMA OPERATIVO DE ORGANIZACIONES DE ALTO RENDIMIENTO, KHMCR BI GRUSAM; SIRVE PARA ASEGURARA LA GESTIÓN DE LA CALIDAD DE PARTES INTERESADAS; TALENTO HUMANO.

KHMCR BI GRUSAM. Sistema Operativo de organizaciones de alto rendimiento, sirve para viabilizar, alinear objetivos, dar soporte en tiempo real, para que se ejecuten estrategias, proyectos, programas de interés en beneficio de clientes y/o partes interesadas y/o organización y/o capital humano dirigido con trabajo colaborativo y/o medición de la gestión de la calidad y gestión de riesgos en las tareas. En las etapas: PLANIFICAR – HACER – VERIFICAR – ACTUAR – MEJORAR - INNOVAR.

Con estas herramientas se demuestra la conformidad de la gestión integrada de la calidad, de cada talento, cuando se interactúa constantemente con:

Requisitos de clientes y/o partes interesadas; marco legal aplicable; normas OIT/ILO, CAN, ISO; diseño, ejecución y monitoreo de estrategias propias; capital humano; sistemas integrados de gestión de la calidad; metrología (medición); método científico; trabajo colaborativo sumándose el KHMCR BI GRUSAM. SISTEMA OPERATIVO DE ORGANIZACIONES DE ALTO RENDIMIENTO.

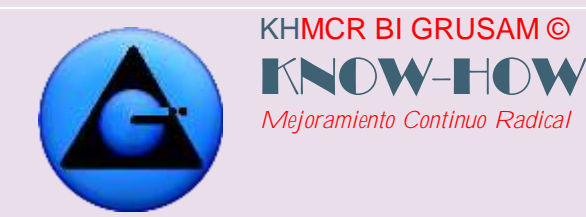

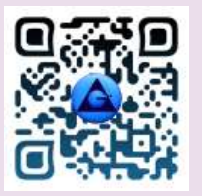

#### <span id="page-10-0"></span>**3. ¿QUÉ LEGISLACIÓN Y NORMAS SE CUMPLEN?**

#### **Legislación aplicable:**

La definen cada entorno organizacional; y dependen de cada talento humano, bajo:

PRINCIPIOS CONSTITUCIONALES:

RESPONSABILIDAD, CORRESPONSABILIDAD, ACCIÓN, OMISIÓN, DESCONOCIMIENTO.

Las herramientas y servicios GRUSAM, son flexibles y adaptables a ellas sin excepción en el mundo global.

#### **En cuanto a estándares /normativa internacional:**

OIT/ILO, FAO; CAN, ISO 9000; 13053; 14000; 17258; 19011; 19600; 22000; 26000; 27000; 28000; 10014; 30400; 31000; 37001; 45000; 66175; HACCP; OTRAS

OIT/ILO: ORGANIZACIÓN INTERNACIONAL DEL TRABAJO

CAN, COMUNIDAD ANDINA DE NACIONES

ISO 9000; Sistemas de Gestión de la Calidad

ISO 13053; Lean Six Sigma

- ISO 14000; Gestión Medio ambiental
- ISO 17258; Métodos Estadístico Lean Six Sigma

ISO 19011; Directrices para la Auditoría de los Sistemas de Gestión de la Calidad y/o Ambiental

- ISO 19600; Cumplimiento legal Compliance
- ISO 22000; Sistemas de Gestión de Inocuidad Alimentaria
- ISO 26000; Sistemas de Gestión de la Responsabilidad Social
- ISO 27000; Sistema de Gestión de Seguridad de la Información
- ISO 28000; Sistemas de Gestión de la Seguridad para la Cadena de Suministro
- ISO 30400, Gestión de Recursos Humanos

#### GRUSAM **TECNOLOGÍAS Y SERVICIOS TECNOLOGÍAS Y SERVICIOS** [www.grusam.com](file:///D:/1%20MANUALES%20KHMCR%202023/www.grusam.com)

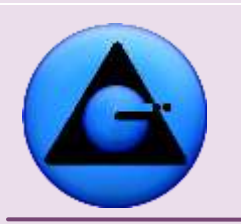

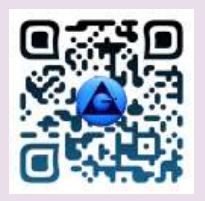

- ISO 10014; Directrices para la Obtención de Beneficios Financieros y Económicos
- ISO 31000; Sistemas de Gestión de Riesgos
- ISO 37001; Sistemas de gestión Anti soborno

KHMCR BI GRUSAM ©

*Mejoramiento Continuo Radical*

KNOW-H

- ISO 45000; Sistema de Gestión de Seguridad y Salud en el Trabajo
- ISO 66175; Sistema de Gestión de Indicadores
- <span id="page-11-0"></span>HACCP; Sistema de análisis de Peligros y Puntos Críticos de Control (…)

#### **4. ¿LÍNEAS DE INVESTIGACIÓN - NECESITA MÁS INFORMACIÓN?**

Para despejar inquietudes y fortalecer habilidades, competencias y aptitudes, se recomienda investigar en fuentes científicas (Libros/revistas indexadas, artículos científicos, fuentes oficiales de organismos de control, etc.); al menos las siguientes líneas de investigación:

- Vademécum legal nacional aplicable a la realidad organizacional
- Normas: Estándares Internacionales ISO, OIT, CAN, OMS, OPS, ODS NNUU, (…)
- Gestión por procesos, resultados, metrología, control estadístico.
- Trabajo, salud, seguridad ocupacional, control riesgos.
- Planificar-Hacer-Verificar-Actuar-Innovar
- Desarrollo sostenible y sustentable
- Alto Rendimiento, Cultura Organizacional, Productividad, Competitividad, Economía.  $(\ldots)$
- Gestión y administración gerencial de proyectos aplicando metodología PMI
- Econometría aplicada a la formulación de proyectos
- Gestión y planificación de proyectos
- Estándares internacionales de calidad, seguridad y medio ambiente en proyectos
- Proyectos I+D+i+e bajo entornos virtuales

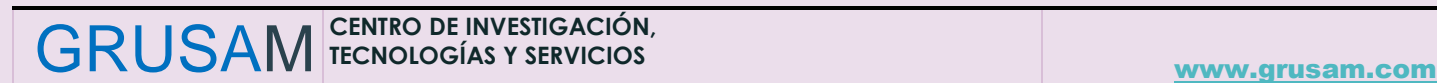

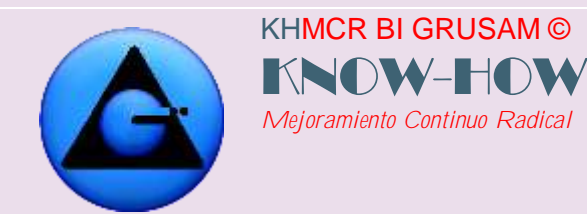

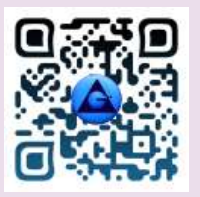

#### <span id="page-12-0"></span>**5. MANUAL DE PROCEDIMIENTO TALENTO HUMANO** USO "APLICACIÓN LIBRE WEB "KHMCR BI GRUSAM".

#### **Procedimientos:**

- <span id="page-12-1"></span>**1. Requerimientos del sistema "APLICACIÓN WEB "KHMCR BI GRUSAM":**
	- o La "APLICACIÓN WEB "KHMCR BI GRUSAM", funciona en 100% con el navegador Firefox, Chrome.

[https://support.google.com/chrome/answer/95346?co=GENIE.Platform%3DDesktop&h](https://support.google.com/chrome/answer/95346?co=GENIE.Platform%3DDesktop&hl=es-419)  $|$ =es-419

- o Al navegar en el "APLICACIÓN LIBRE "KHMCR BI GRUSAM" permitir la apertura de ventanas emergentes del navegador (consultas estadísticas)
- o Instalar en el computador APLICACIÓN JAVA <https://www.java.com/es/download/>
- <span id="page-12-2"></span>**2. Ingreso al sistema "APLICACIÓN WEB "KHMCR BI GRUSAM"**

Ingrese a la página web oficial [www.grusam.com](http://www.grusam.com/) o al link asignado vía correo electrónico por la administración; o en su defecto en el círculo u triángulo GRUSAM ubicado en la página

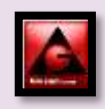

web institucional. Hacer clic sobre el ícono del sistema para acceder.

Ejemplos:

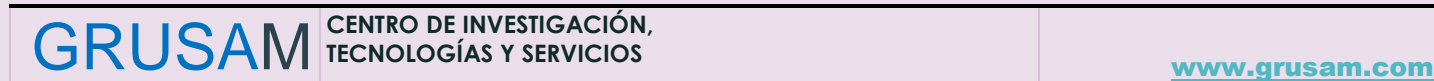

#### GRUSAM **TECNOLOGÍAS Y SERVICIOS TECNOLOGÍAS Y SERVICIOS** [www.grusam.com](file:///D:/1%20MANUALES%20KHMCR%202023/www.grusam.com)

#### Coloque su usuario y contraseña

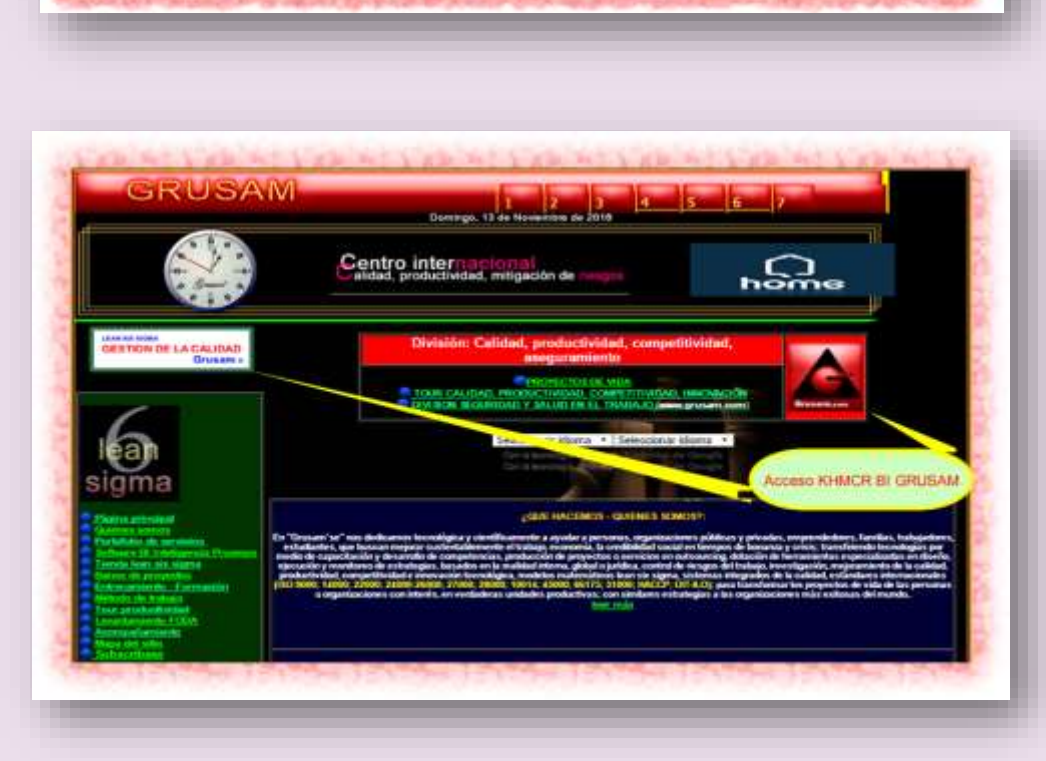

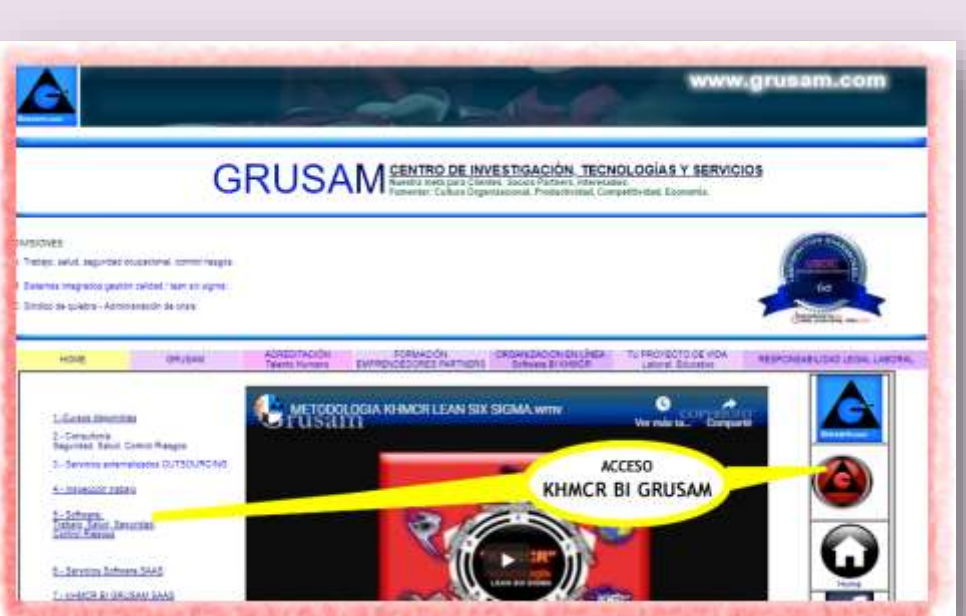

#### KHMCR BI GRUSAM Economía digital

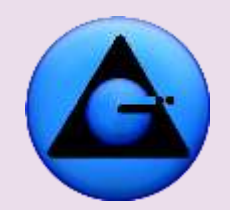

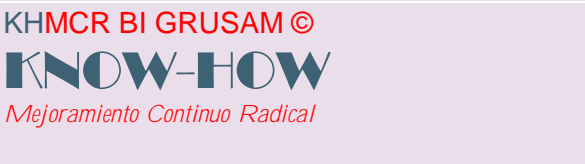

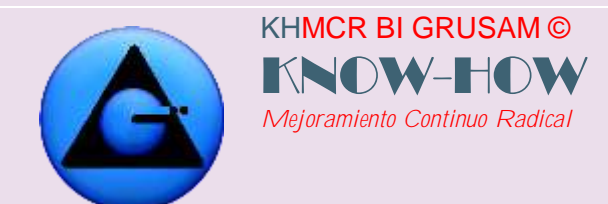

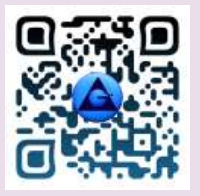

Nota: Previamente debe ser registrado por el Administrador.

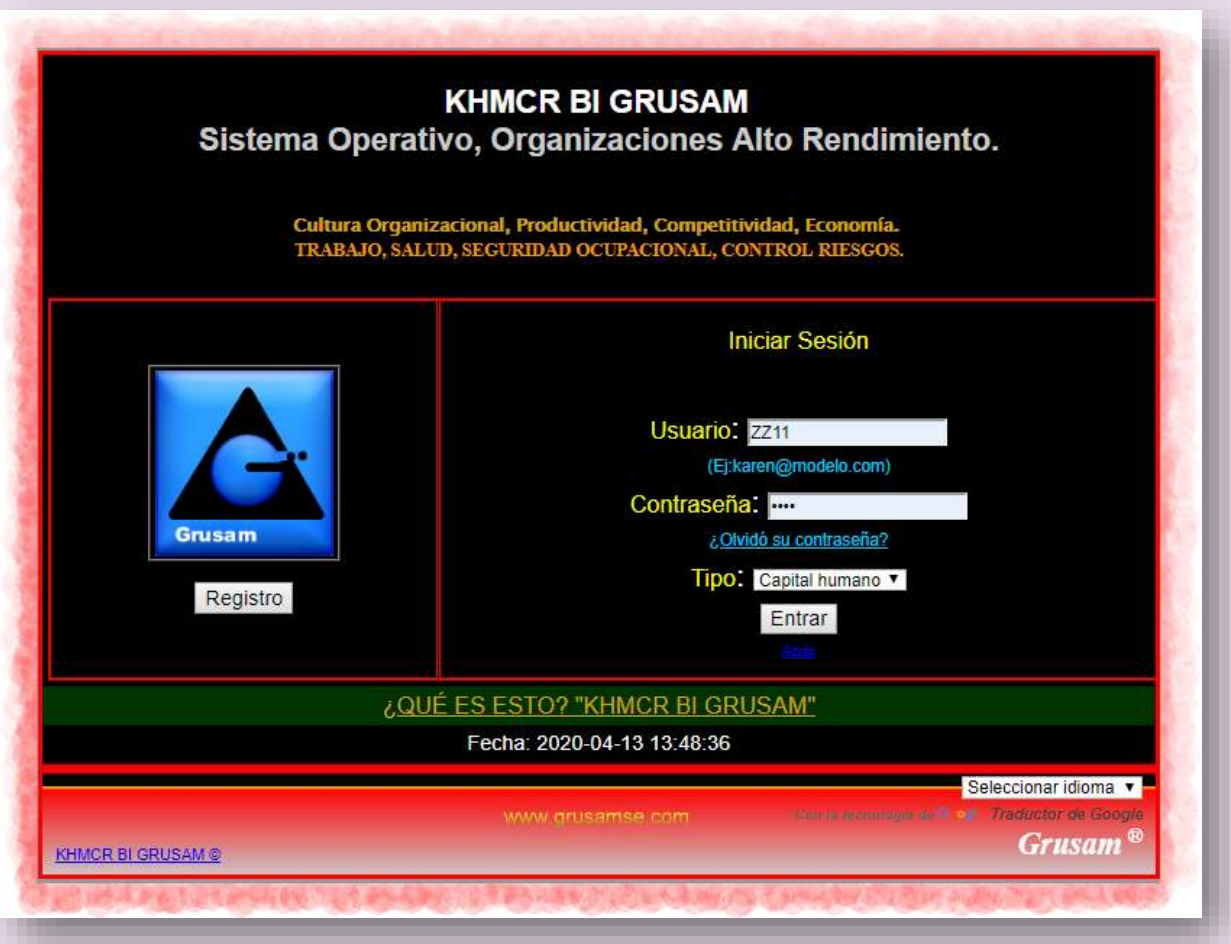

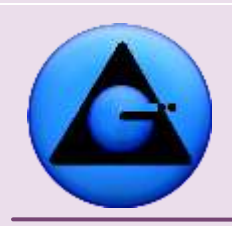

KHMCR BI GRUSAM ©

*Mejoramiento Continuo Radical*

KNOW-HO

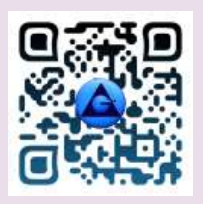

#### KHMCR BI GRUSAM Economía digital

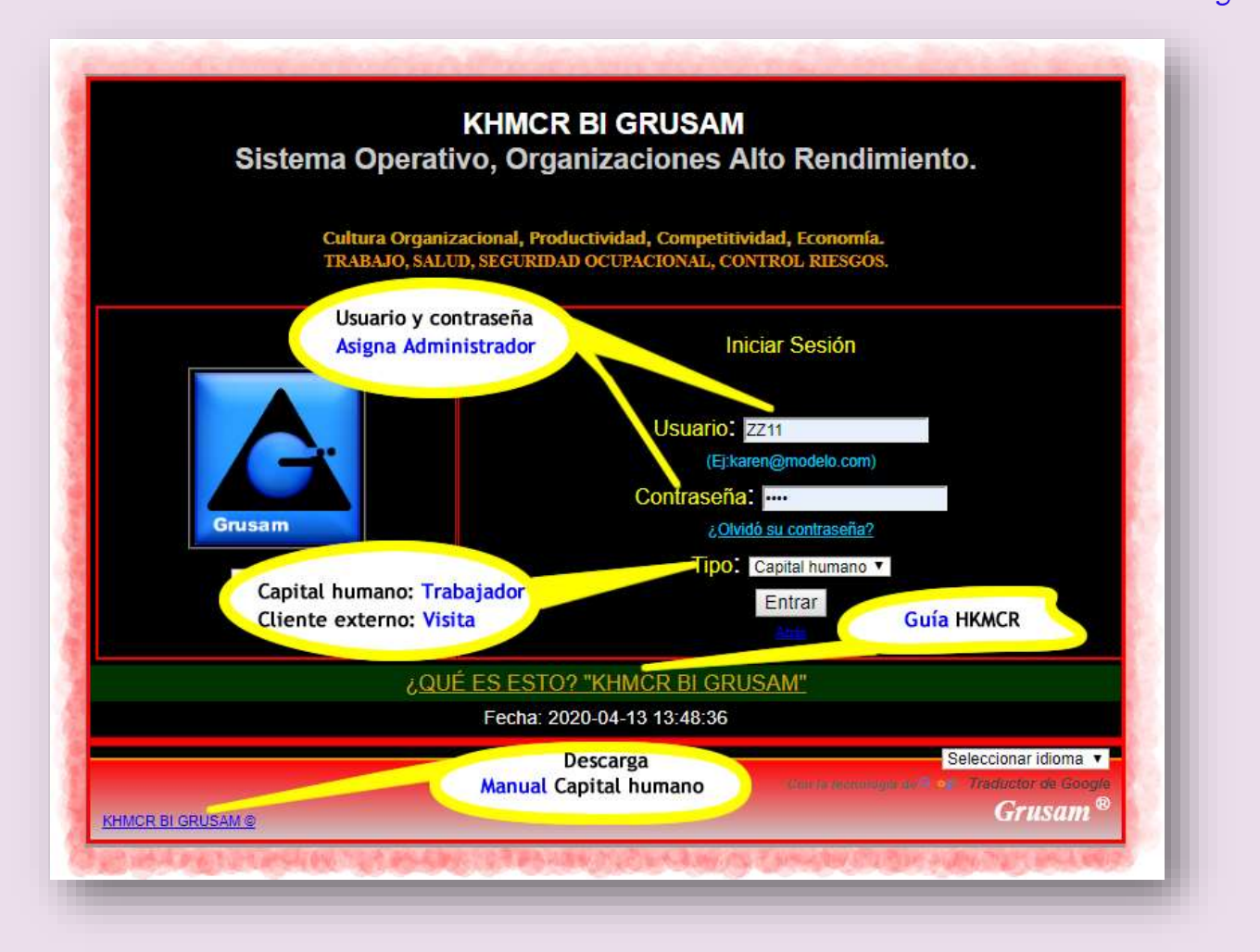

Ingresara a la pantalla principal HOME, donde se presenta el menú con los botones principales; en los cuales al dar clic se despliegan en la parte inferior botones secundarios sin salirse de la pantalla principal HOME. Pruebe uno por uno y descubra cuáles son los botones secundarios; mismos que sub contienen dentro de ellos, botones u opciones terciarias o cuaternarias. **Recuerde que para orientarse en la navegación de la plataforma APLICACIÓN LIBRE WEB "KHMCR BI GRUSAM"; debe siempre buscar el HOME con los botones primarios dando atrás con la flecha correspondiente del navegador o cerrando ventanas que por defecto se abren:**

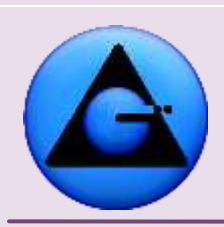

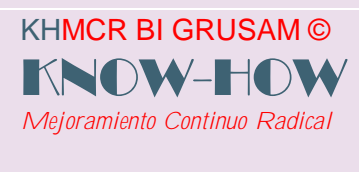

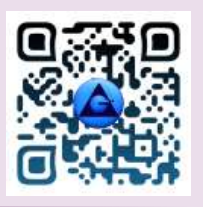

- **1. Comunicaciones:** Permite enviar y recibir comunicaciones de manera interna entre el talento humano de la organización en forma de correo electrónico o e-mail.
- **2. Contribuciones:** Provee herramientas para planificación y reporte de actividades a desarrollarse por parte del talento humano como contribución para la organización
- **3. Quejas y sugerencias:** Constituye un buzón sistematizado para la recopilación de quejas y sugerencias que contribuyan al mejoramiento de la Calidad en la organización.
- **4. Administración:** Le permite administrar en base a información estadística los procesos que desarrolla en la organización, permitiéndole a usted ser quien controle su rendimiento en primera instancia
- **5. Auditorías Internas:** Permite conocer los resultados de las auditorías que se le han realizado tanto por auditores internos como externos.

**Componentes del Home de cada área de trabajo.**

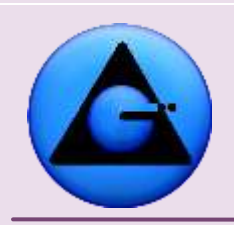

KHMCR BI GRUSAM ©

*Mejoramiento Continuo Radical*

KNOW-H

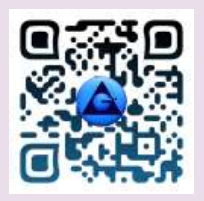

#### KHMCR BI GRUSAM Economía digital

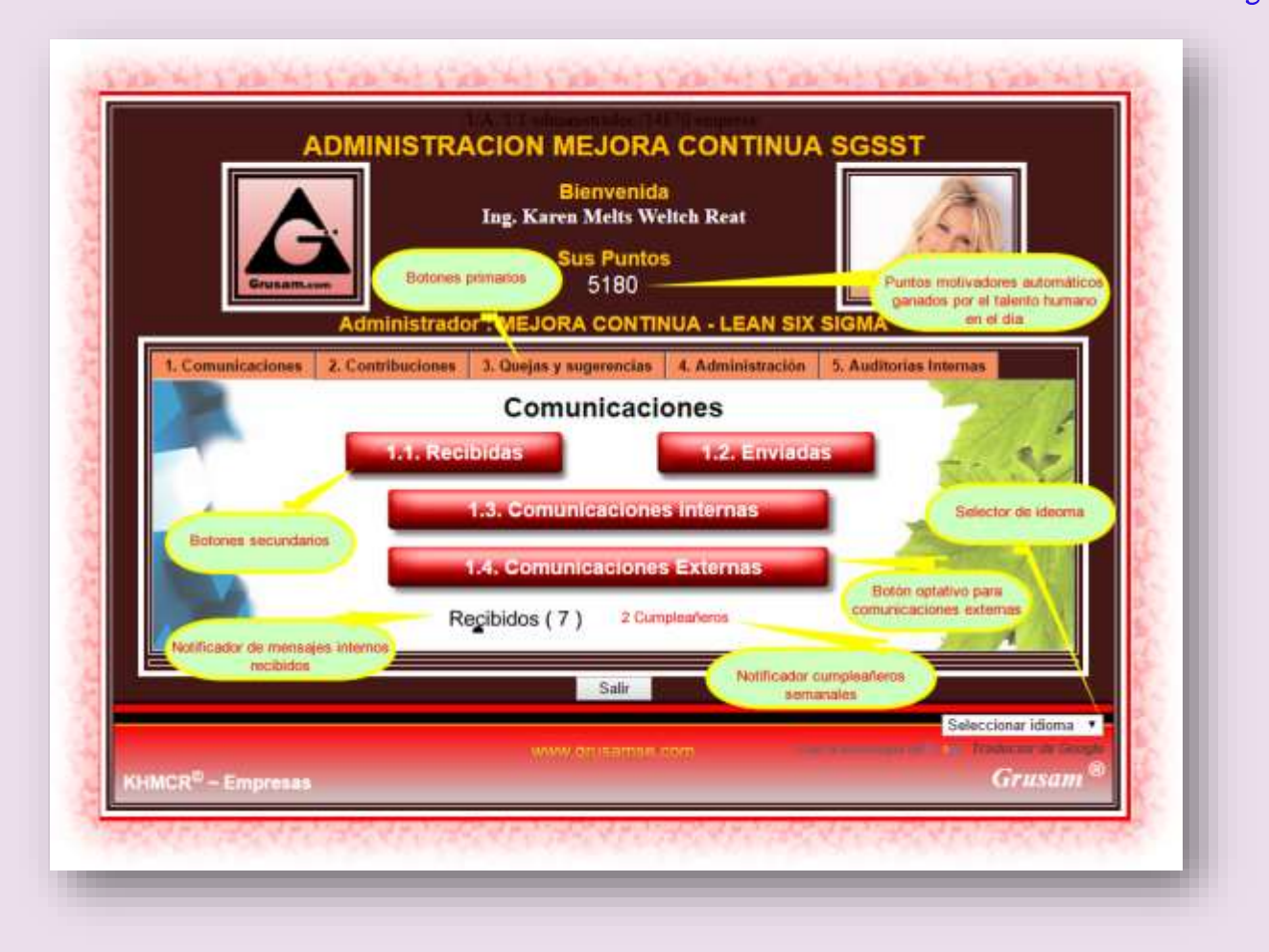

#### <span id="page-17-0"></span>**3. Comunicaciones**

La pestaña principal 1 del home. Comunicaciones presenta tres o cuatro botones secundarios respectivamente sumando un notificador de mensajes recibidos internos y un notificador de cumpleañeros de la semana dentro del equipo de talento humano registrado en el APLICACIÓN LIBRE WEB "KHMCR BI GRUSAM".

Aparecen cuatro botones secundarios, en caso que el administrador del sistema habilite al talento humano generar comunicaciones externas, de la base de datos del KHMCR BI GRUSAM.

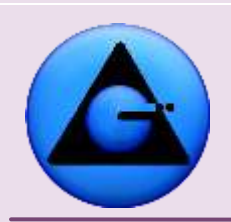

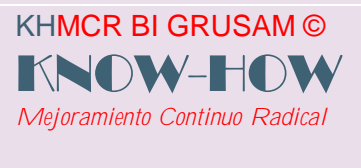

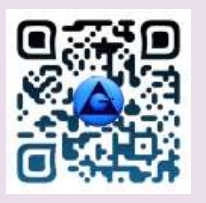

#### <span id="page-18-0"></span>**3.1Comunicaciones recibidas:**

Ingrese a la bandeja de comunicaciones o mensajes recibidos presionando el botón **1.1 Recibidas,** y acceda a los mensajes, comunicados, informes del sistema e información que le hayan sido enviados.

Los mensajes leídos le aparecerán en coloración más oscura que los no leídos, para acceder a la información contenida en el mensaje haga clic en el nombre del remitente (columna **Enviado por**). Se muestra a continuación componentes de la bandeja de entrada.

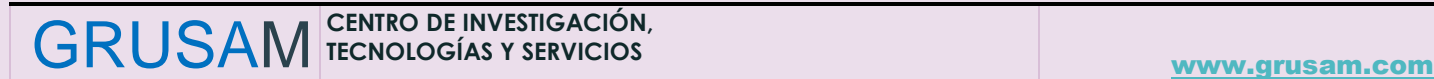

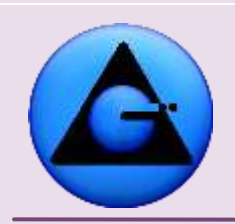

KHMCR BI GRUSAM © KNOW-HOW *Mejoramiento Continuo Radical*

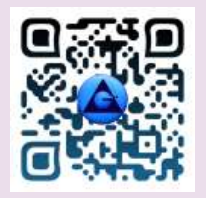

#### KHMCR BI GRUSAM Economía digital

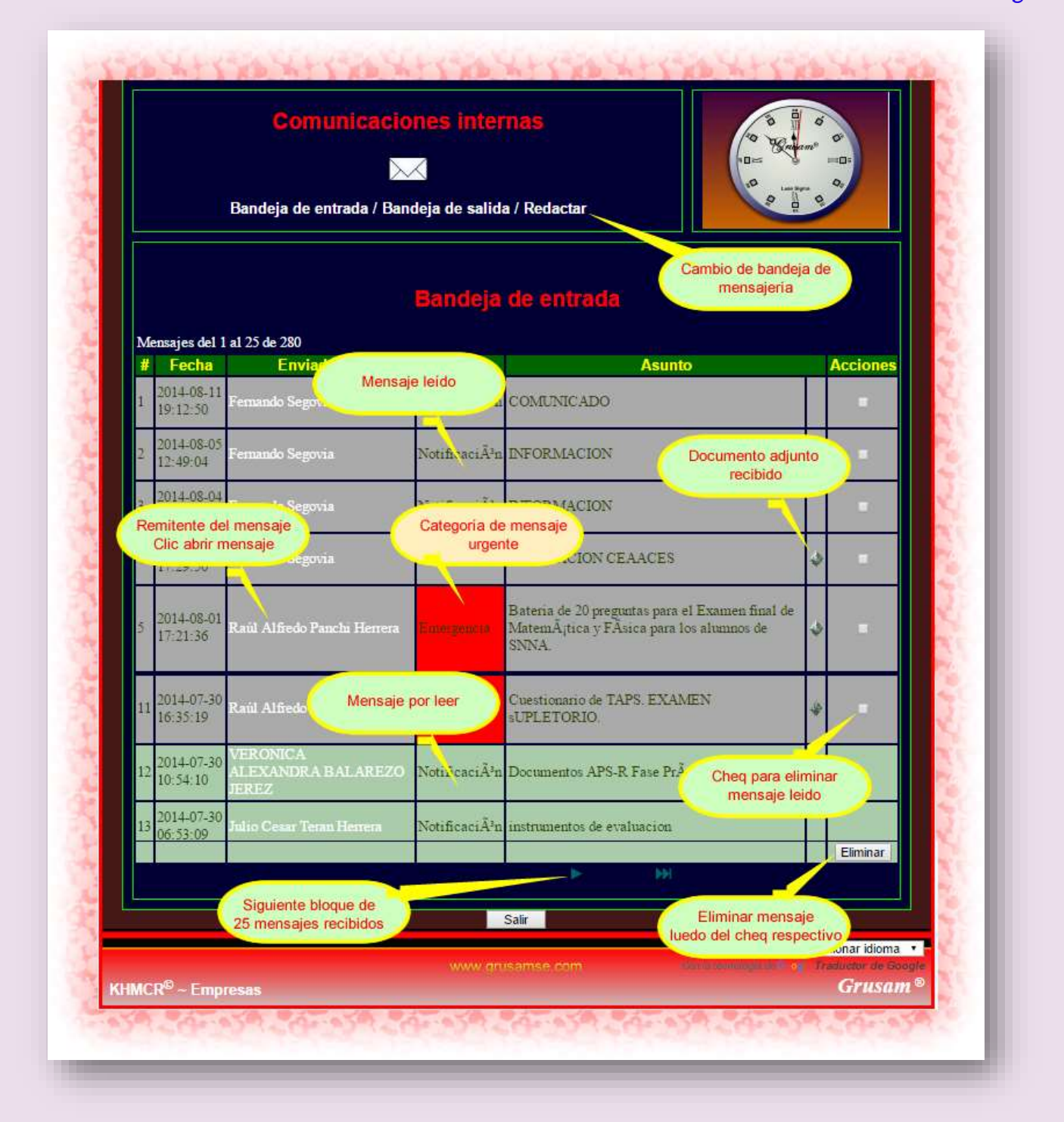

GRUSAM **TECNOLOGÍAS Y SERVICIOS TECNOLOGÍAS Y SERVICIOS** [www.grusam.com](file:///D:/1%20MANUALES%20KHMCR%202023/www.grusam.com)

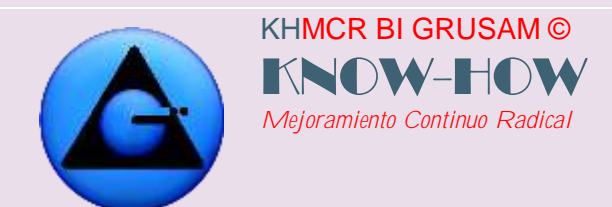

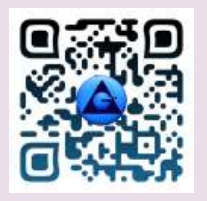

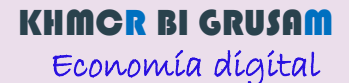

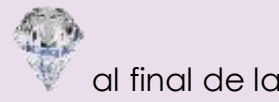

Cuando un mensaje contiene un archivo adjunto le aparecerá el icono al final de la línea de datos del mensaje

Para descargar el archivo adjunto haga clic en **Descargar,** si desea responder el mensaje haga clic en el botón Responder

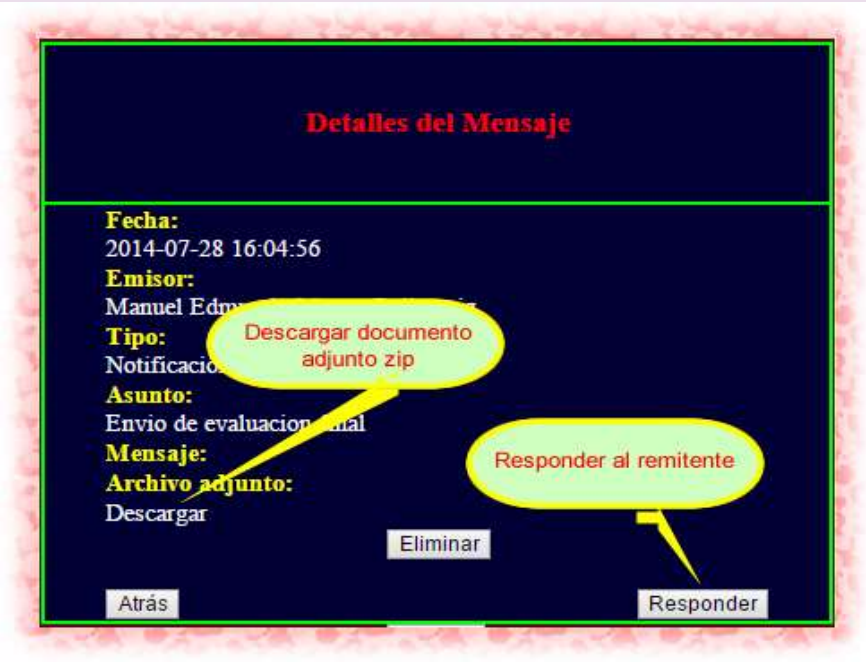

#### <span id="page-20-0"></span>**3.2Comunicaciones enviadas:**

Para leer las comunicaciones o mensajes que han sido enviados, presionar el botón **1.2 Enviadas** y accederá a la bandeja de salida

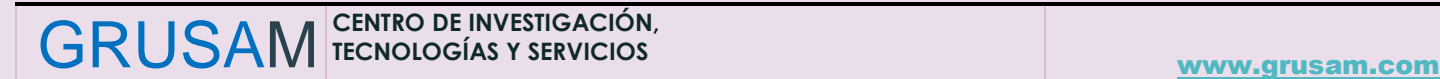

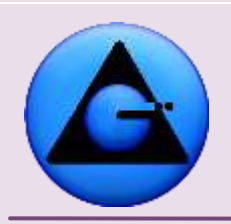

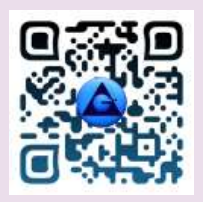

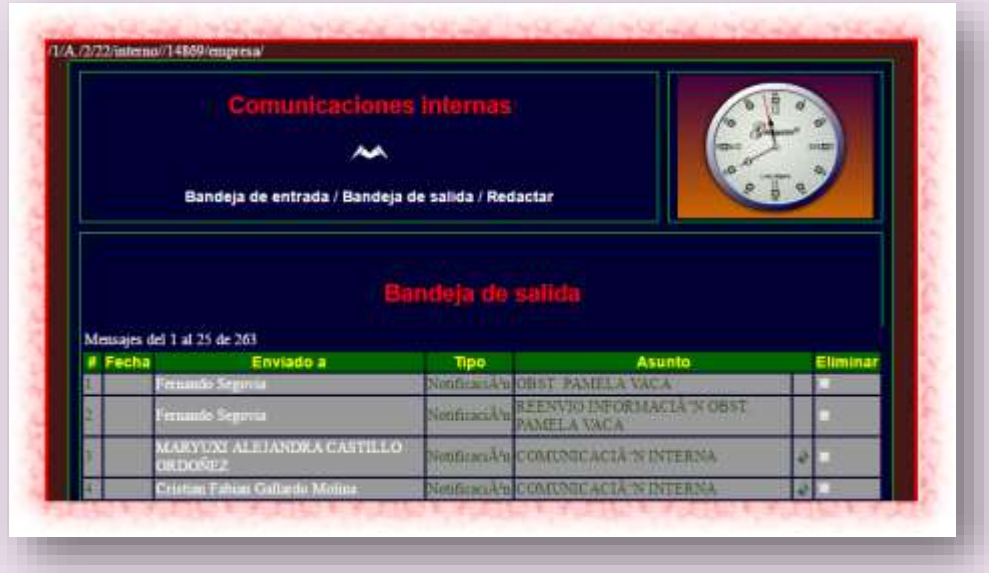

Puede acceder a los mensajes que usted ha enviado haciendo clic en cualquiera de los nombres de la columna Enviado a, donde usted puede:

**o** Eliminar el mensaje (botón eliminar)

KHMCR BI GRUSAM © KNOW-HOW *Mejoramiento Continuo Radical*

- **o** Salir del menú (botón salir)
- **o** Retroceder a la bandeja de salida (botón Atrás) o
- **o** Descargar

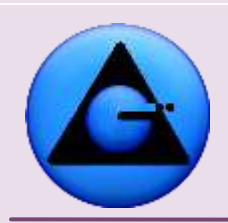

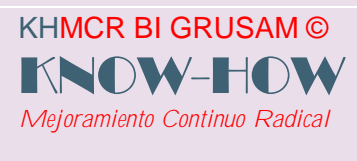

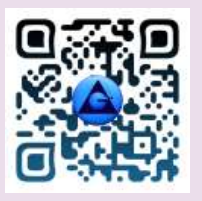

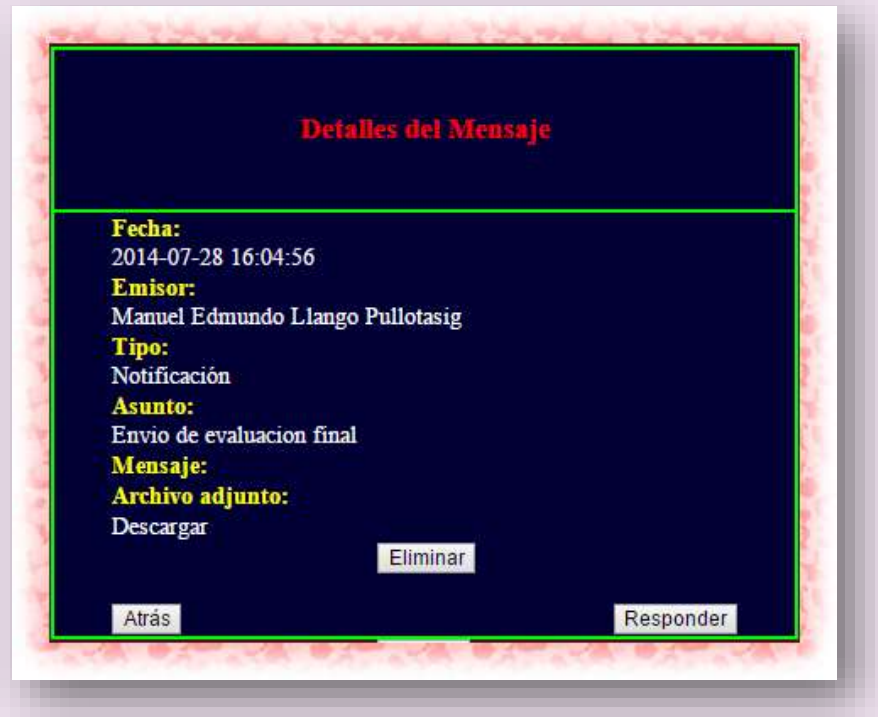

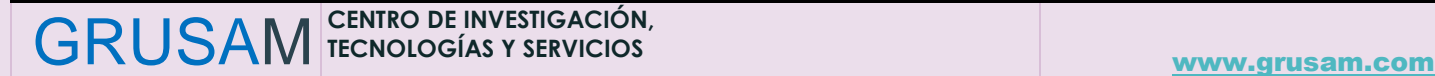

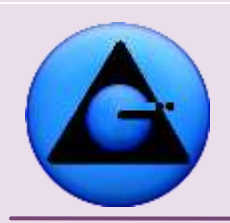

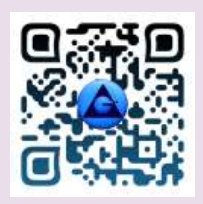

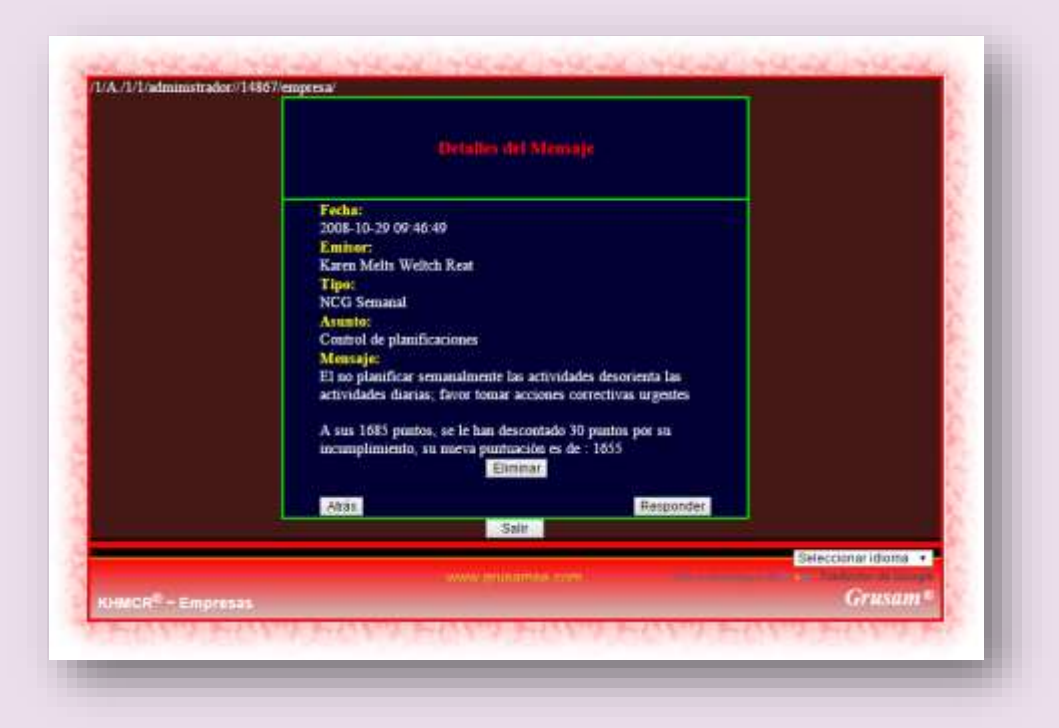

#### <span id="page-23-0"></span>**3.3Comunicaciones internas:**

KHMCR BI GRUSAM © KNOW-HOW *Mejoramiento Continuo Radical*

El botón comunicaciones internas, permite enviar comunicaciones, mensaje o correo electrónico entre compañeros de trabajo en las cuentas registradas del talento humano en el KHMCR BI GRUSAM; acorde la arquitectura de la información configurada por el administrador del sitio y/o gestión por procesos.

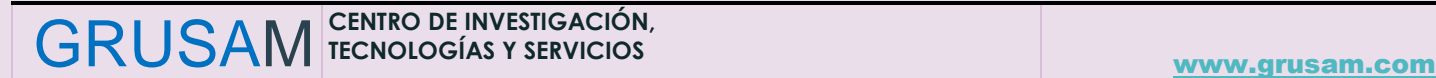

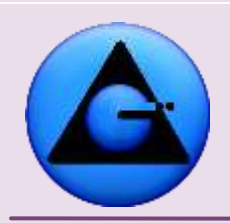

KHMCR BI GRUSAM ©

*Mejoramiento Continuo Radical*

KNOW-H

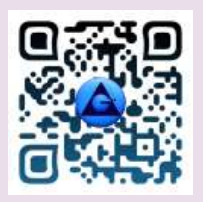

#### KHMCR BI GRUSAM Economía digital

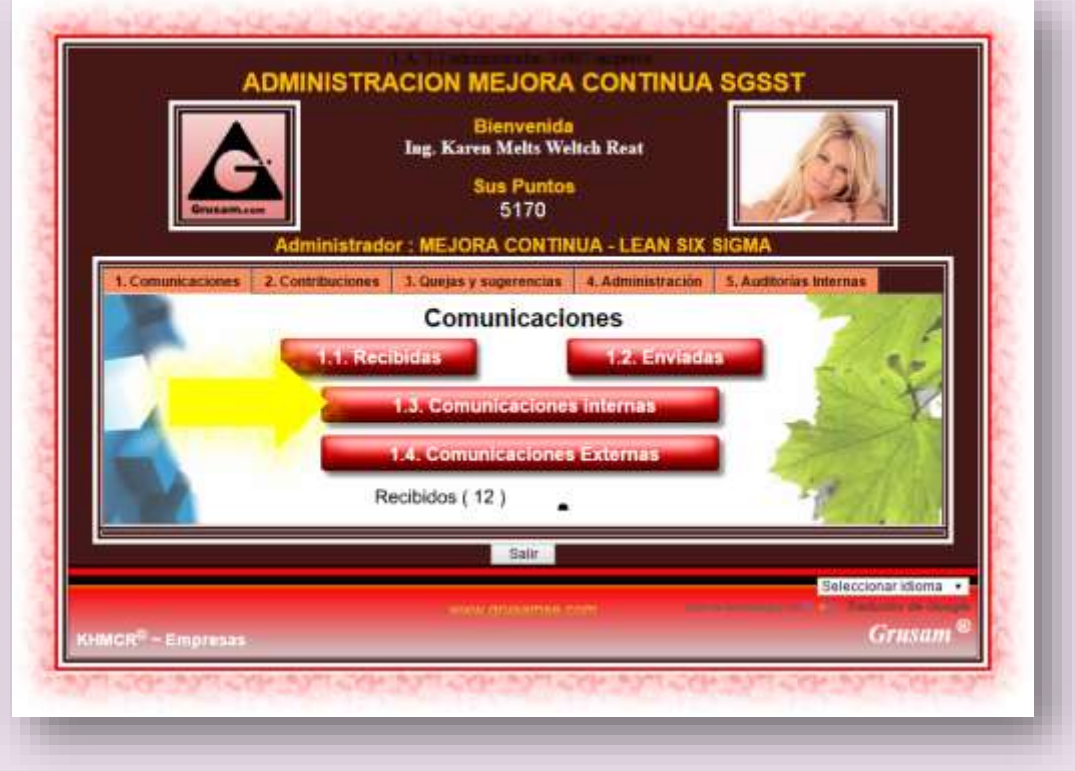

Al ingresar al menú aparece el listado de contactos, donde tenemos las opciones:

- **o** Ingreso a la bandeja de entrada (clic en las palabras Bandeja de entrada)
- **o** Ingreso a la bandeja de salida (clic en las palabras bandeja de salida)
- **o** Enviar correo a las persona de la lista de Contactos, ingresando a redactar mensaje para (presionando Enviar)
- **o** Cambiar a la siguiente página de la lista de contactos haciendo clic en el ícono
- **o** Retroceder una página de la lista de contactos haciendo clic en el ícono
- **o** Ir al final de la lista, clic en el ícono
- **o** Ir al inicio de la lista, clic en el ícono **K**
- **o** Salir del Menú ( Salir)

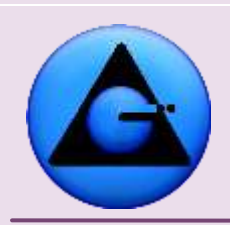

KHMCR BI GRUSAM © KNOW-HOW *Mejoramiento Continuo Radical*

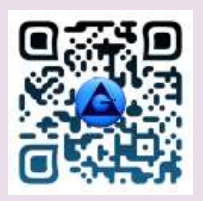

#### KHMCR BI GRUSAM Economía digital

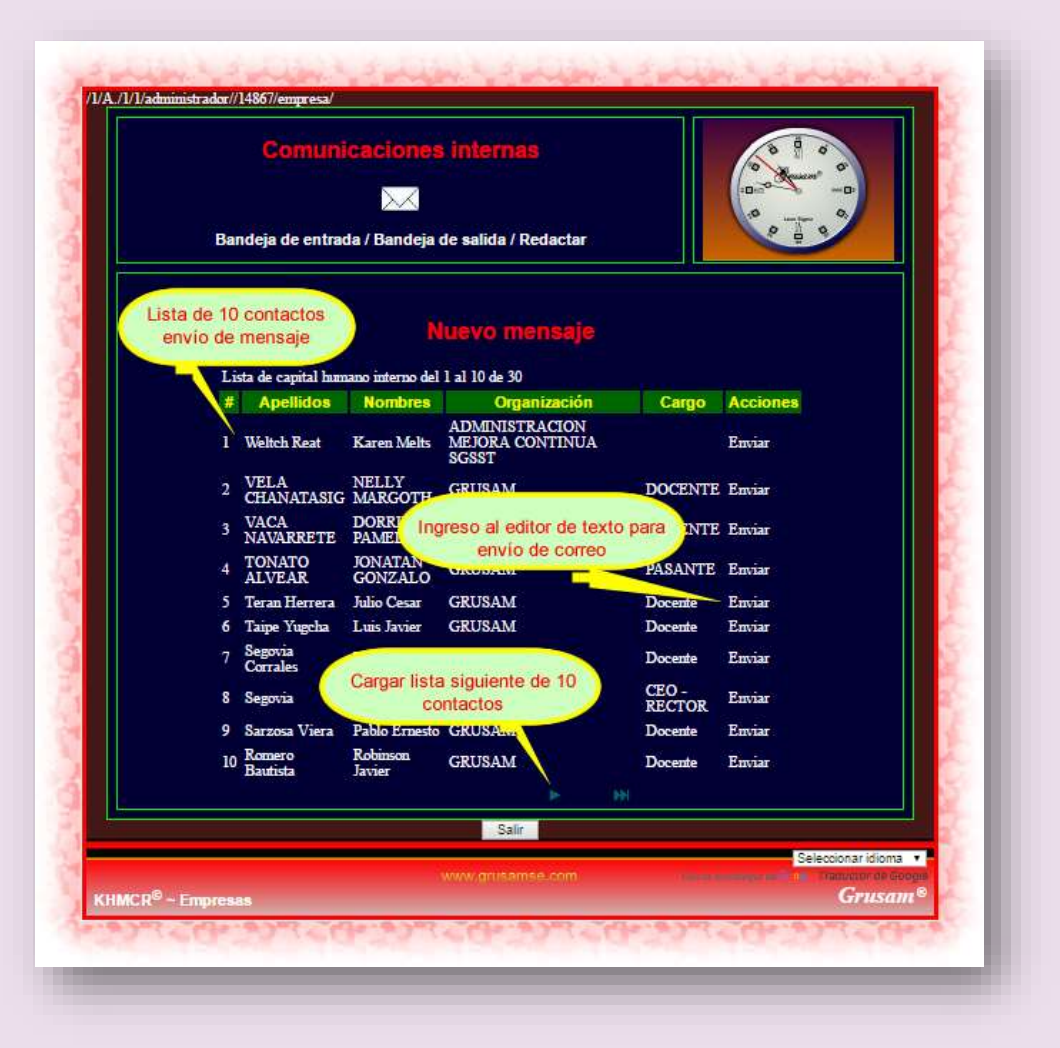

- **o** En el menú de redactar mensaje para; usted podrá escribir y editar texto, además podrá:
- **o** Adjuntar archivos, únicamente con las extensiones **GIF, JPG o ZIP** (para adjuntar archivos necesariamente se deberá primeramente transformar los archivos en el computador local a formatos aceptables por el KHMCR BI GRUSAM; es decir, **GIF, JPG o ZIP. Se recomienda a los documentos de Word, Excel, Presentaciones, Pdf, otros o carpetas. Primeramente comprimirlas en el disco local en archivos ZIP; para posteriormente en la bandeja de redacción del mensaje, indicar el tipo de formato,**

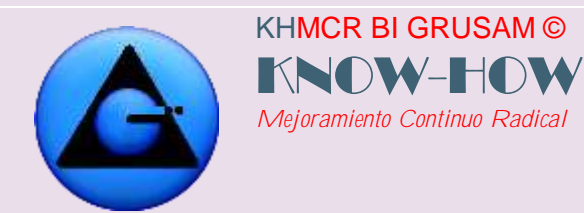

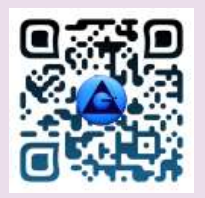

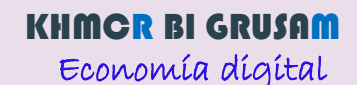

**cargar el documento comprimido y enviar el mismo**), presionando **Seleccionar archivo** 

seleccionando el archivo deseado.

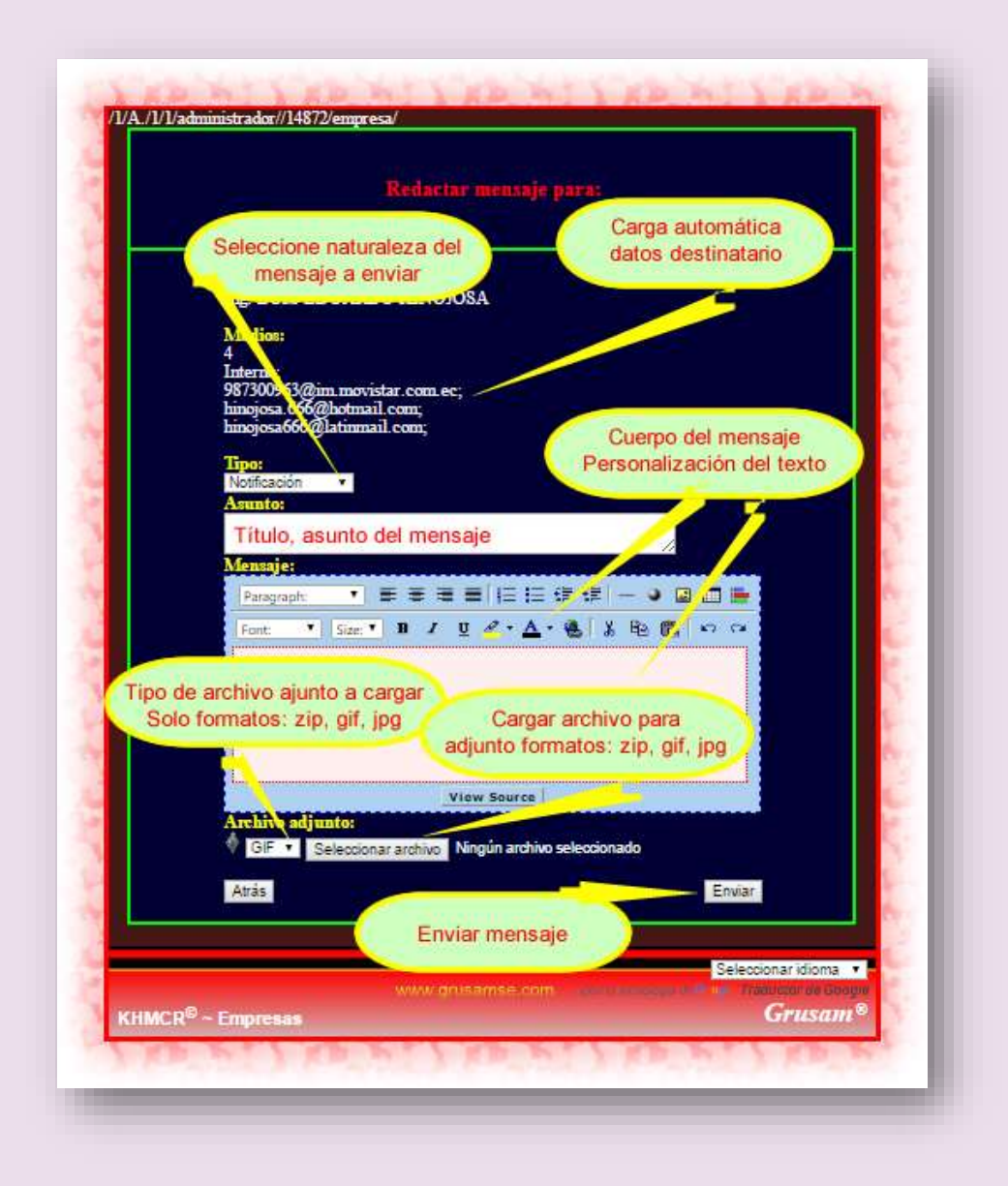

GRUSAM **TECNOLOGÍAS Y SERVICIOS TECNOLOGÍAS Y SERVICIOS** [www.grusam.com](file:///D:/1%20MANUALES%20KHMCR%202023/www.grusam.com)

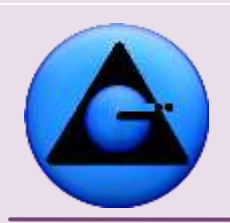

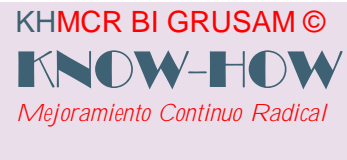

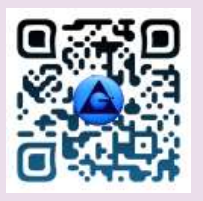

#### <span id="page-27-0"></span>**4. Contribuciones**

La pestaña principal 2 del home. Contribuciones presenta dos o tres botones secundarios respectivamente; estos son:

2.1 Informe de actividades.

2.2 Planeación de actividades

2.3 Contribuciones al tablero de mando

(Botón opcional de activación o no por parte del administrador del KHMCR BI GRUSAM)

Se distribuyen al talento humano en su HOME del KHMCR BI GRUSAM; dos botones en el modelo básico cuando el administrador no activa el cuadro de mando integral – Balanced Scorecard a uno, varios o todos los talentos. Ejm:

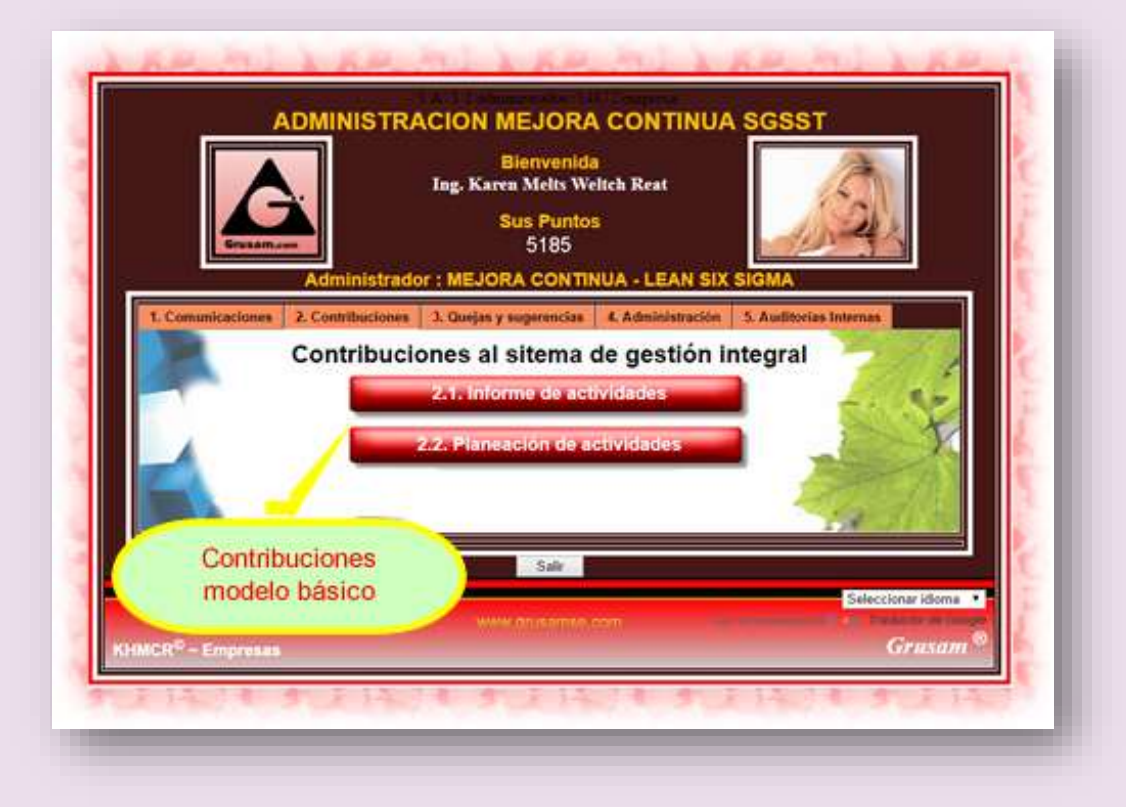

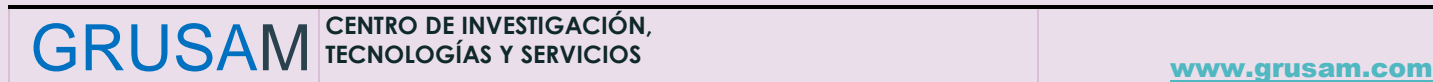

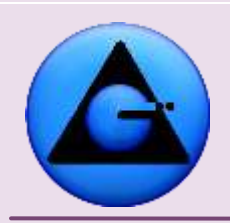

KHMCR BI GRUSAM ©

*Mejoramiento Continuo Radical*

KNOW-H

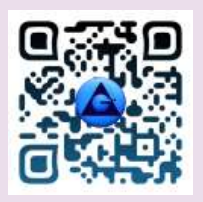

#### KHMCR BI GRUSAM Economía digital

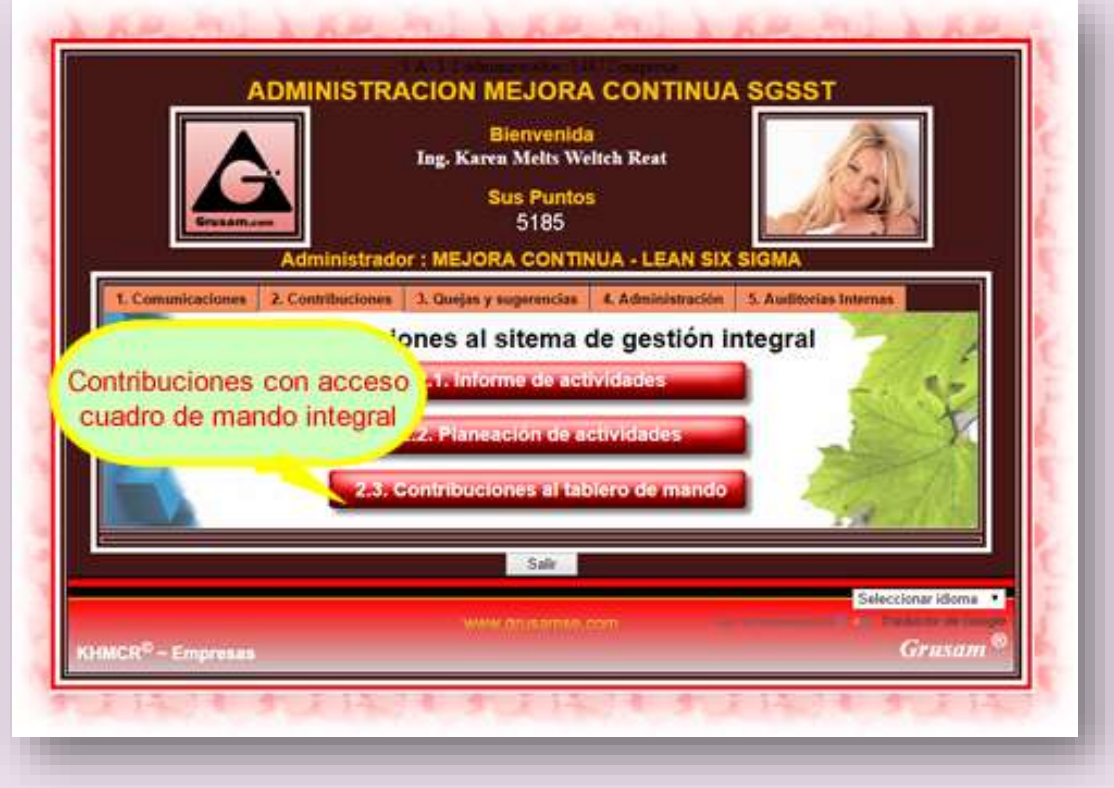

#### <span id="page-28-0"></span>**4.1INFORME DE ACTIVIDADES,**

El botón secundario 2.1 Informe de actividades; permite a cada talento humano informar sobre las actividades realizadas en el trabajo de manera anual, trimestral, mensual, semanal, diaria; mismas que deben ser previamente planificadas en el botón secundario 2.2 Planeación de actividades.

El almacén de datos del KHMCR BI GRUSAM; faculta almacenar esta información, para presentes o futuras inspecciones o auditorías al trabajo del talento humano; para ser validado con resultados en campo y el plan de proyectos o plan operativo diseñado por cada responsable del trabajo.

#### <span id="page-28-1"></span>**4.2 PLANEACIÓN DE ACTIVIDADES.**

El botón secundario 2.2 Planeación de actividades; Consolida un grupo de herramientas para cada talento, sobre el sitio virtual en donde se diseña la

GRUSAM **TECNOLOGÍAS Y SERVICIOS TECNOLOGÍAS Y SERVICIOS** [www.grusam.com](file:///D:/1%20MANUALES%20KHMCR%202023/www.grusam.com)

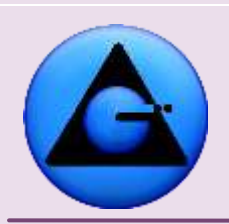

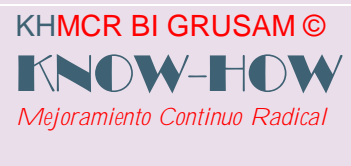

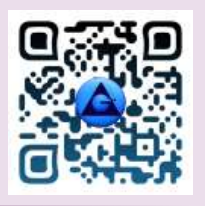

planificación de actividades anual, trimestral, mensual, semanal, diaria de manera secuencial intuitiva y lógica; misma que puede o no ser considerada y alineada al Plan de Desarrollo Estratégico Institucional PDEI; Gestión de Proyectos; Plan Operativo, Acciones Afirmativas, normativa y legislación vigente; entre otros ejes referenciales optativos y obligatorios para carda organización laboral.

*En el KHMCR BI GRUSAM, el procedimiento de diseño, registro e ingreso de planificación es genérico y similar en cada caso para todos los períodos de tiempo existentes en el sistema KHMCR BI GRUSAM (anual, trimestral, mensual, semanal y diaria) con la diferencia de que solamente las planificaciones diarias requieren de un ingreso de CÓMO; que representan a las actividades diarias.*

#### 4.2.1 Botón 2.2. Planeación de actividades

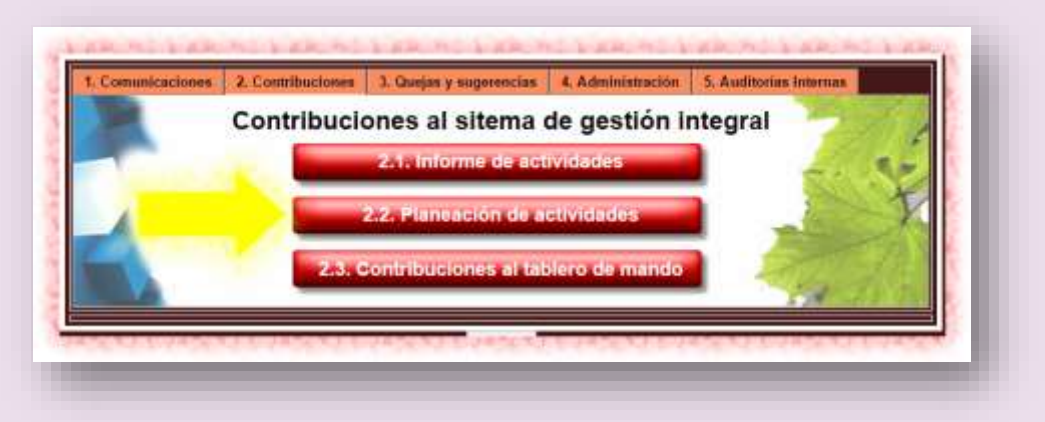

El botón 2.2. Planeación de actividades despliega el menú siguiente, dividido en tres bloques:

#### **Bloque 1.** Plan de Desarrollo Estratégico Institutional

Al hacer clic en cada pestaña ira apareciendo la información referente al Plan Estratégico de Desarrollo Institucional, diseñado por la dirección de la organización laboral; es decir:

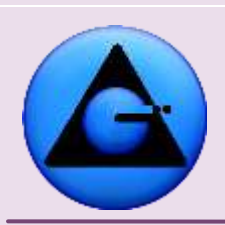

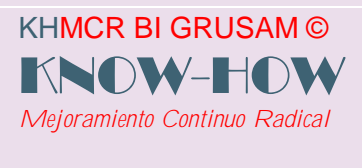

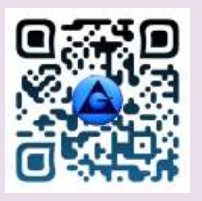

Misión; Visión; Políticas de Calidad; Objetivos de Calidad (Acciones Afirmativas); Políticas ambientales.

#### **Bloque 2.** Planes de gestión operativos de cada talento humano

Cada botón le permite realizar planificaciones de manera diaria, semanal, mensual, trimestral y anual, así como actualizar la información a cada talento humano en su interfaz de trabajo del KHMCR BI GRUSAM

**Bloque 3.** Plan de Contribución del Cargo. Tablero de mando Integral. Aportes de Procesos

- o Le permite revisar registros y el plan de contribución diseñados por la dirección(Decisión opcional del administrador de proceso); para la contribución estratégica del cargo en el Tablero de Mando Integral – Balanced Scorecard; en el mismo que además le permitirá seguir aportando con cuotas de logros alcanzados en el puesto laboral, acorde la planificación del proceso entregado con antelación.
- o Faculta revisar aportes en forma de sugerencias; sugerencias Gestión, salud y ambiente, Acciones correctivas; reportadas o recomendadas por otros talentos miembros del proceso o cadena de valor de la organización laboral, para planificar en el trabajo diario la mejora del sistema de gestión.

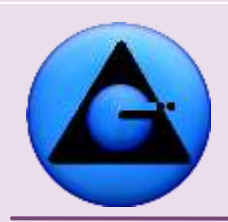

KHMCR BI GRUSAM © KNOW-HOW *Mejoramiento Continuo Radical*

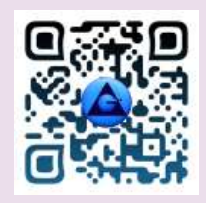

#### KHMCR BI GRUSAM Economía digital

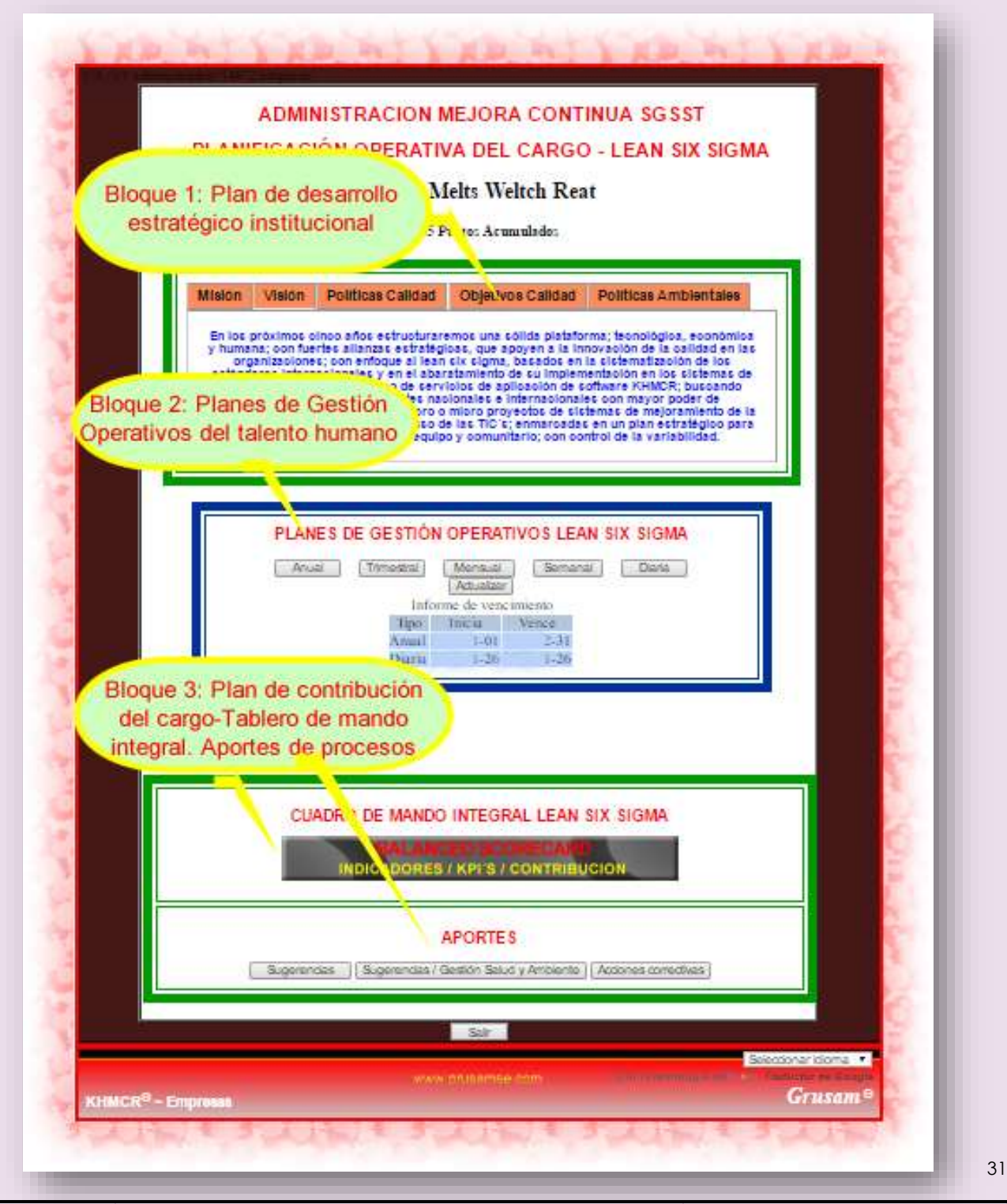

GRUSAM **TECNOLOGÍAS Y SERVICIOS TECNOLOGÍAS Y SERVICIOS** [www.grusam.com](file:///D:/1%20MANUALES%20KHMCR%202023/www.grusam.com)

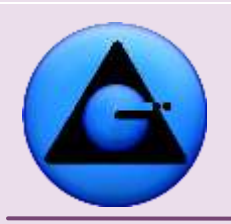

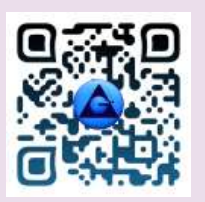

#### **4.2.1 DISEÑO REGISTRO Y EDICIÓN DE PLANIFICACIONES.**

KHMCR BI GRUSAM ©

*Mejoramiento Continuo Radical*

KNOW-H

La planificación en el trabajo consolida a los procesos hacia el desarrollo sustentable y sostenible; reduciendo desperdicios, improvisación y controlando riesgos con inteligencia operativa y proactividad. Razón por la que el KHMCR BI GRUSAM; consolida un grupo de herramientas para cada talento humano tanto de primero, segundo o tercer nivel, en las cuales se *diseña, ejecuta, monitorea estrategias, e interaccionan los objetivos y actividades de la planificación de actividades anual, trimestral, mensual, semanal, diaria de manera secuencial intuitiva y algorítmica; según los encargos o funciones de cada talento para el cual ha sido contratado en la organización*; mismas que acorde la decisión de la dirección; pueden o no ser consideradas y alineadas al Plan de Desarrollo Estratégico Institucional PDEI; Gestión de Proyectos; Plan Operativo, Acciones Afirmativas, Plan Operativo de Contribución en el Tablero de Mando Integral, normativa y legislación vigente; entre otros ejes referenciales optativos y obligatorios para cada organización o cultura de trabajo.

El KHMCR BI GRUSAM, faculta transformar a toda la cadena de valor o procesos en particular en una organización de alto rendimiento; gracias al alineamiento de objetivos del talento humano, sustentado en la PLANIFICACIÓN-ACCIÓN-RESULTADOS; con control automático en todas las operaciones, bajo un modelo de sistema integrado o autónomo de gestión de la calidad, con metrología de la calidad y factores de riesgo.

Toda planificación se diseña antes de cualquier acción en la práctica, en todas sus instancias; razón por la que el KHMCR BI GRUSAM, relaciona, controla y notifica de manera automática la vigencia de fechas y horas con anticipación a la ejecución de la misma. El KHMCR BI GRUSAM no permite al talento humano planificar después de ejecutar tareas; es decir planificar para el pasado, o igualarse planificaciones atrasadas; salvo el caso de editar planificaciones anteriores para adicionar actividades o tareas ejecutadas por variabilidad de escenarios, gracias a la flexibilidad de la planificación operativa.

#### **Importante:**

o Es necesario planificar y reportar en el KHMCR BI GRUSAM, los objetivos tanto generales como específicos apoyándose de un cronograma de trabajo diseñado para todos los días laborables del período en planificación (anual, trimestral, mensual, semanal,

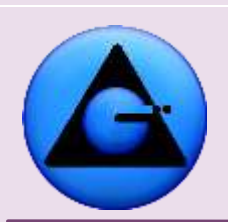

KHMCR BI GRUSAM ©

*Mejoramiento Continuo Radical*

KNOW-HO

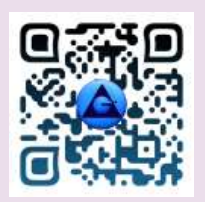

 KHMCR BI GRUSAM Economía digital

diario) para mantener equilibrio y evidencia objetiva en la PLANIFICACIÓN - ACCIÓN – RESULTADOS; ya que:

✓ El planificar y reportar tanto actividades como informes correspondientes del trabajo, genera en corto y largo plazo credibilidad en el talento humano y procesos; por el equilibrio que se mantiene entre la PLANIFICACIÓN – ACCIÓN – RESULTADOS.

El KHMCR BI GRUSAM; premia al talento humano con pago de puntos motivacionales, al cumplimiento diario y oportuno de obligaciones o responsabilidades de planificación/informes; esta acción es automática y visualizable en el Home tanto del trabajador, como de sus administradores o auditores internos en tiempo real. (Acción inviolable por el AMFE Análisis modal de fallos y efectos aplicada a la herramienta KHMCR BI GRUSAM).

- ✓ Las planificaciones e informes en el KHMCR BI GRUSAM; se ajustan a que sus objetivos generen beneficio simultáneo, tanto a la gestión de la calidad del cargo; así como también de la seguridad y salud ocupacional del universo de talento humano y a la gestión ambiental (ISO: 9000; 45000; 14000 Sistemas integrados o autónomos de gestión de la calidad – Marco legal nacional referente)
- ✓ El no planificar y reportar las actividades o informes, representa una falta grave a la gestión de la calidad; lo que puede o no generar sanciones administrativas, legales y/o motivacionales.

El KHMCR BI GRUSAM; genera descuento de puntos motivacionales de manera automática al detectar inconsistencias o incumplimientos en las responsabilidades de planificación e informes del trabajador.

✓ Planificar y reportar en el KHMCR BI GRUSAM pocos objetivos operativos anuales. Generará conflicto al talento humano en corto o largo plazo; por sobra de tiempo y desperdicio del mismo en actividades productivas; o por falta de objetivos de contribución a los proyectos que justifiquen su contratación.

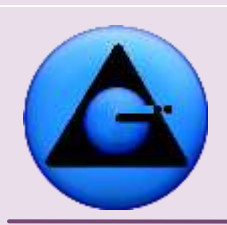

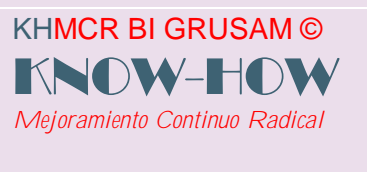

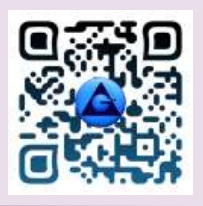

- ✓ Planificar y reportar en el KHMCR BI GRUSAM demasiados objetivos operativos anuales inalcanzables, genera conflicto al talento humano en corto o largo plazo; por incumplimiento en la PLANIFICACIÓN Y POCA ACCIÓN O RESULTADOS.
- ✓ Planificar y reportar en el KHMCR BI GRUSAM objetivos operativos poco o extra limitados; así como también incoherentes o de mala calidad. Generará conflicto al talento humano en corto o largo plazo, al momento de rendir cuentas con los resultados esperados; así como también en fases de inspección o auditoría interna o externa; ya que no existirá coherencia lógica justificable con evidencia objetiva, entre la PLANIFICACIÓN – ACCIÓN – RESULTADOS. Perdiendo el talento o procesos credibilidad y oportunidades der desarrollo sustentable.
- o En el KHMCR BI GRUSAM, se manejan nominaciones de componentes o botones de fácil entendimiento para talentos expertos como no expertos en planificación; razón por la que:

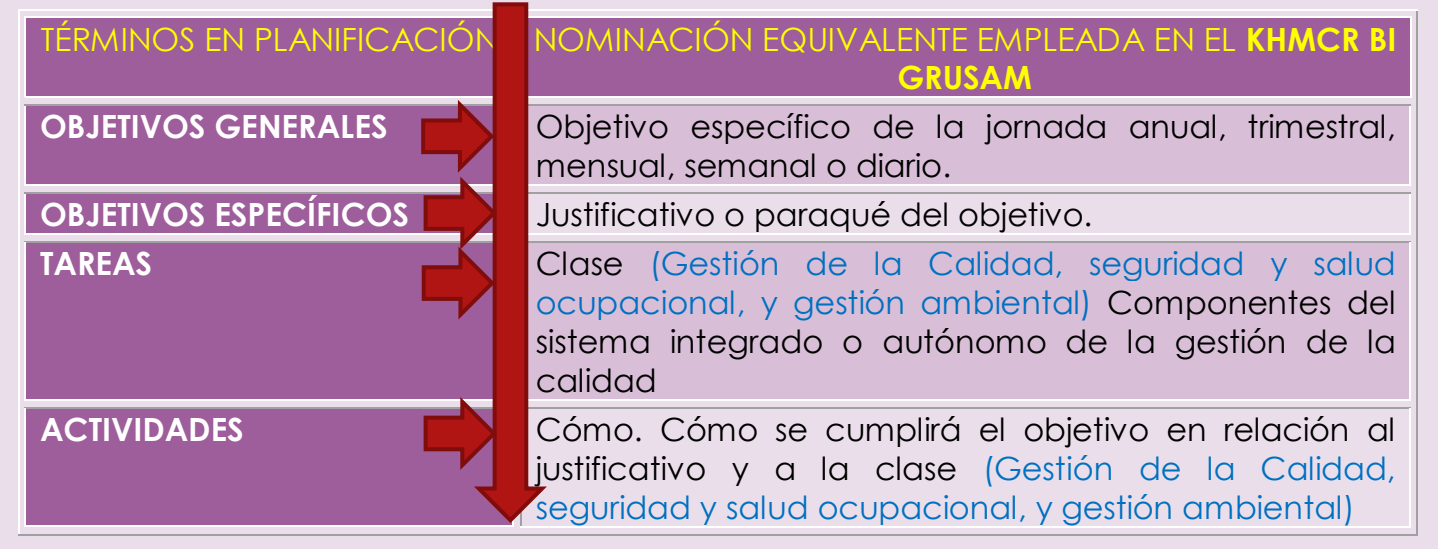

#### **En el Bloque 2.** Planes de gestión operativos de cada talento humano;

En este bloque se realizarán todos los ciclos de la planificación operativa de manera lógica e intuitiva.

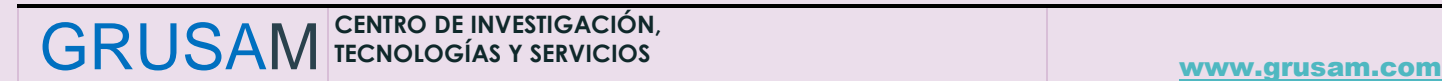

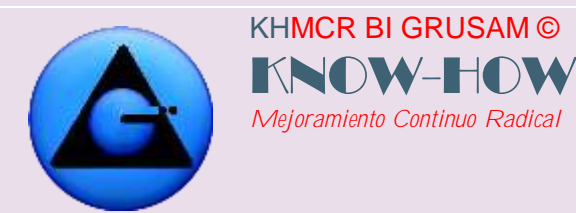

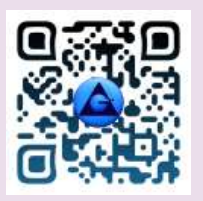

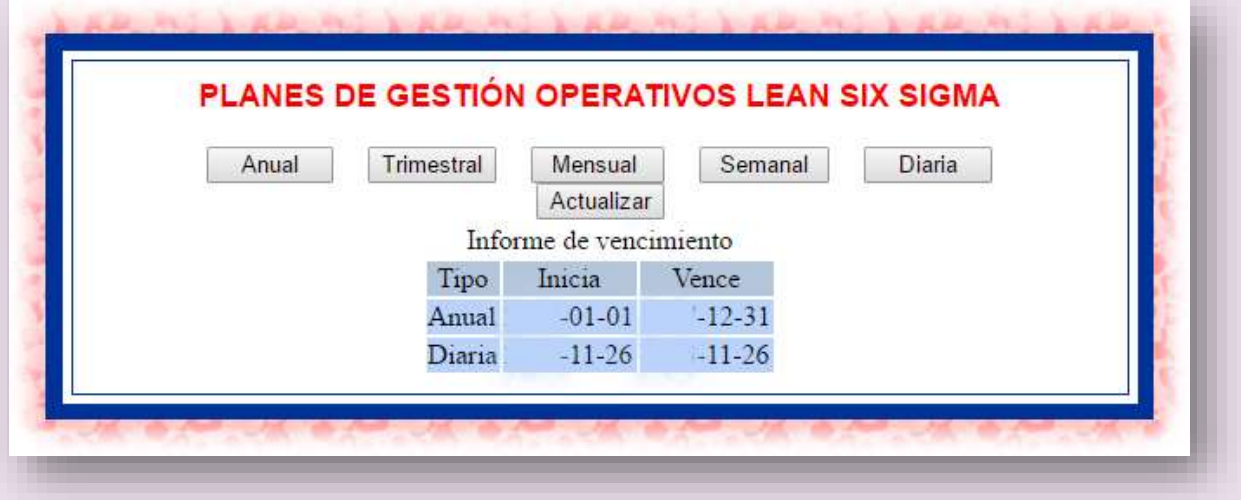

En los botones terciarios del contenedor del Bloque 2; se diseña la Planificación Operativa del cargo laboral (Anual; Trimestral; Mensual; Semanal; Diaria); acorde encargos de la dirección, patrono o roles facultativos del contrato de trabajo o vademécum legal aplicable y vigente. Para demostrar orden, capacidad de planificación y alineamiento de objetivos, tareas y actividades bajo su responsabilidad.

KHMCR BI GRUSAM; acorde cada condición de relación laboral faculta la interacción de objetivos Anual; Trimestral; Mensual; Semanal; Diaria. Es decir, los objetivos de las tareas del trabajo diario, están en dependencia de la planificación semanal; mientras que esta depende de los objetivos mensuales, trimestrales o anuales respectivamente.

#### *4.2.1.1 Planificación operativa anual.*

En el KHMCR BI GRUSAM; se debe Planificar Operativamente acorde lineamientos de la dirección, legislación y normativa vigente de manera anual o considerando el ciclo de vida más largo del talento para el cual fue contratado (Anual, Trimestral, mensual, semanal o diariamente), siguiendo los pasos siguientes. Ejm.:

✓ Clic botón anual; aparece opcionalmente la siguiente interfaz con o sin la notificación automática de sanción en la puntuación motivacional del talento humano, de ser el caso.
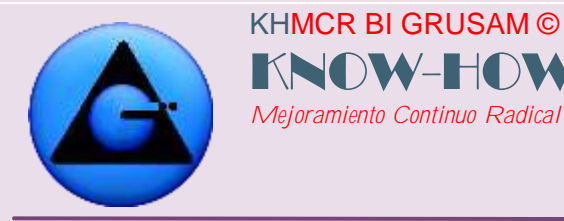

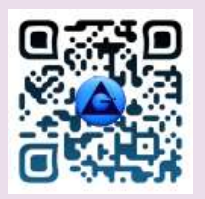

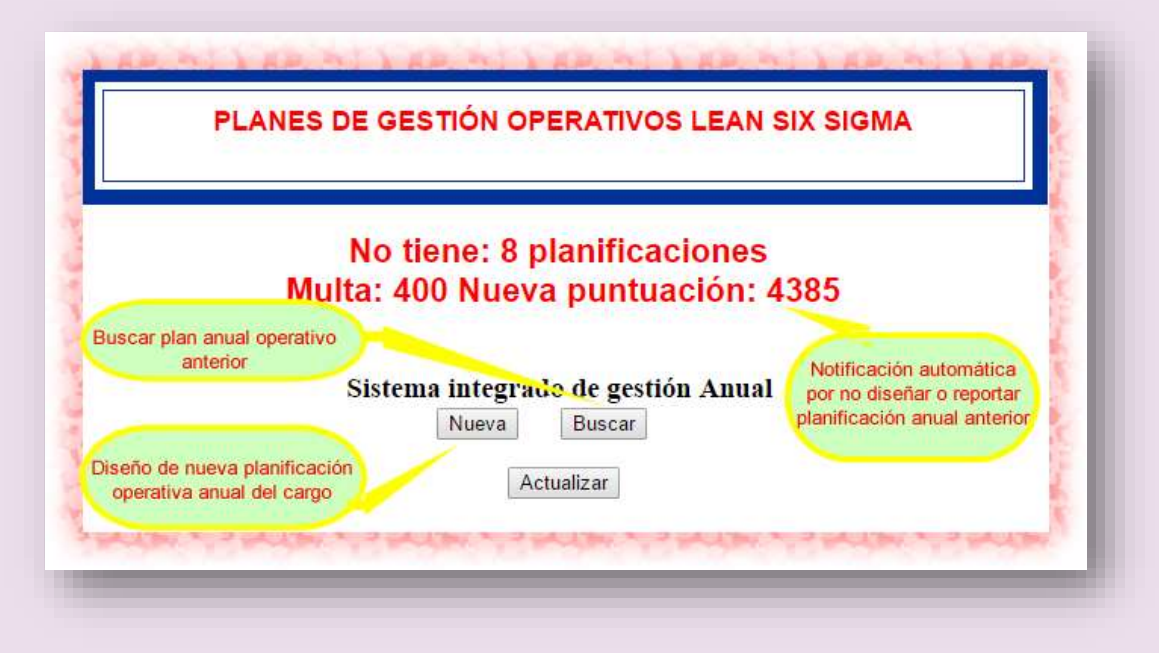

Al dar clic en nueva, se podrá diseñar o reportar el objetivo de la planificación operativa anual, para el año venidero CONSIDERANDO:

#### **IMPORTANTE:**

Al presionar el botón **Nueva** aparecerá el menú siguiente *(Este botón NUEVA aparecerá o desaparecerá del KHMCR BI GRUSAM hasta que la vigencia de la planificación anterior esté vigente)*, del cual se deberá tener LAS DEBIDAS **PRECAUCIONES**.- En las fechas de vigencia de la planificación; ya que por defecto y de manera automática el KHMCR BI GRUSAM exhibirá la fecha del primer día de diciembre del año siguiente; hasta el 31 de diciembre del año entrante; para el caso de la planificación anual. Si estas fechas son cambiadas por el dueño de la cuenta el KHMCR BI GRUSAM, considerará vigente hasta que la fecha cambiada llegue a su fin.

**Ejm:**

**Vigencia de:** 01-01-2020 **a** 31-12-2050

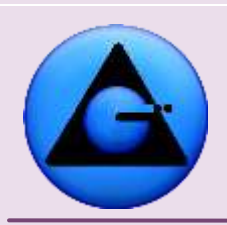

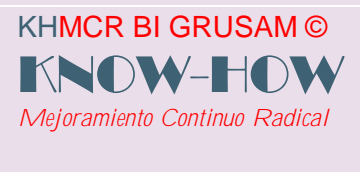

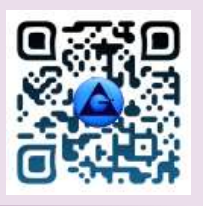

(El KHMCR BI GRUSAM bloqueará el aparecimiento del botón nuevo hasta el 31-12- 2050) Por lo que el talento responsable de la acción NO PODRÁ GENERAR UNA NUEVA PLANIFICACIÓN ANUAL HASTA QUE LLEGUE EL FIN DE LA VIGENCIA, es decir 31-12-2050. El talento humano asumirá la debida responsabilidad.

Si esta acción o error se da por algún descuido, el administrador central del KHMCR BI GRUSAM, desde la base de datos o cuenta administrativa, será la única persona quien pueda enmendar el error si este es el caso.

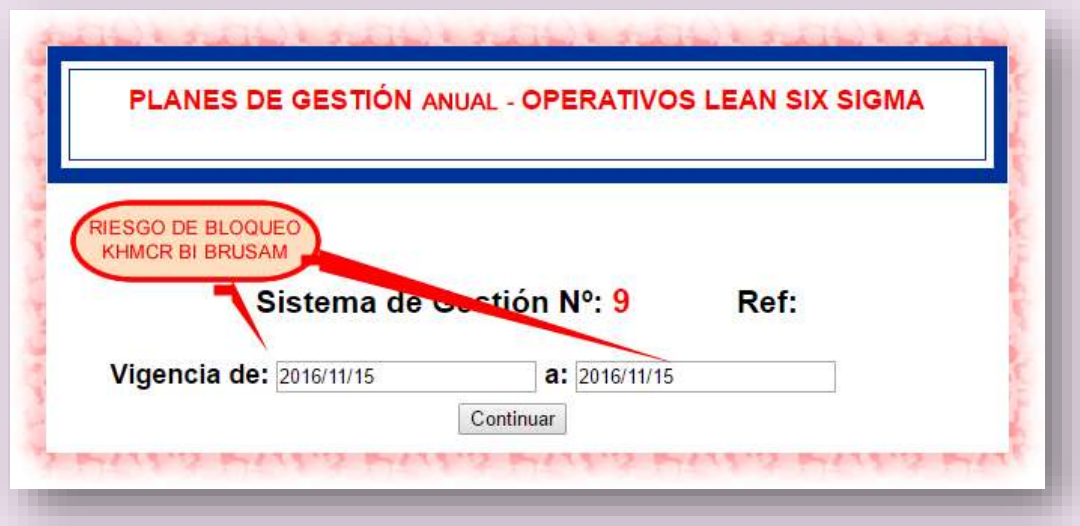

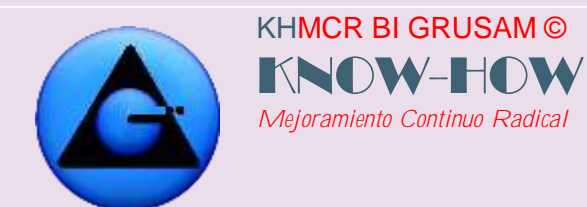

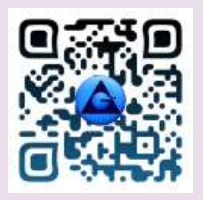

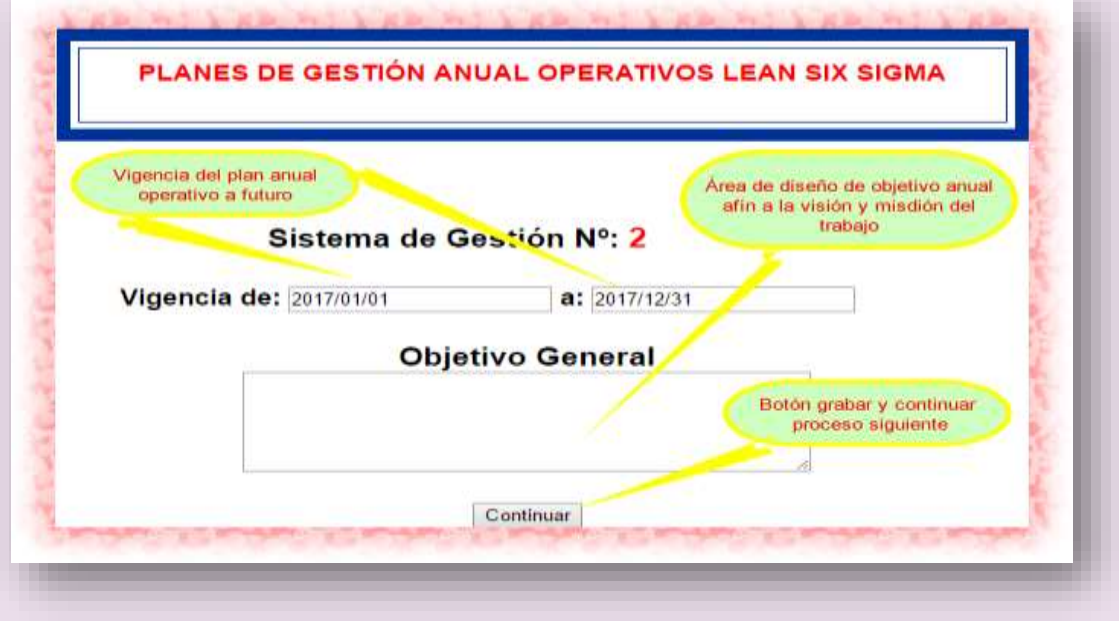

Al dar clic en continuar, se graba y continúa con el proceso de diseño de objetivos específicos a ser cumplidos como parte del plan anual operativo del cargo,

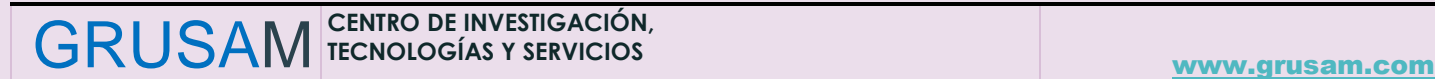

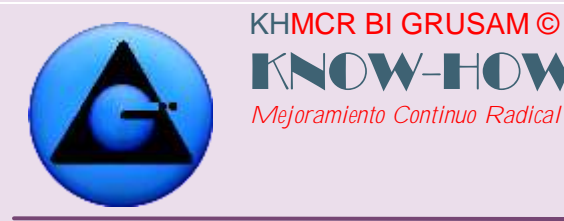

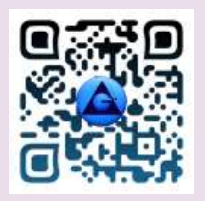

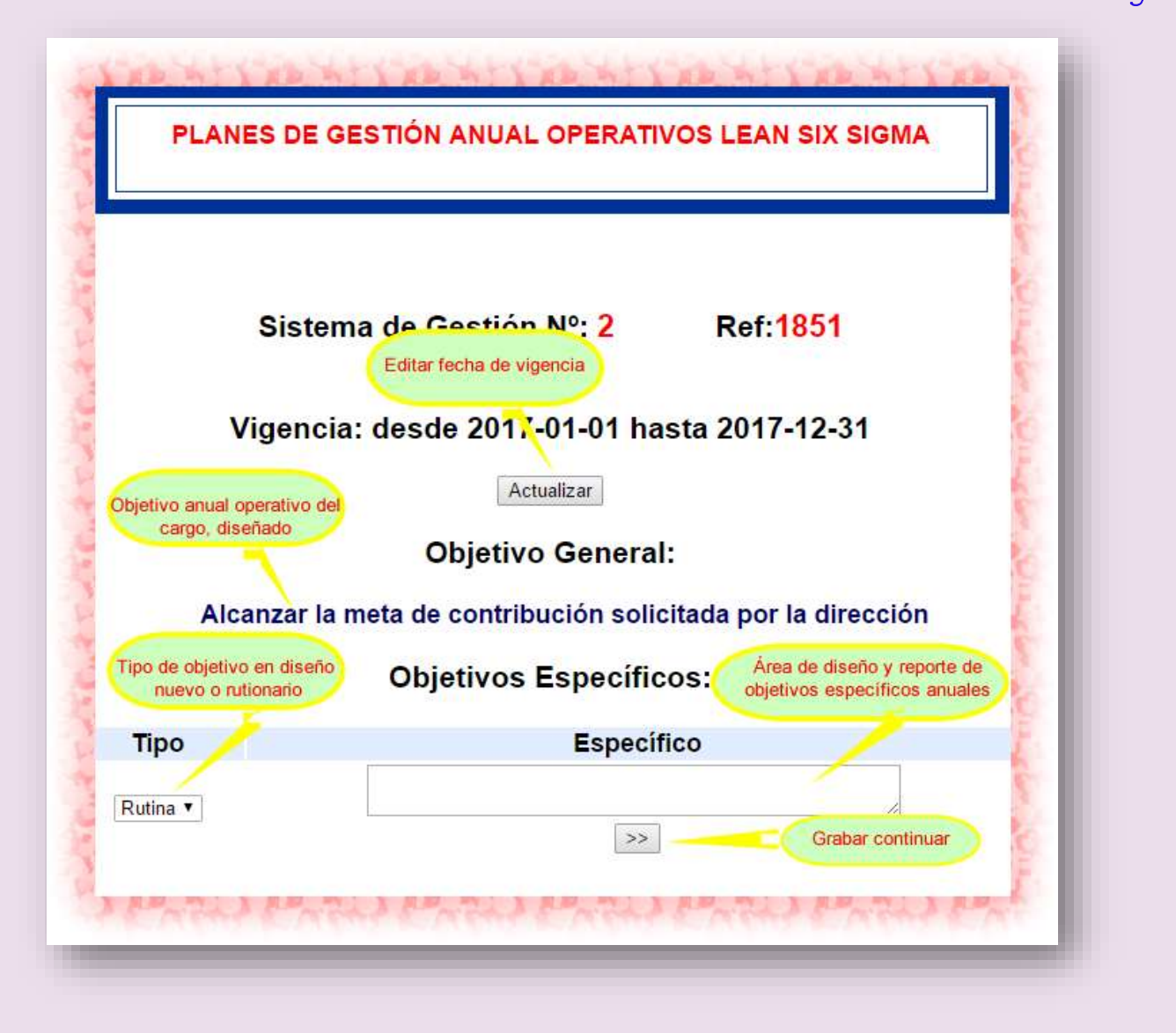

Al dar clic en continuar, se graba y continúa con el proceso de diseño del paraqué o justificación del objetivo específico anual; mismo que debe estar justificado bajo tres reportes que son: gestión de la calidad, seguridad y salud ocupacional y gestión ambiental *(Sistemas integrados o autónomos de la gestión de la calidad)*; de la siguiente manera:

Primero reportar paraqué o justificativo de la planificación del objetivo específico operativo anual; en favor a la gestión de la calidad. Ejm:

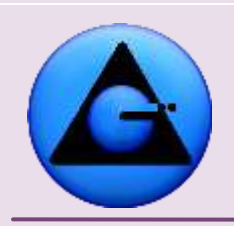

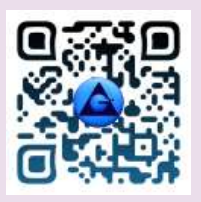

 KHMCR BI GRUSAM Economía digital

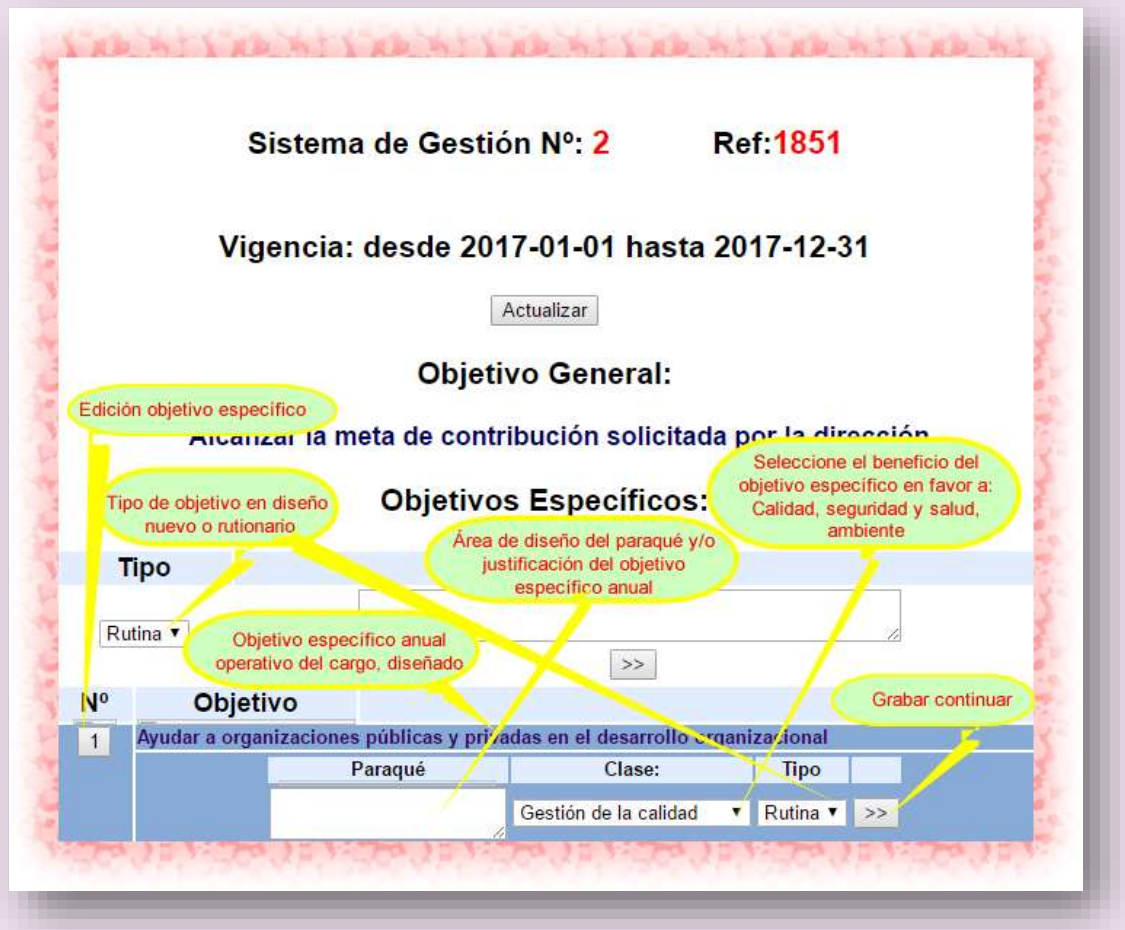

Seguidamente justificar el paraqué bajo la clase de seguridad y salud ocupacional. Ejm:

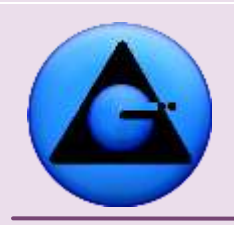

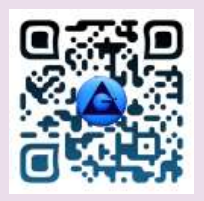

## KHMCR BI GRUSAM Economía digital

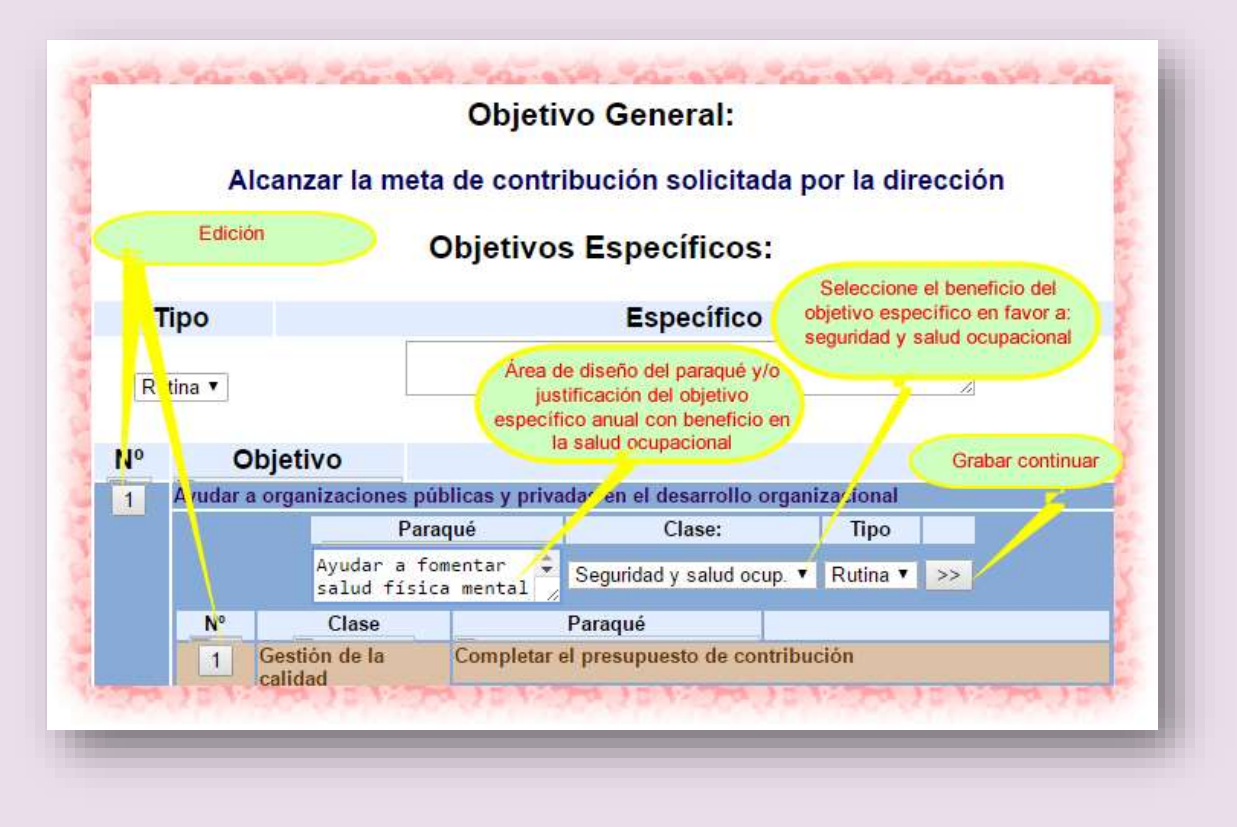

Posteriormente luego de grabar y continuar; justificar el paraqué bajo la clase de gestión ambiental. Ejm:

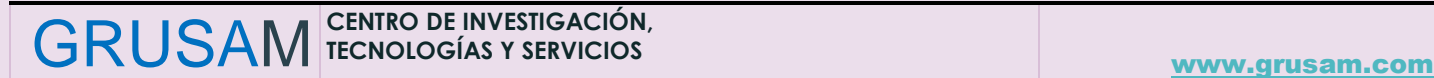

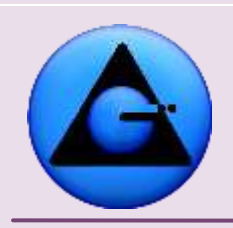

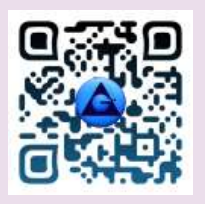

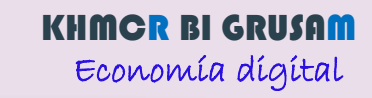

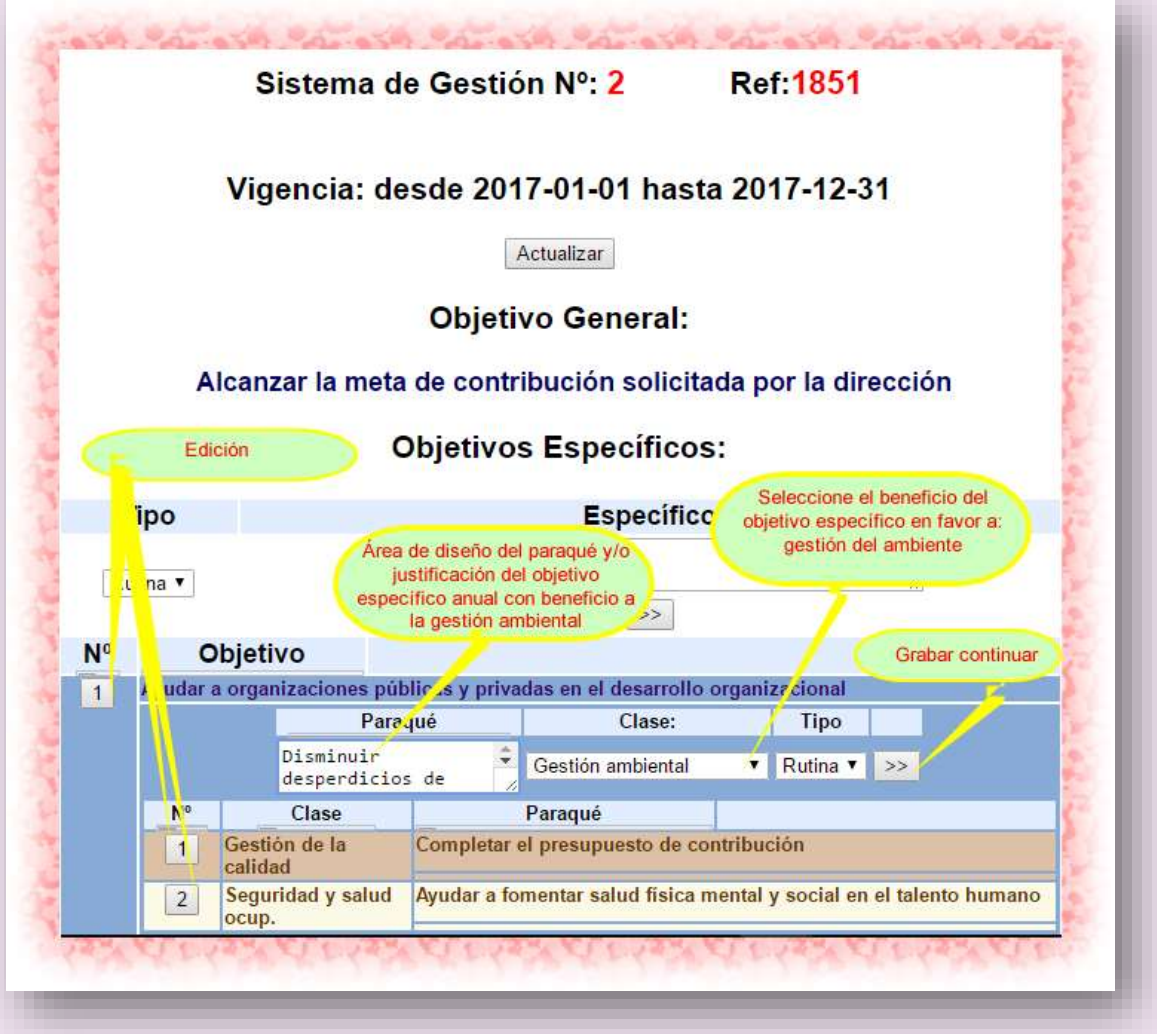

Terminado el proceso de ingreso del objetivo específico anual operativo y los paraqué o justificativos en beneficio de la gestión de la calidad, seguridad y salud ocupacional, gestión ambiental; es factible ingresar un nuevo objetivo específico anual operativo; y repetir los ciclos correspondientes acorde interés y factibilidad de las competencias del cargo. Considerando siempre la disponibilidad de tiempo y factibilidad de logro de resultados que se prevea tener en el año fiscal.

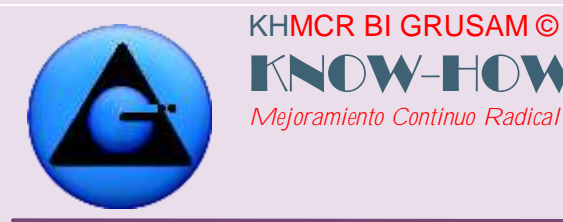

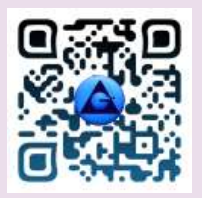

Ejm.

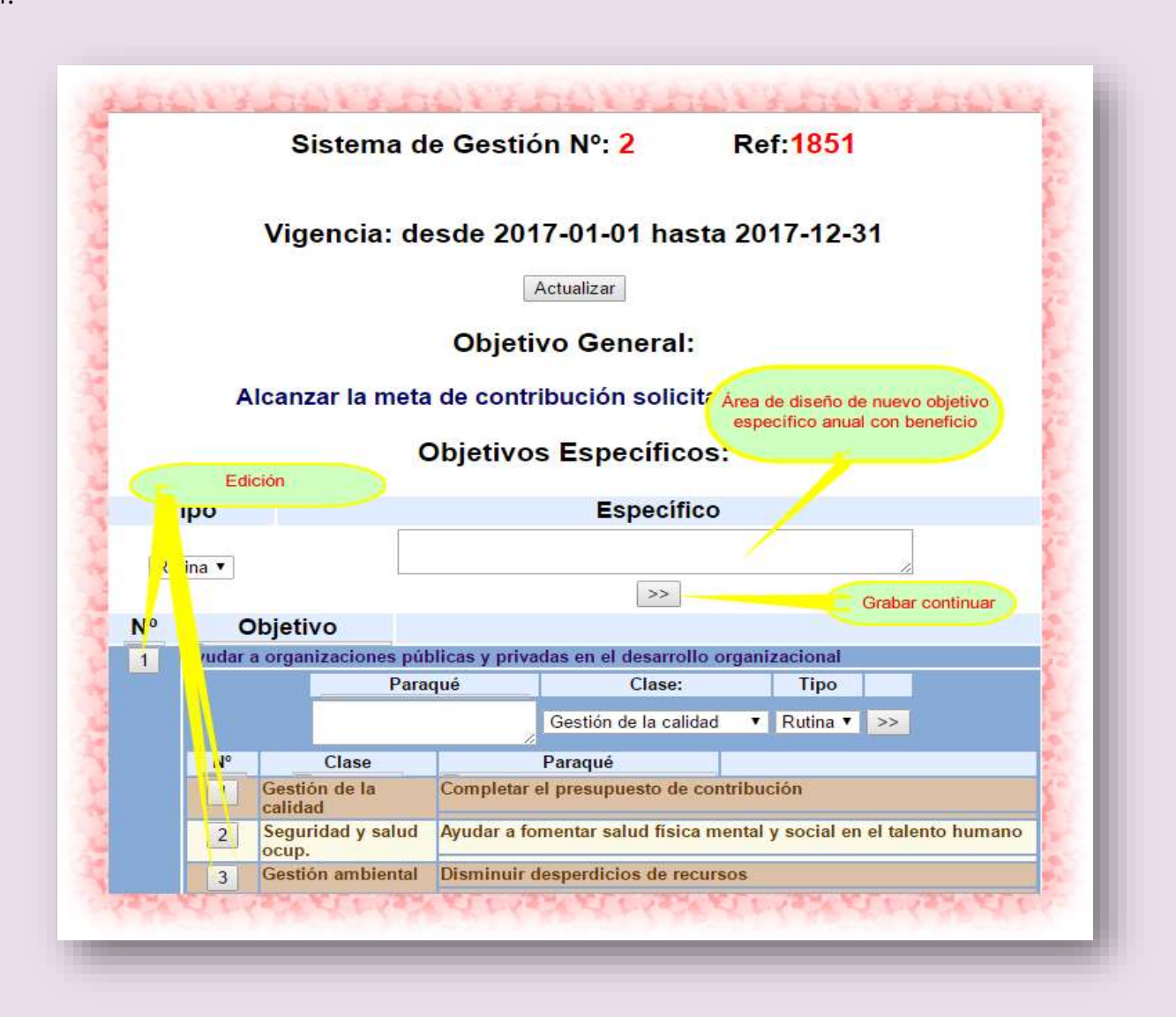

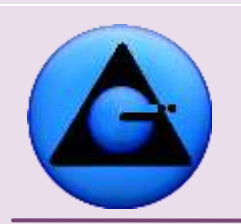

KHMCR BI GRUSAM ©

*Mejoramiento Continuo Radical*

KNOW-H

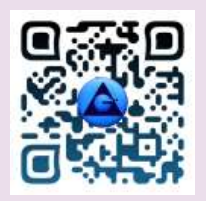

# KHMCR BI GRUSAM Economía digital

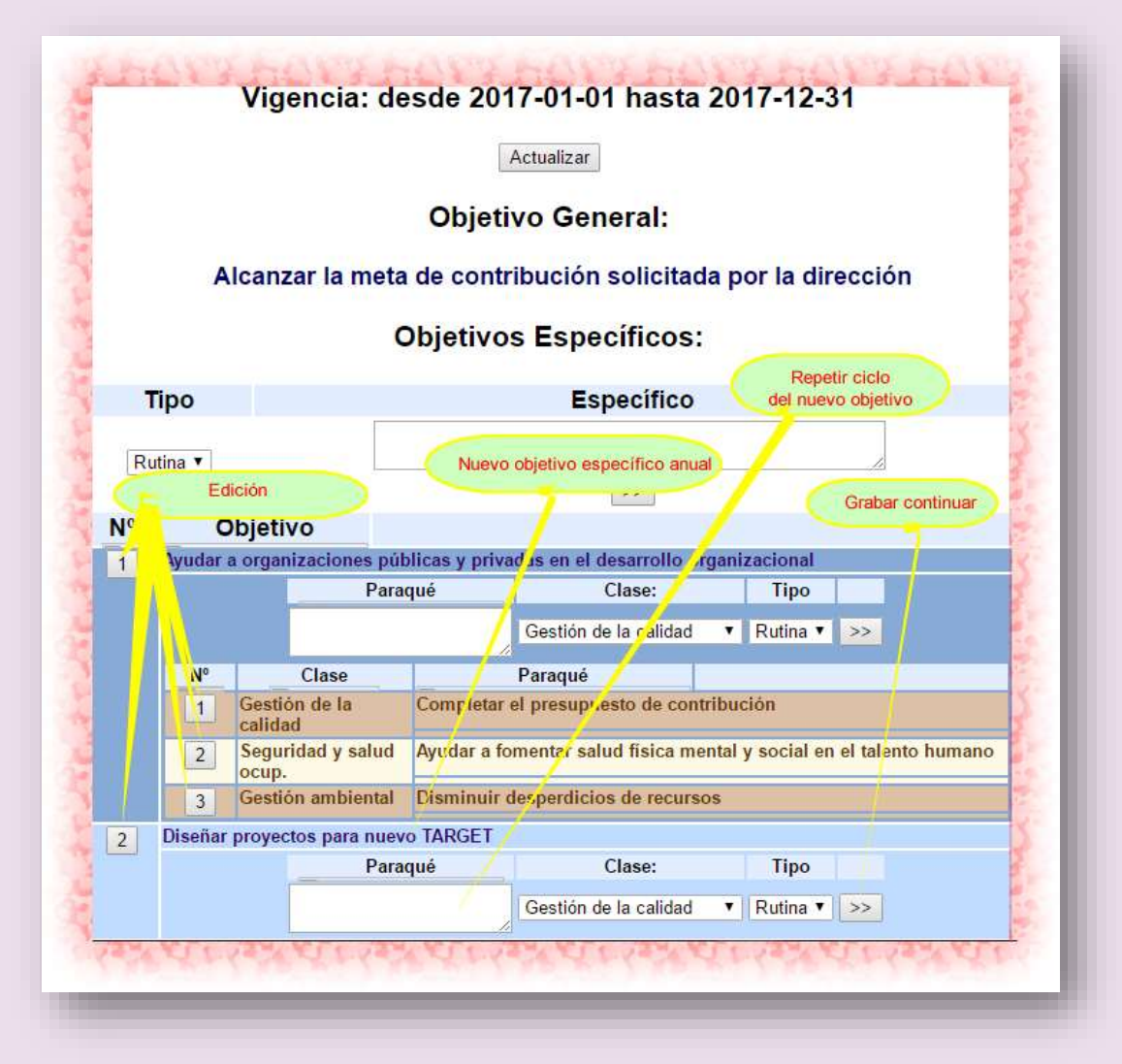

# *4.2.1.2 Planificación operativa trimestral.*

Bajo el formato de la planificación operativa anual detallando en el ítem 4.2.1.1 de este manual; diseñar y reportar la planificación trimestral delimitando el alcance de objetivos para su cumplimiento en tres meses plazo.

**Importante.-** Los objetivos trimestrales, deben diseñarse acorde al Plan Operativo Anual; de requerir ajustes; es necesario buscar y editar la planificación anual correspondiente en el KHMCR BI GRUSAM para ajustar la planificación

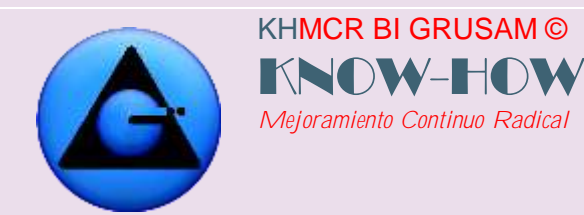

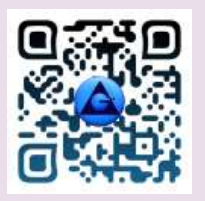

## *4.2.1.3 Planificación operativa mensual.*

Bajo el formato de la planificación operativa anual detallando en el ítem 4.2.1.1 de este manual; diseñar y reportar la planificación mensual delimitando el alcance de objetivos para su cumplimiento en un mes plazo.

**Importante.-** Los objetivos mensuales, deben diseñarse acorde al Plan Operativo Anual, plan operativo trimestral. De requerir ajustes; es necesario buscar y editar la planificación anual y trimestral correspondiente en el KHMCR BI GRUSAM para realizar ajustes requeridos.

## *4.2.1.4 Planificación operativa semanal.*

Bajo el formato de la planificación operativa anual detallando en el ítem 4.2.1.1 de este manual; diseñar y reportar la planificación semanal delimitando el alcance de objetivos para su cumplimiento en una semana plazo.

**Importante.-** Los objetivos semanales, deben diseñarse acorde al Plan Operativo Anual, plan operativo trimestral y mensual. De requerir ajustes; es necesario buscar y editar la planificación anual, trimestral y mensual correspondiente en el KHMCR BI GRUSAM para realizar ajustes requeridos.

#### *4.2.1.5 Planificación operativa diaria.*

Bajo el formato de la planificación operativa anual detallando en el ítem 4.2.1.1 de este manual; diseñar y reportar la planificación diaria delimitando el alcance de objetivos para su cumplimiento en una jornada laboral plazo.

**Importante.-** Los objetivos diarios, deben diseñarse acorde al Plan Operativo Anual, plan operativo trimestral, mensual y semanal. De requerir ajustes; es necesario buscar y editar la planificación anual, trimestral, mensual y semanal correspondiente en el KHMCR BI GRUSAM para realizar ajustes requeridos.

Se detalla a continuación un modelo de planificación diaria como referente o modelo:

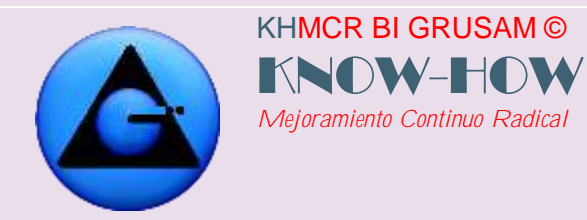

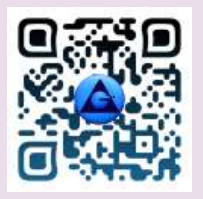

#### *4.2.1.5.1 MODELO DE PLANIFICACIÓN DIARIA*

**Diaria.** Haga clic en el botón DIARIA del bloque **PLANES DE GESTIÓN OPERATIVOS LEAN SIX SIGMA,** para que se despliegue el menú:

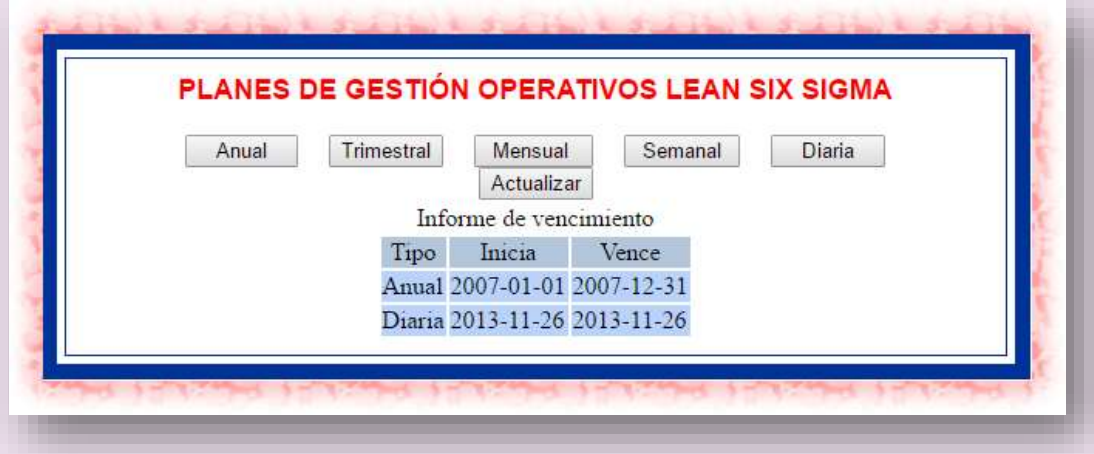

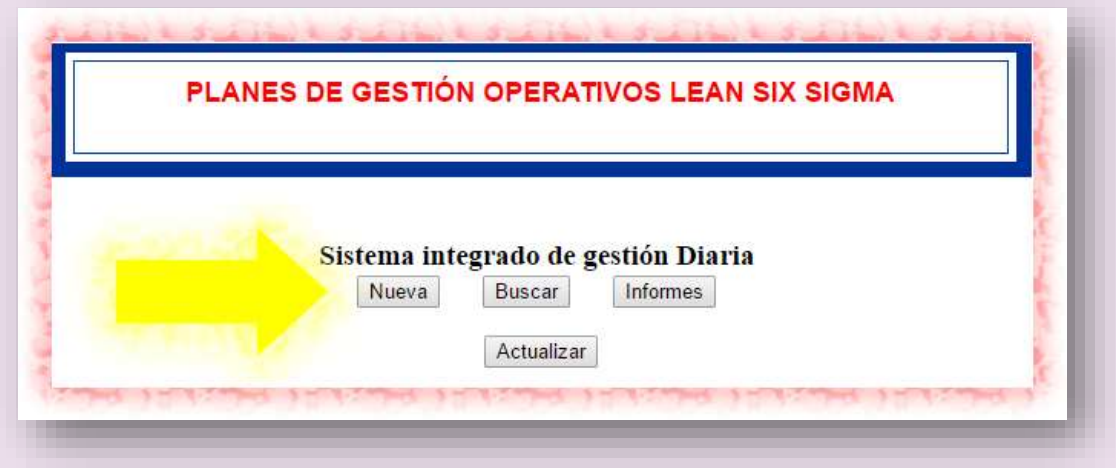

#### **IMPORTANTE:**

Al presionar el botón **Nueva** aparecerá el menú siguiente *(Este botón NUEVA aparecerá o desaparecerá del KHMCR BI GRUSAM hasta que la vigencia de la planificación anterior esté vigente)*, del cual se deberá tener LAS DEBIDAS

```
GRUSAM TECNOLOGÍAS Y SERVICIOS
TECNOLOGÍAS Y SERVICIOS www.grusam.com
```
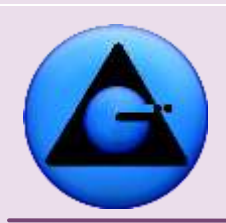

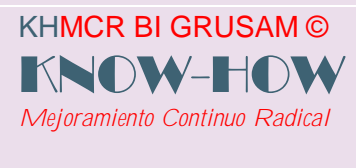

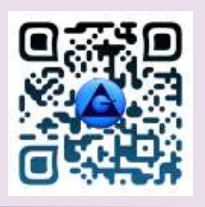

PRECAUSIONES en las fechas de vigencia de la planificación; ya que por defecto y de manera automática el KHMCR BI GRUSAM exhibirá la fecha del día siguiente hasta el día siguiente; para el caso de la planificación diaria. Si estas fechas son cambiadas por el dueño de la cuenta el KHMCR BI GRUSAM, considerará vigente hasta la fecha cambiada llegue a su fin.

#### **Ejm:**

## **Videncia de:** 20-12-2020 **a** 21-12-2030

(El KHMCR BI GRUSAM bloqueará el aparecimiento del botón nuevo hasta el 21-12- 2030) Por lo que el talento responsable de la acción NO PODRÁ GENERAR UNA NUEVA PLANIFICACIÓN, HASTA QUE LLEGUE EL FIN DE LA VIGENCIA, es decir hasta el 22-12-2030, El talento humano asumirá la debida responsabilidad del caso.

Si esta acción o error se da por caso fortuito, URGENTE NOTIFICAR AL INMEDIATO SUPERIOR; el administrador central del KHMCR BI GRUSAM, desde la base de datos o cuenta administrativa será la única persona quien pueda enmendar el error si este es el caso.

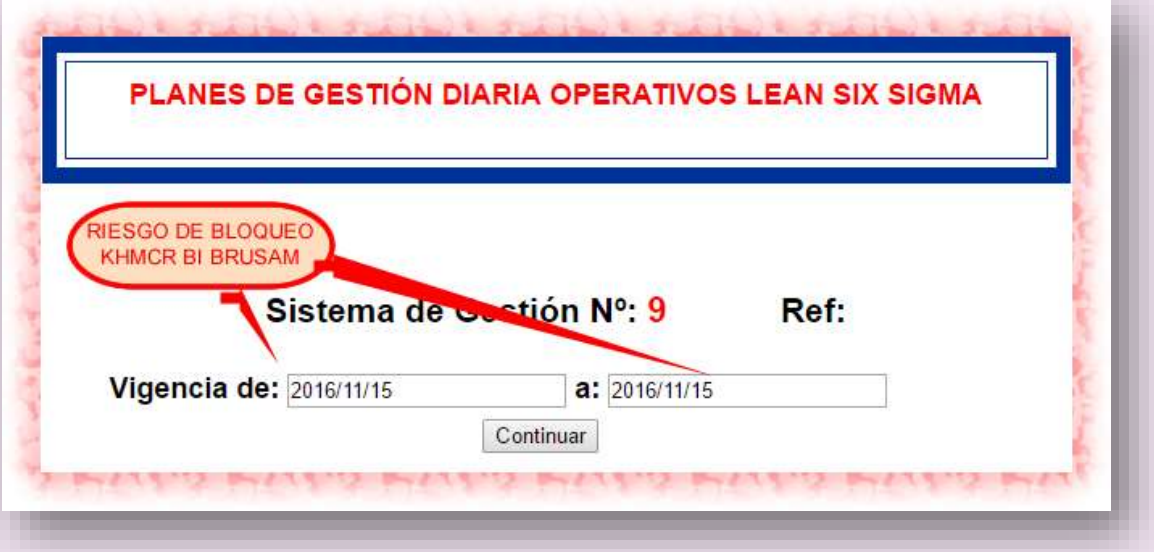

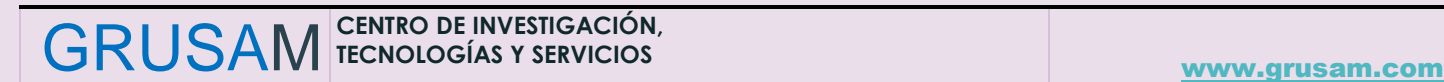

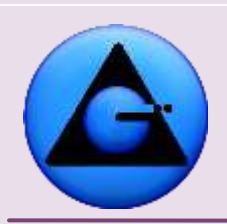

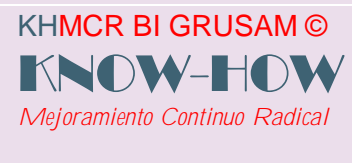

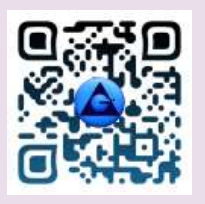

Aparecerá por defecto en el KHMCR BI GRUSAM las fechas de vigencia de la planificación. En este caso al ser diaria automáticamente le aparecerá la fecha del día hábil siguiente, esta fecha puede ser editada pero tener en cuenta que el **sistema quedará inhabilitado hasta que se cumpla la fecha registrada Nota: Únicamente se abrirá una planificación por día.**

Una vez registrada la fecha, haga clic en el botón **CONTINUAR** y empieza a registrar la planificación planteando sus objetivos en los sitios destinados. Ejm:

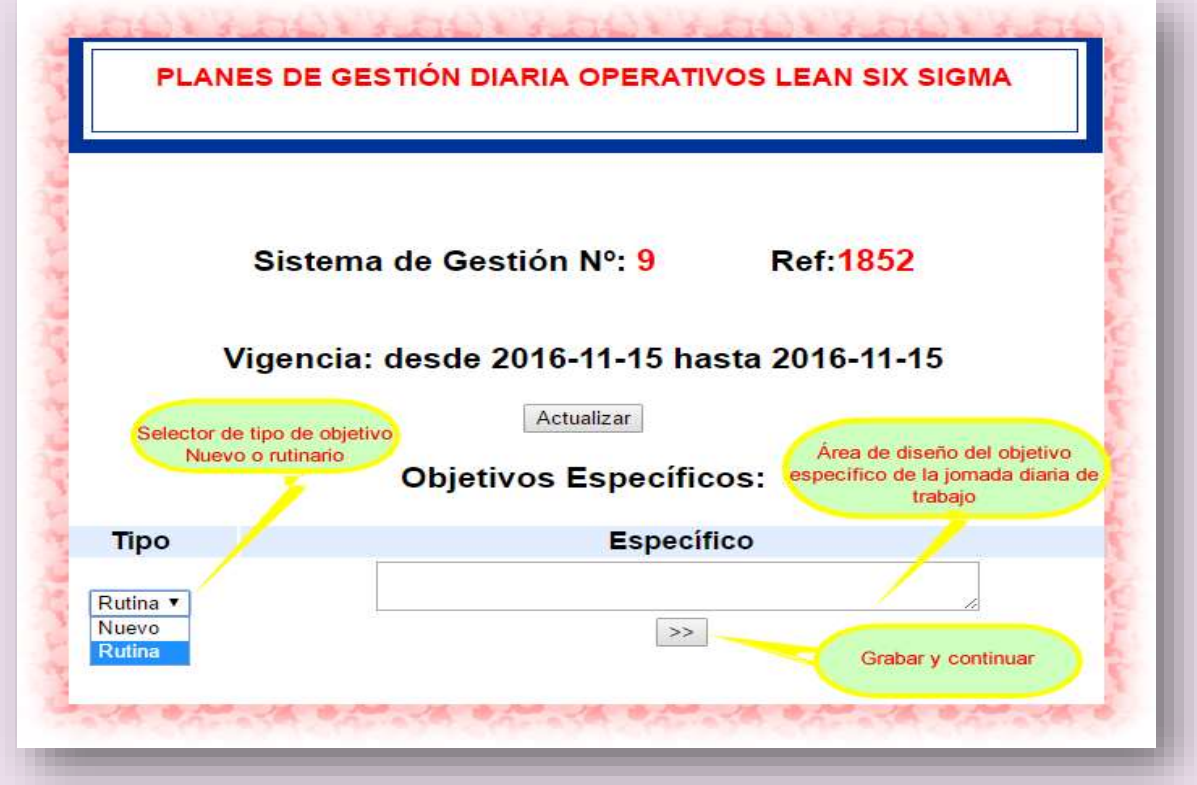

El KHMCR BI GRUSAM permite escoger si su objetivo corresponde a una actividad de rutina (eligiendo la opción Rutina) o si se trata de una actividad nueva (eligiendo la opción Nuevo) el pago en puntos motivacionales dependerá en parte de esta opción.

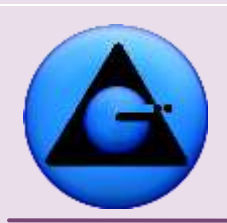

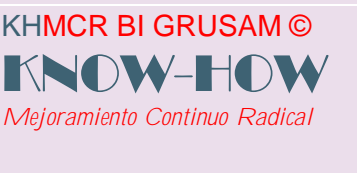

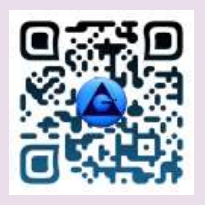

Para ingresar su objetivo específico planteado haga clic en el icono **[>>]** (GRABAR Y CONTINUAR) una vez registrado se abre una nueva interfaz con los siguientes componentes.

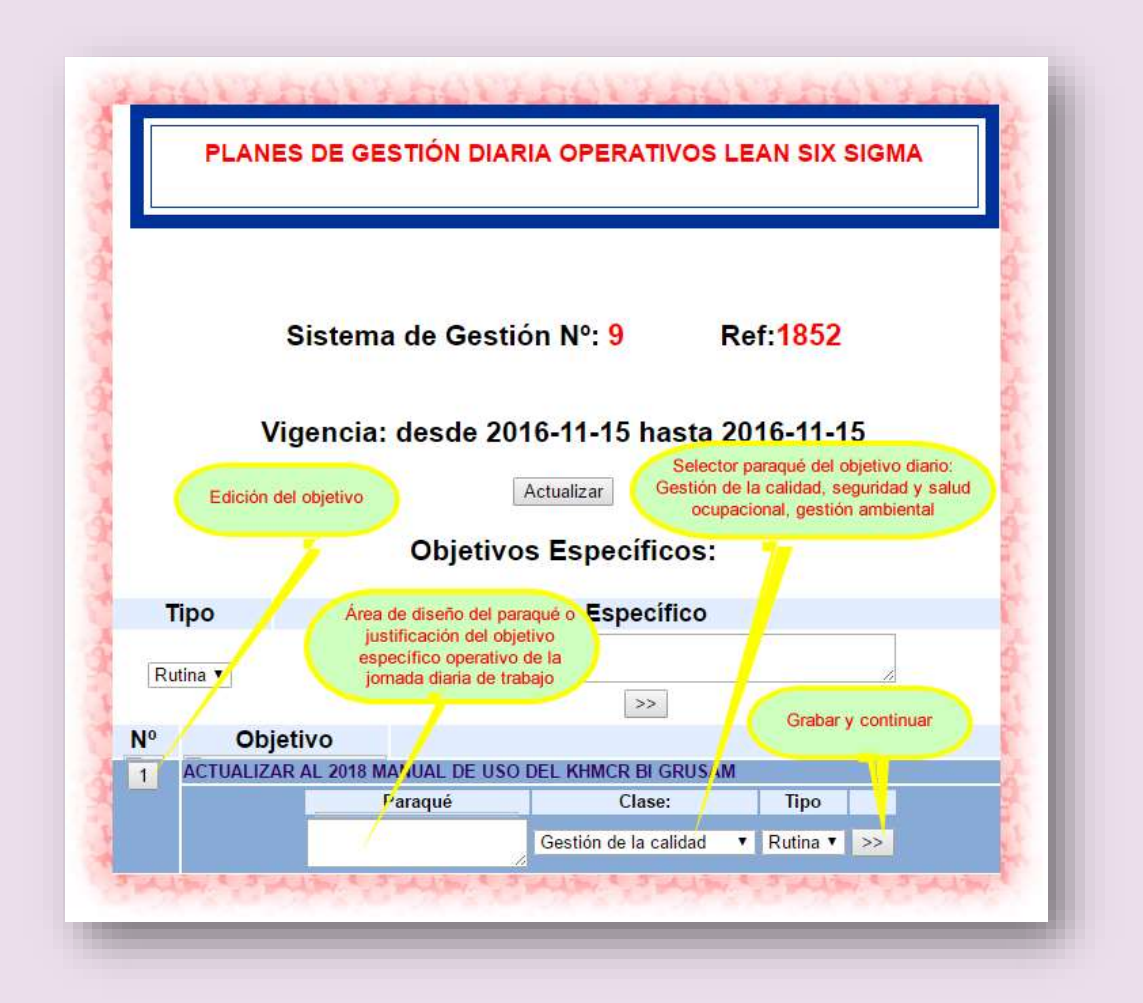

En la interfaz abierta aparece el objetivo registrado, sumándose una interrogante PARAQUÉ en el que se describe la razón o justificación por la cual se planteó mencionado objetivo, con enfoque a una clase (gestión de la calidad, seguridad y salud ocupacional, gestión ambiental)**.** Este PARAQUÉ reportado, se relaciona a la vez con el tipo de PARAQUÉ; que puede ser un enfoque nuevo o rutinario acorde a la decisión o criterio del diseñador de la planificación. Ejm.

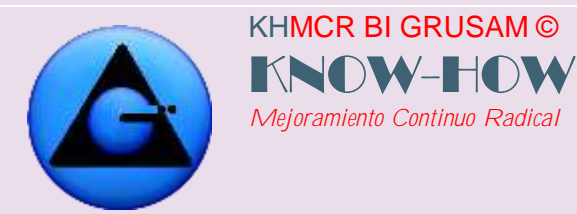

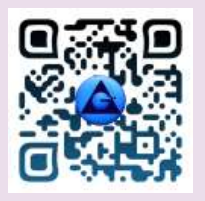

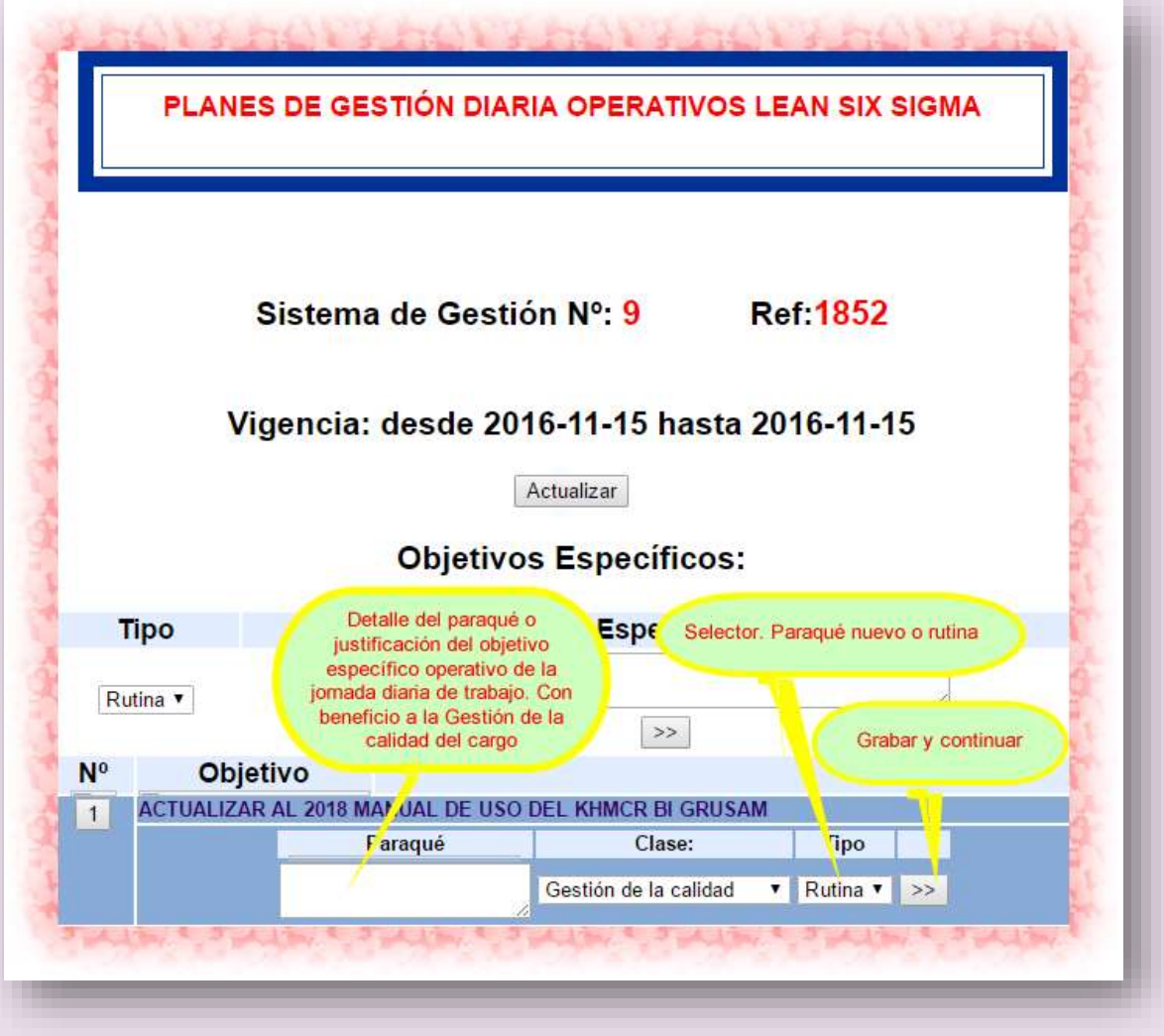

Ingresar la información haciendo clic en el ícono >>> GRABAR Y CONTINUAR, automáticamente aparecerá una sección donde se ubica el **Cómo** se llegara a cumplir con el objetivo según el PARAQUÉ (enfoque a la gestión de la calidad, seguridad y salud ocupacional, gestión ambiental), Se faculta el ingreso por cada PARAQUÉ del objetivo respectivo DE 1 hasta 5 CÓMO. **Ejm.:**

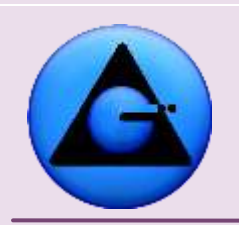

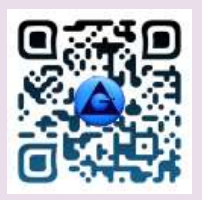

# KHMCR BI GRUSAM Economía digital

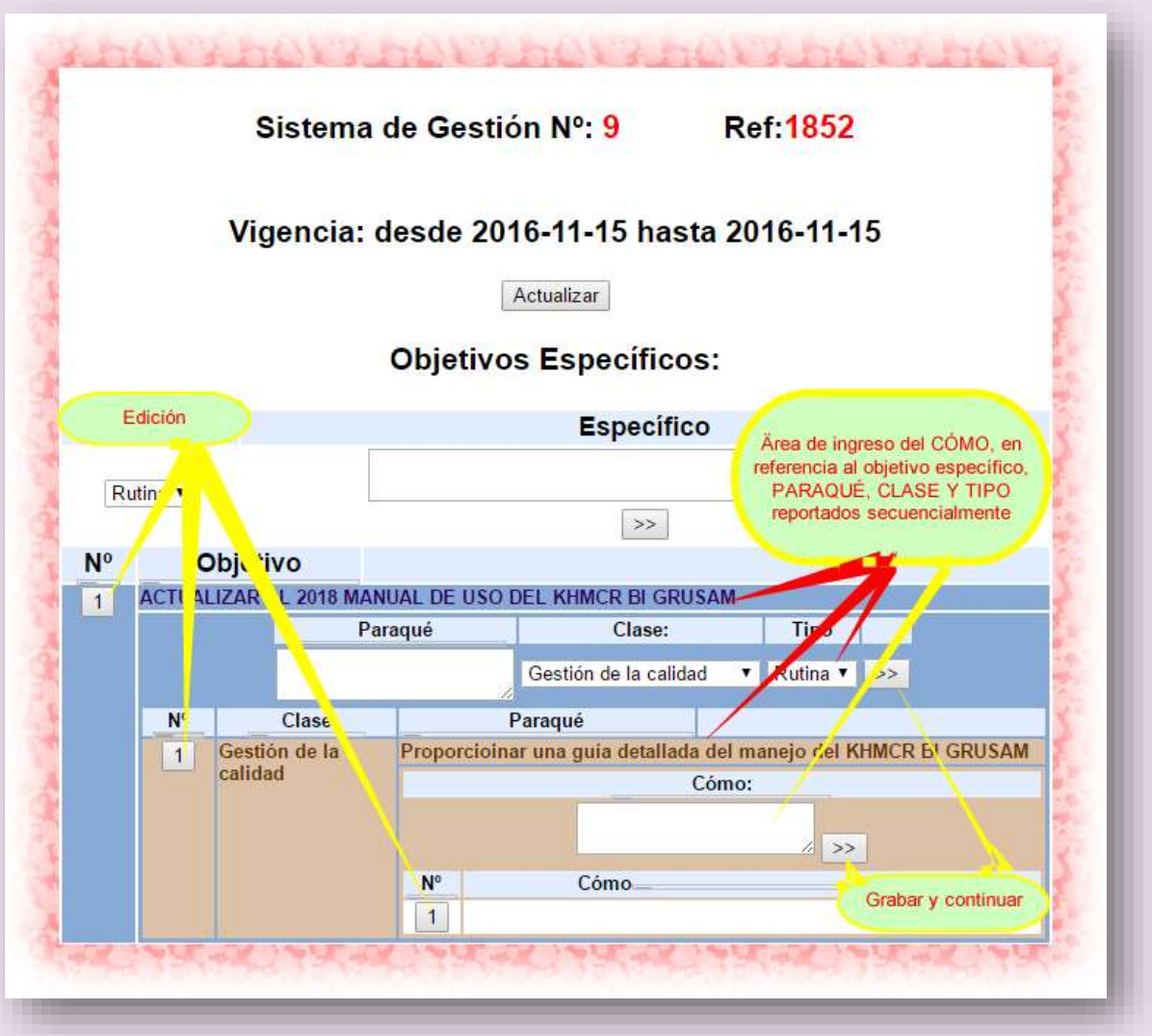

GRUSAM **TECNOLOGÍAS Y SERVICIOS TECNOLOGÍAS Y SERVICIOS** [www.grusam.com](file:///D:/1%20MANUALES%20KHMCR%202023/www.grusam.com)

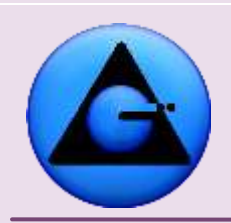

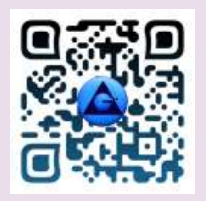

# KHMCR BI GRUSAM Economía digital

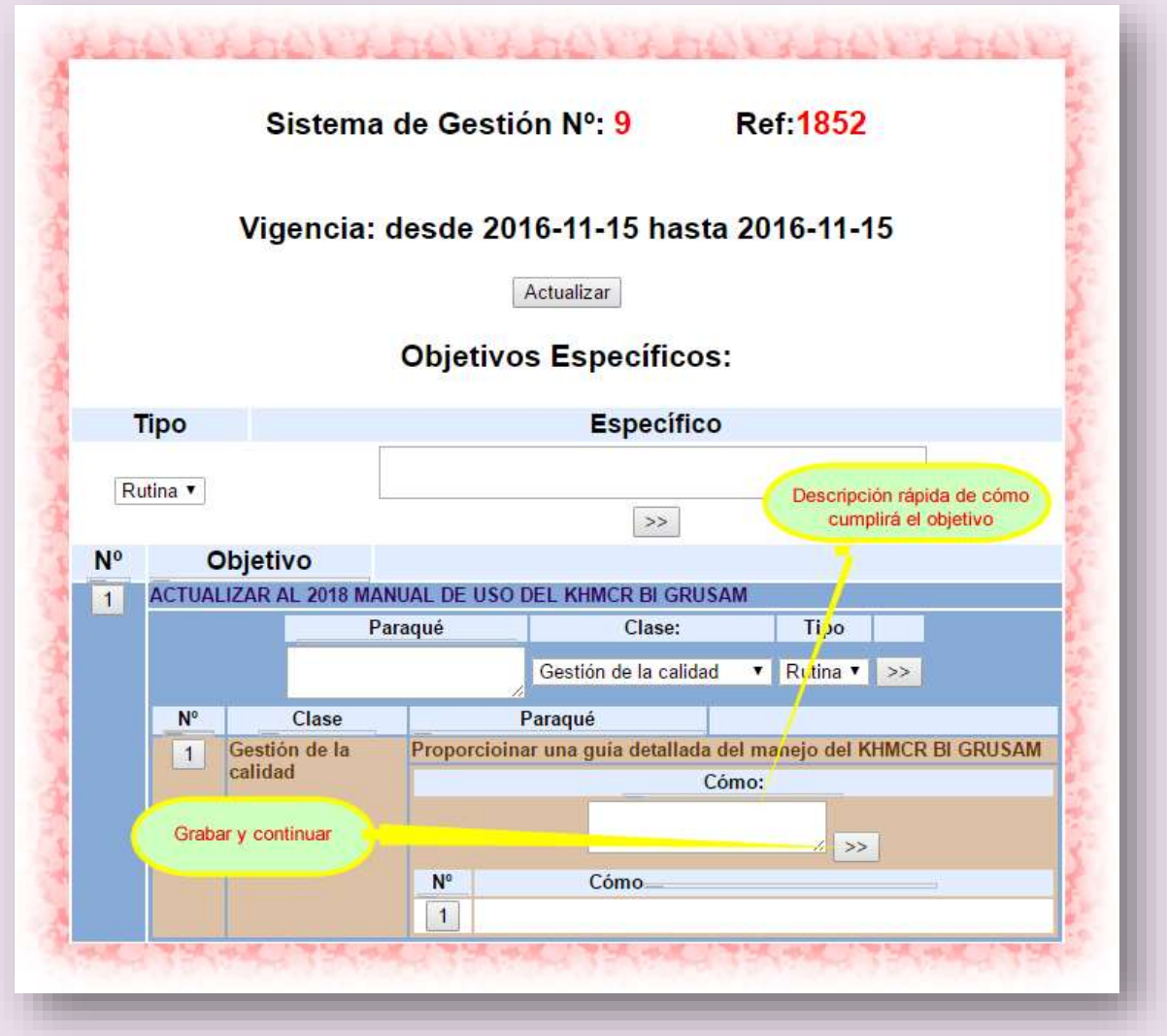

Ejm. De 5 CÓMO ingresado en relación a un PARAQUÉ (Gestión de la calidad) de un objetivo operativo diario de trabajo.

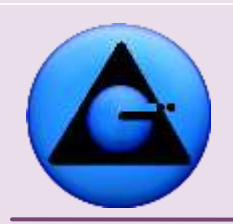

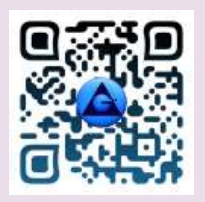

## KHMCR BI GRUSAM Economía digital

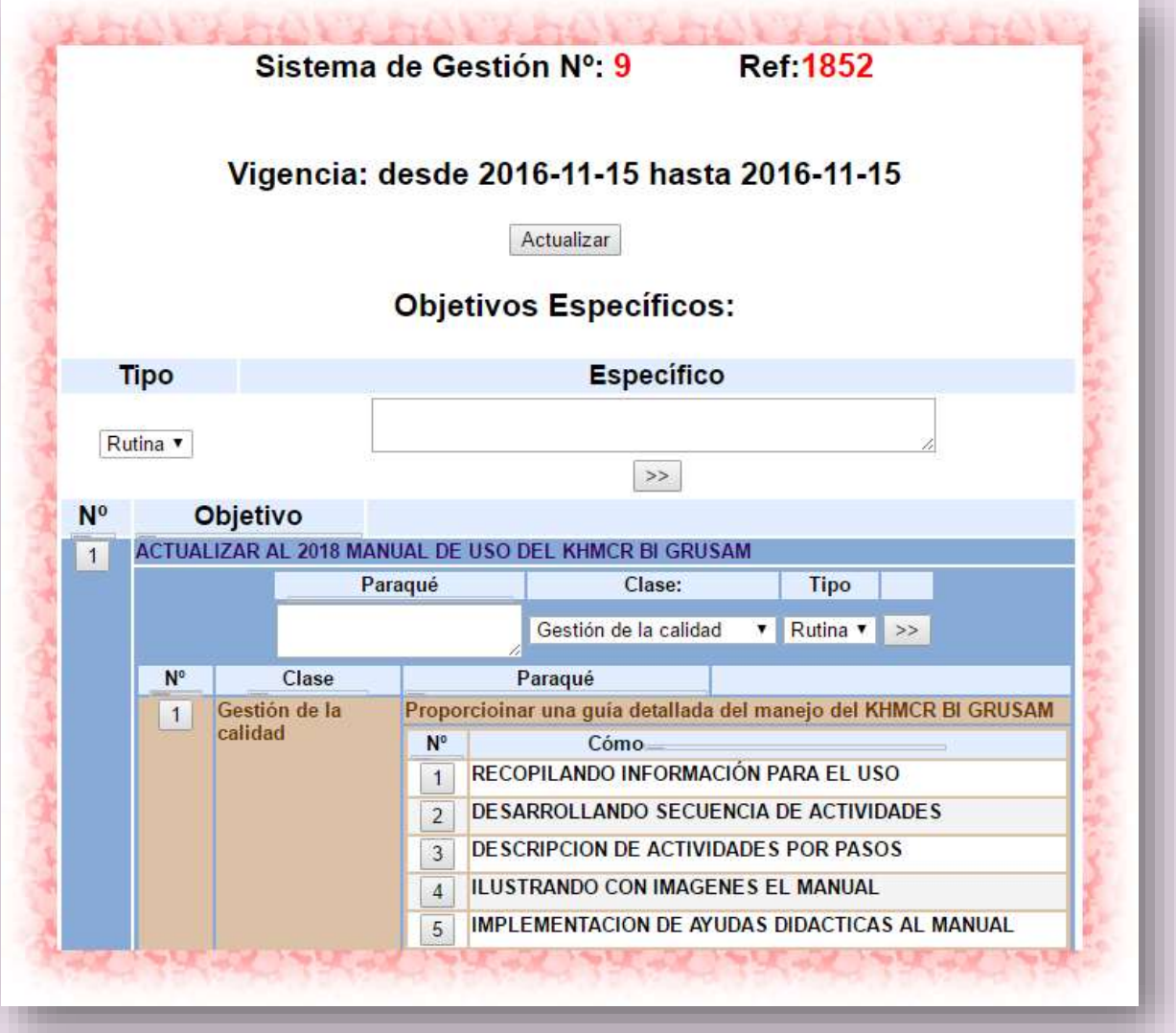

Cada objetivo deberá ser planificado obligatoriamente dentro de tres CLASES: (Gestión de la Calidad, seguridad y salud ocupacional, y gestión ambiental), los cuales podrán ser seleccionados para ser desarrollados siguiendo los pasos anteriormente descritos. Una vez completado el ciclo de cada objetivo con las tres clases (Gestión de la calidad, seguridad y salud ocupacional, gestión ambiental) y con los CÓMOS respectivos. Se faculta el diseño y registro en el

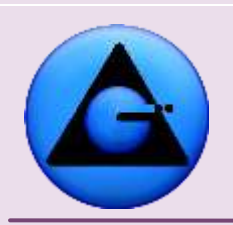

KHMCR BI GRUSAM ©

*Mejoramiento Continuo Radical*

KNOW-HO

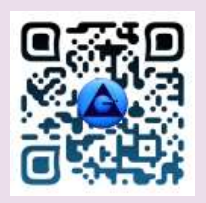

## KHMCR BI GRUSAM Economía digital

KHMCR BI GRUSAM de un nuevo objetivo diario, con su secuencia de PARAQUÉ Y CÓMO. Respectivamente.

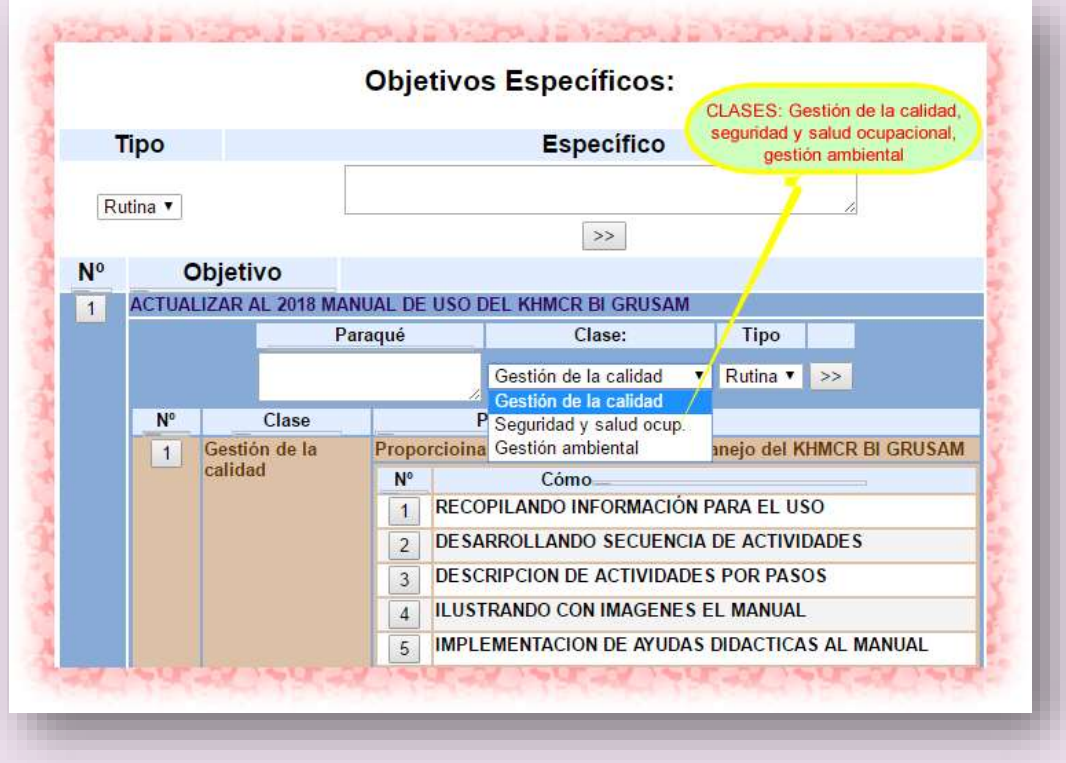

A Continuación una planificación DÍARIA MODELO terminada con campos obligatorios:

**IMPORTANTE.-** En el ejemplo siguiente se muestra la secuencia de componentes requeridos por el KHMCR BI GRUSAM; así como también el impacto que tiene todo objetivo de trabajo diario en la GESTIÓN DE LA CALIDAD, SEGURIDAD Y SALUD OCUPACIONAL, Y GESTIÓN AMBIENTAL; y estos a su vez en la legislación o normativa institucional, nacional e internacional vigentes. Como es el caso de leyes y reglamentos nacionales e internacionales de la CALIDAD, SEGURIDAD Y SALUD OCUPACIONAL Y LEGISLACIÓN O NORMATIVA DE GESTIÓN O SANEAMIENTO AMBIENTAL. (ISO 9000, 45000, 14000)

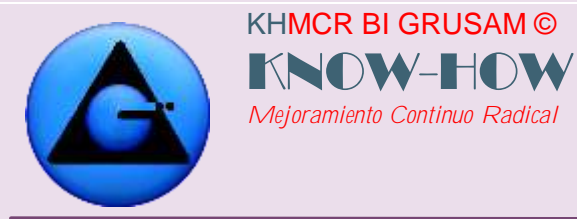

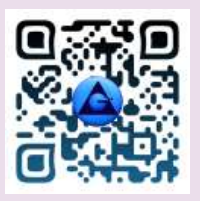

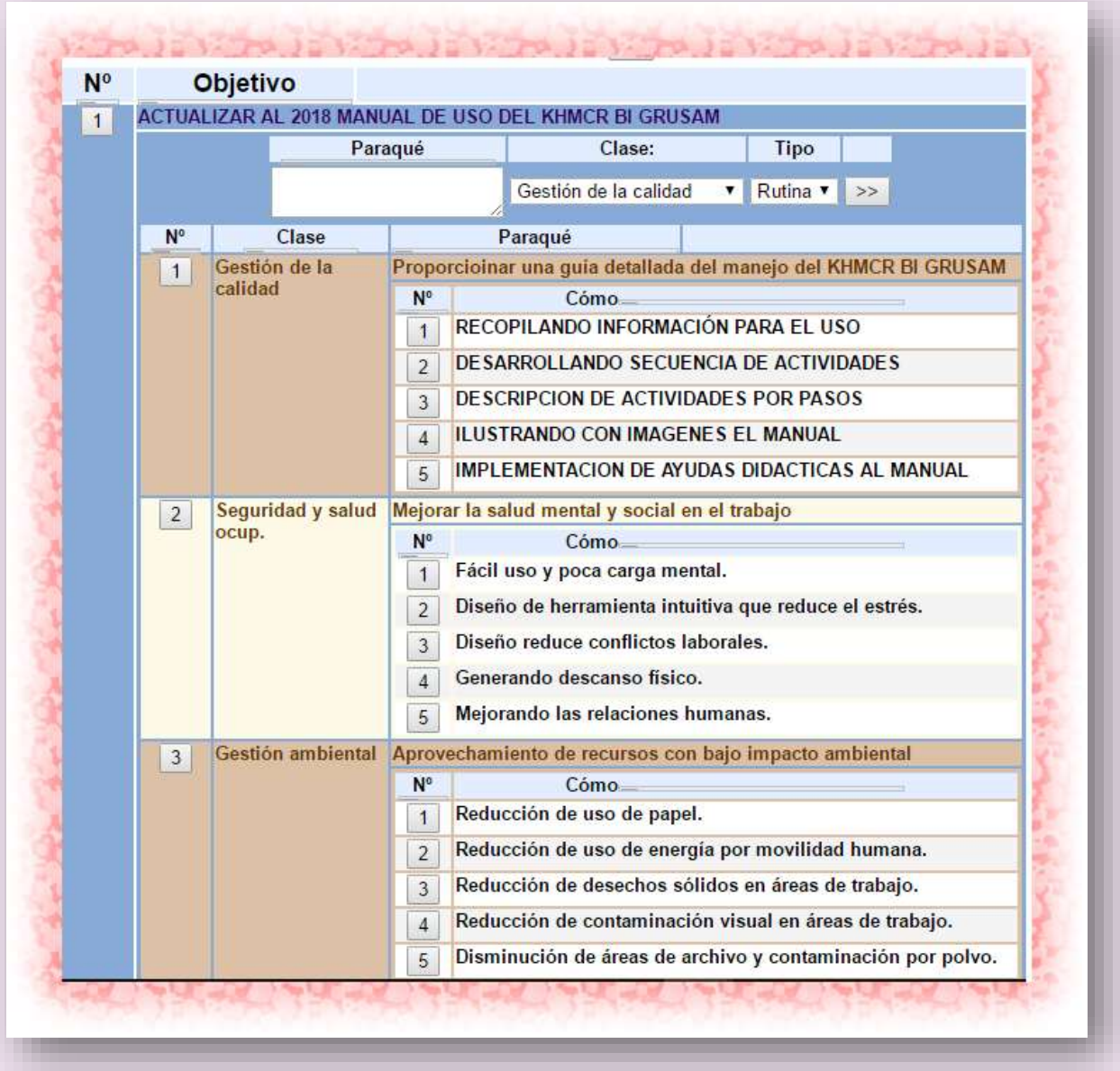

**Nota:** *El sistema permite Ingresar más de un objetivo por planificación, los cuales deben cumplir los tres ejes transversales del sistema de gestión de la Calidad.*

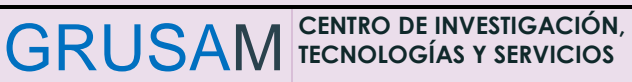

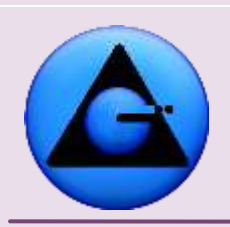

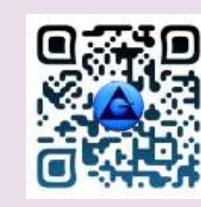

#### *(Gestión de la Calidad, seguridad y salud ocupacional, y gestión ambiental)*

*Cada planificación se ingresara al fin de cada jornada como requisito básico para iniciar la nueva jornada.*

*El procedimiento de Ingreso de planificación es genérico y similar en cada caso para todos los períodos de tiempo existentes en el sistema KHMCR BI GRUSAM (anual, trimestral, mensual, semanal y diaria) con la diferencia de que solamente las planificaciones diarias requieren de un ingreso de CÓMO.* 

#### *4.2.1.6 EDITAR REGISTROS DE PLANIFICACIONES DE TRABAJO*

KHMCR BI GRUSAM ©

*Mejoramiento Continuo Radical*

KNOW-H

Se muestra en el procedimiento siguiente el modelo de edición de una planificación diaria como referente para las demás planificaciones.

El KHMCR BI GRUSAM permite editar los registros de planificaciones para el caso de corrección de errores o ajustes en la planificación o informes de jornadas; a través del **HOME**, botón **2 Contribuciones**;

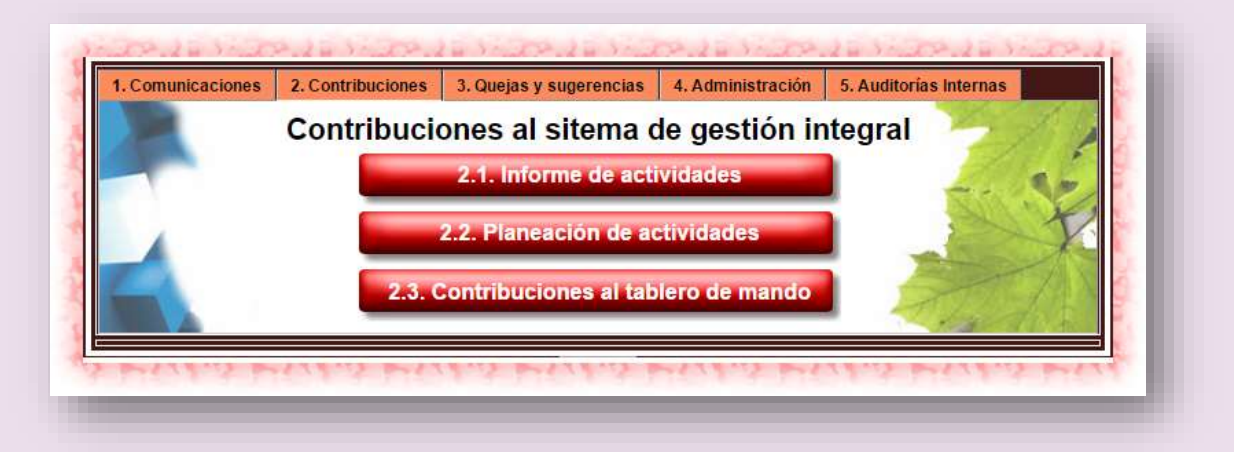

Clic botón **2.2 Planeación de actividades,** posteriormente de la interfaz que se despliega clic en el botón del **bloque 2 tipo** (Anual, trimestral, mensual, semanal, diaria) es decir en la planificación que se requiere editar;

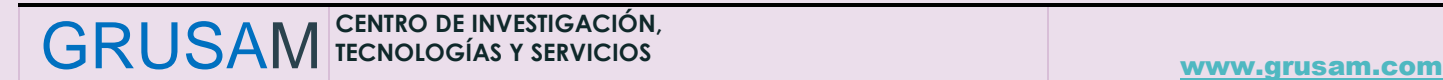

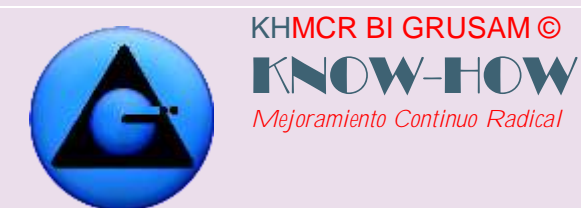

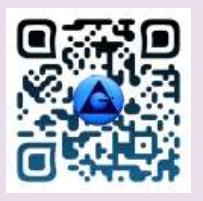

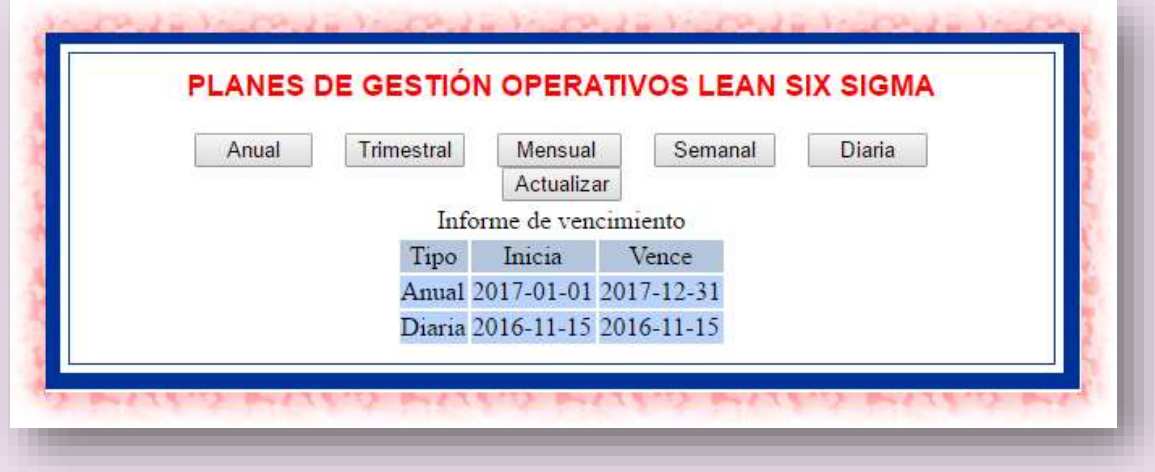

Posteriormente dar clic en el botón Buscar de la interfaz que se despliega.

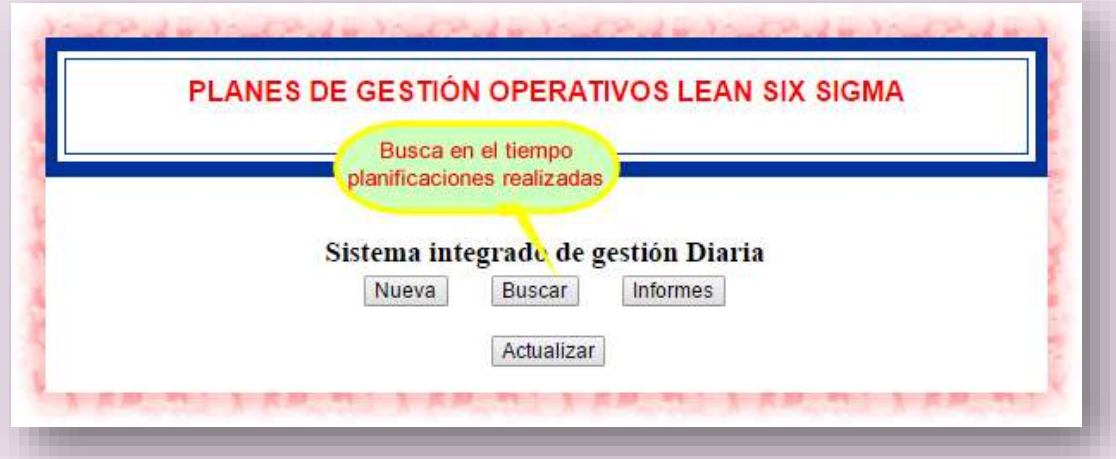

Escoger la fecha correspondiente de búsqueda de planificaciones para la edición del registro, y haga clic en **Listar,** para acceder a listado de registros.

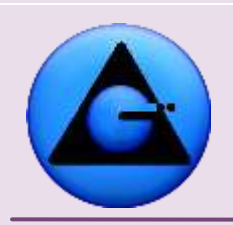

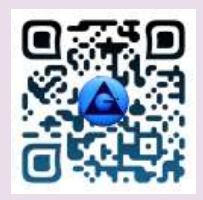

## KHMCR BI GRUSAM Economía digital

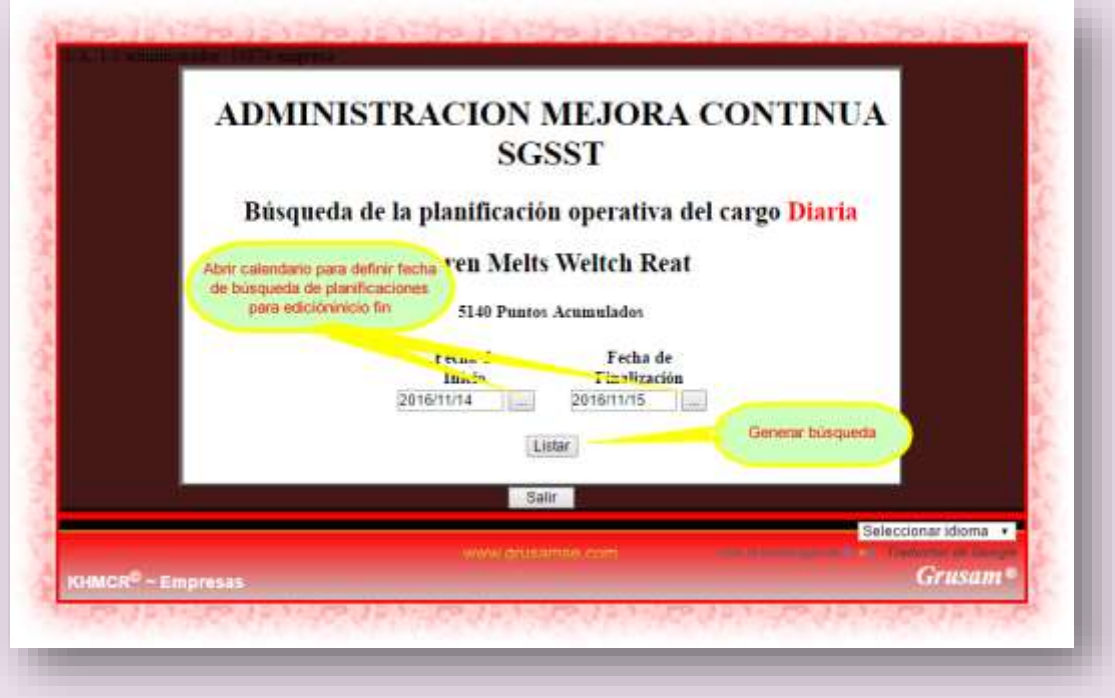

Se apertura la lista de planificaciones en el rango de fechas solicitados; posteriormente abrir la planificación de interés para la edición dando clic en **… ABRIR** Ejm.

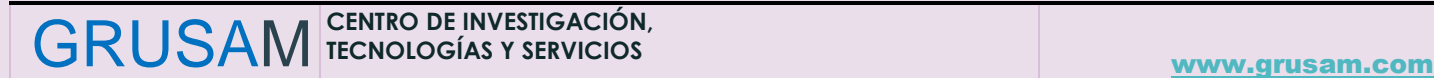

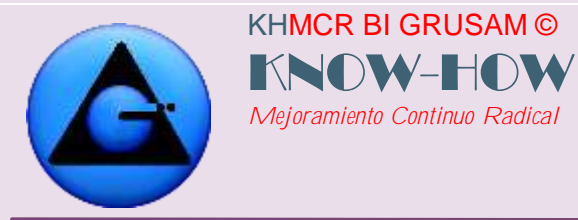

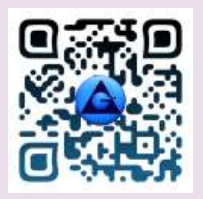

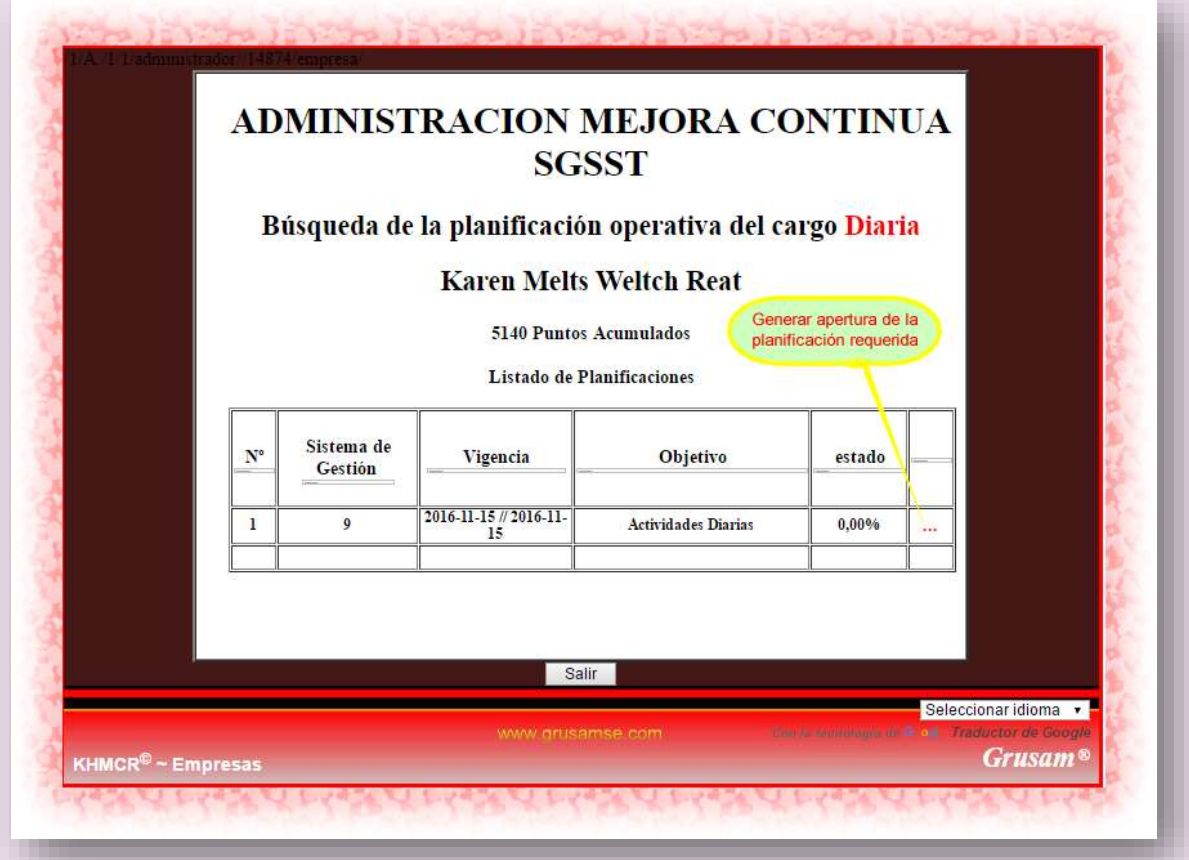

La pantalla como se observará en la imagen siguiente, presenta varias opciones para edición con los botones siguientes:

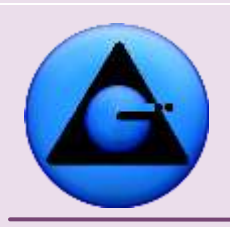

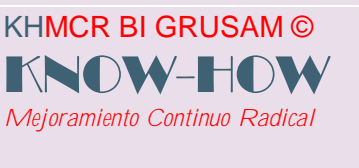

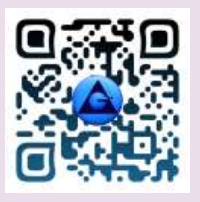

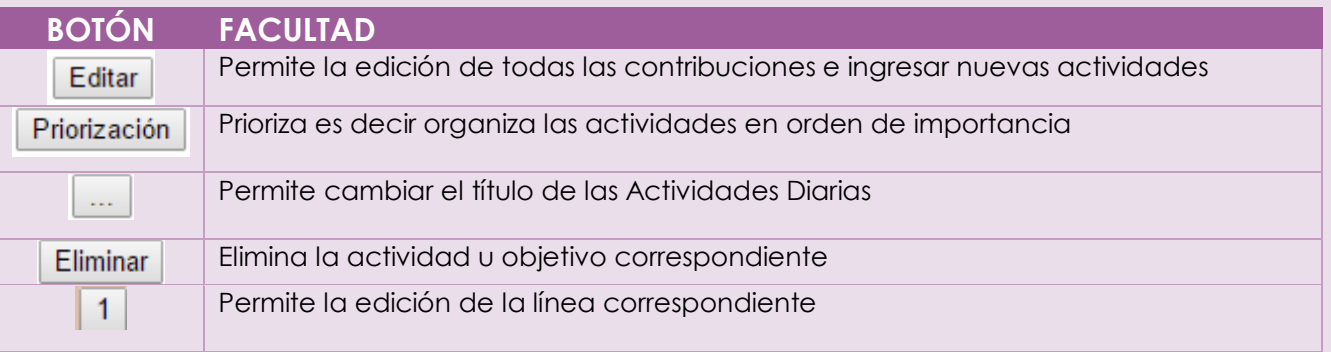

**IMPORTANTE:** *Tener en cuenta que la eliminación de objetivos o actividades tiene penalización y por consiguiente rebaja en la puntuación motivacional.* 

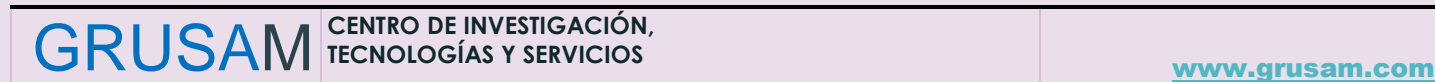

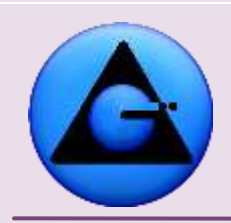

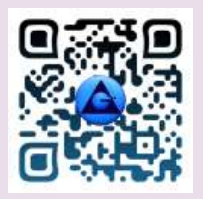

#### KHMCR BI GRUSAM Economía digital

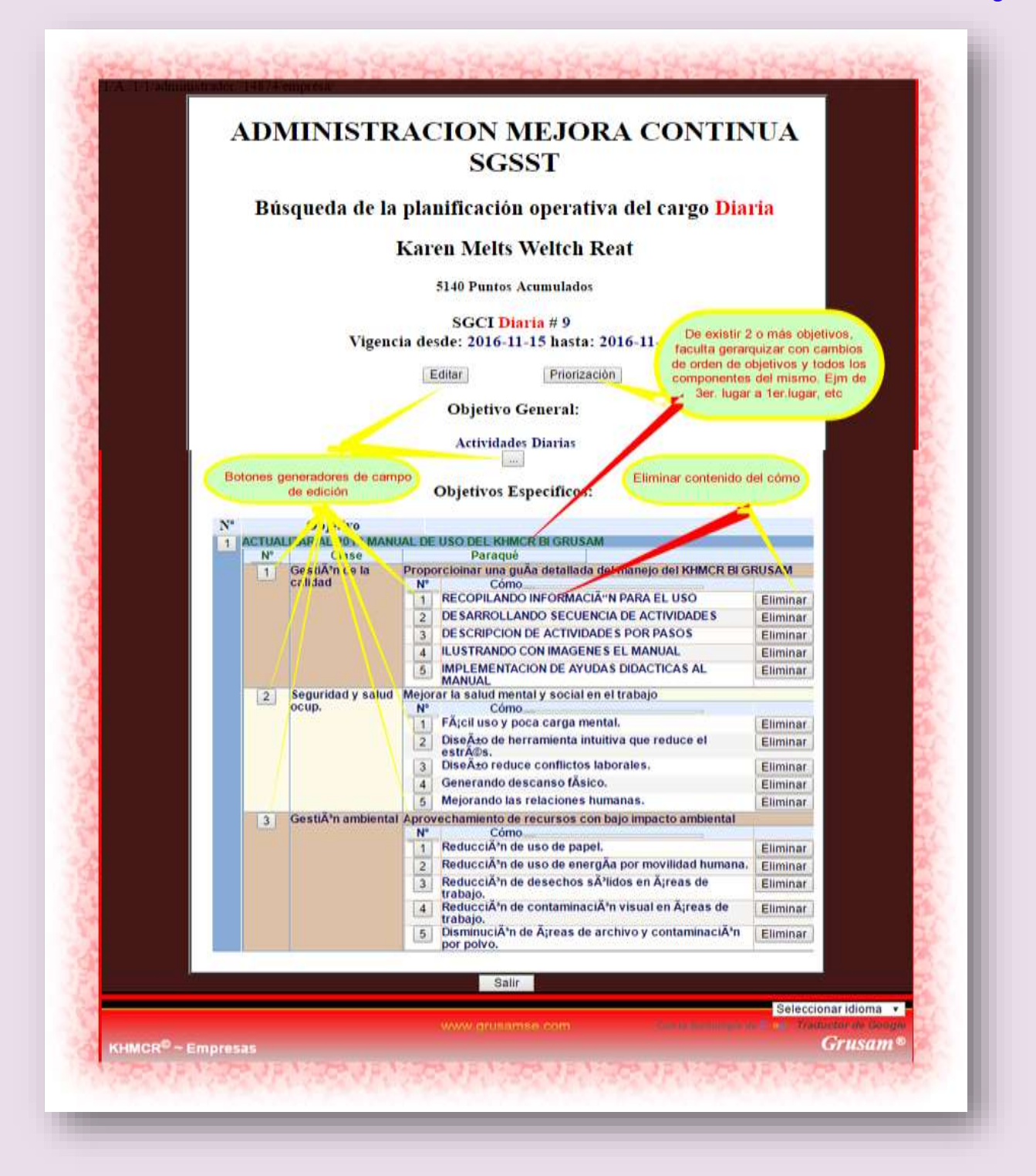

GRUSAM **TECNOLOGÍAS Y SERVICIOS TECNOLOGÍAS Y SERVICIOS** [www.grusam.com](file:///D:/1%20MANUALES%20KHMCR%202023/www.grusam.com)

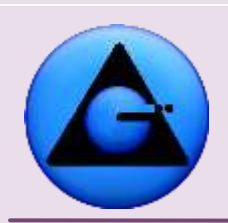

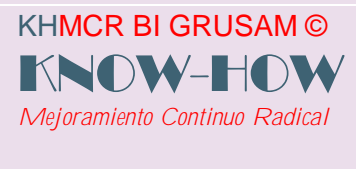

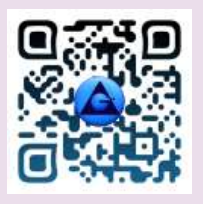

En la siguiente gráfica se muestra la manera de generar una edición en la planificación siguiendo 3 pasos:

**1** Clic en el botón de edición;

**2** En la ventada abierta corregir errores encontrados o actualizar la información a reportar.

**3** Clic en el botón de actualizar registro de la venta abierta.

Automáticamente el cambio generado, aparece en el sitio correspondiente. Ejm.

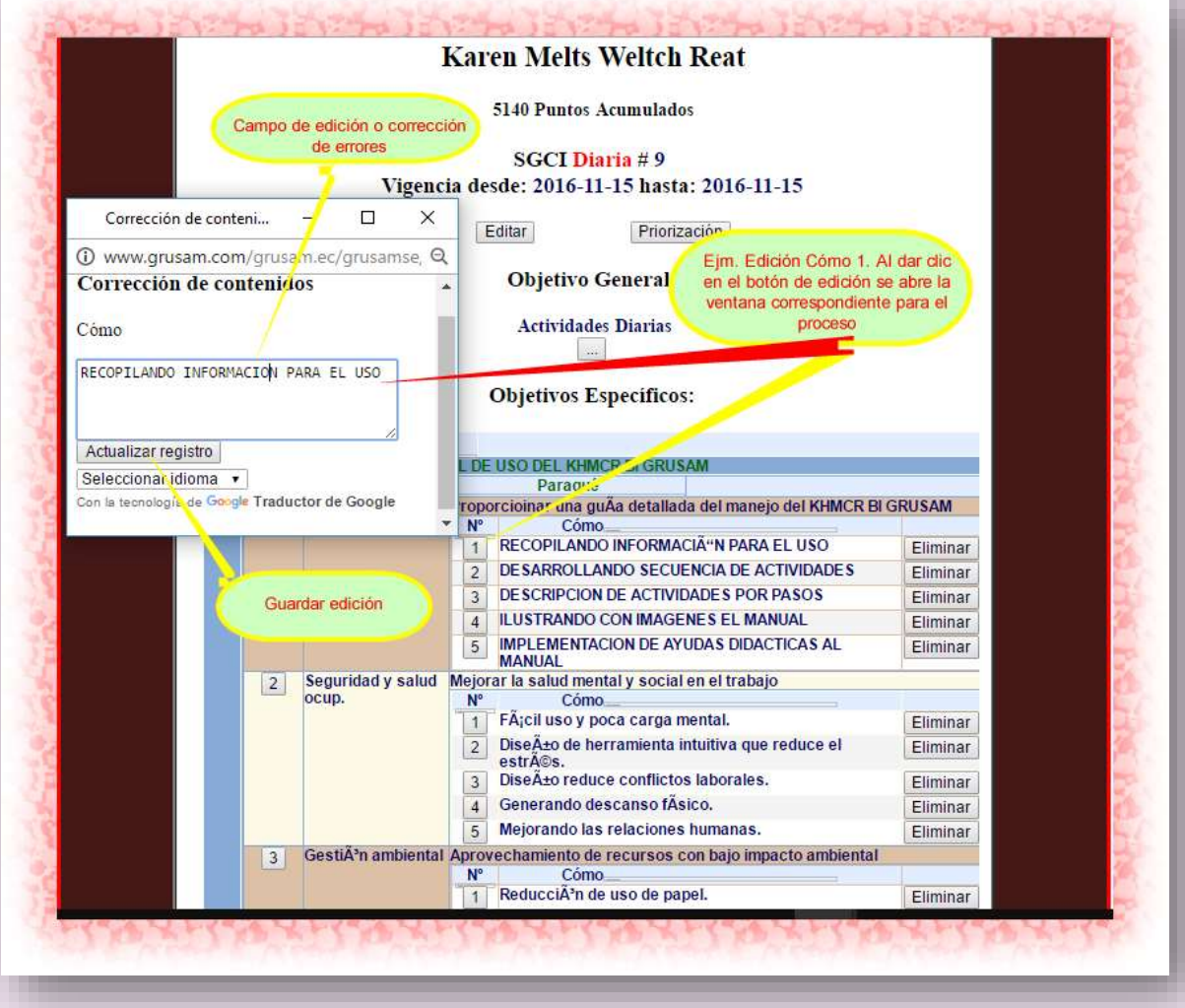

GRUSAM **TECNOLOGÍAS Y SERVICIOS TECNOLOGÍAS Y SERVICIOS** [www.grusam.com](file:///D:/1%20MANUALES%20KHMCR%202023/www.grusam.com)

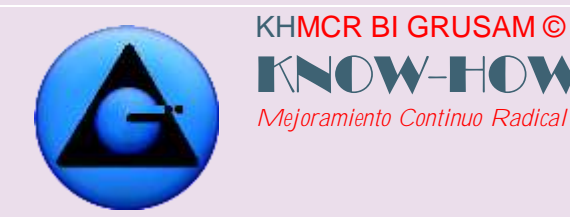

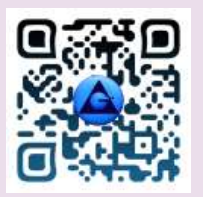

#### **4.3. DISEÑO Y REGISTRO DE INFORMES DE ACTIVIDADES**

El KHMCR BI GRUSAM, faculta exclusivamente el reporte de actividades diarias.

Una vez diseñada y registrada en el KHMCR BI GRUSAM la primera (o consiguientes en el tiempo) planificación diaria; procedemos a registrar los informes de cumplimiento de objetivos tareas o actividades diarias; al iniciarse los primeros 45 minutos de la nueva jornada de trabajo. Accediendo mediante un clic en el botón **2.1 Informe de actividades,** del menú principal de contribuciones. Ejm.

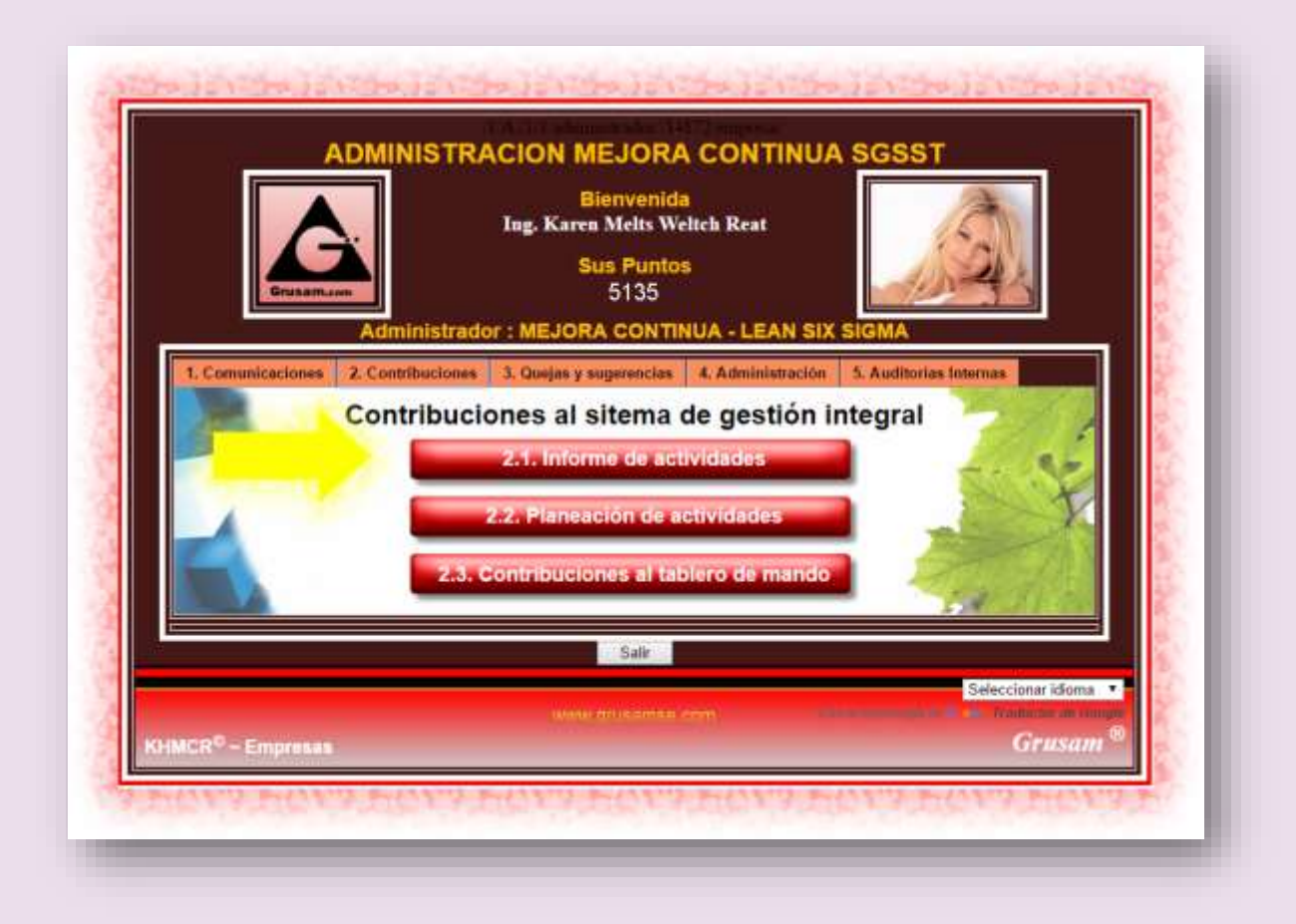

63 Aparecerá la siguiente pantalla, donde podrá acceder al registro de las planificaciones realizadas durante el intervalo de tiempo que usted requiera,

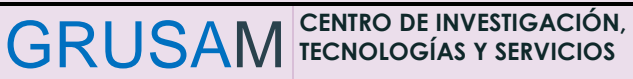

[www.grusam.com](file:///D:/1%20MANUALES%20KHMCR%202023/www.grusam.com)

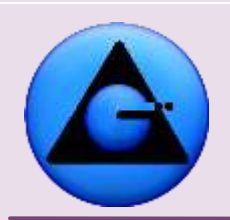

KHMCR BI GRUSAM ©

*Mejoramiento Continuo Radical*

KNOW-HO

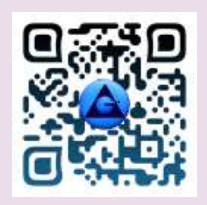

#### KHMCR BI GRUSAM Economía digital

editando directamente las fechas tanto de Inicio como de finalización o escogiéndolas del calendario haciendo clic en los botones, **….** y luego haciendo clic en el botón **LISTAR**; para el caso del ejemplo de la figura se ha escogido como fecha de inicio el 2016/11/14 y como fecha de finalización el 2016/11/14.

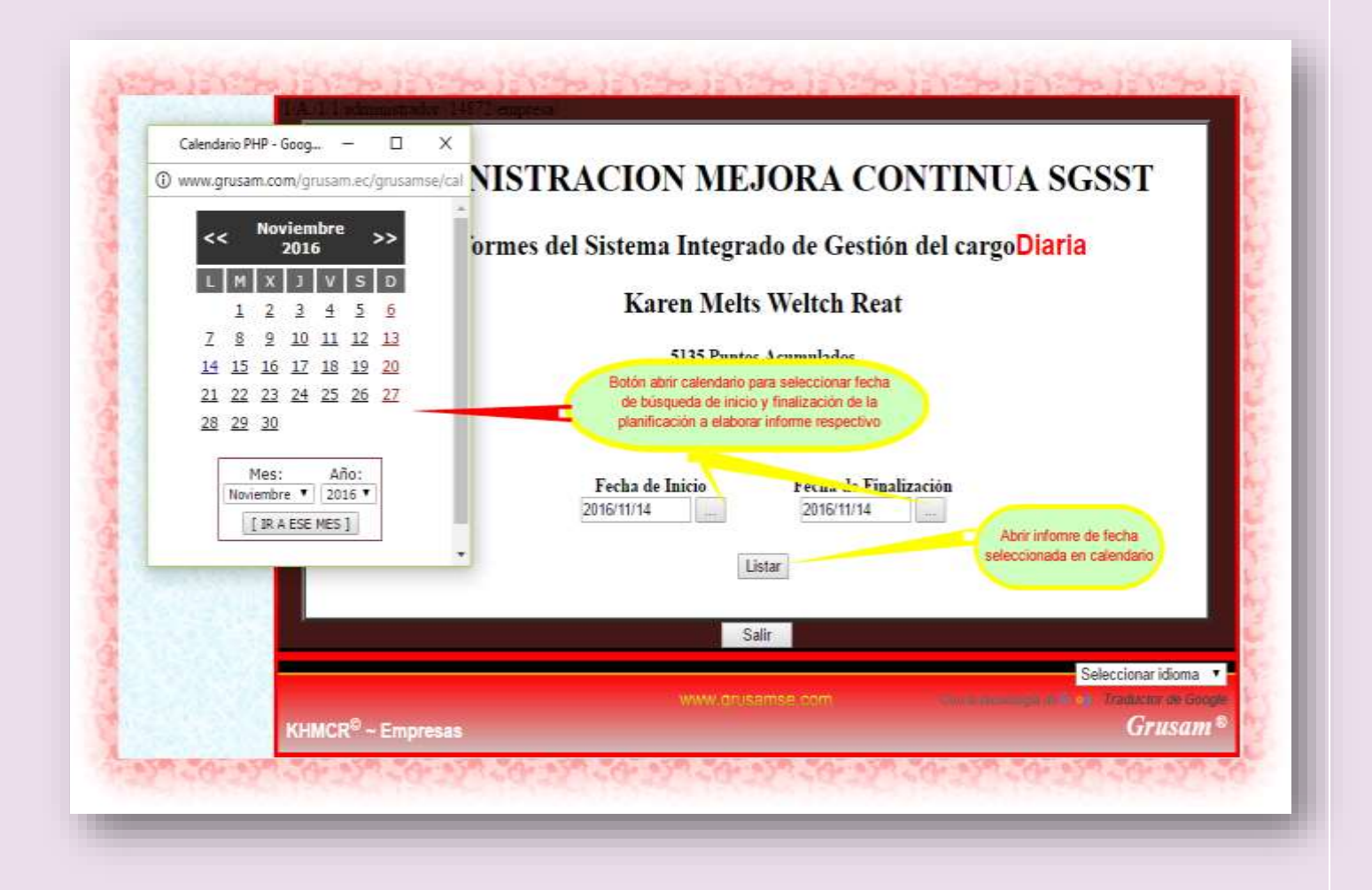

Aparecerá el listado de las planificaciones ingresadas durante el periodo de tiempo seleccionado y el porcentaje de cumplimiento para el caso de las

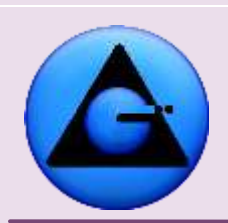

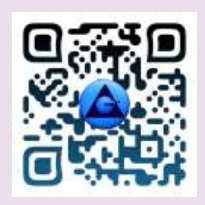

## KHMCR BI GRUSAM Economía digital

planificaciones de las que ya se realizó el informe o con 0,00 % para el caso de las planificaciones pendientes de informar (las planificaciones diarias se reportan a diario)

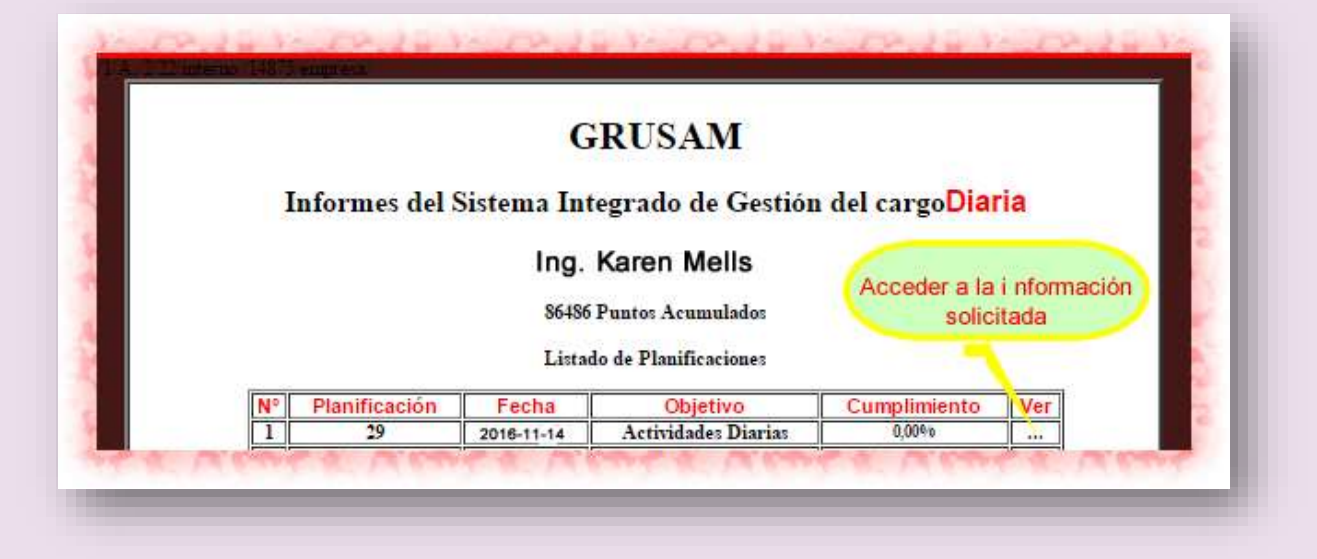

Puede acceder a la información de cada planificación haciendo clic en los iconos… de la columna **Ver.**

En la pantalla se muestran todos los objetivos registrados en el nivel superior ,luego la clase a la que pertenecen (Gestión de la calidad, seguridad y salud ocupacional o gestión ambiental), el para qué y dentro de este cuadro nuestras actividades planificadas (Cómo), en esta sección nos convertimos en administradores de nuestro cumplimiento de actividades ya que reportamos las actividades desempeñadas en los recuadros y damos una valoración porcentual sobre el cumplimiento de mencionada actividad, dependiendo de nuestra capacidad de auto administración siguiendo principios de ética y profesionalismo. Todas y cada de estas actividades reportadas deberán estar respaldadas a través de evidencia y servirán de sustento en caso de inspecciones o auditorías tanto internas como externas en el tiempo.

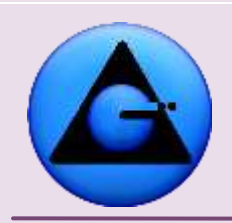

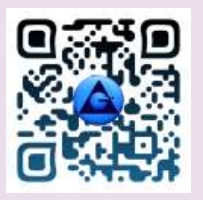

#### KHMCR BI GRUSAM Economía digital

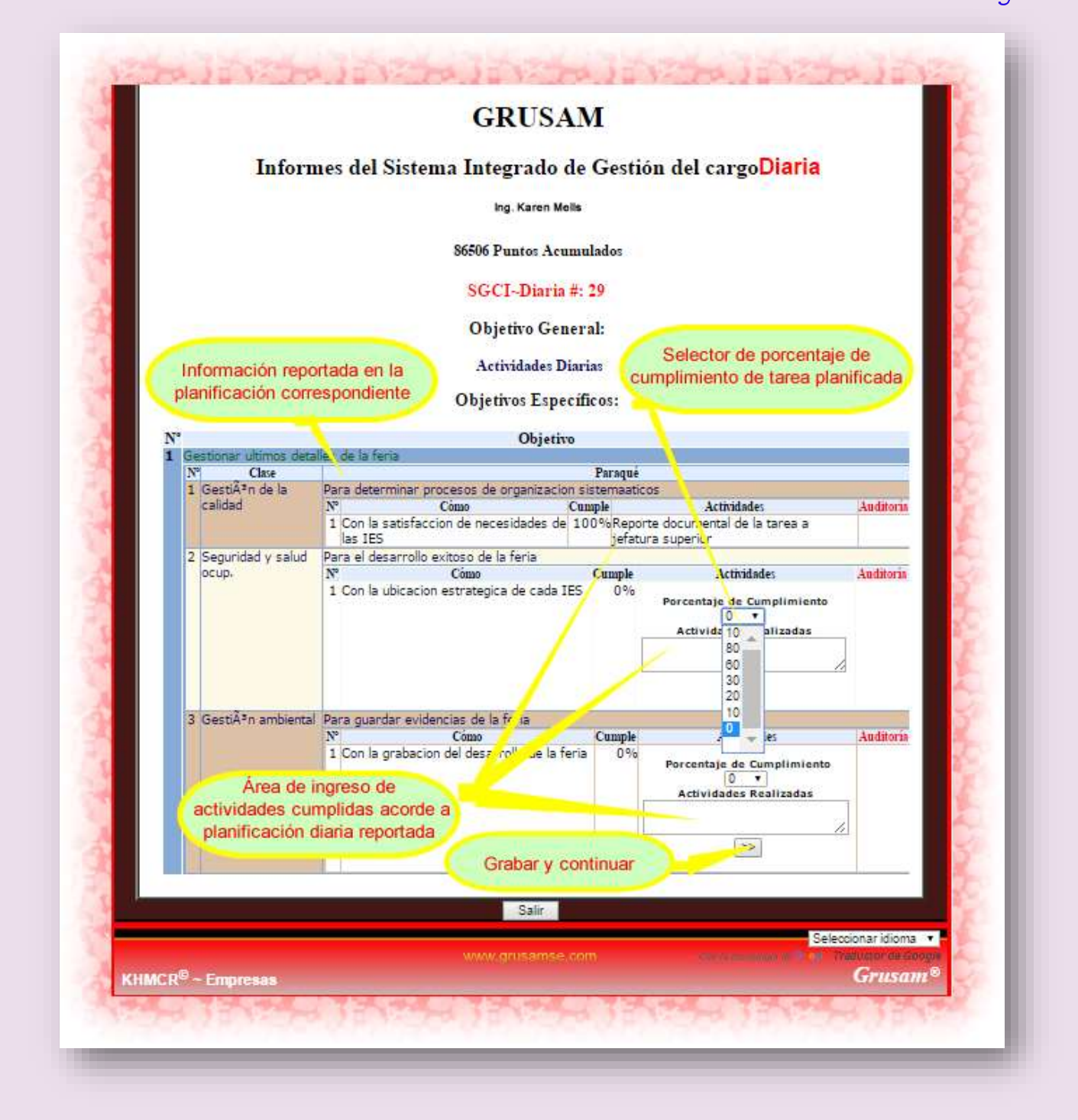

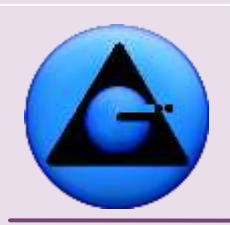

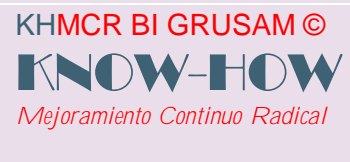

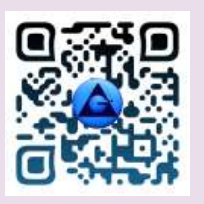

Una vez ingresado el porcentaje de cumplimiento y todas las actividades realizadas para cada ítem; se procede a registrar en el sistema haciendo clic en |>> | GRABAR Y CONTINUAR, En este momento se activa la fase de AUDITORIA INTERNA, que es la etapa en la cual la jefatura de procesos, jefe inmediato superior o el auditor interno asignado, pasan a comprobar la coherencia de la PLANIFICACIÓN – RESULTADOS EN CAMPO –INFORME DE ACTIVIDADES; para proceder a validar o emitir la respectiva no conformidad del reporte generado. Beneficiando o afectando la puntuación motivacional ganada en el KHMCR BI GRUSAM.

Los resultados de la auditoría, podrá mirar el talento humano en esta misma interfaz; una vez los responsables del proceso generen los informes respectivos. Ejm.

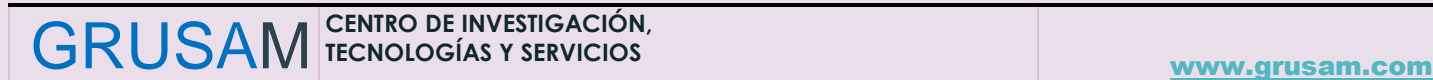

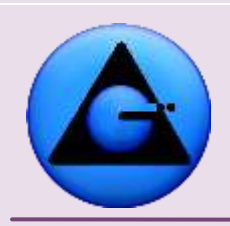

KHMCR BI GRUSAM ©

*Mejoramiento Continuo Radical*

KNOW-H

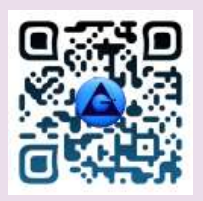

#### KHMCR BI GRUSAM Economía digital

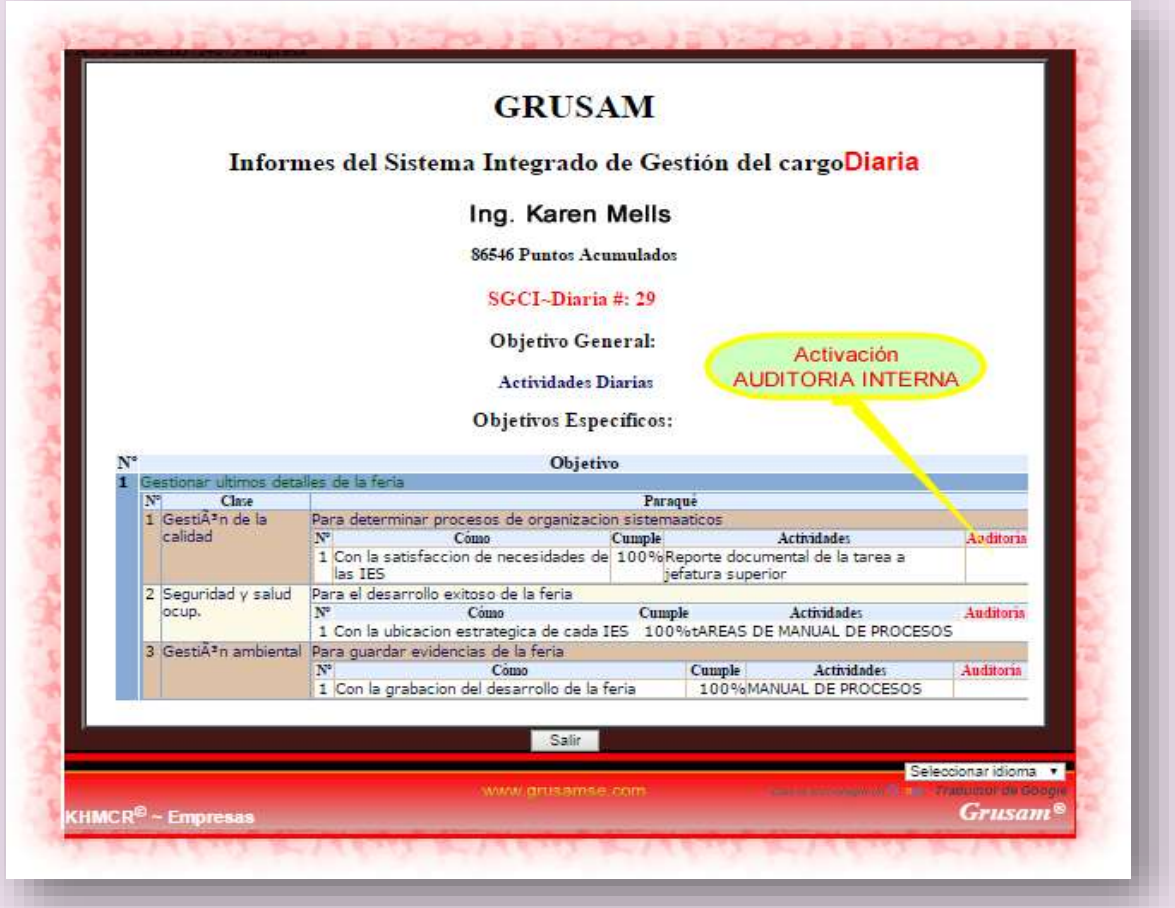

Una vez terminado el reporte se elige la opción salir, misma que da por terminado el informe de actividades diario.

#### **4.4.CONTRIBUCIÓN AL TABLERO DE MANDO INTEGRAL**

El Tablero de Mando Integral – Balanced Scorecard, es una herramienta de planificación de la contribución; sirve para que el administrador del proceso diseñe acorde los planes de desarrollo institucional, normativa técnica, legislación nacional, y otros componentes estratégicos; la contribución en tareas que espera recibir del talento humano o procesos en períodos de tiempo específicos.

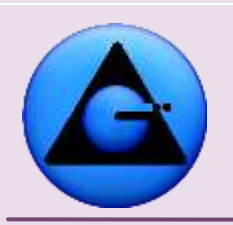

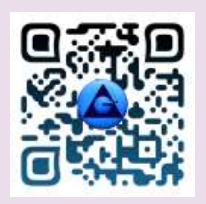

 KHMCR BI GRUSAM Economía digital

**El Tablero de Mando Integral – Balanced Scorecard, del KHMCR BI GRUSAM; faculta al administrador diseñar ejecutar y monitorear la estrategia** desde el cuadro de mando integral bajo las perspectivas técnicas de **capital intangible, procesos, cliente y finanzas, crecimiento organizacional;** modelo del cual espera que el talento humano o procesos, contribuyan al cargo que desempeñan con alcances y limitaciones respectivas que se diseñen en la organización.

EL talento humano desde su zona de trabajo virtual del KHMCR BI GRUSAM; está facultado a visualizar lo que la administración espera de el en el trabajo, bajo las perspectivas citadas; así como también tiene espacios de trabajo para seguir generando contribución en el tiempo de las tareas asignadas.

El KHMCR BI GRUSAM genera reportes estadísticos automáticos de los avances de cumplimiento de sus tareas para auto control, procesos de auditoria o rendición de cuentas del proceso respectivamente.

## **IMPORTANTE:**

Se accede desde el botón primario 2.3 si el administrador del KHMCR BI GRUSAM habilita el sistema del cuadro de mando integral desde sus facultades en el KHMCR BI GRUSAM; mismo que será ubicado en el home y en el Bloque 3 de la Planificación. Ejm:

Acceso desde Home.

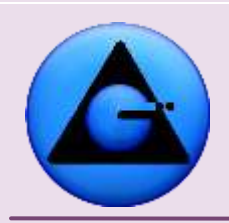

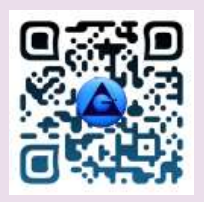

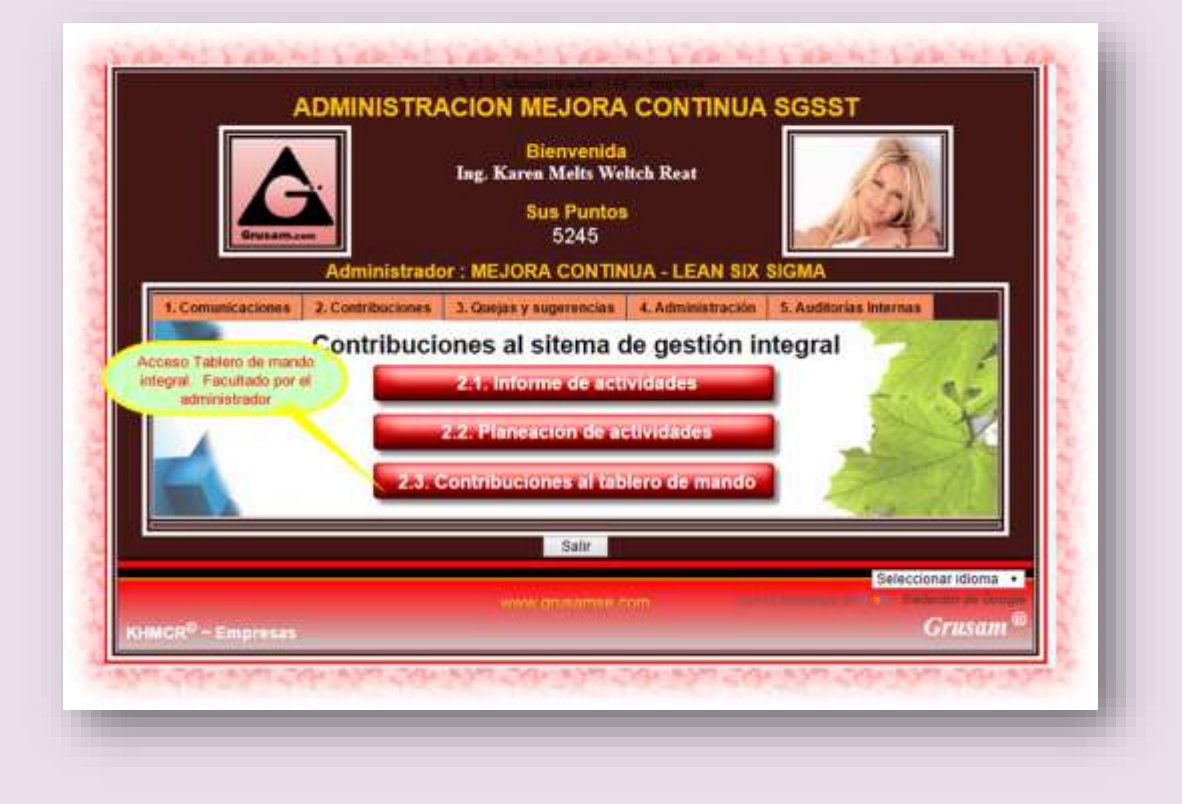

Acceso desde Bloque 3 de la planificación:

KHMCR BI GRUSAM © KNOW-HOW *Mejoramiento Continuo Radical*

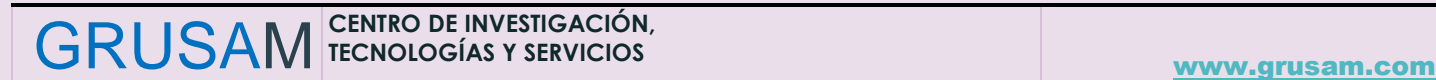

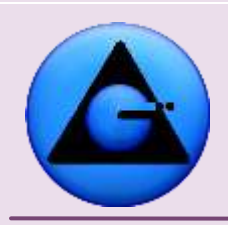

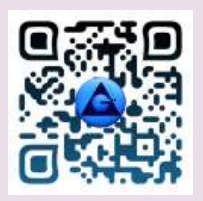

# KHMCR BI GRUSAM Economía digital

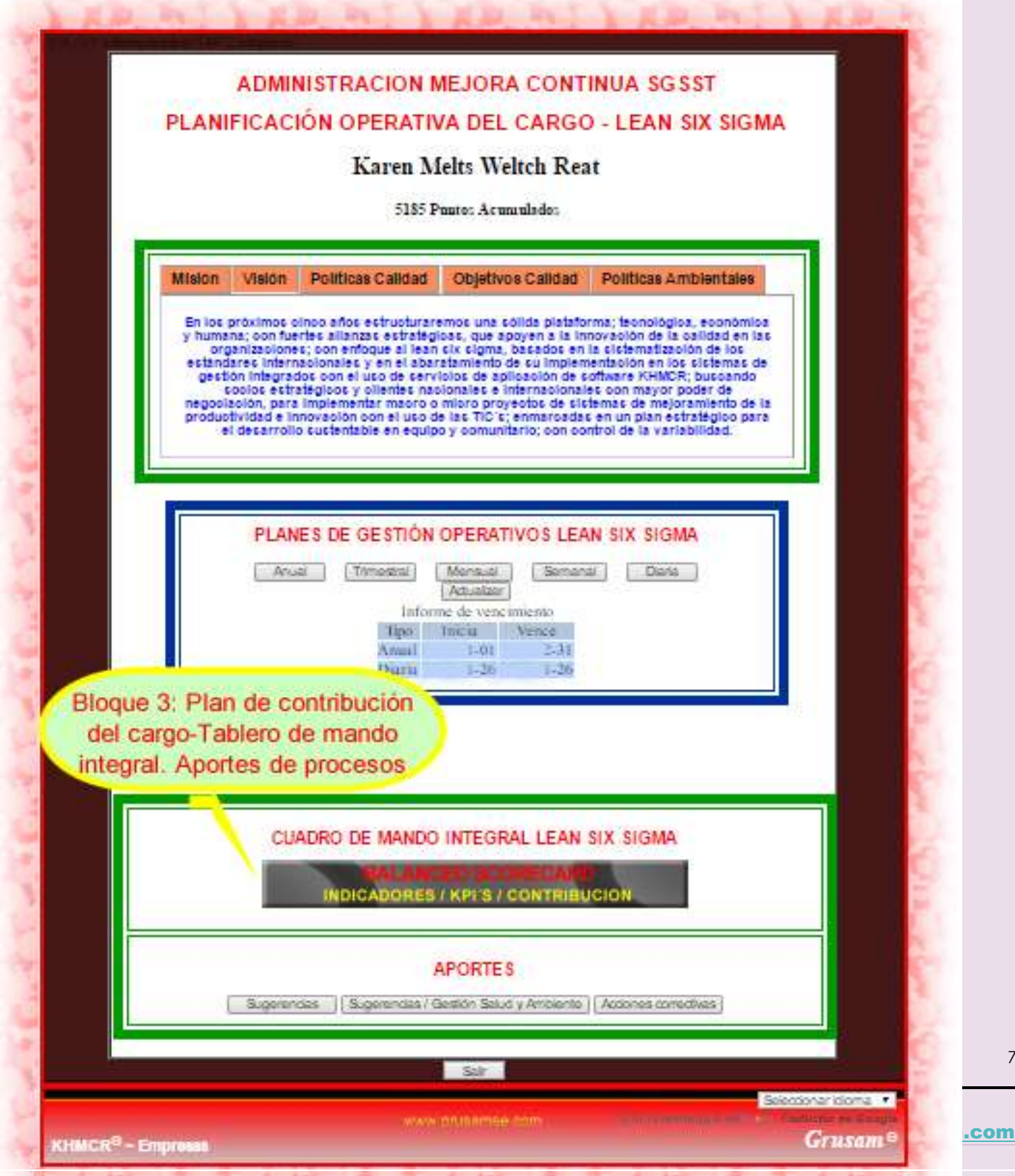
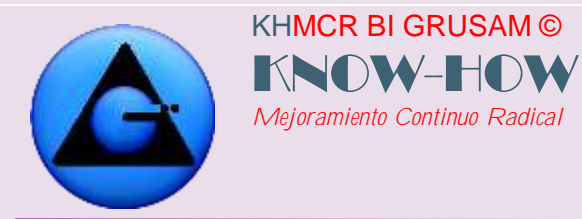

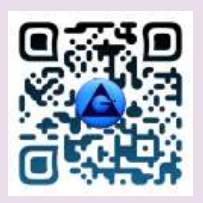

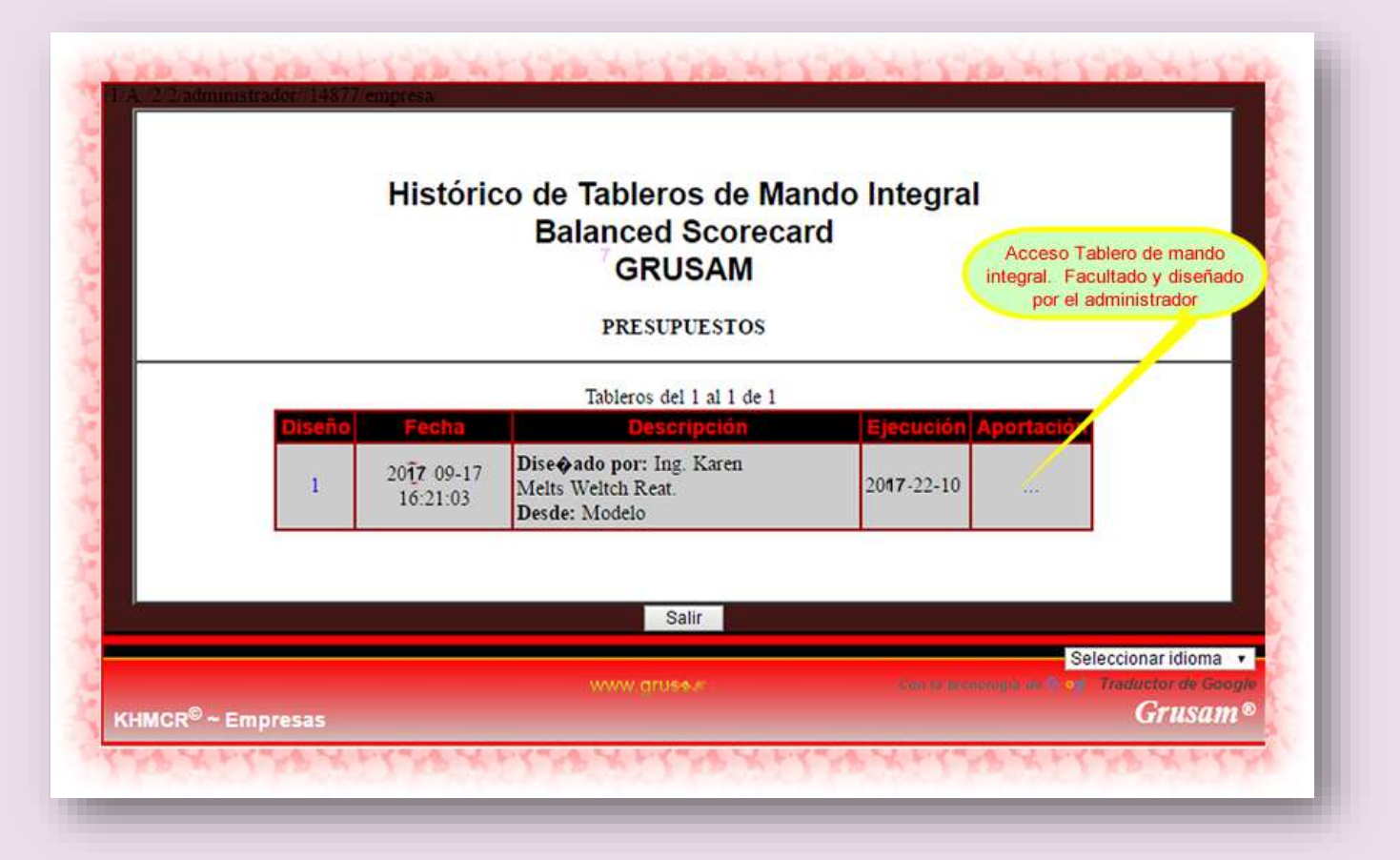

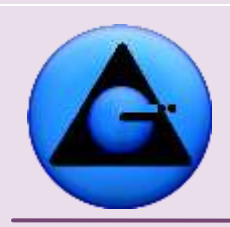

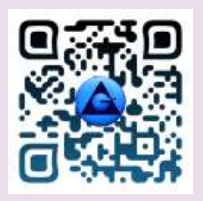

## KHMCR BI GRUSAM Economía digital

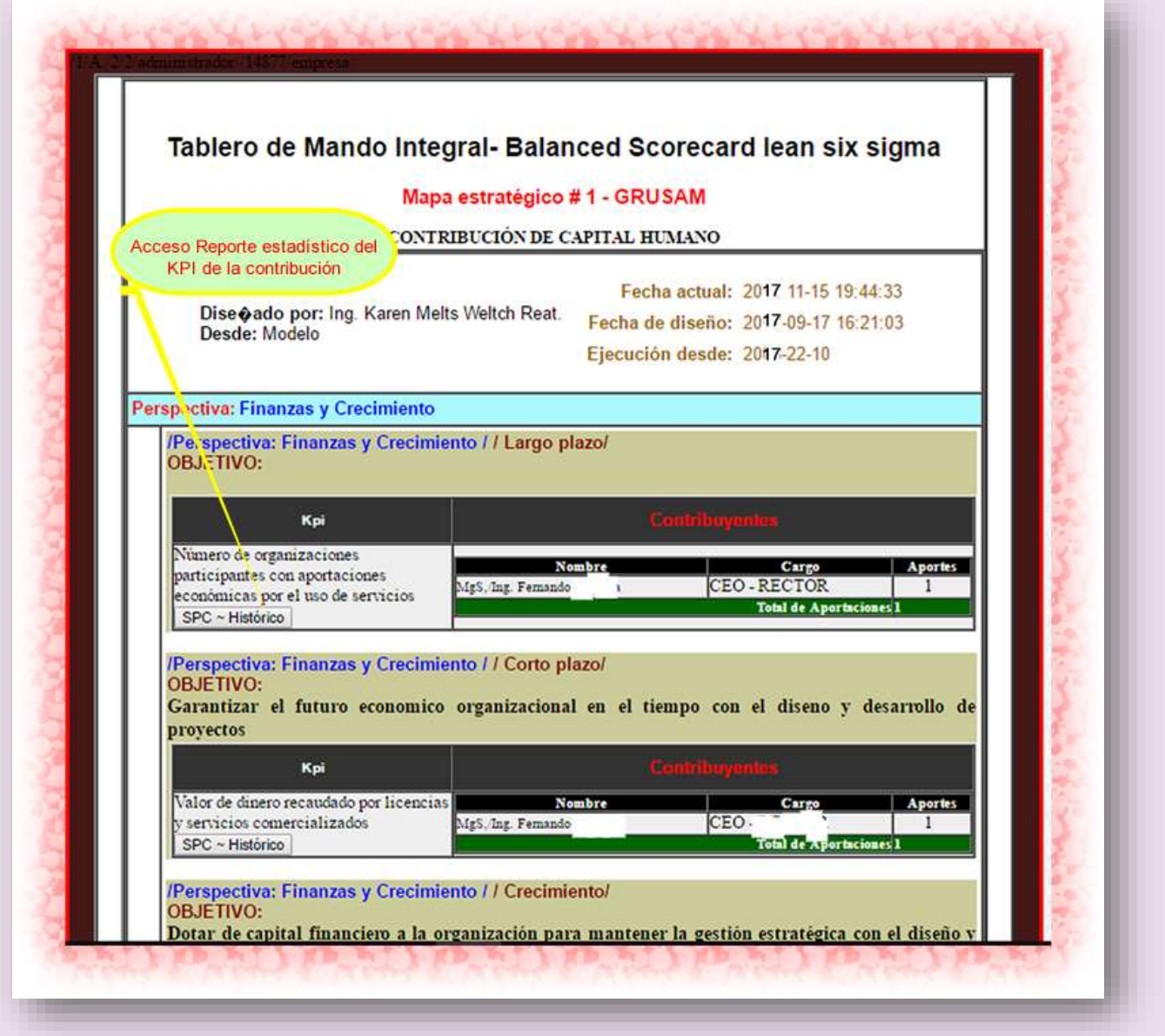

A continuación se muestra un modelo de reporte automático e inviolable del cuadro de mando integral, desde una zona de trabajo virtual del KHMCR BI GRUSAM. Con el reporte estadístico correspondiente de avances de contribución a un indicador KPI.

GRUSAM **TECNOLOGÍAS Y SERVICIOS** 

# KHMCR BI GRUSAM Economía digital - 1 Área de contribuciónm KPI  $17$

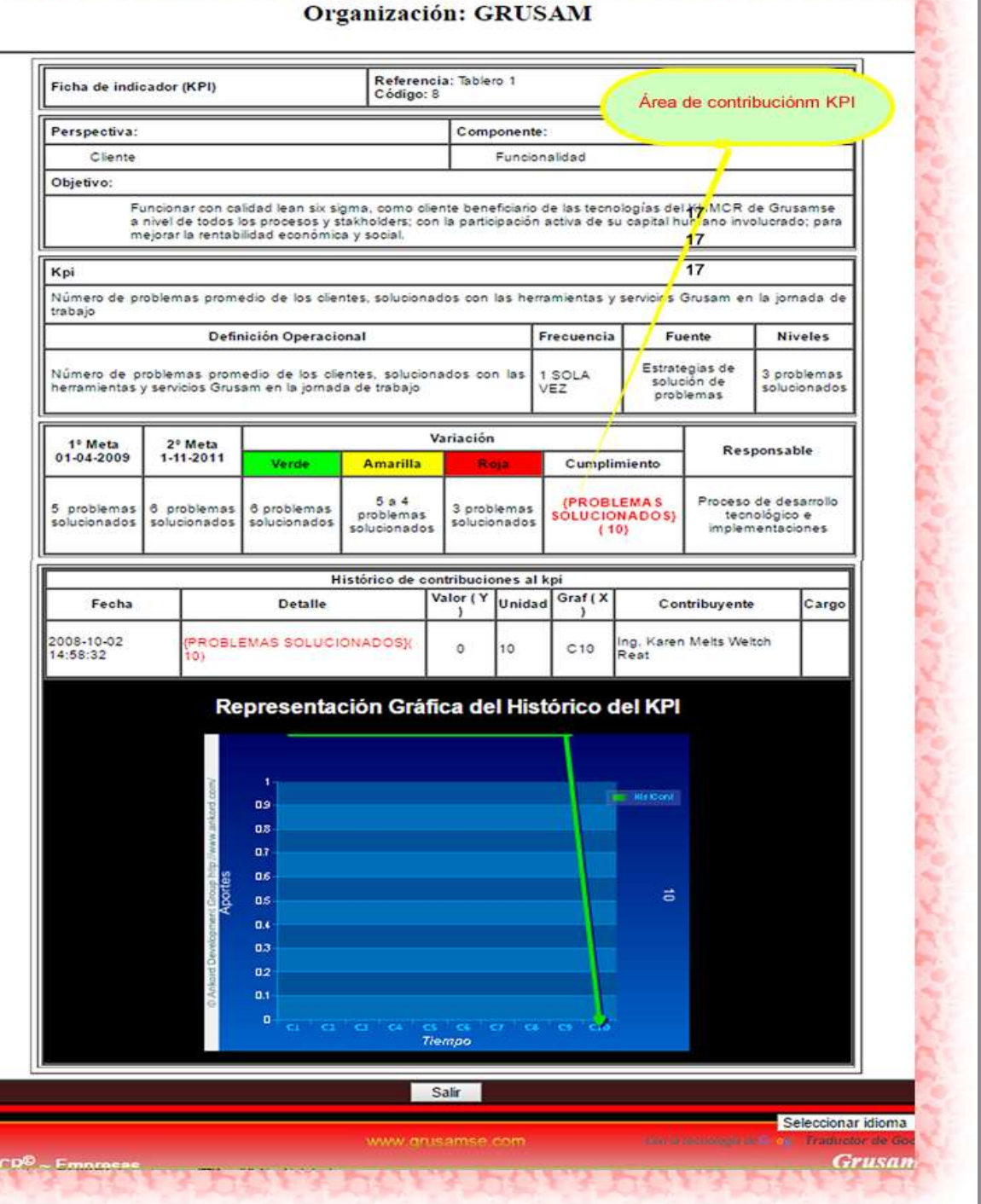

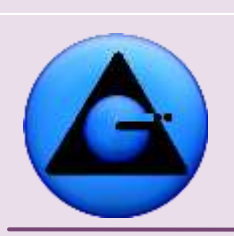

KHMCR BI GRUSAM © KNOW-HOW *Mejoramiento Continuo Radical*

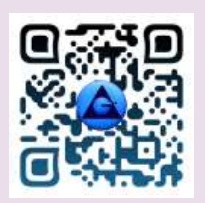

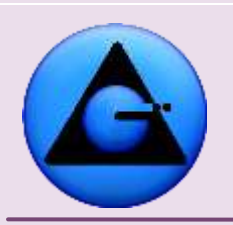

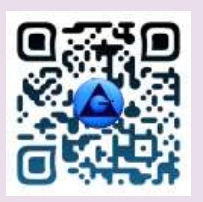

**5. Reporte de información de riesgos, problemas, quejas, mal estar o inconformidades identificados por el talento humano**

#### **5.1.Quejas y sugerencias:**

#### 5.1.1 ANTECEDENTES DE LAS QUEJAS Y SUGERENCIAS

KHMCR BI GRUSAM ©

*Mejoramiento Continuo Radical*

KNOW-HO

Una de las principales virtudes de las organizaciones de alto rendimiento, en la que el talento humano trabaja colaborativamente para alcanzar el máximo nivel de calidad o rendimiento (lean six sigma), desarrollo sostenible y sustentable con salud física, psicológica, social y ambiental en todos los niveles y procesos; es aquella en la que los colaboradores y stakeholders (personas u organizaciones con interés)buscan durante todo su ciclo laboral identificar riesgos, problemas, quejas, mal estar o inconformidades; para en equipo y de manera colaborativa transformarlas en fortalezas, oportunidades de mejora o innovación. Ya que cada uno de los colaboradores son potenciales solucionadores de problemas.

La función que cumple el KHMCR BI GRUSAM, en relación a la gestión de riesgos, problemas, quejas, mal estar o inconformidades identificadas por el talento humano, es captar la información en el origen, con la ayuda del colaborador que lo identifica en primera instancia; el KHMCR BI GRUSAM filtra la información a reportar de manera técnica y algorítmica, misma que automáticamente genera una valoración cualitativa y cuantitativa para determinar el índice de gravedad, por resultado del cálculo del índice de frecuencia y probabilidad (INDICE DE GRAVEDAD = INDICE DE FRECUENCIA X INDICE DE PROBABILIDAD) posteriormente lo distribuye también de manera automática, al o los procesos con competencia de mejora en modelo de indicador estadístico, con la debidas recomendaciones sugeridas por el equipo de trabajo conocedor de la existencia de las desviaciones.

Este reporte estadístico se encuentra en el **Botón principal 4 Administración**; **botón terciario 4.7.1 Gestión de riesgos del cargo**. Ejm. Como visualiza el talento humano las quejas, riesgos o problemas reportados en modelo de indicadores de gestión para su tratamiento.

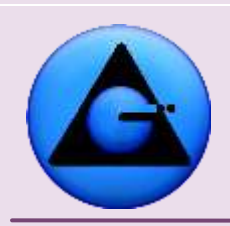

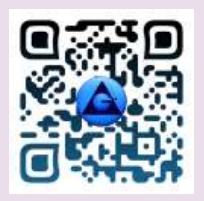

#### KHMCR BI GRUSAM Economía digital

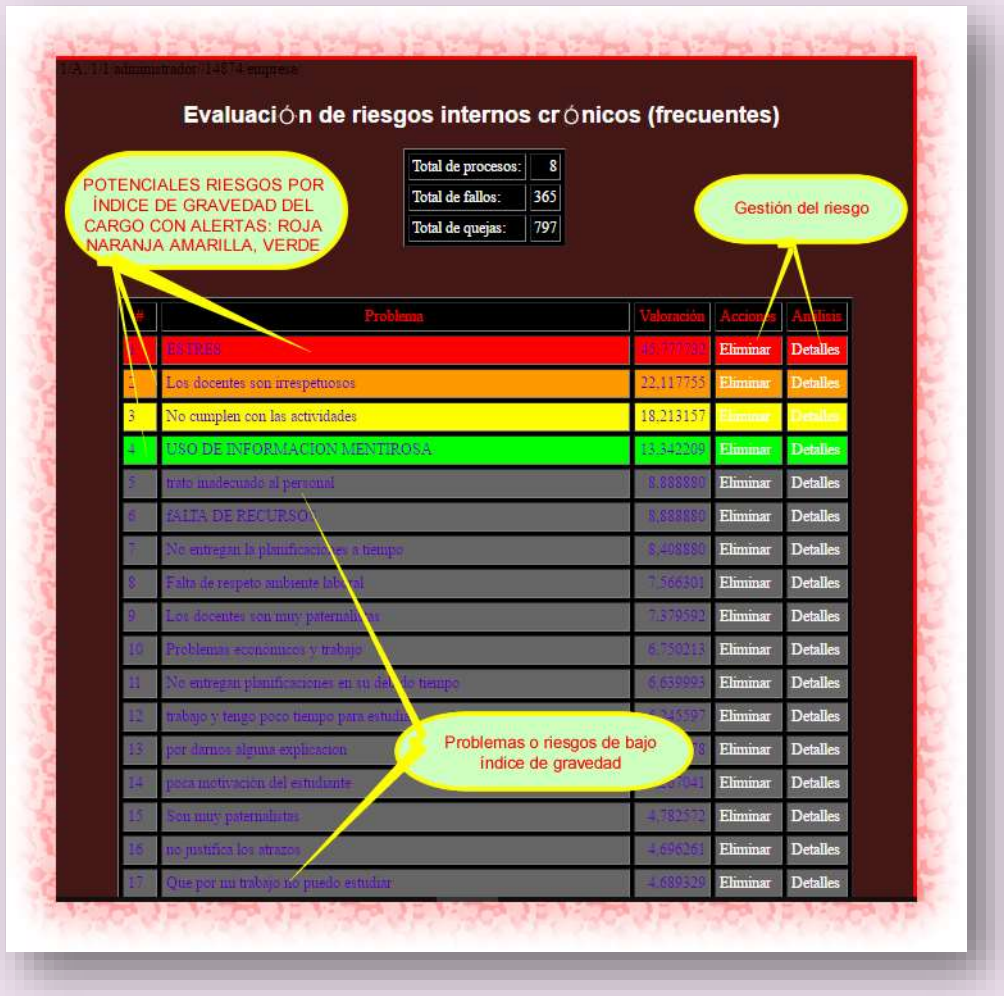

El KHMCR BI GRUSAM, faculta al talento humano mediante el **Botón principal 3 Quejas y sugerencias** del Home; receptar mediante una lista de chequeo automática adaptable a todo escenario, la información referente a riesgos, problemas, quejas, mal estar o inconformidades identificados por el talento humano comprometido con las acciones de mejora de la cadena de procesos de la organización.

El KHMCR BI GRUSAM permite registrar quejas determinado procesos con facultad de mejora; así como también capta sugerencias para mejorar mencionados procesos, por lo cual el

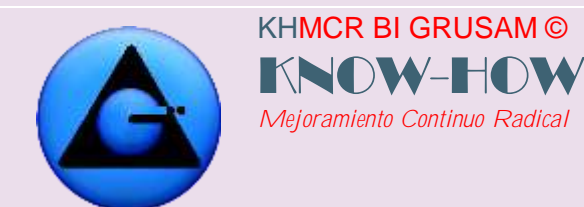

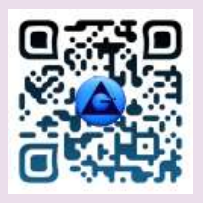

sistema le otorga puntuación adicional motivacional; que será visualizada en tiempo real en el Home de cada extensión; Ejm.

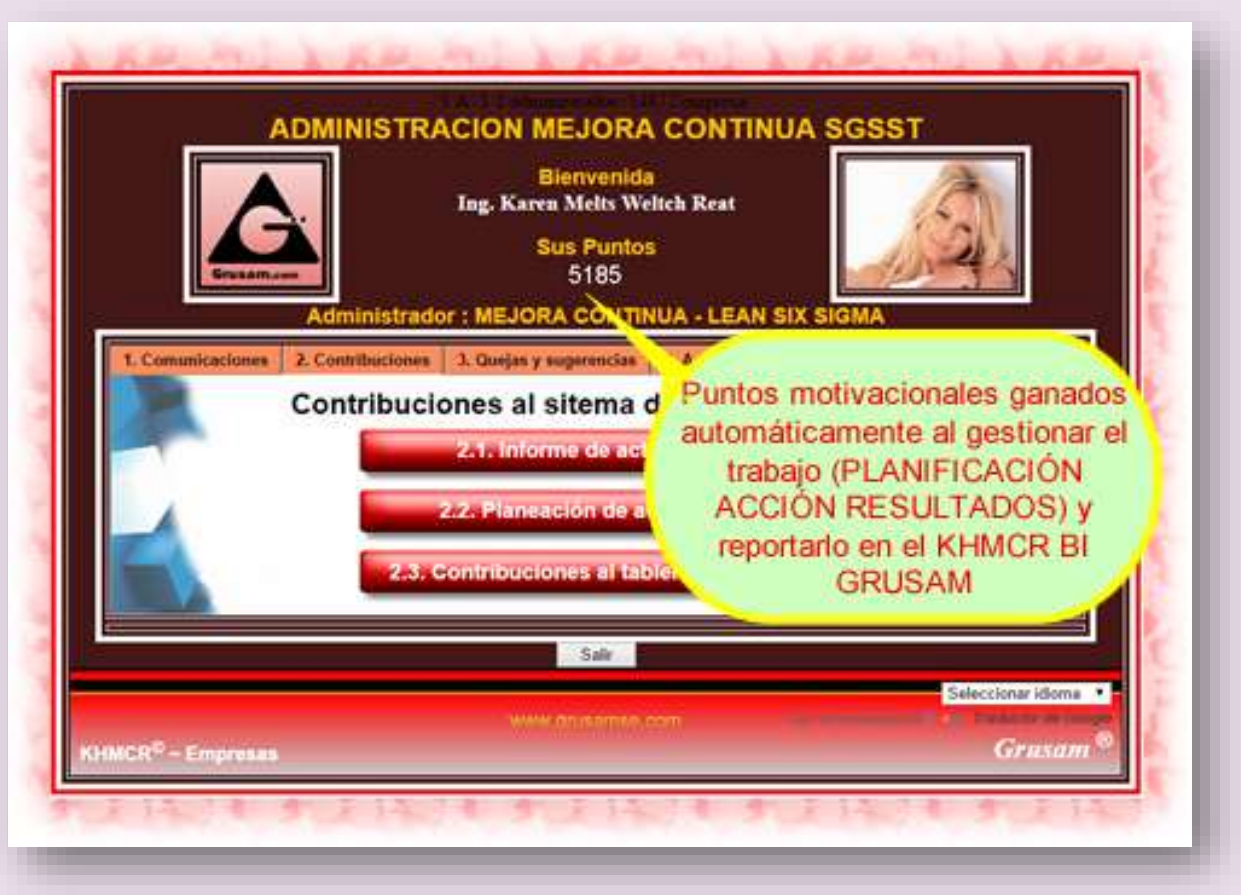

El proceso de reporte de la información de quejas y sugerencias constituye un pilar muy importante del sistema de Gestión Integrado o Autónomo de la Calidad; ya que permite tanto a talento humano como a administradores tener información estadística para mejora de procesos y toma de decisiones, así como también provee de una herramienta útil para emprender acciones de mejora, diseñar o gestionar proyectos; tanto de manera personal como del proceso, que encabeza dentro de la organización motivando la mejora, mediante el otorgamiento de puntaje motivacional extra que puede visualizarse en el Home de cada zona de trabajo virtual del KHMCR BI GRUSAM.

GRUSAM **TECNOLOGÍAS Y SERVICIOS TECNOLOGÍAS Y SERVICIOS** [www.grusam.com](file:///D:/1%20MANUALES%20KHMCR%202023/www.grusam.com)

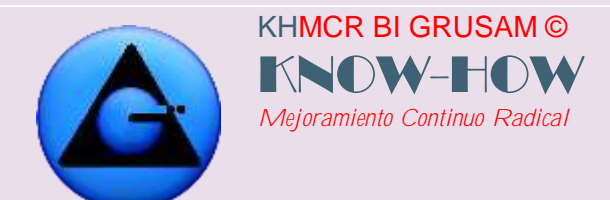

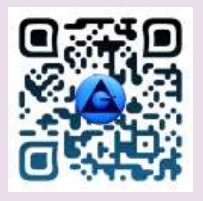

Ingrese al menú **3. Quejas y sugerencias** y haga clic en el botón **3.1 Registro de quejas y sugerencias**

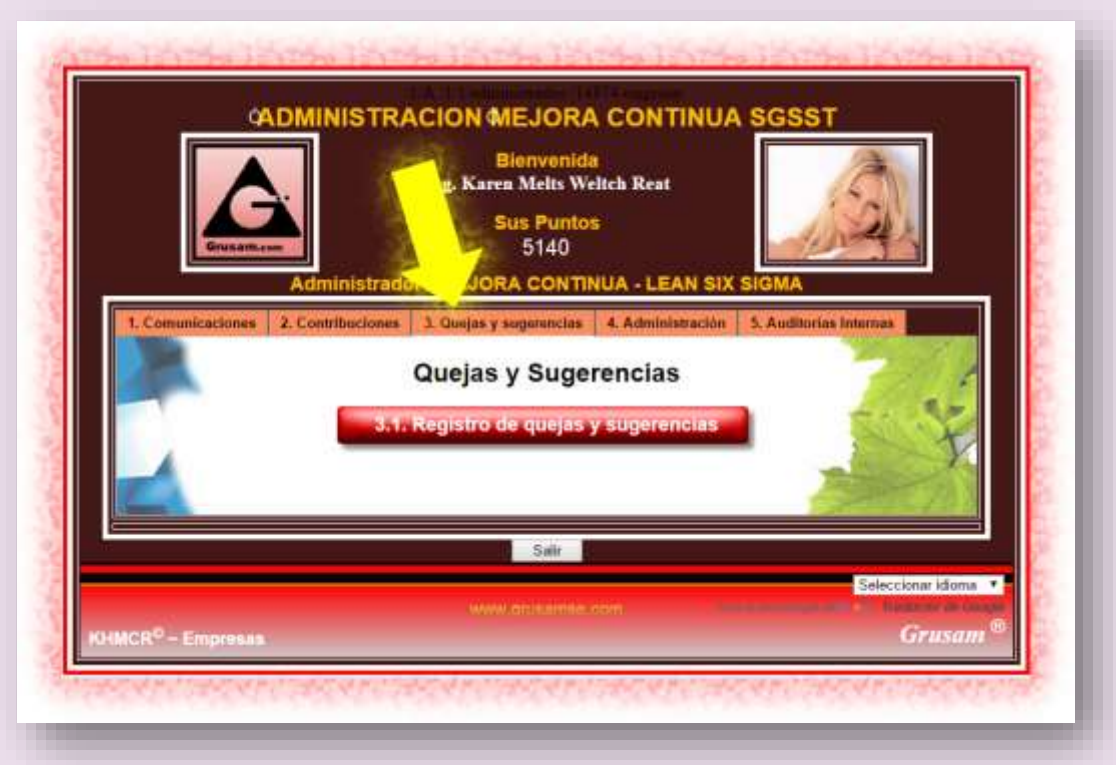

#### 5.1.2 INDICACIONES GENERALES:

- En una lista de chequeo con 20 preguntas de fácil administración que aparecerán de manera automática y secuencial pregunta tras pregunta, podrá usted reportar la información de los problemas, riesgos identificados.
- Al iniciar la tarea, aparecerá la primera pregunta, secuencialmente siga completando, aparecerá la siguiente pregunta, hasta completar las 20. Al final del cuestionario usted podrá reportar sus comentarios y sugerencias para dar solución a los problemas o riesgos que reporte. Posteriormente aparecerá el botón terminar, mismo que finalizara con su primer aporte.

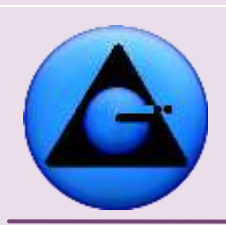

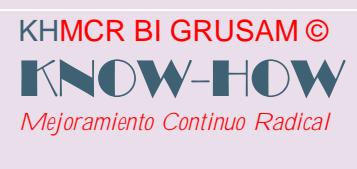

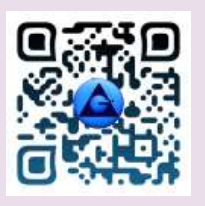

- Si desea generar más contribuciones o reportes, le recomendamos repetir el mismo procedimiento desde la pregunta 1 a la 20 por cada problema o riesgo que haya observado en su trabajo o entorno.
- Se faculta reportar más de una vez el mismo problema en el mismo día o en distintos; lo que generará matemáticamente un mayor índice de frecuencia o gravedad para que el problema se destaque de los demás y sea atendido por los talentos involucrados.
- Le recomendamos terminar las 20 preguntas de manera continua; es decir no dejar el formulario incompleto ya que este genera una falla y se bloquea. Por lo que para reportar el problema o riesgo en el KHMCR BI GRUSAM; es necesario tener claro los acontecimientos e información que sustente el mismo.
- La lista de chequeo debe ser completada de manera individual y personalizada mente para evitar sesgos en la información.
- Siga el orden secuencial de las preguntas, completando las mismas con información veraz.
- En las preguntas 3 y 5 considerar la siguiente recomendación: asegúrese que la información fue ingresada por usted para que las siguientes preguntas sean reconocidas por el sistema.
- Las preguntas 3, 4, 5, 6 deben ser respondidas en máximo 5 palabras que resuman su respuesta.
- Las preguntas 7, 8,9 se refieren al problema reportado con exclusividad al sistema de gestión de la calidad

La calidad es el resultado de hacer bien el trabajo (Relación procedimientos fallos. La tendencia ideal por cada millón de procedimientos que realiza el talento humano es perseguir un máximo de 3,4 errores para mantener calidad lean six sigma o alto rendimiento), esta calidad es afectada por el problema que describió en la pregunta cinco; hasta que los involucrados encuentre solución a los mismos. *(REVISAR ITEM 5.1.3 Gestión de riesgos, problemas, inconformidades, malestar reportados al KHMCR BI GRUSAM; para el control o gestión de los mismos)*

Acorde a este problema responda las demás preguntas hasta la 20

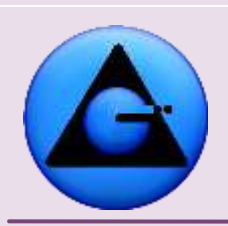

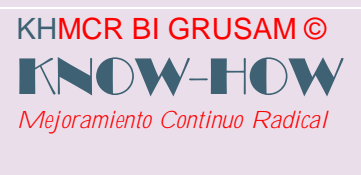

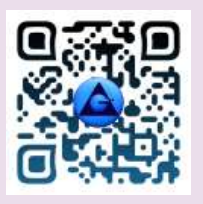

Las preguntas 10, 11,12 se refieren al mismo problema reportado en referencia al sistema de gestión ambiental.

Para responder estas preguntas considere que: "El medio ambiente al que se refiere es al de su trabajo, como parte de un ecosistema, las respuestas deben ser relacionadas al problema escrito en la pregunta cinco.

- Las preguntas 13, 14,15 se refieren al mismo problema en referencia al sistema de seguridad y salud en el trabajo Para responder estas preguntas considere que la seguridad y salud ocupacional a la que se refiere es a su salud física, psicológica o mental y social, las respuestas deben ser relacionadas al problema escrito en la pregunta cinco.
- Las preguntas 16, 17,18 se refieren el mismo problema con exclusividad al sistema de seguridad integral *(Toda la organización conformada por clientes, talento humano, proveedores de servicios, organismos de control, etc.)*
- Para responder las preguntas 16, 17,18 considere que la seguridad integral a la que se refiere es con exclusividad al sistema de gestión integral *(Toda la organización conformada por clientes, talento humano, proveedores de servicios, organismos de control, etc.)*, las respuestas deben ser relacionadas al problema escrito en la pregunta cinco.

#### 5.1.3 COMPLETAR EL REGISTRO

#### **Paso 1.**

En la pantalla seleccione el proceso al que se le está reportando la información de la queja, problema, riesgo o sugerencia, de esta manera contribuye a que el proceso elegido realice mejoras y pueda tomar acciones correctivas inmediatas. Considere que se despliega un combo de opciones con los procesos de su organización; sumándose distractores o procesos ajenos, mismos que ayudarán a controlar la concentración que se requiere en este proceso y sobre todo la armonía temperamental del reportante. Ejm.

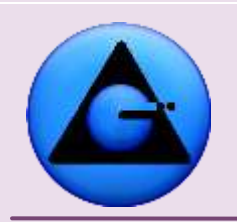

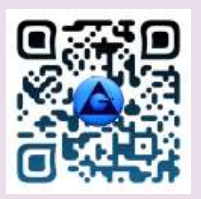

 KHMCR BI GRUSAM Economía digital

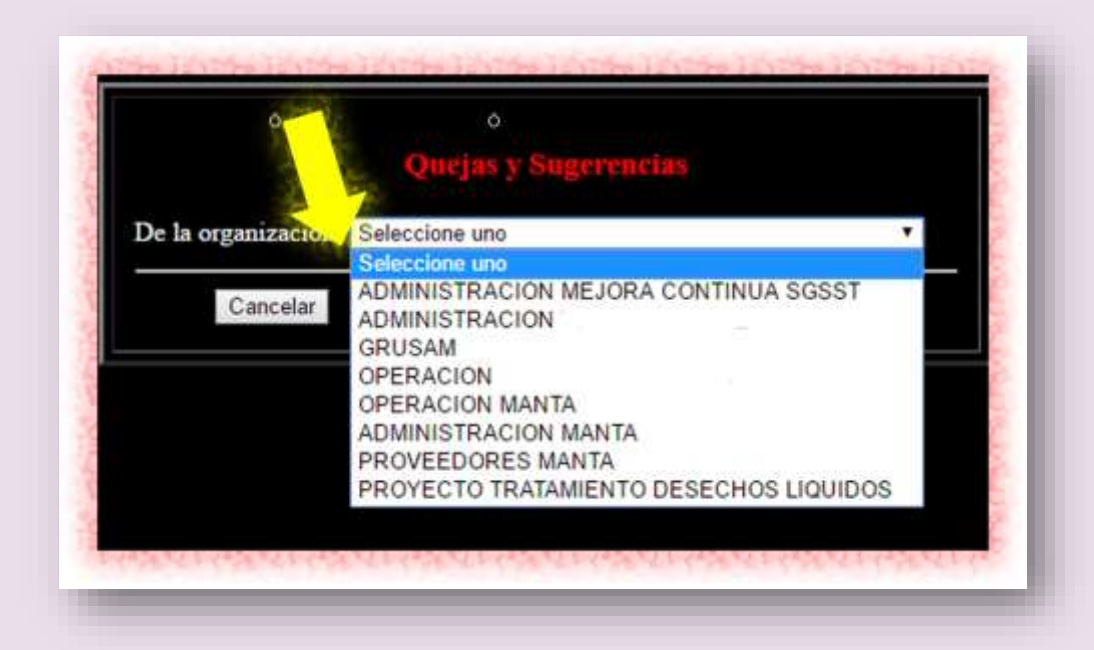

#### **Paso 2.**

Identifique un problema que afecta fuertemente a su trabajo a los procesos, a los clientes o personas interesadas. Este problema es por la responsabilidad de:

Producto (lo material)

Servicio (valor agregado de gestión que recibe o brinda a un producto o persona)

Gestión (Acción humana, de procesos, organizaciones)

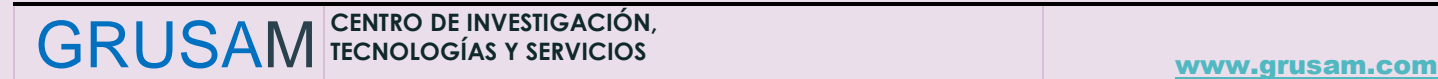

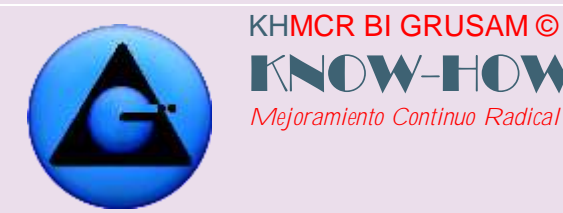

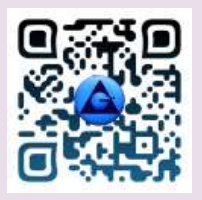

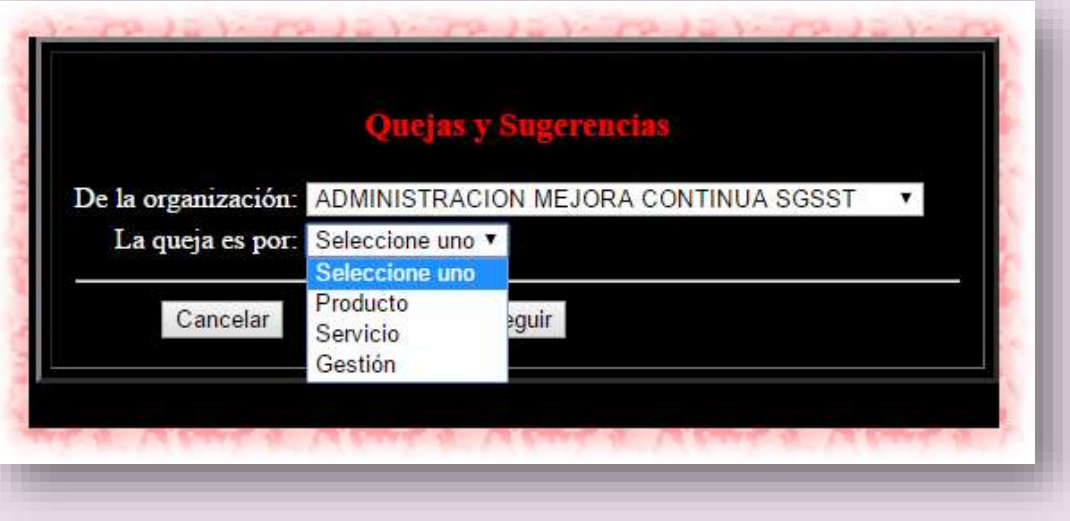

#### **Paso 3.**

Llene los campos sugeridos de acuerdo a sus requerimientos, una vez completos tendrá que elegir el grado de afectación a cada Eje transversal de la Gestión del KHMCR BI GRUSAM. (Gestión de la Calidad, seguridad y salud ocupacional, y gestión ambiental)

Tener en cuenta que el grado de afectación o índice de gravedad es más alto mientras se repita con más frecuencia, es decir:

Grado de afectación alto = dos o más veces por día

Grado de afectación bajo= remotamente

De que producto servicio o gestión. **Deben ser respondidas en máximo 5 palabras** que resuman su respuesta. **EL KHMCR BI GRUSAM; bloquea expresiones extensas como filtro de calidad de la información.** Una vez seleccionado De que producto servicio o gestión, asegúrese que la información fue ingresada por usted para que las siguientes preguntas sean reconocidas por el sistema.

#### **Paso 4.**

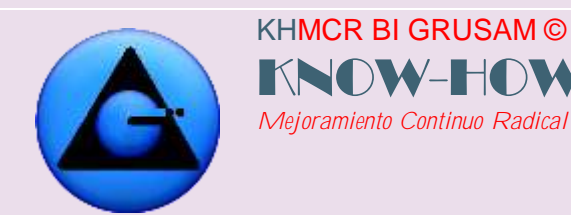

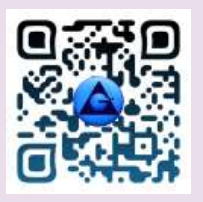

Donde se presentó el problema. Deben ser respondidas en máximo 5 palabras que resuman su respuesta. Una vez seleccionado donde se presentó el problema.

#### **Paso 5.**

Cuál es el problema puntual. Deben ser respondidas en máximo 5 palabras que resuman su respuesta. Una vez seleccionado Cuál es el problema puntual, asegúrese que la información fue ingresada por usted para que las siguientes preguntas sean reconocidas por el sistema.

#### **Paso 6.**

Por qué motivo se produce el problema. Deben ser respondidas en máximo 5 palabras que resuman su respuesta.

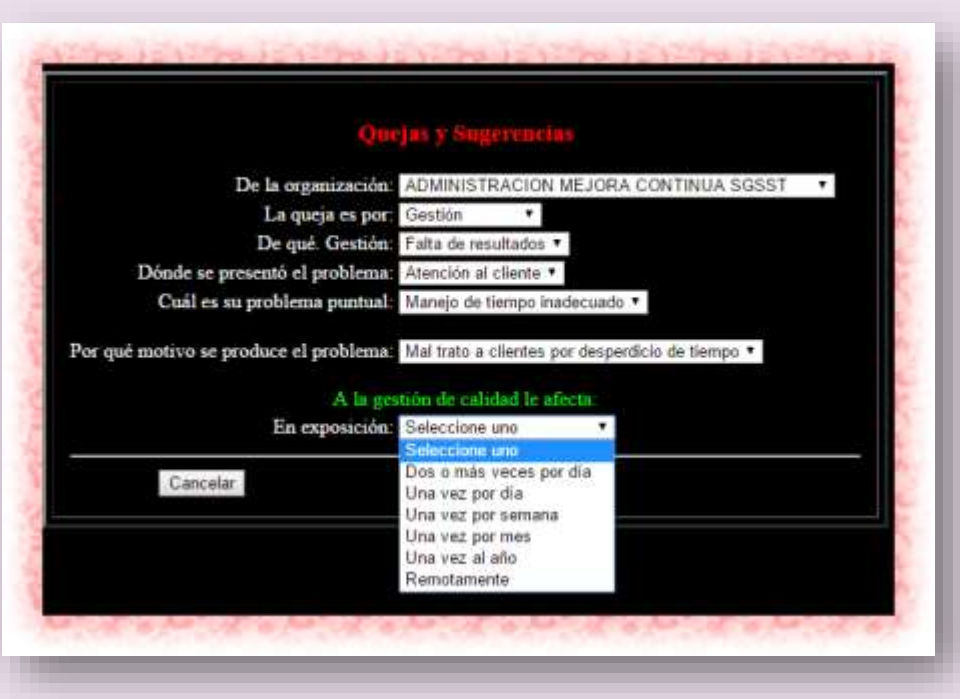

**Paso 7.**

GRUSAM **TECNOLOGÍAS Y SERVICIOS TECNOLOGÍAS Y SERVICIOS** [www.grusam.com](file:///D:/1%20MANUALES%20KHMCR%202023/www.grusam.com)

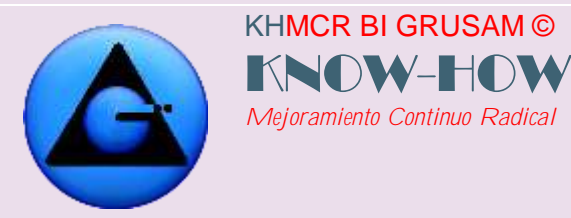

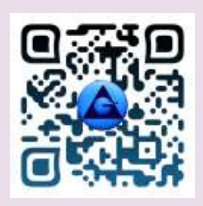

A la gestión de calidad afecta frecuentemente. Se refieren con exclusividad al sistema de gestión de la calidad, para responder esta pregunta tiene que escoger en el combo (dos o más vez por día, una vez por día, una vez por semana, una vez por mes, una vez por año, remotamente) la respuesta que vea adecuada. Una vez seleccionado a que gestión de calidad afecta frecuentemente, continuamos con el siguiente paso.

#### **Paso 8.**

A la gestión de calidad probablemente afecta. Se refieren con exclusividad al sistema de gestión de la calidad, para responder esta pregunta tiene que escoger en el combo (dos o más vez por día, una vez por día, una vez por semana, una vez por mes, una vez por año, remotamente) seleccione la respuesta que se acondicione al escenario en reporte.

#### **Paso 9.**

A la gestión de calidad en consecuencia le afecta. Se refieren con exclusividad al sistema de gestión de la calidad, para responder esta pregunta tiene que escoger en el combo (dos o más vez por día, una vez por día, una vez por semana, una vez por mes, una vez por año, remotamente)

#### **Paso 10.**

Al medio ambiente le afecta frecuentemente. Se refieren al sistema de gestión ambiental, para responder esta pregunta tiene que escoger en el combo (dos o más vez por día, una vez por día, una vez por semana, una vez por mes, una vez por año, remotamente)

#### **Paso 11.**

Al medio ambiente probablemente le afecta. Se refieren al sistema de gestión ambiental, para responder esta pregunta tiene que escoger en el combo (dos o más vez por día, una vez por día, una vez por semana, una vez por mes, una vez por año, remotamente) la respuesta que vea adecuada.

#### **Paso 12.**

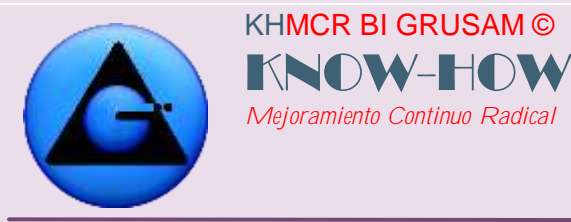

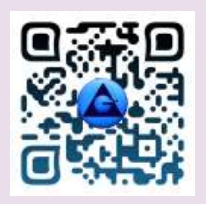

Al medio ambiente consecuentemente afecta. Se refieren al sistema de gestión ambiental, para responder esta pregunta tiene que escoger en el combo (dos o más vez por día, una vez por día, una vez por semana, una vez por mes, una vez por año, remotamente) la respuesta que vea adecuada.

#### **Paso 13.**

A la seguridad y salud operacional frecuentemente le afecta. Se refieren al sistema de seguridad y salud en el trabajo, para responder esta pregunta tiene que escoger en el combo (dos o más vez por día, una vez por día, una vez por semana, una vez por mes, una vez por año, remotamente) la respuesta que vea adecuada.

#### **Paso 14.**

A la seguridad y salud ocupacional en consecuencia le afecta. Se refieren al sistema de seguridad y salud en el trabajo, para responder esta pregunta tiene que escoger en el combo (dos o más vez por día, una vez por día, una vez por semana, una vez por mes, una vez por año, remotamente)

### **Paso 15.**

A la seguridad y salud ocupacional en consecuencia le afecta. Se refieren al sistema de seguridad y salud en el trabajo, para responder esta pregunta tiene que escoger en el combo (dos o más vez por día, una vez por día, una vez por semana, una vez por mes, una vez por año, remotamente)

### **Paso 16.**

A la seguridad integral frecuentemente le afecta. Se refieren con exclusividad al sistema de seguridad integral (Toda la organización conformada por clientes, talento humano, proveedores de servicios, organismos de control, etc.), para responder esta pregunta tiene que escoger en el combo (dos o más vez por día, una vez por día, una vez por semana, una vez por mes, una vez por año, remotamente) la respuesta que vea adecuada. Una vez

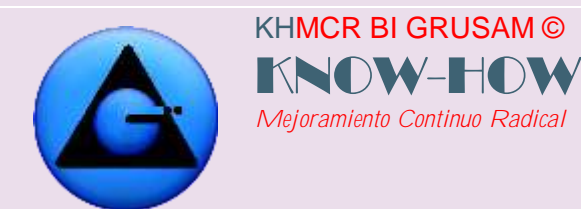

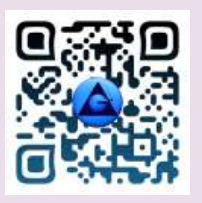

seleccionado en que le afecta frecuentemente a la seguridad integral, continuamos con el siguiente paso.

#### **Paso 17.**

A la seguridad integral probablemente le afecta. Se refieren con exclusividad al sistema de seguridad integral (Toda la organización conformada por clientes, talento humano, proveedores de servicios, organismos de control, etc.), para responder esta pregunta tiene que escoger en el combo (dos o más vez por día, una vez por día, una vez por semana, una vez por mes, una vez por año, remotamente)

#### **Paso 18.**

A la seguridad integral en consecuencia le afecta. Se refieren con exclusividad al sistema de seguridad integral (Toda la organización conformada por clientes, talento humano, proveedores de servicios, organismos de control, etc.), para responder esta pregunta tiene que escoger en el combo (dos o más vez por día, una vez por día, una vez por semana, una vez por mes, una vez por año, remotamente)

#### **Paso 19.**

Para este paso necesitamos una sugerencia que ayude al actor o actores responsables a dar solución al reporte generado; considerando su ángulo de visión que será relacionado con las sugerencias de otros talentos que conozcan del riesgo acorde al problema puntual con más detalles a la pregunta 5. Recuerde sus sugerencias son muy importantes para su compañero de trabajo o procesos y ayudarán a encontrar el camino más viable; en este campo puede ingresar un texto más extenso y explicativo.

Una vez de haber concluido con la sugerencia, continuamos con el siguiente paso.

### **Paso 20.**

Para este paso necesitamos comentarios y más detalles del problema (Reportado en la pregunta 5), en este campo se faculta ingresar un texto más extenso y explicativo haciendo

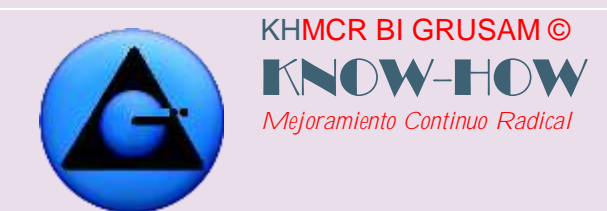

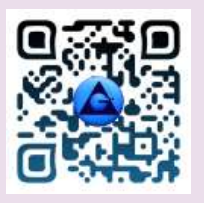

referencia principalmente a información que disponga Ud. y que no ha sido solicitada en las preguntas anteriores de la lista del chequeo del KHMCR BI GRUSAM.

#### **Paso 21.**

Una vez concluido los 20 pasos damos clic en el recuadro terminar; para concluir el ciclo de reporte de problemas, riesgos, inconformidades captadas por colaboradores comprometidos en la mejora de procesos.

El texto que aparece finalmente es **"Le agradecemos por su información será muy útil para el sistema de mejora de la organización".** Ejm. De un formulario lleno:

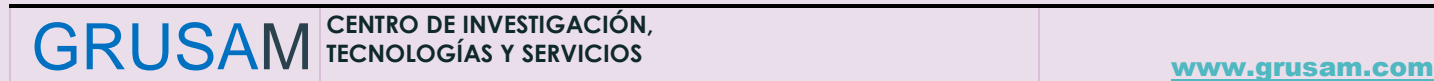

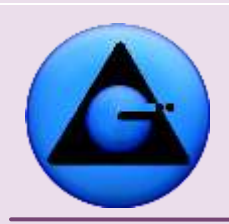

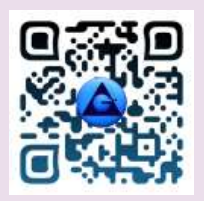

#### KHMCR BI GRUSAM Economía digital

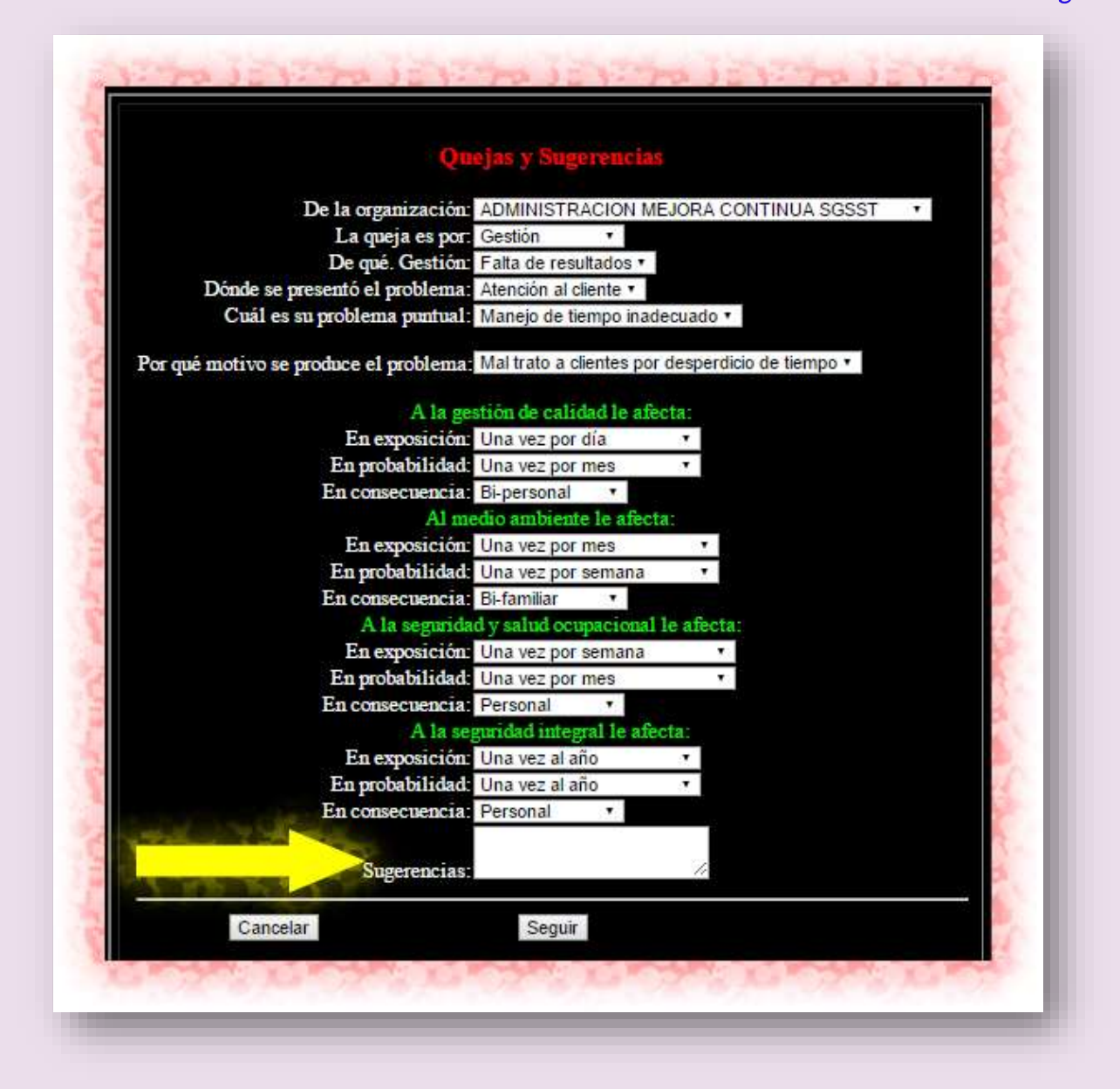

#### 5.1.3 Gestión de riesgos, problemas, inconformidades, malestar reportados al KHMCR BI GRUSAM:

El talento humano desde su área de trabajo virtual del KHMCR BI GRUSAM; puede observar de manera técnica y administrable todos los detalles de los riesgos de su

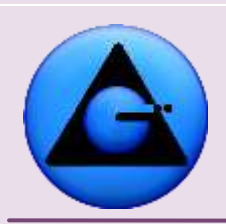

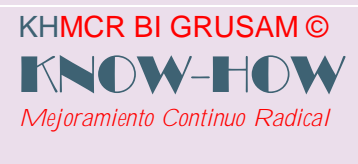

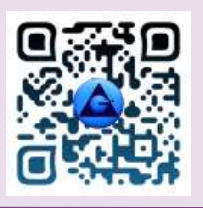

cargo visualizados o no por él y reportados por el universo de talento humano de la cadena de valor o procesos comprometidos con la calidad y el desarrollo sustentable de la organización; mismos que como compromiso de mejora tiene la obligación de tomar acción a los mismos mediante una acción correctiva o control de riesgos. En el KHMCR BI GRUSAM; esta gestión se realiza bajo los siguientes pasos; considerando que la administración y equipo de auditoría comprobarán la **efectividad de la acción de mejora en la planificación en la acción de campo y en los resultados**:

Ingreso desde **botón secundario 4 Administración**; **botón secundario 4.7.1 Riesgos del cargo,** Ejm

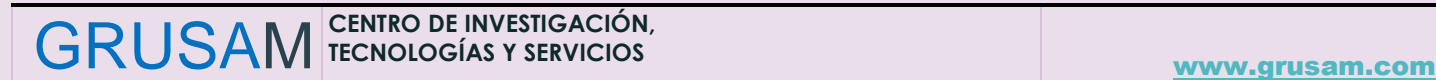

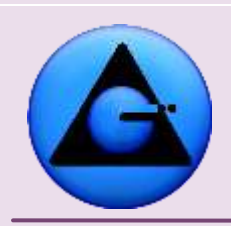

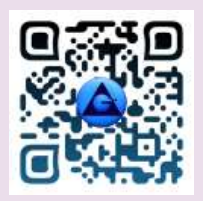

#### KHMCR BI GRUSAM Economía digital

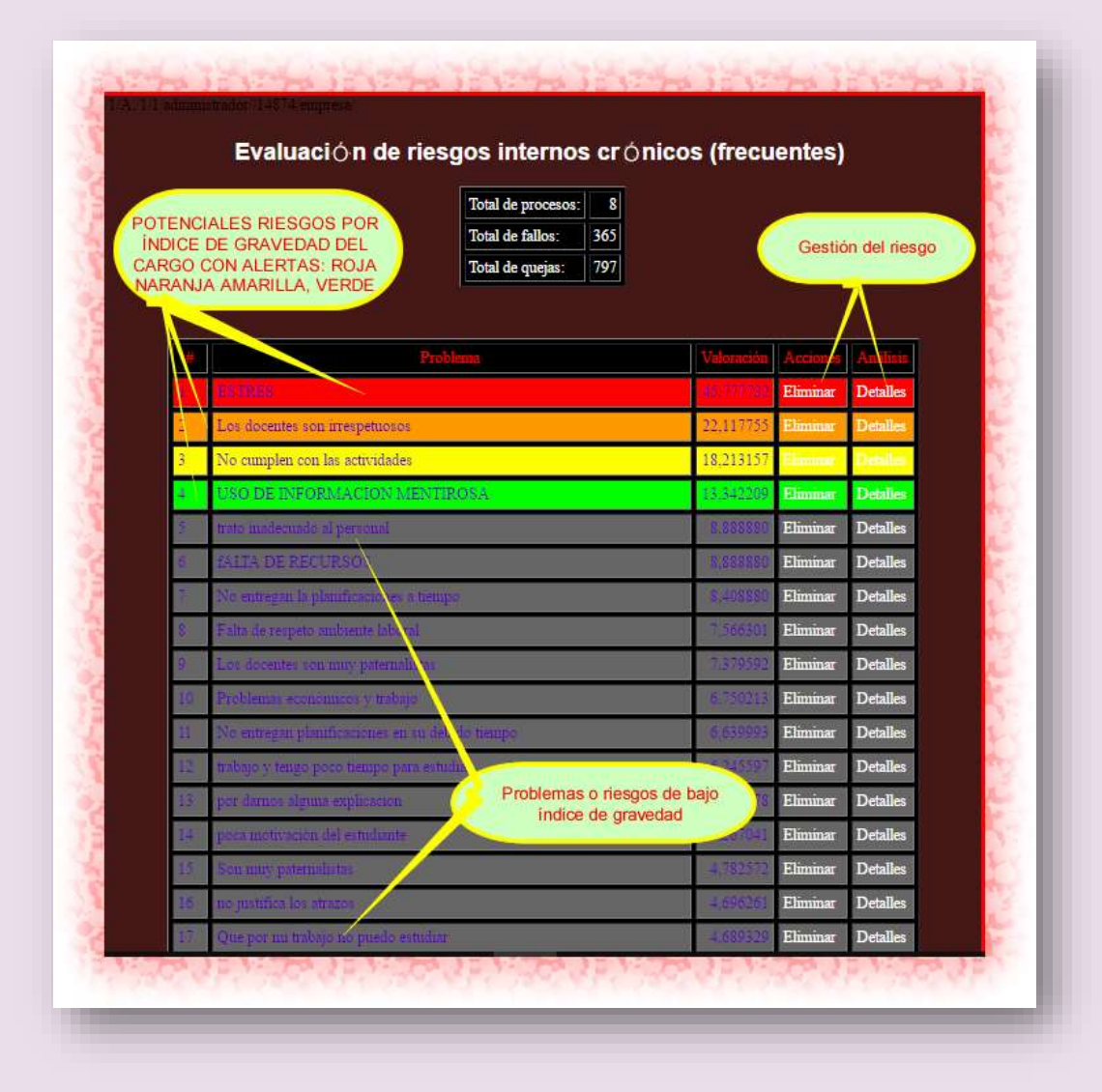

Al dar clic en eliminar se gestionan los riesgos de la siguiente manera:

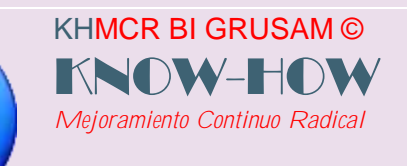

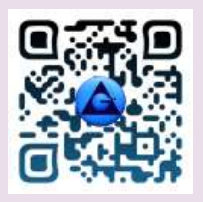

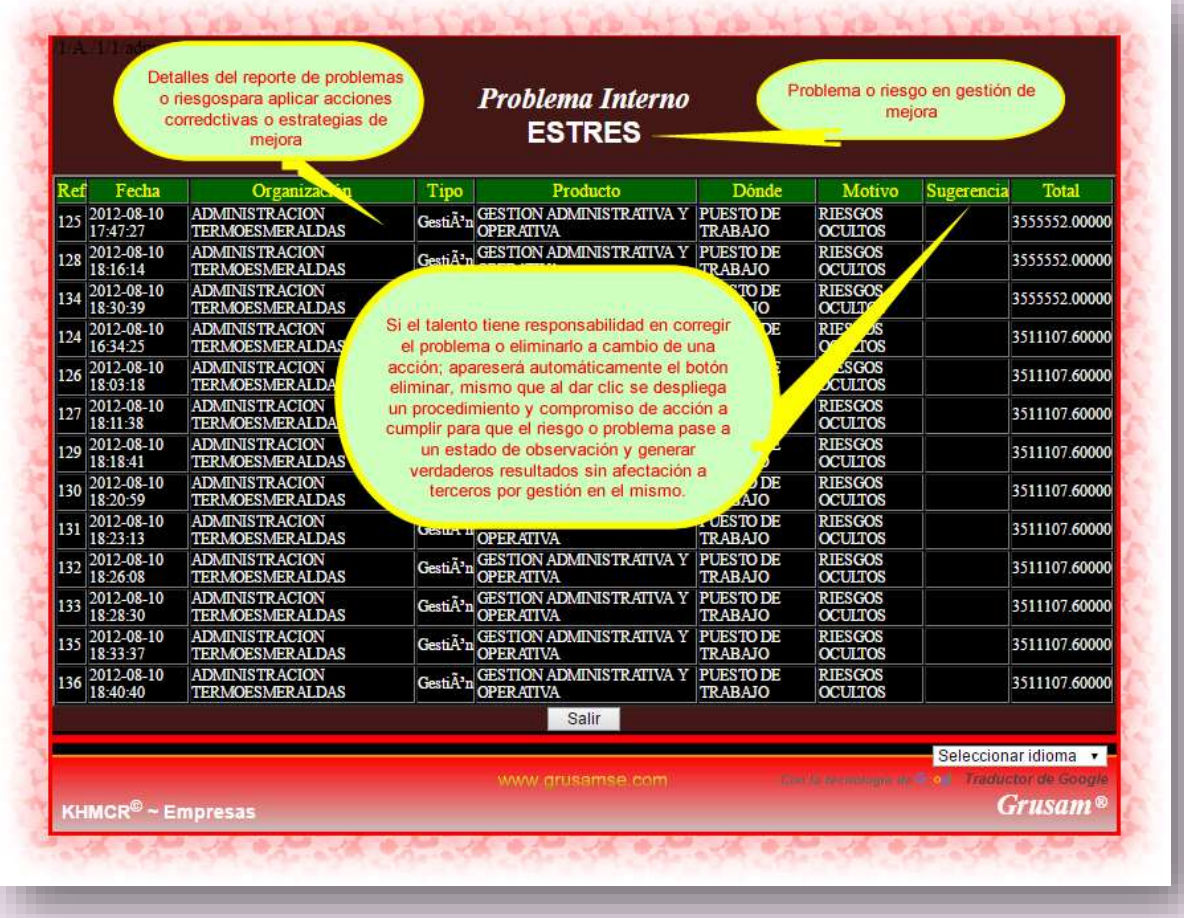

Para el control de riesgos es recomendable apoyarse en herramientas técnicas; como el AMFE, que encontrará en el KHMCR BI GRUSAM como ayuda técnica y metrológica a las decisiones que adopte (**Detalle de uso y aplicativo AMFE en el ítem 4.2.16 de este manual)** Considerando que el fenómeno de riesgos y de la variabilidad o cambios hace que ante un grupo de riesgos o problemas, siempre exista uno con alerta roja o **denominado riesgo de causa raíz**; mismo que al gestionarlo o buscar su control o eliminación; por defecto reducirá la gravedad de los demás o también como efecto dominó serán eliminados y se gozará de un mejor escenario de trabajo. El procedimiento en el KHMCR BI GRUSAM continúa de la siguiente manera.

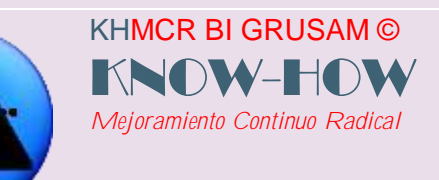

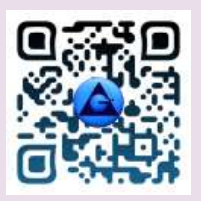

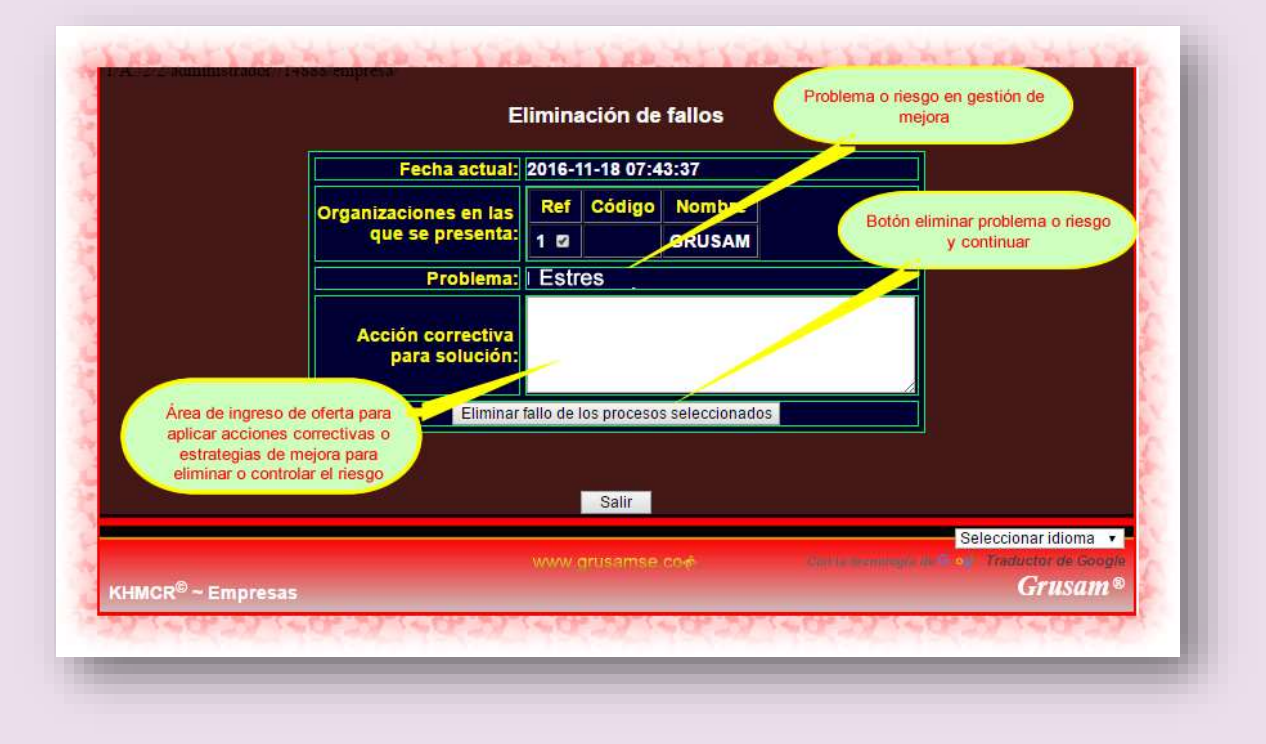

**6. Administración.** 

El presente menú constituye un conjunto de herramientas importantes para la toma de decisiones o gestión administrativa del talento humano en los procesos; **permite visualizar los indicadores estadísticos KPI´s primarios** como lo representa NIVEL SIGMA DE LA CALIDAD DEL PROCESO O RENDIMIENTO y el INDICE DE GRAVEDAD DE RIESGOS de cada proceso. Además, se presentan datos e información para realizar aportes a la gestión, solución de problemas y contribuir a la mejora obteniendo además puntuación adicional al desempeño motivacional.

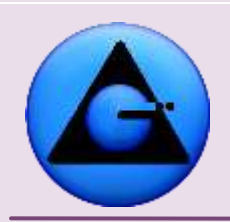

KHMCR BI GRUSAM ©

*Mejoramiento Continuo Radical*

KNOW-HO

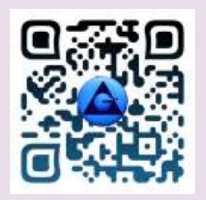

#### KHMCR BI GRUSAM Economía digital

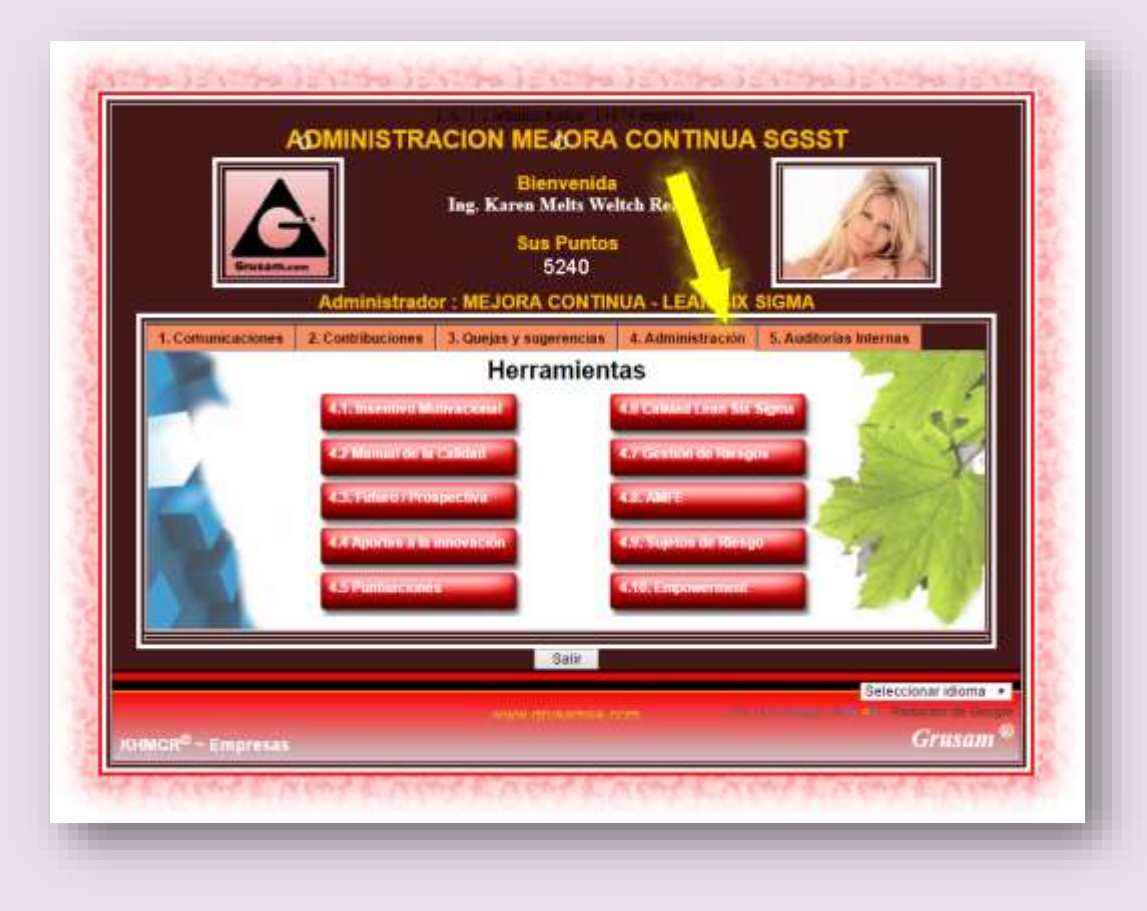

#### **6.1.Incentivo Motivacional:**

Al hacer clic en el botón secundario:

#### **4.1 Incentivo Motivacional,**

El KHMCR BI GRUSAM presenta el plan de incentivos que tiene la organización para el capital humano que se destaca en la organización de los demás compañeros, mismo que se fundamenta en el cambio de puntuaciones obtenido por el desempeño

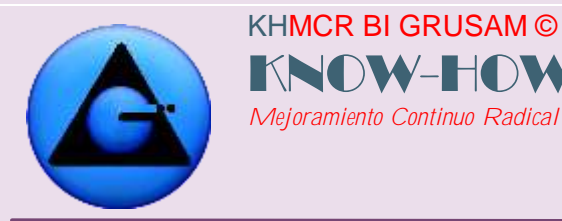

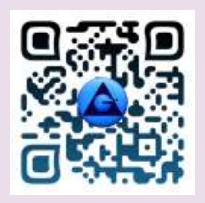

reportado en el KHMCR BI GRUSAM y definido en un período de tiempo; por un incentivo generado por los administradores del proceso u organización.

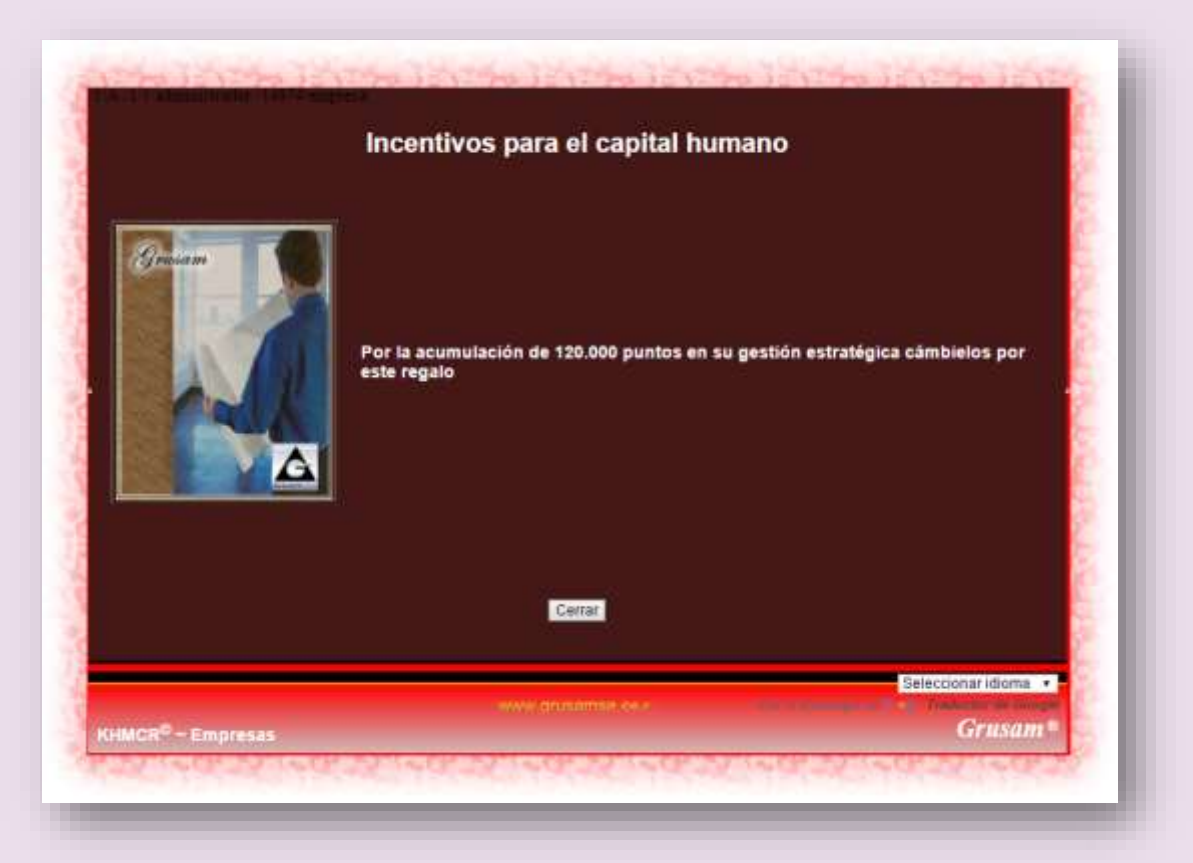

La tabla comparativa de las puntuaciones al desempeño del talento humano de la organización, generado de manera automática y de manera inviolable por el KHMCR BI GRUSAM; está disponible en tiempo real, en el **Botón secundario:**

**4.2.1 Desempeño interno;** mismo que puede ser visualizado por todos los involucrados desde sus áreas de trabajo virtual, para crear confianza y empeño en mejorar frecuentemente los procesos laborales encomendados. Es desde este reporte del cual la administración valotrar5+a los mejores desempeños para la premiación respectiva. Ejm :

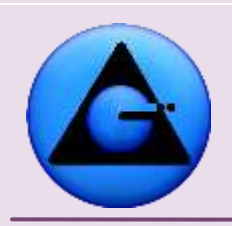

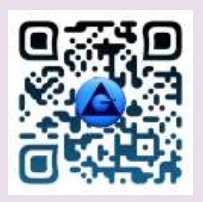

#### KHMCR BI GRUSAM Economía digital

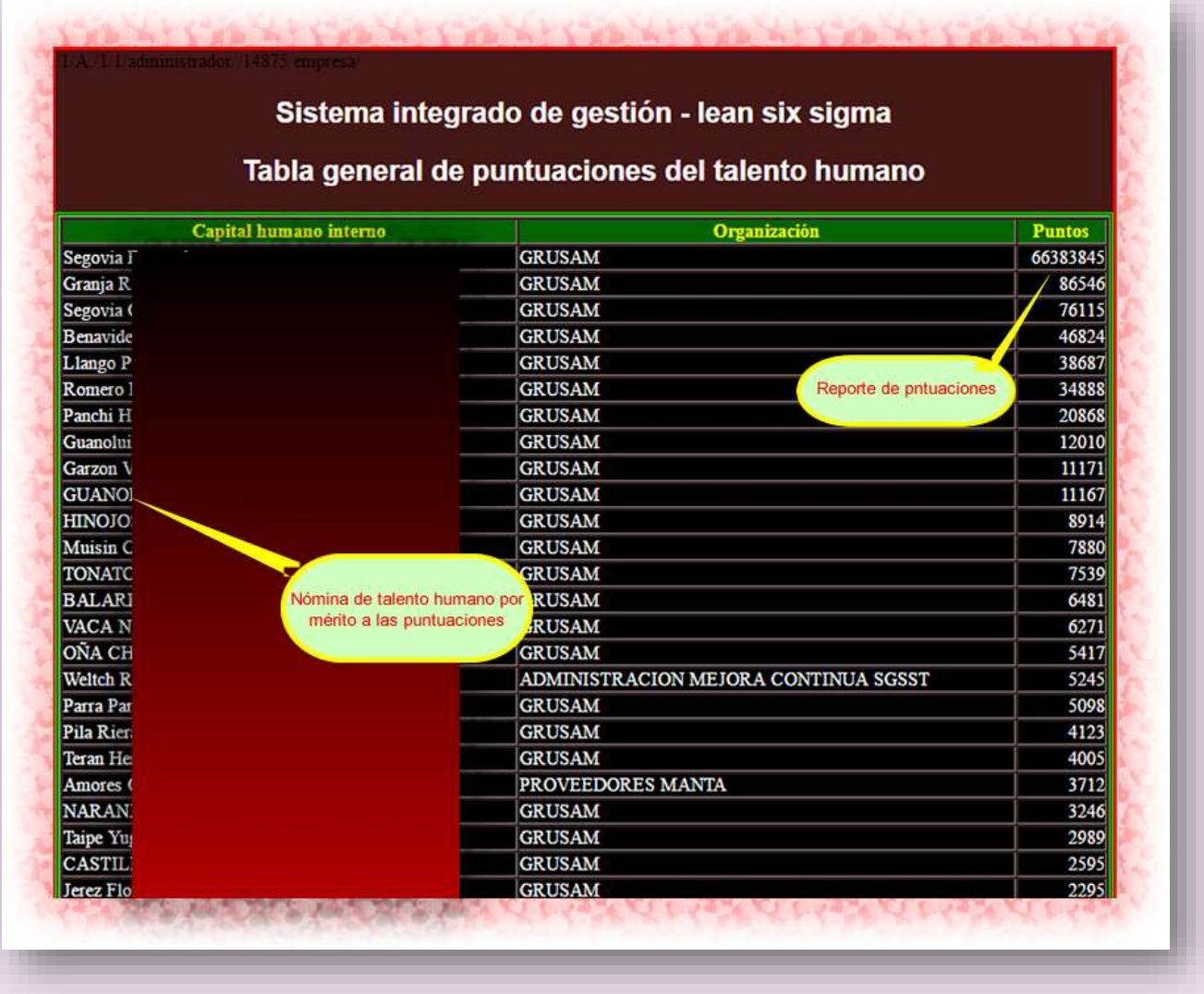

#### **6.2.Manual de la Calidad:**

**El botón secundario 4.2 Manual de la calidad;** presenta un submenú que permite el acceso a diferente tipo de información normada, acorde la gestión administrativa de la organización y del administrador del KHMCR BI GRUSAM. Ejm.:

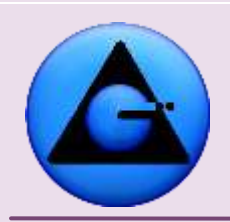

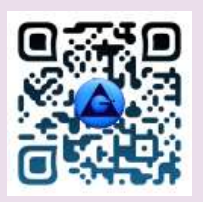

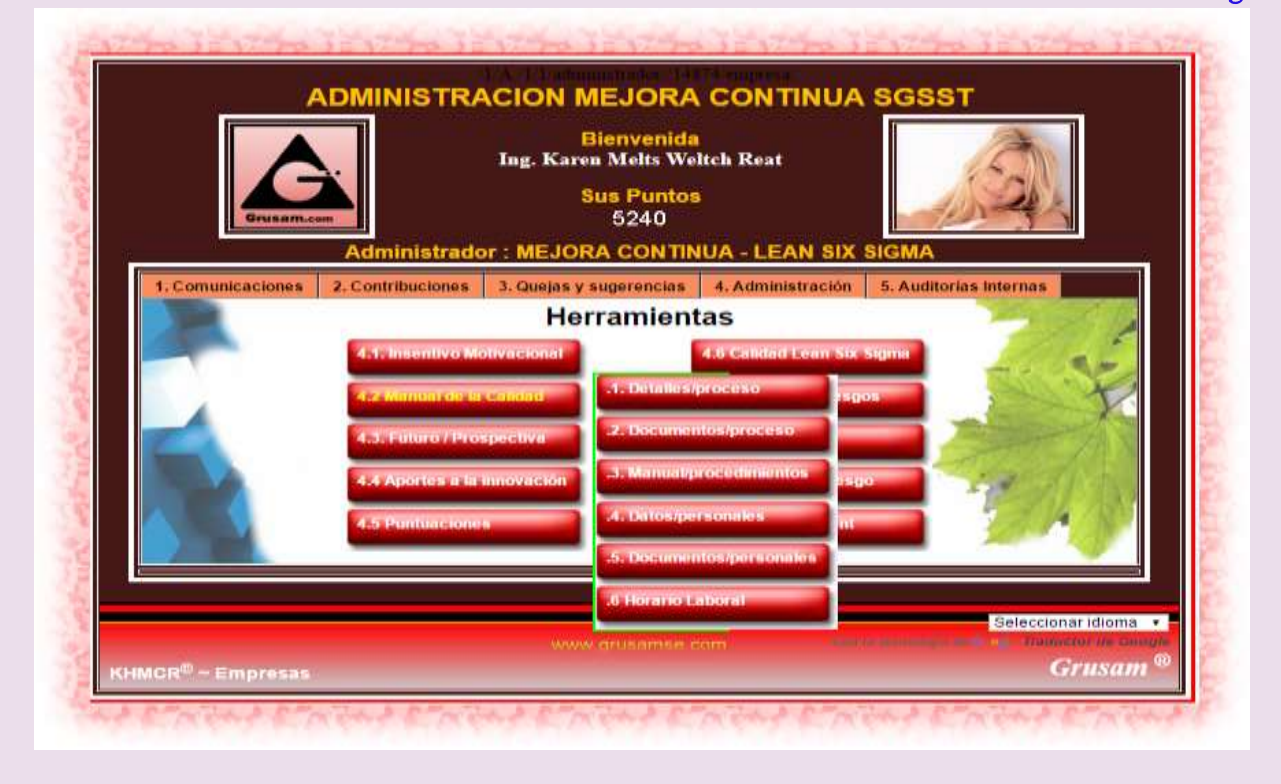

#### **6.2.1. El botón terciario 4.2.1 Detalles/Proceso.-**

KHMCR BI GRUSAM © KNOW-HOW *Mejoramiento Continuo Radical*

Muestra los principales lineamientos, políticas, observaciones y normativas generales que rigen la Organización administradas por el Sistema de Calidad. Es decir el Plan de Desarrollo Estratégico Institucional en resumen.

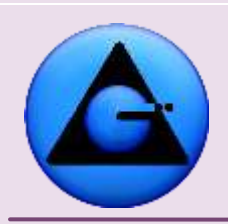

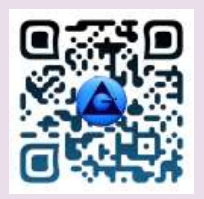

#### KHMCR BI GRUSAM Economía digital

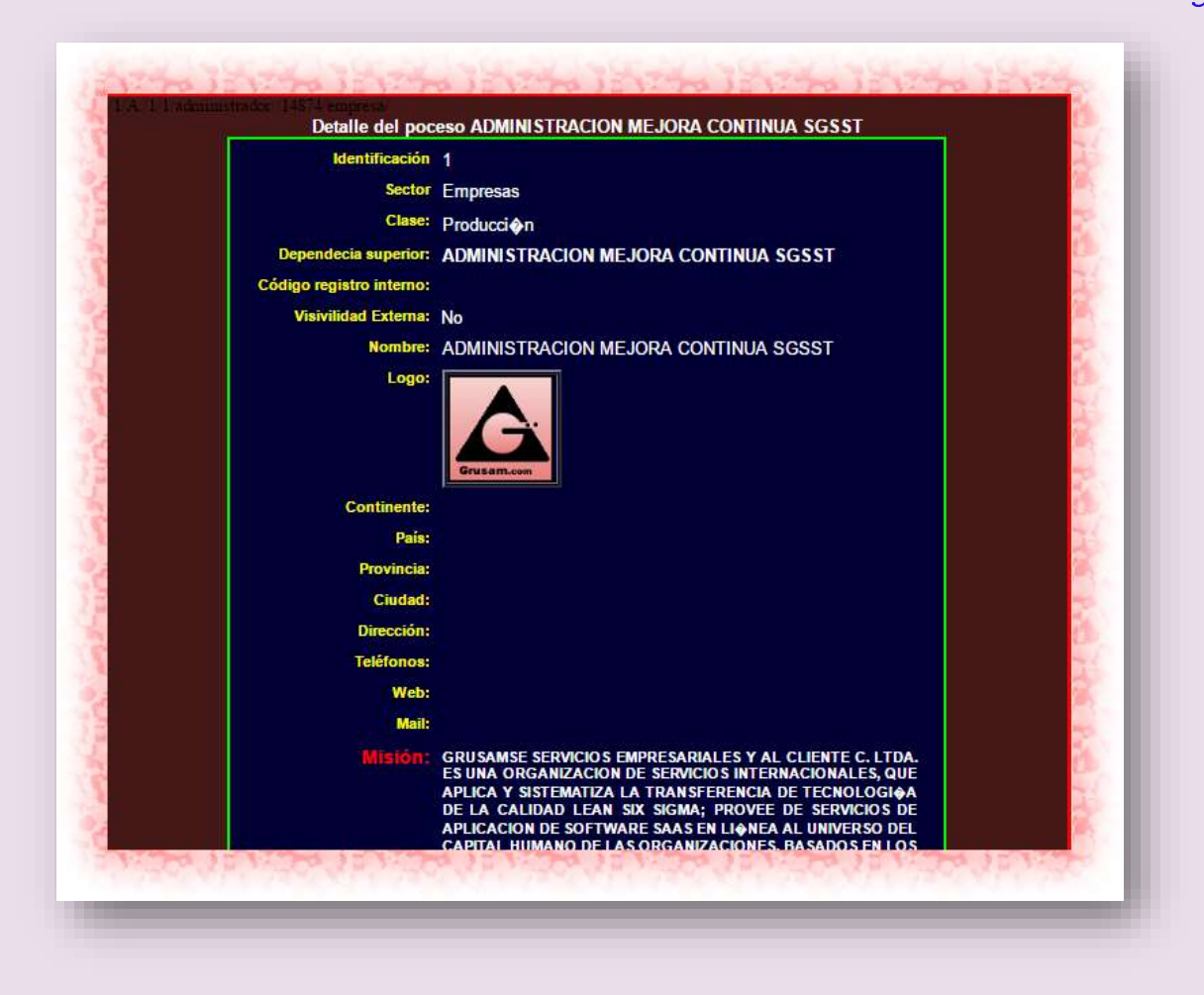

#### **6.2.2. El botón terciario 4.2.2 Documentos proceso.-**

Constituye una Biblioteca Virtual, donde reposara toda la documentación del proceso, administrada por el talento humano

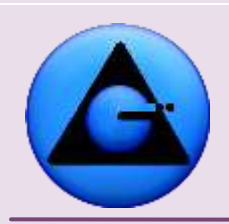

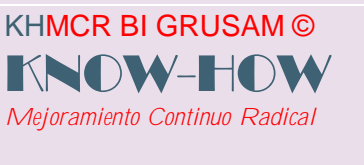

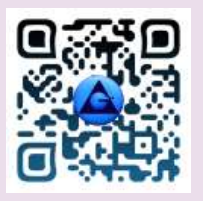

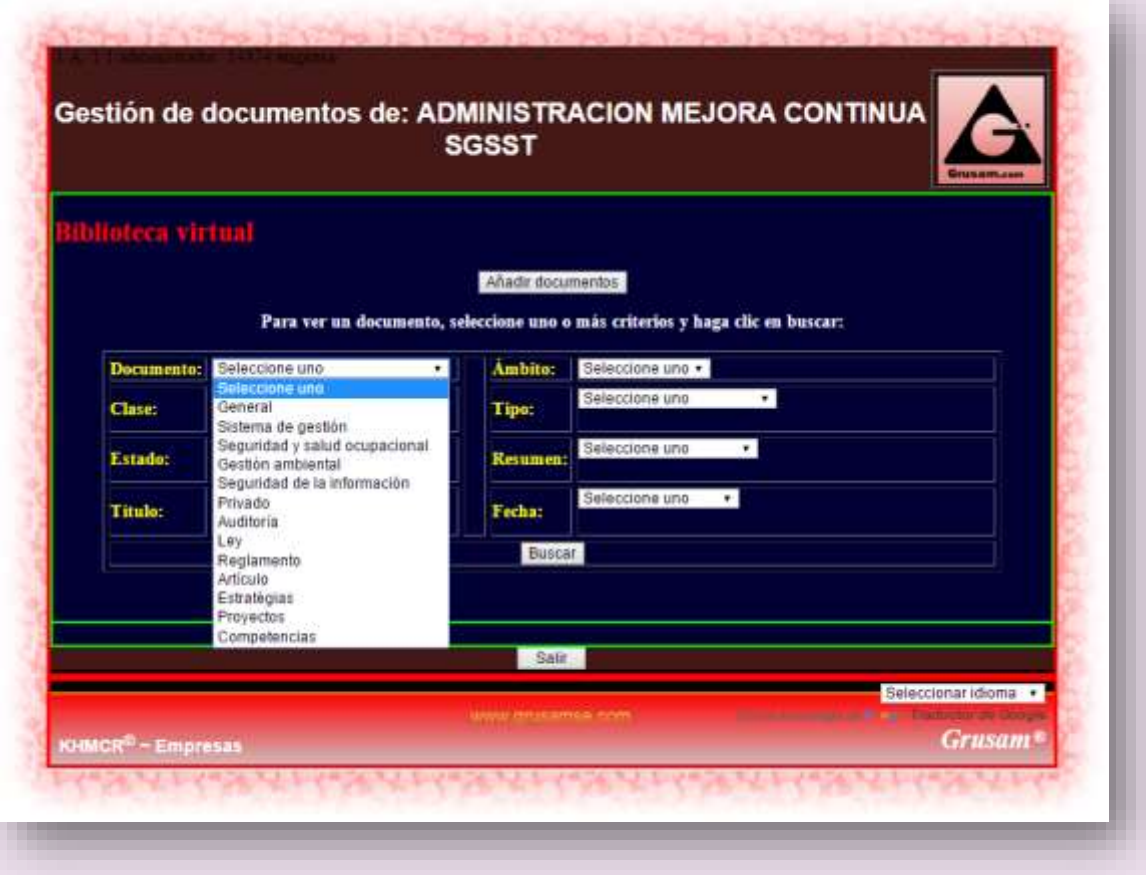

#### **6.2.3. El botón terciario 4.2.3 Manual procedimientos.-**

Constituye un repositorio digital, del manual de procedimientos para el talento humano y/o proceso, vigente en el sistema integrado o autónomo de Gestión; diseñado por el administrador de la organización o su delegado de planificación y se irá alimentando o modificando conforme el desarrollo, maduración o implementación de procesos dentro de la organización.

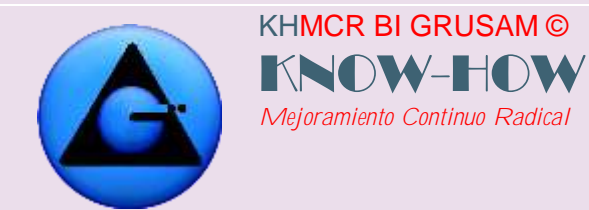

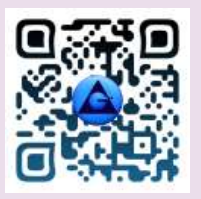

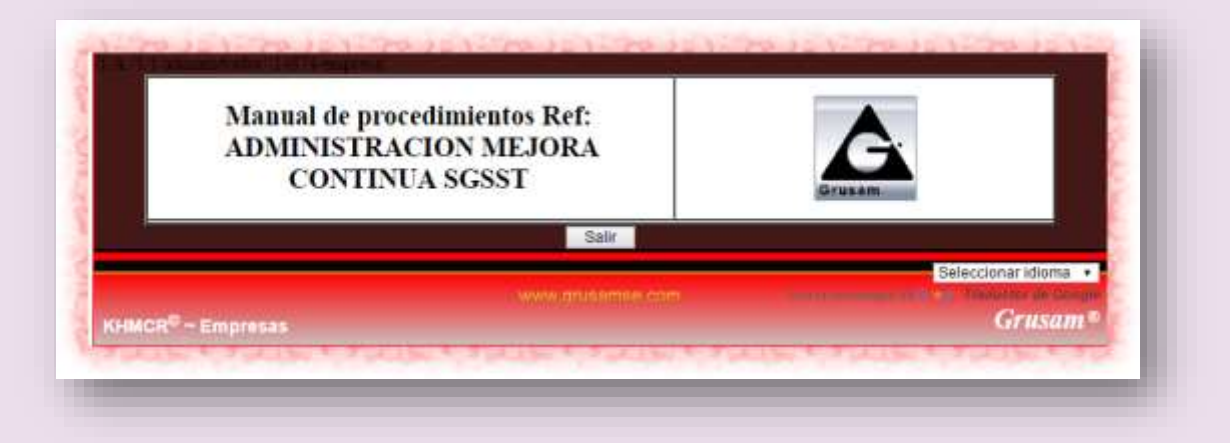

#### **6.2.4. Botón terciario 4.4.- Datos personales:**

Contiene los datos personales e información relevante del usuario registrado y solo puede ser modificado por un súper administrador con acceso autorizado.

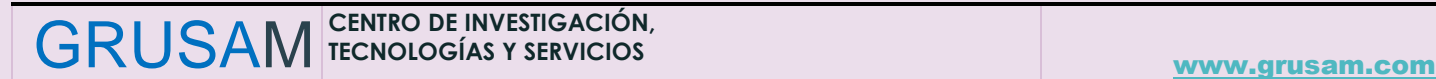

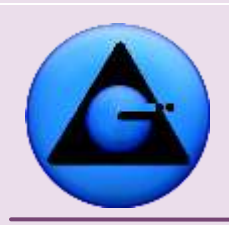

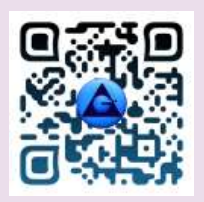

#### KHMCR BI GRUSAM Economía digital

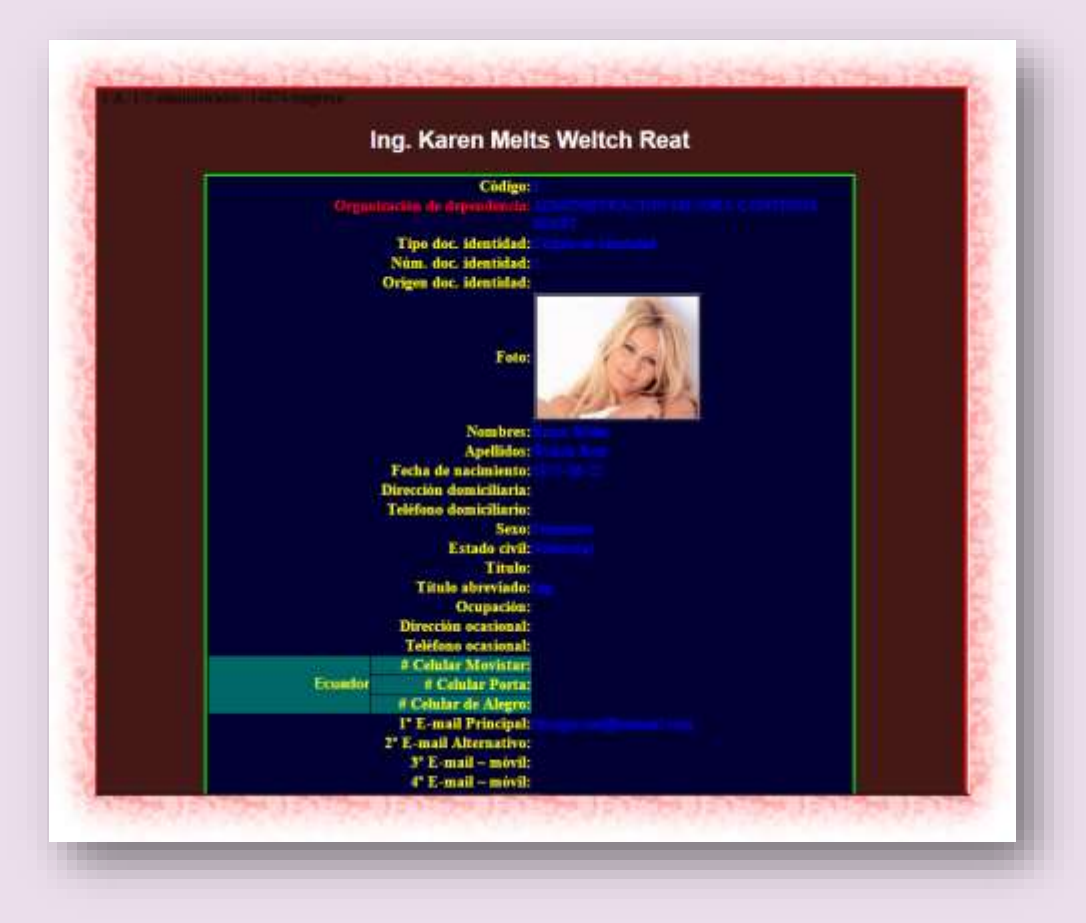

### **6.2.5. El botón terciario 4.2.5.- Documentos personales.-**

Constituye un repositorio de documentación personal del usuario registrado (Talento humano) en el Sistema

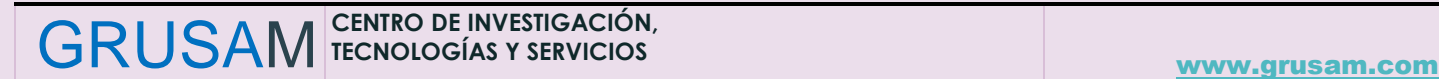

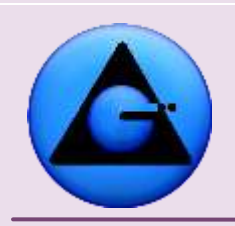

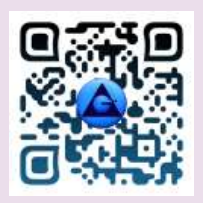

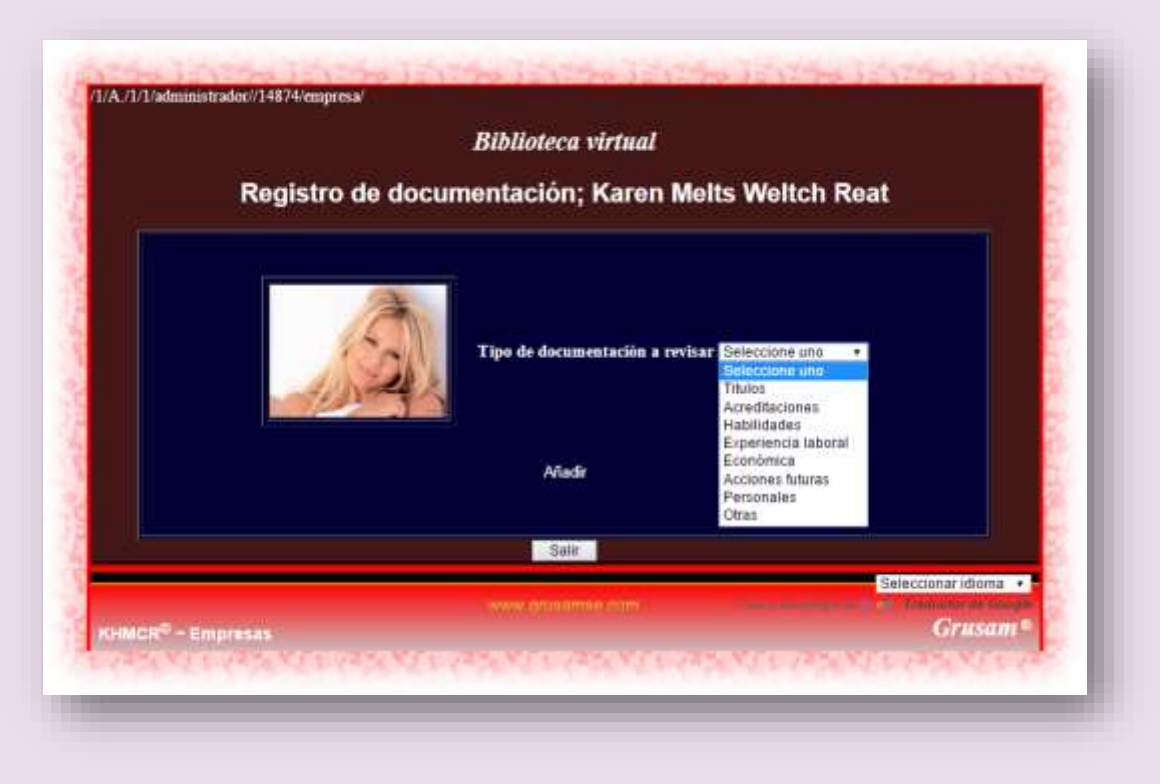

#### **6.2.6. Botón terciario 4.2.6 Horario Laboral.-**

KHMCR BI GRUSAM © KNOW-HOW *Mejoramiento Continuo Radical*

Le muestra su horario laboral, el cual puede ser implementado o modificado únicamente por un súper administrador del KHMCR BI GRUSAM, en este se registran horarios de trabajo, feriados, periodos de vacaciones, o ausencias justificadas. Para facultar o no el acceso al trabajo en el KHMCR BI GRUSAM. Así como también controlar las horas hombre trabajadas.

#### *Nota***:**

**En caso de ausencia por periodo de vacaciones, calamidad o enfermedad se deberá notificar por escrito con los respaldos del caso, para que sea registrado en el sistema evitando la generación de una no conformidad y posible sanción**

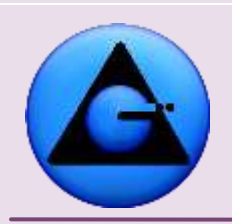

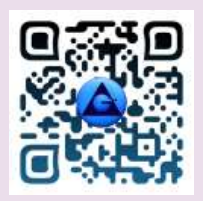

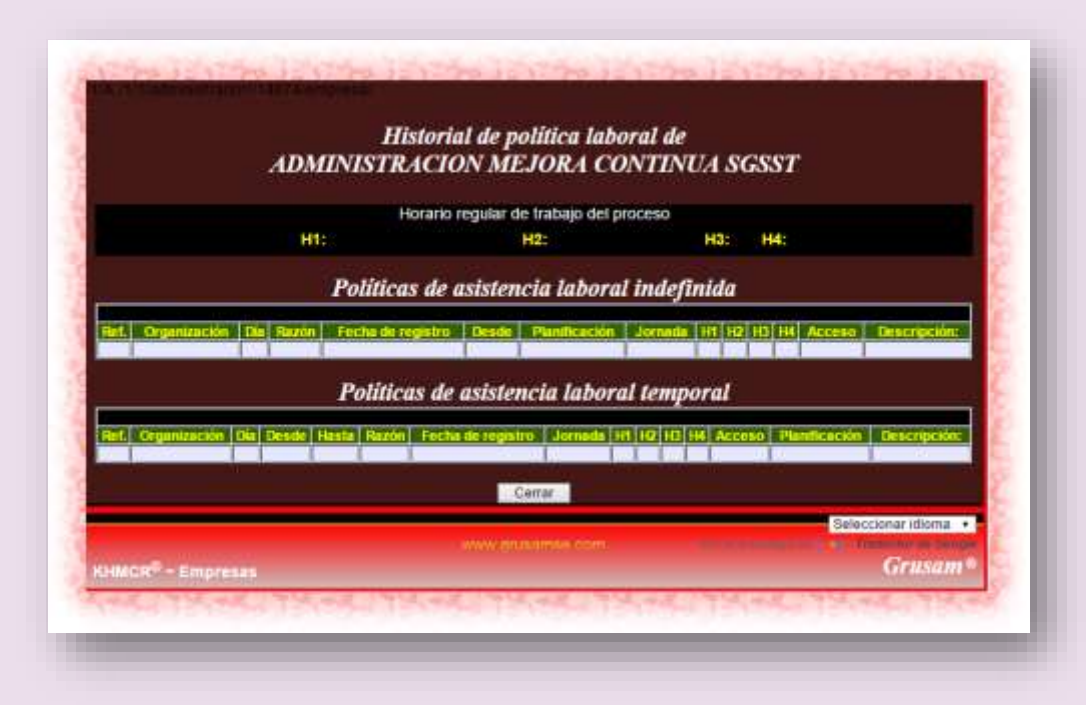

#### **6.2.7. Botón secundario 4.3 Futuro/prospectiva.-**

KHMCR BI GRUSAM © KNOW-HOW *Mejoramiento Continuo Radical*

Presenta un escenario de futuro en formato vídeo., de la Organización administrada por el sistema integrado de gestión de la calidad y control de riesgos. Es decir en este campo se visualiza a la organización dentro de 5 o más años plazo; con el propósito de alinear los objetivos de las planificaciones del talento humano.

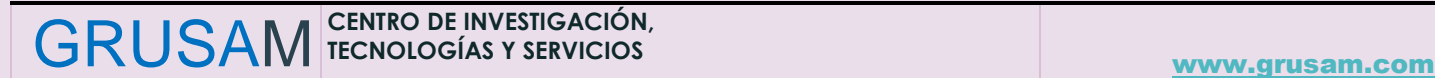

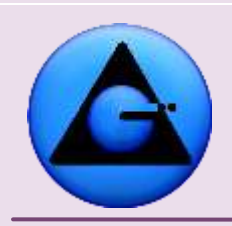

KHMCR BI GRUSAM ©

*Mejoramiento Continuo Radical*

KNOW-HO

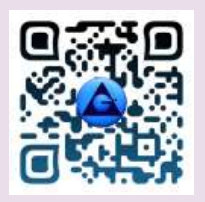

#### KHMCR BI GRUSAM Economía digital

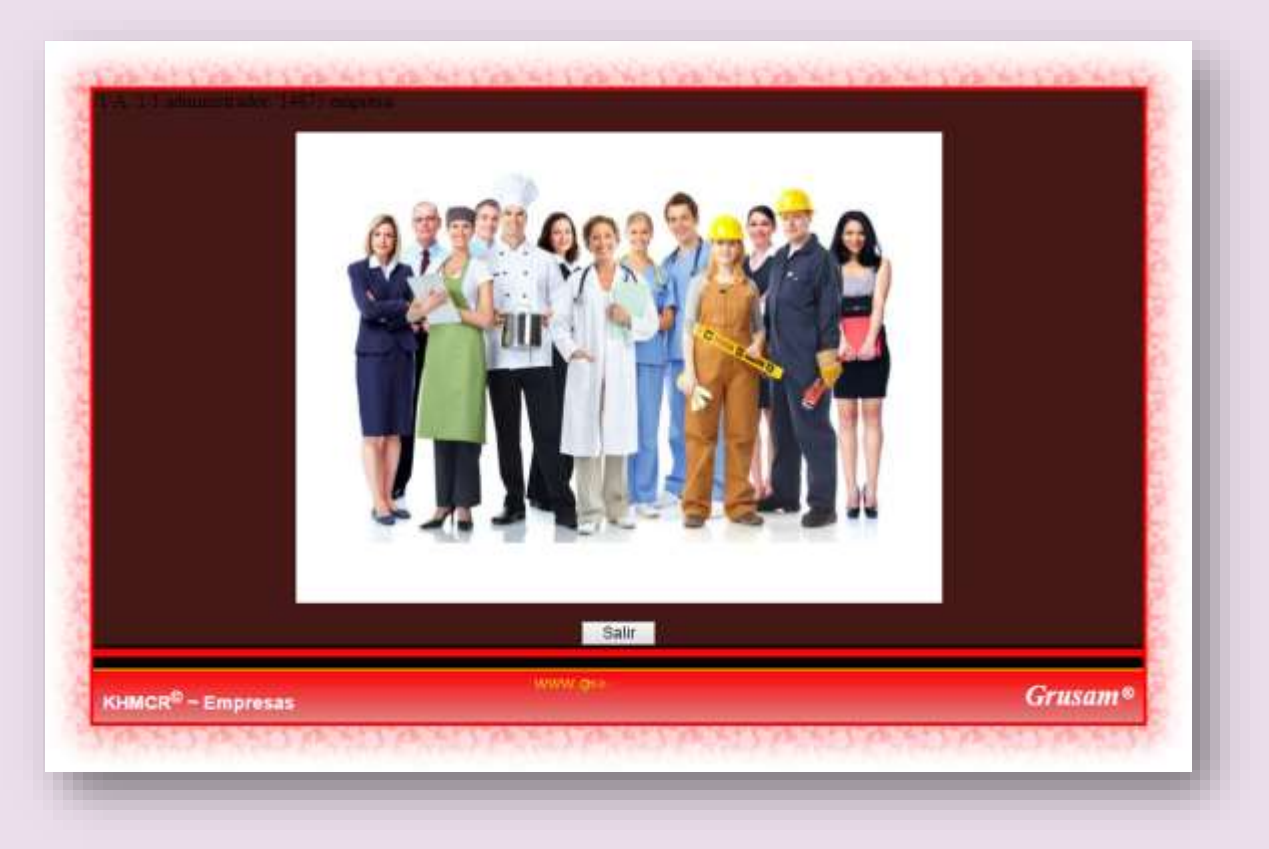

#### **6.2.8 Botón secundario 6.4.1 Aportes a la innovación personales**

Se presenta en este botón secundario de manera actualizada en línea y de manera automática la contribución del talento humano a la mejora de procesos por parte de cada talento humano en referencia al control de: **PROBLEMAS, RIESGOS Y ACCIONES CORRECTIVAS**; de manera comparada con los demás talentos del proceso u organización. Ejm:

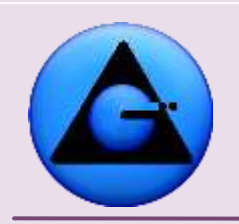

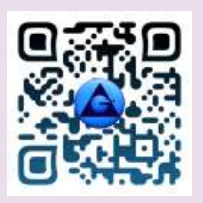

#### KHMCR BI GRUSAM Economía digital

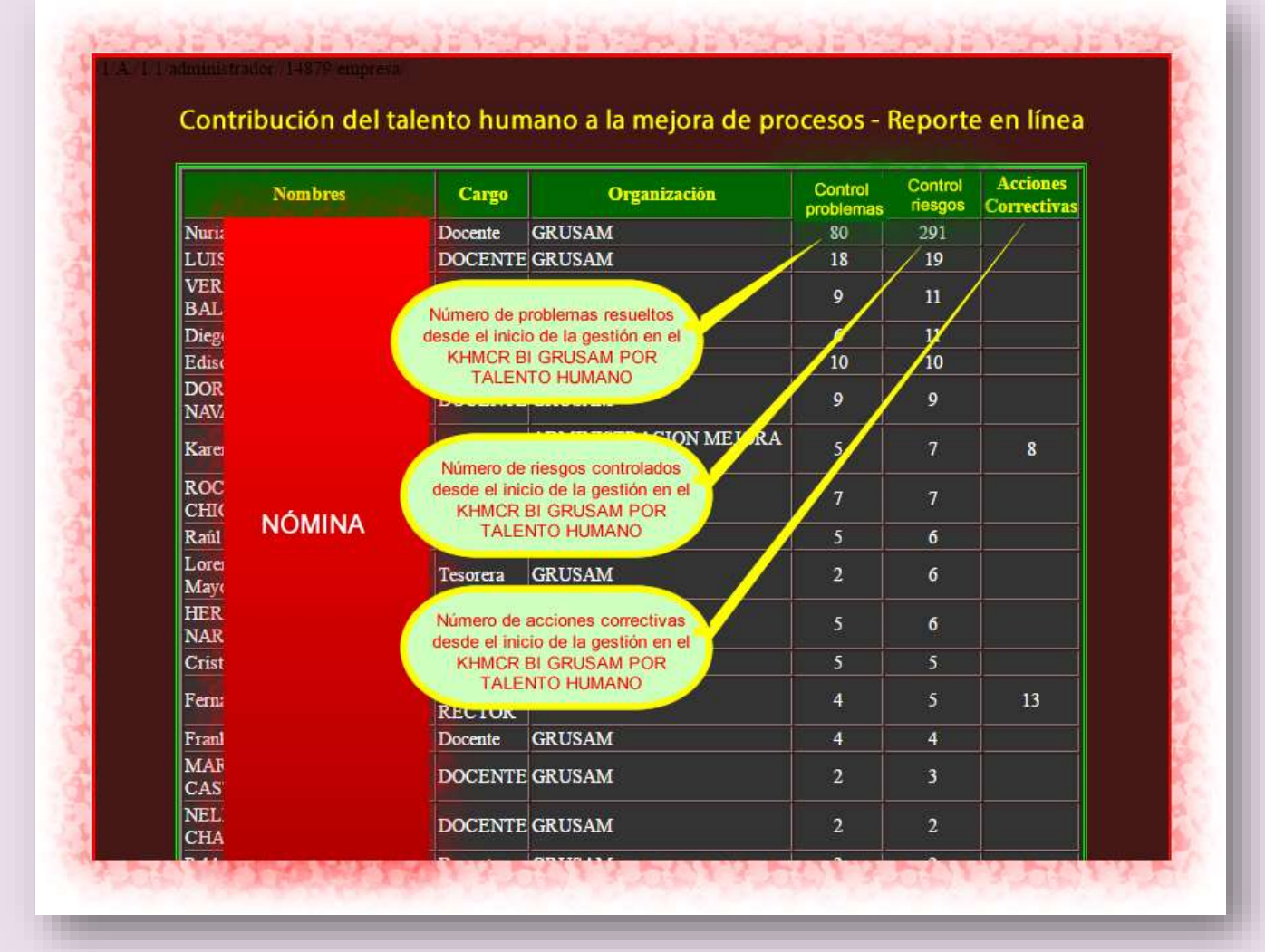

#### **6.2.9 Botón secundario 6.4.2 Aportes a la innovación organizacionales**

Se presenta en este botón secundario las acciones de mejora del proceso de manera actualizada en línea y de manera automática. Como resultado de la sumatoria de los aportes del talento humano del proceso a la mejora en referencia al control de: **PROBLEMAS, RIESGOS Y ACCIONES CORRECTIVAS**; de manera comparada con los demás proceso de la organización. Ejm:

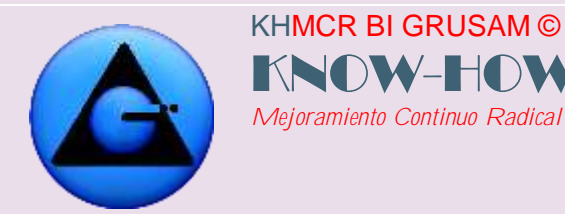

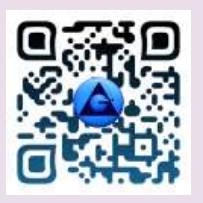

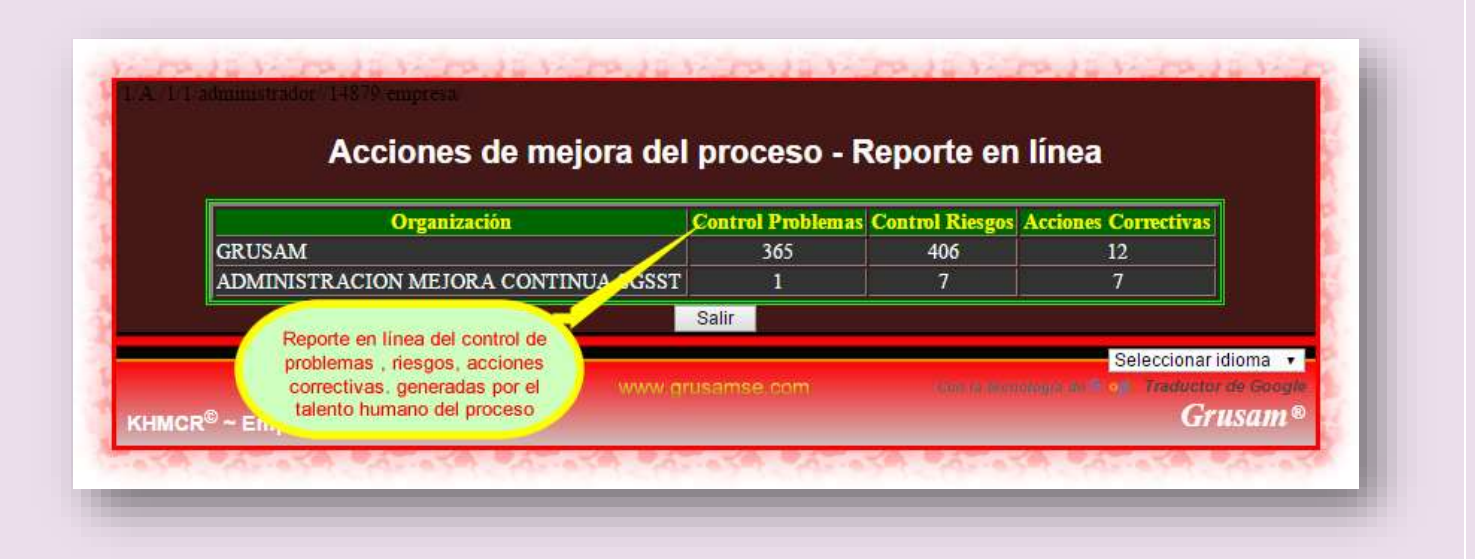

#### **6.2.10 Botón secundario 4.5.1 Puntuaciones desempeño interno**

Se presenta en este botón secundario las puntuaciones actualizadas en línea y de manera automática; obtenidas por el talento humano en el desempeño integral de su gestión reportado en el KHMCR BI GRUSAM. Ejm.:

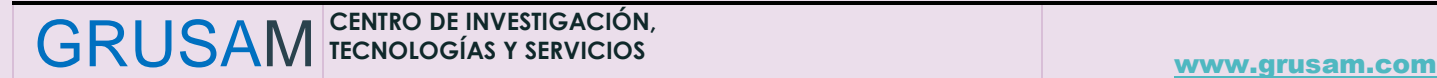

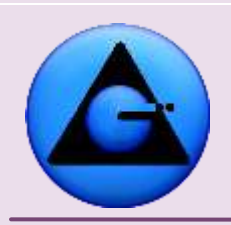

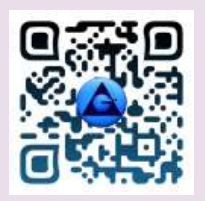

 KHMCR BI GRUSAM Economía digital

#### Sistema integrado de gestión - lean six sigma Tabla general de puntuaciones del talento humano Capital humano interno Organización Punto **GRUSAM** 66383855 하 바 하 리 크 트 레 리 리 리 리 리 크 **GRUSAM** 86546 **GRUSAM** 76115 **GRUSAM** 46824 **GRUSAM** 38687 **RTE DE PUNTUACIONE**<br>MOTIVACIONALES **GRISAN** 14888 ACTUALIZADAS<br>AUTOMÁTICAMENTE EN LA<br>GESTIÓN DEL TALENTO<br>HUMANO **GRUSAM** 20868 **GRUSAM** 12010 **GRUSAM**  $11171$ **GRUSAM** 11167 GRUSAM 8914 丽 **NÓMINA GRUSAM** 7880  $\overline{\mathbf{n}}$ **GRUSAM** 7539 动动员驱动运动 **GRUSAM** 6481 **GRUSAM** 6271 **GRUSAM** 5417 ADMINISTRACION MEJORA CONTINUA SGSST 5255 **GRUSAM** 5098 **GRUSAM** 4123 **GRUSAM** 4005 PROVEEDORES MANTA 3712  $\frac{NA}{Ta}$ **GRUSAM** 3246 **GRUSAM**

#### **6.2.11 Botón secundario 4.5.2 Puntuaciones desempeño externo**

Este botón secundario contiene las puntuaciones actualizadas en línea y de manera automática; obtenida por clientes o personas interesadas externas registradas en la mejora de procesos, reportado mediante suscripciones o quejas o sugerencias en el KHMCR BI GRUSAM. Ejm:

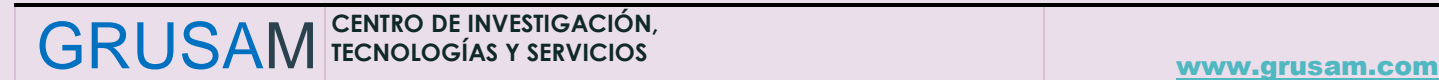

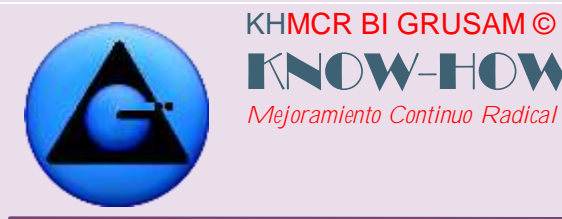

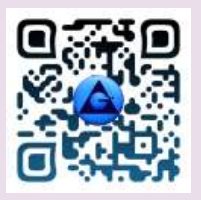

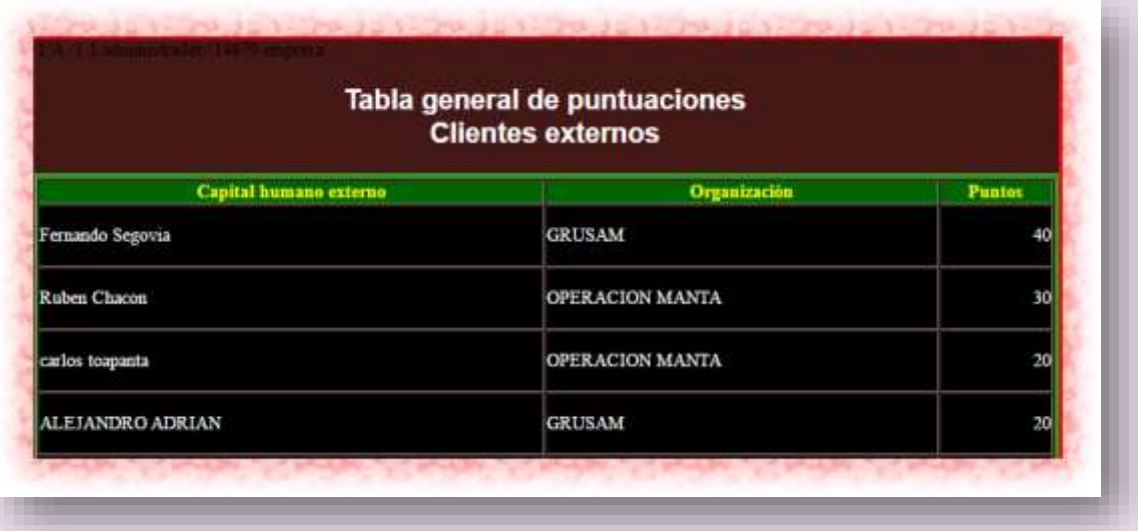

#### 6.2.11.1 Suscripción de clientes, personas interesadas externas

GRUSAM **TECNOLOGÍAS Y SERVICIOS** 

Para la suscripción de clientes, personas interesadas externas en la mejora de procesos, se siguen los pasos descritos en las imágenes siguientes:

Primeramente se accede al enlace web asignado para el efecto Ejm:

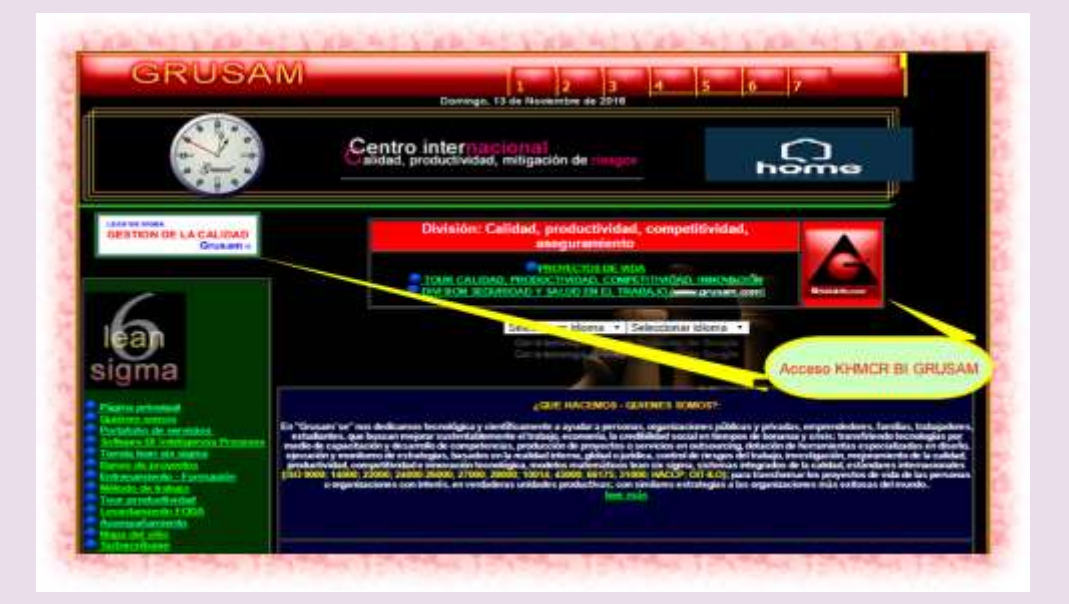

**TECNOLOGÍAS Y SERVICIOS** [www.grusam.com](file:///D:/1%20MANUALES%20KHMCR%202023/www.grusam.com)
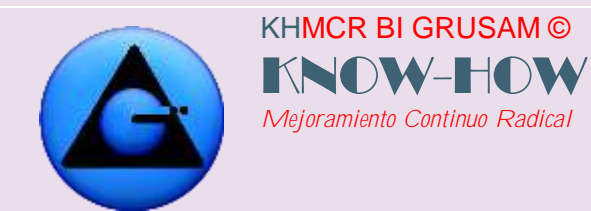

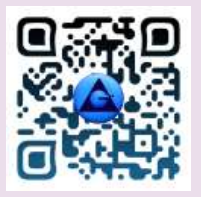

Clic en registro, Ejm:

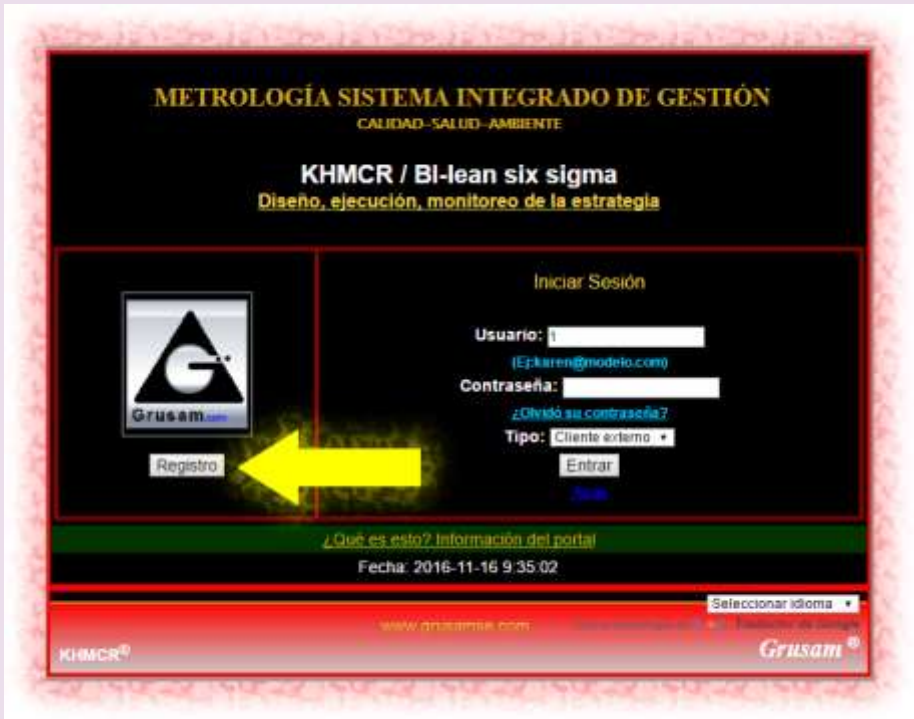

Completar la lista de chequeo siguiente, con información valedera; caso contrario se restringe el acceso por validación de información.

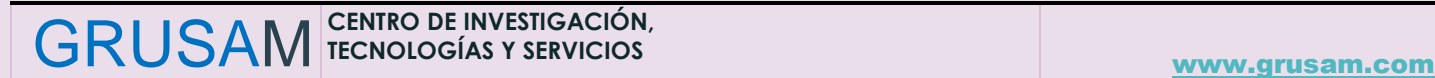

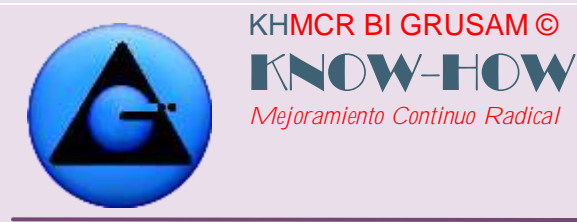

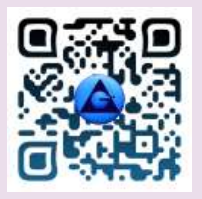

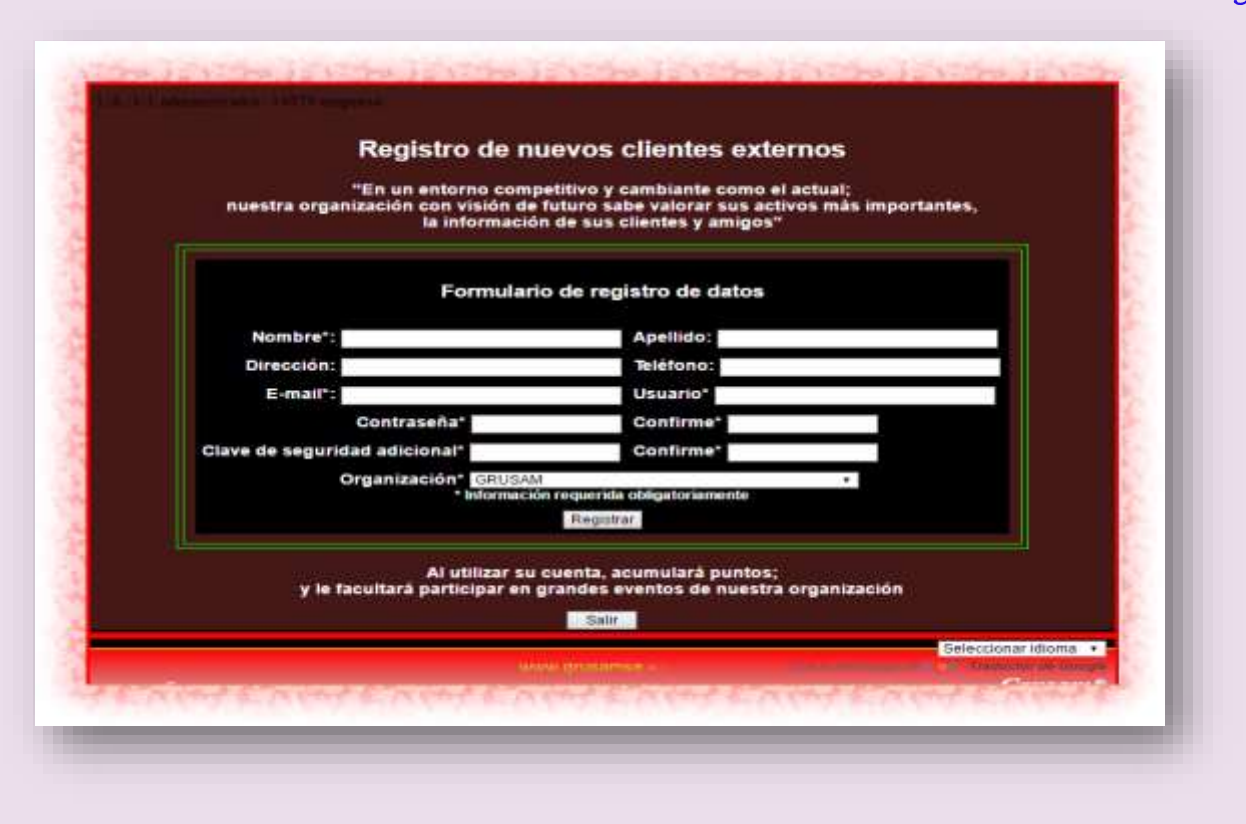

Al dar clic en el botón registrar; se abra creada la cuenta y podrá acceder con el usuario y contraseña ingresada desde el HOME principal como cliente externo, luego usando la información registrada continuar con el proceso de ingreso Ejm:

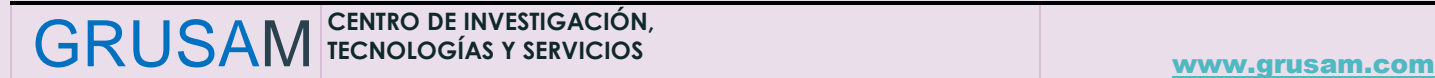

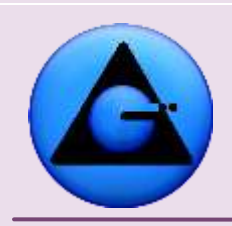

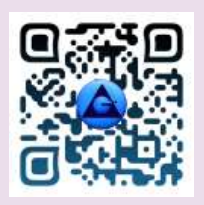

## KHMCR BI GRUSAM Economía digital

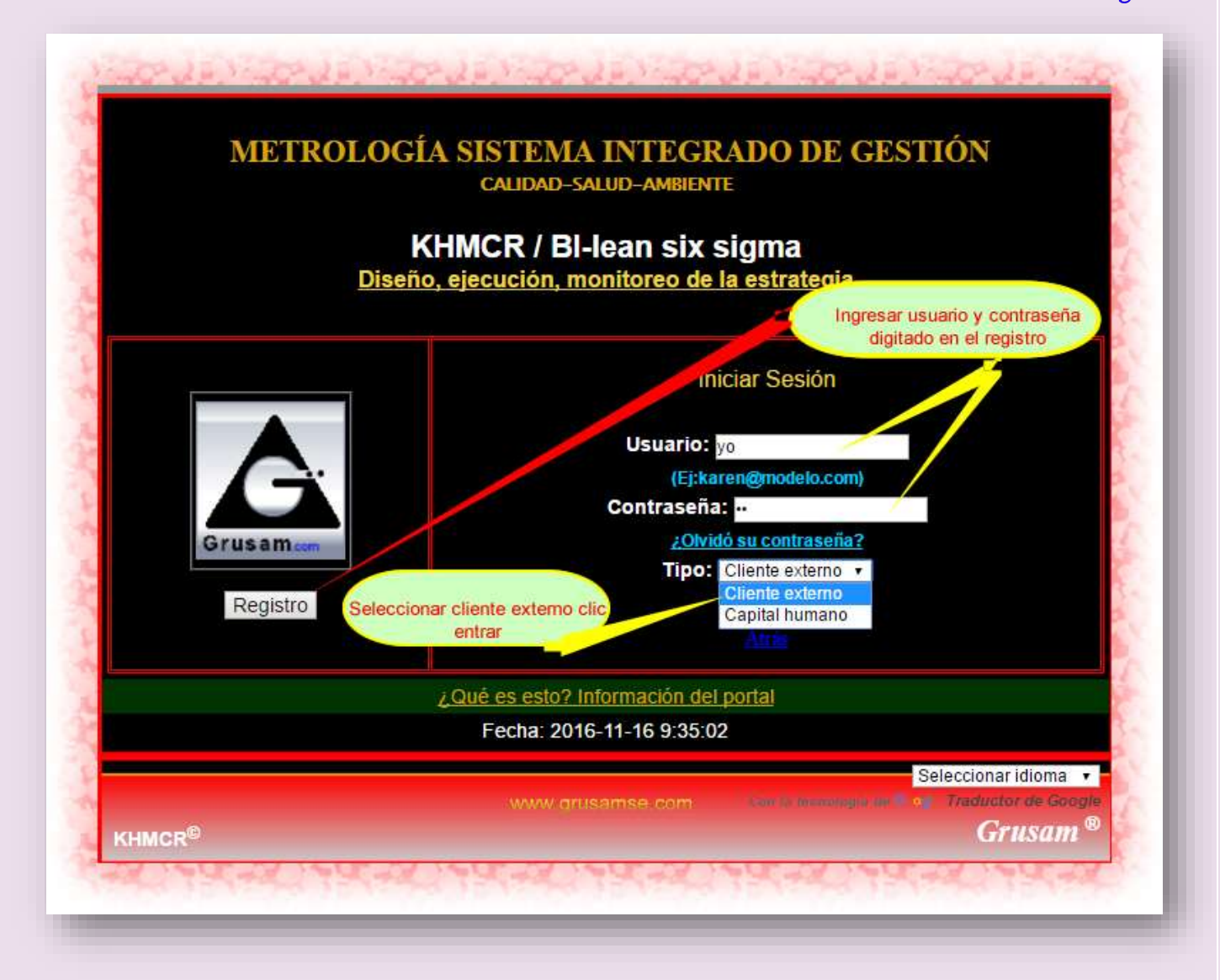

Al ingresar al sitio podrá reportar quejas o sugerencias con similar método descrito en este manual en el ítem 5.1 Quejas y sugerencias.

## **IMPORTANTE:**

**Es factible que el talento humano que mantiene relación directa con clientes o personas interesadas aperturen su cuenta como clientes externos**; para ante la negativa de

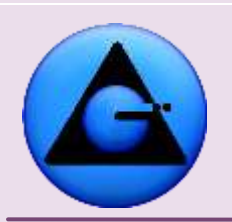

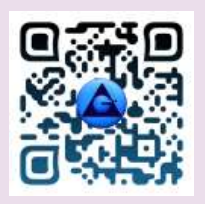

externos en registrarse, el talento humano reporte los problemas, riesgos inconformidades visualizadas en los escenarios de trabajo en remplazo del cliente o interesado; y lo reporten en el KHMCR BI GRUSAM al equipo de trabajo para su inmediata intervención en el escenario de riesgo.

También es factible reportar esta información mediante el botón primario 5 botón secundario 5.1 descrito en este manual.

# **De no hacerlo el proceso u organización pierde oportunidades de mejora; por fluidez en la información**.

## **Piense y actúe como un colaborador de alto valor.**

KHMCR BI GRUSAM ©

*Mejoramiento Continuo Radical*

KNOW-HO

## **6.2.12 Botón secundario 4.6.1 Calidad lean six sigma/Cargo**

Este botón secundario **contiene uno de los dos indicadores primarios más importante (KPI)** a nivel de las responsabilidades del talento humano administración de esta herramienta; del cual el talento humano debe utilizarlo para la toma de decisiones en el KHMCR BI GRUSAM; considerando que matemáticamente:

- La calidad se evalúa en su unidad denominado SIGMA
- La calidad es directamente proporcional al rendimiento
- La calidad y el rendimiento son inversamente proporcionales a los riesgos;
- Información técnica referente en el home:

<http://www.grusam.com/grusam.ec/grusamse/generalidades.php>

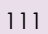

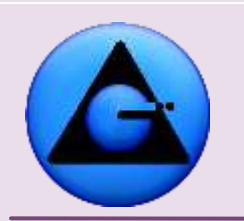

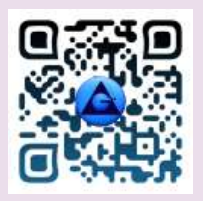

 KHMCR BI GRUSAM Economía digital

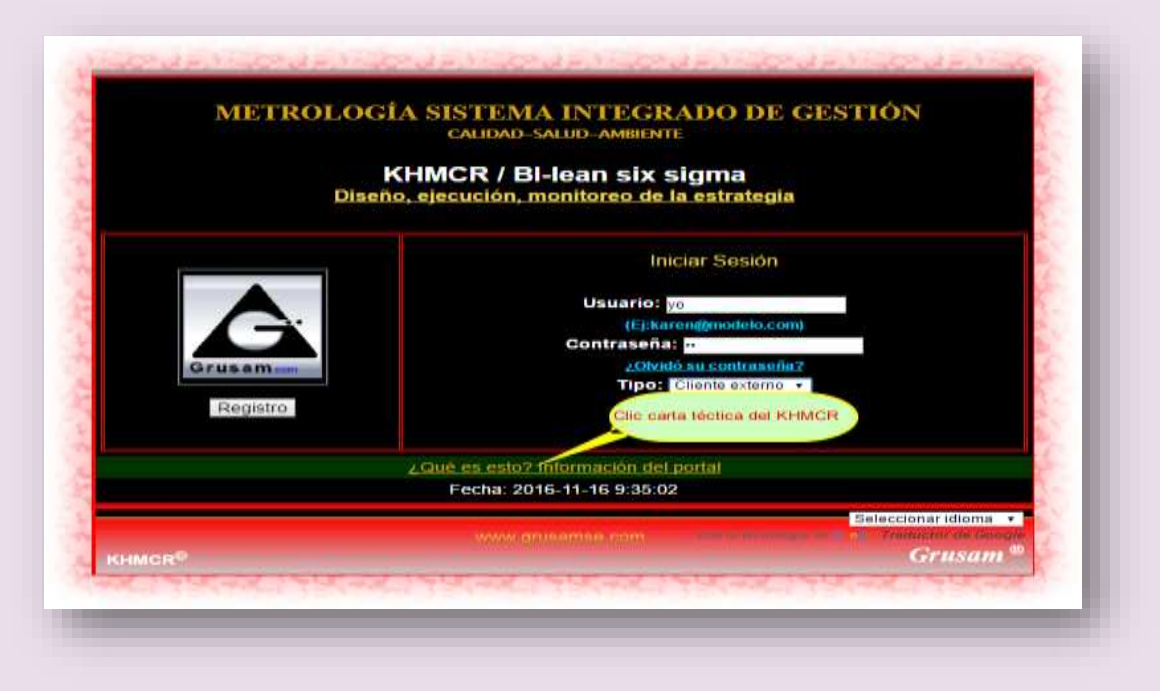

El reporte estadístico que entrega este botón del KHMCR BI GRUSAM es información automática referente al índice de calidad, rendimiento desempeñado por el talento humano; mismo que sirve para con metrología de la calidad, aplicar acciones de mejora, correctivas en la gestión laboral en donde se equilibren la PLANIFICACIÓN - ACCION RESULTADOS. Ejm

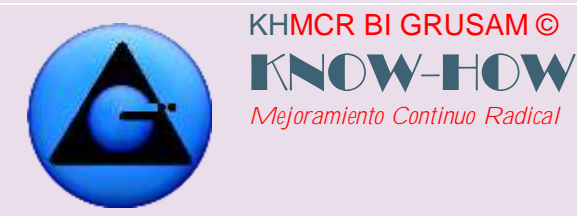

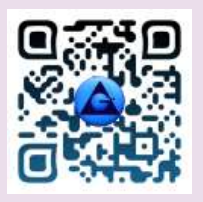

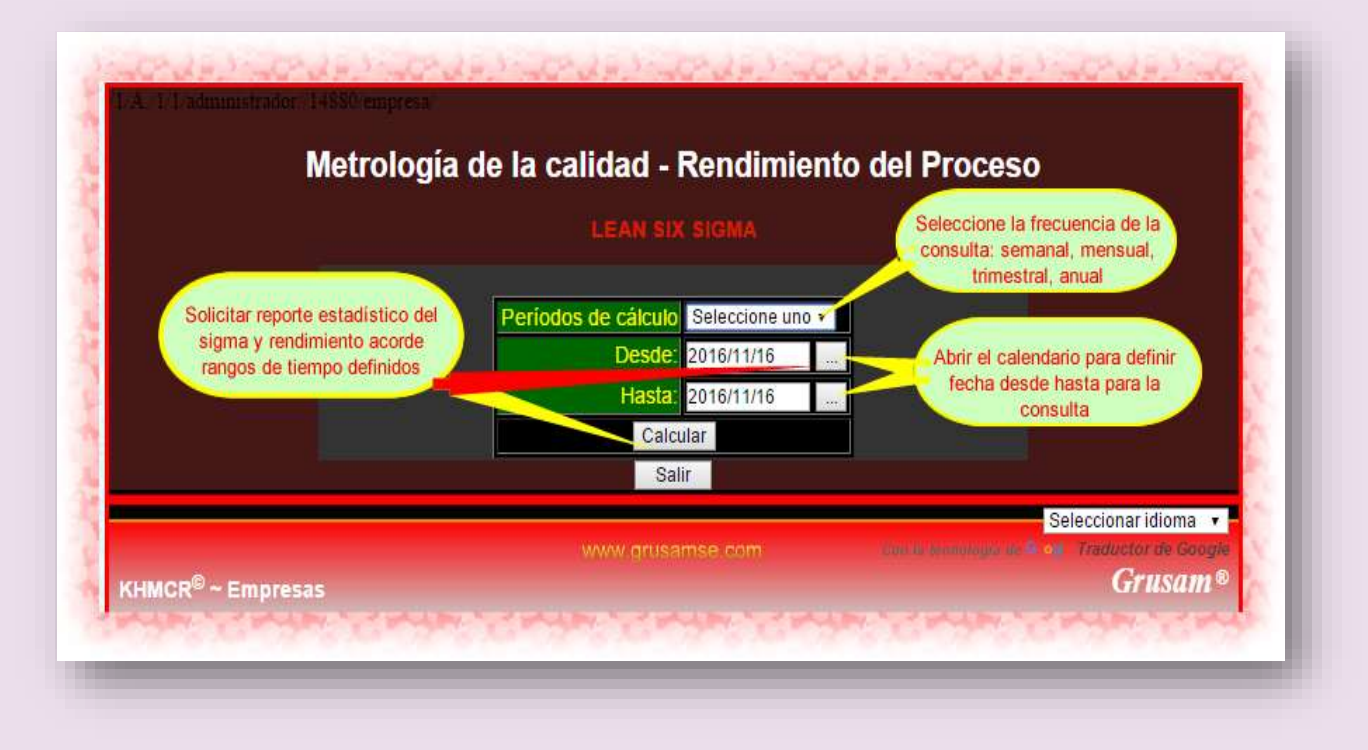

Reporte estadístico generado acorde la consulta con su respectiva hoja de detalles y equivalentes. Ejm:

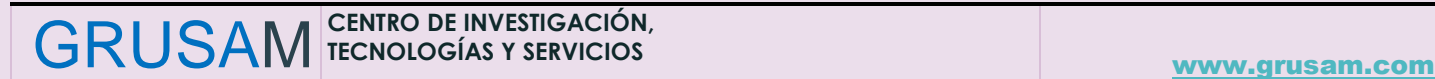

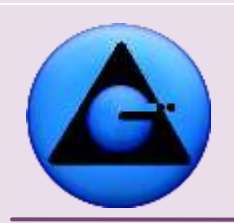

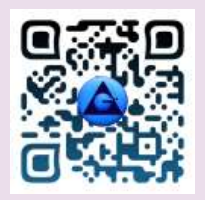

## KHMCR BI GRUSAM Economía digital

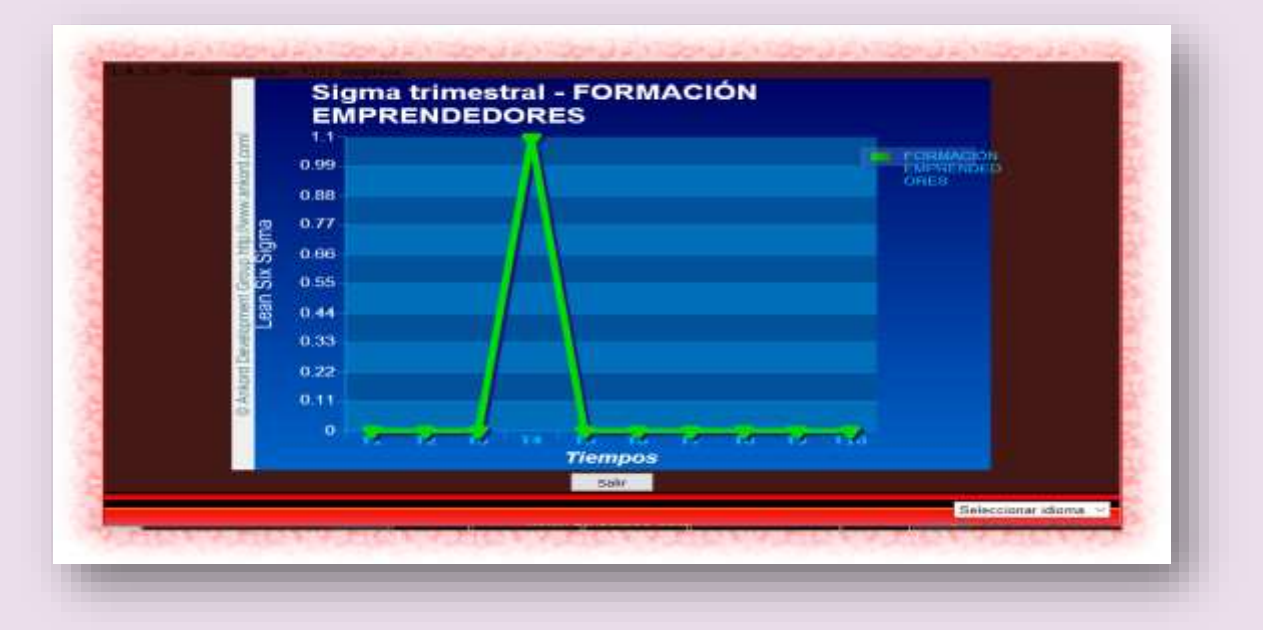

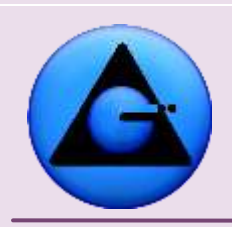

KHMCR BI GRUSAM ©

KNOW-HO *Mejoramiento Continuo Radical*

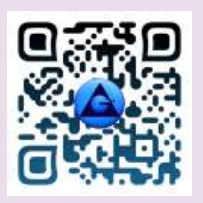

## KHMCR BI GRUSAM Economía digital

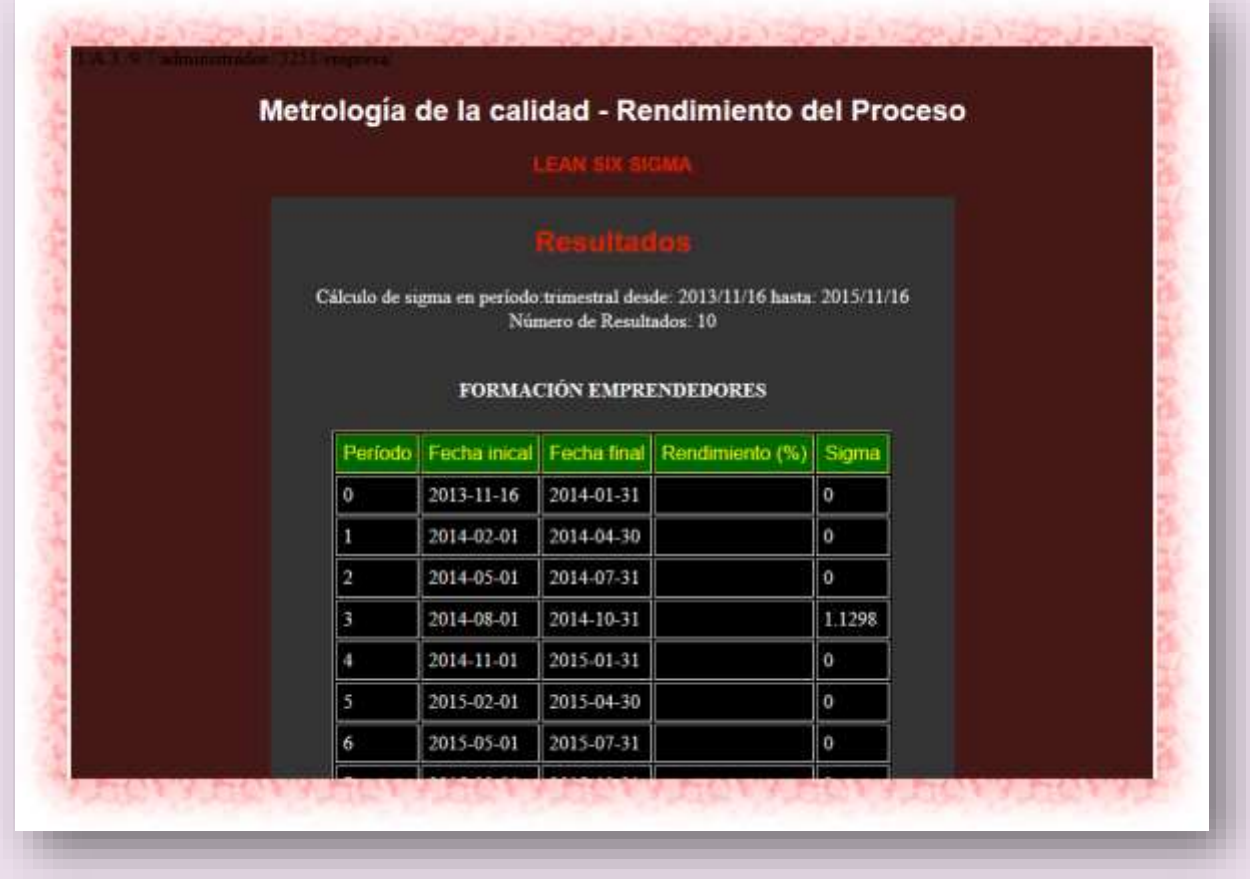

#### **6.2.13 Botón secundario 4.6.2 Calidad lean six sigma/Organizacional** Este botón secundario **contiene uno de los dos indicadores primarios más importante (KPI)**

a nivel del proceso; la administración y uso van de similar forma del ítem 6.2.12 de este manual.

#### **6.2.14 Botón secundario 4.7.1 Gestión de riesgos/Cargo**

Este botón secundario **contiene información estadística actualizada de manera automática de uno de los dos indicadores primarios más importante (KPI)** como lo representa **LOS RIESGOS DEL CARGO**; se accede desde el Botón 4.7.1 y se genera información acorde el desempeño demostrado en una frecuencia de tiempo. Ejm.

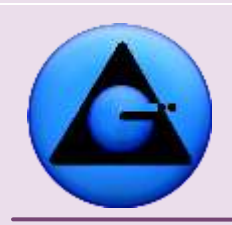

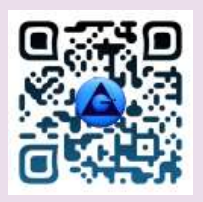

### KHMCR BI GRUSAM Economía digital

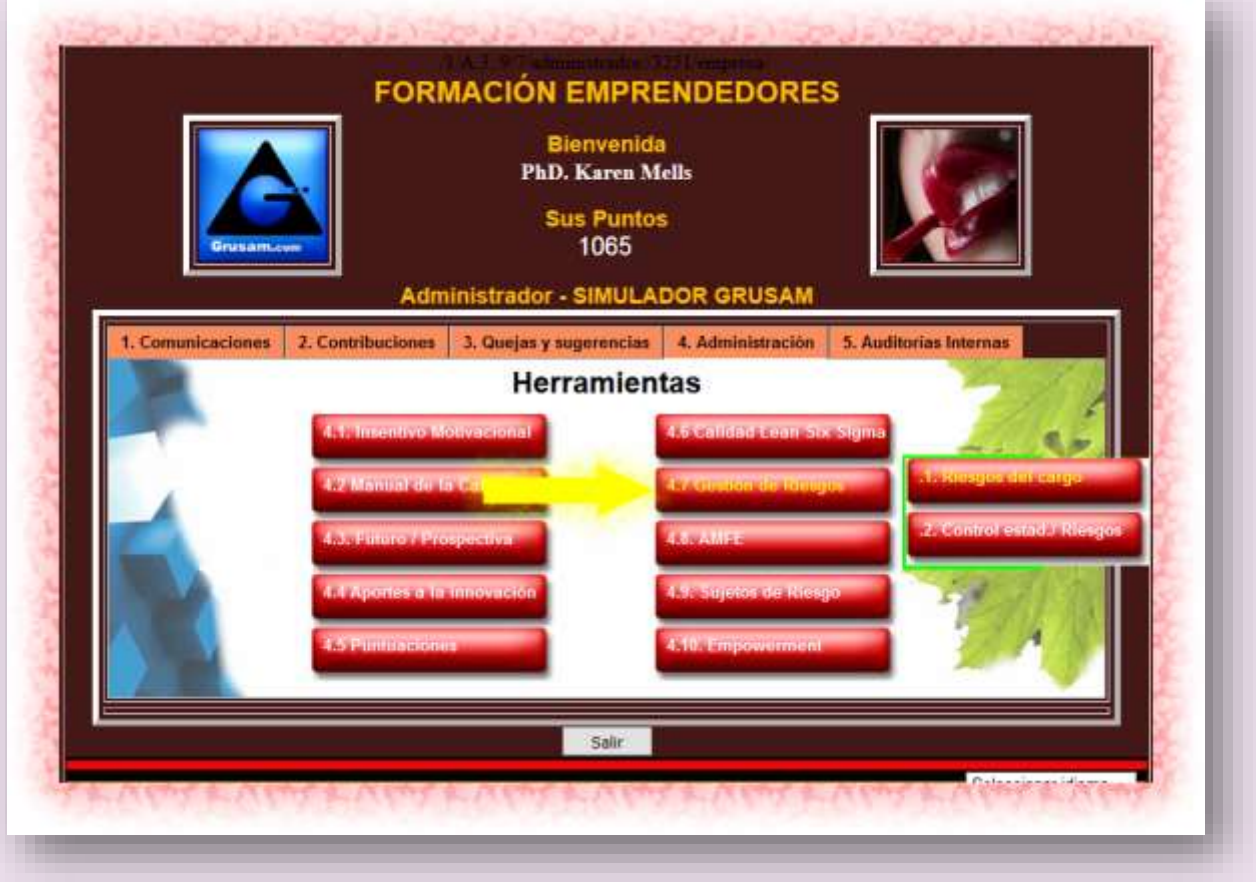

El reporte de riesgos del cargo generado automáticamente y con información actualizada en línea se muestra acorde los índices de gravedad (En el reporte son diferenciados por los colores de identificación de las alertas); es decir los de atención inmediata como alerta roja, seguidos de alerta naranjo, amarilla, verde y gris que son de menos importancia momentáneamente. Ejm:

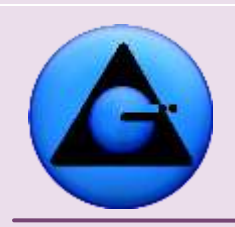

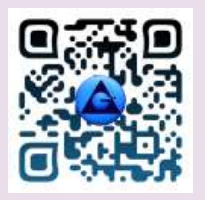

### KHMCR BI GRUSAM Economía digital

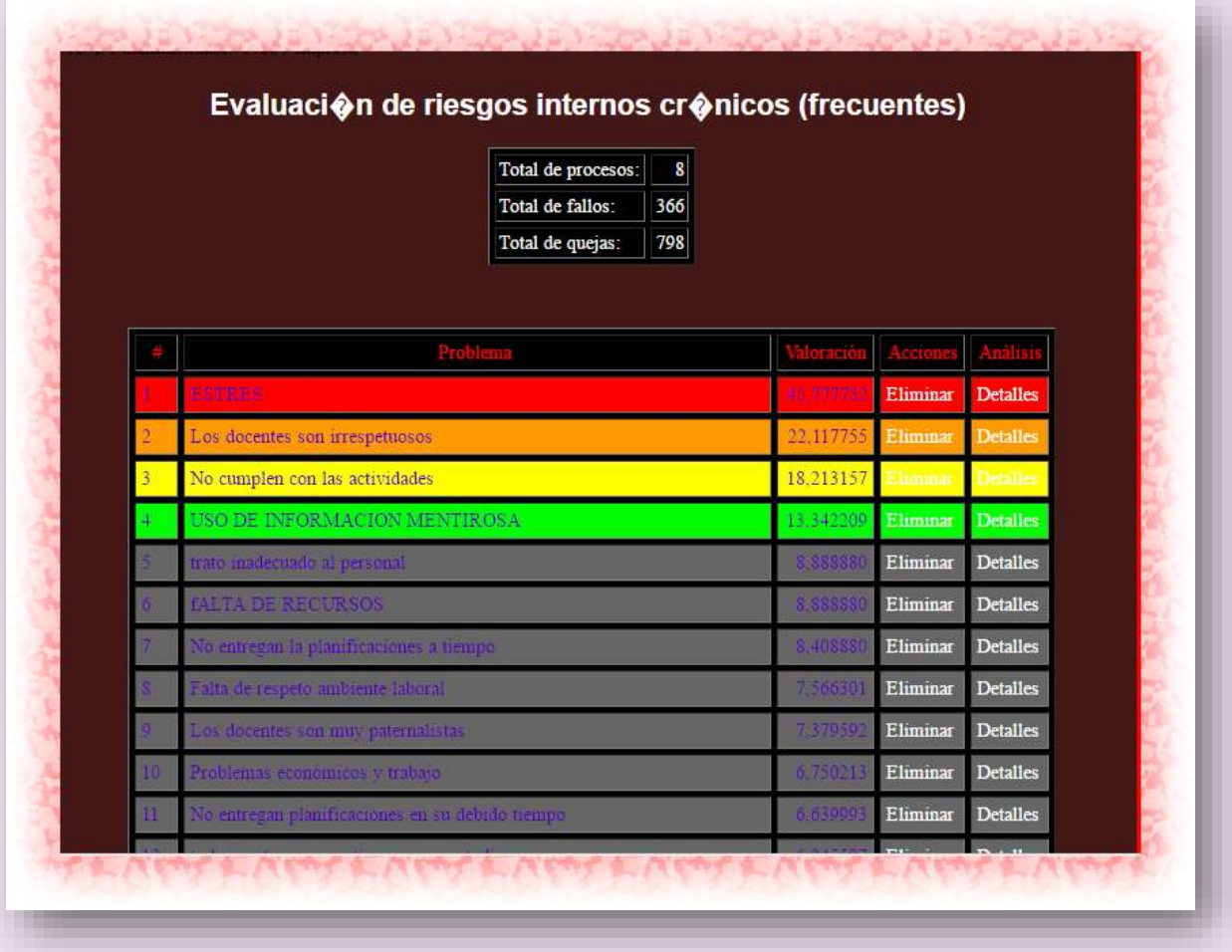

#### **6.2.15 Botón secundario 4.7.2 Control estadístico riesgos**

Este botón secundario contiene información estadística actualizada de manera automática de los riesgos del proceso clasificados por índice de frecuencia, índice de probabilidad, índice de gravedad tanto en los sistemas de gestión de la calidad, seguridad y salud ocupacional, gestión ambiental. Útil para profesionales con especialidad de las áreas; y que se presenta al talento humano desde sus áreas de competencia de la información.

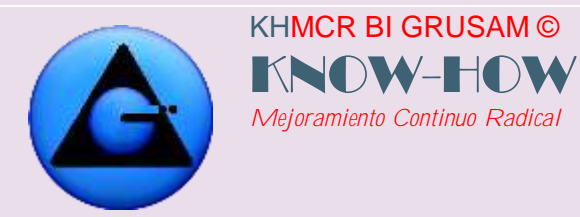

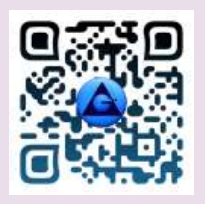

Es importante aclara que estos campos generan información o reportes siempre y cuando existan datos ingresados desde los diferentes procesos, caso contrario no generan reportes las bases de datos. Ejm:

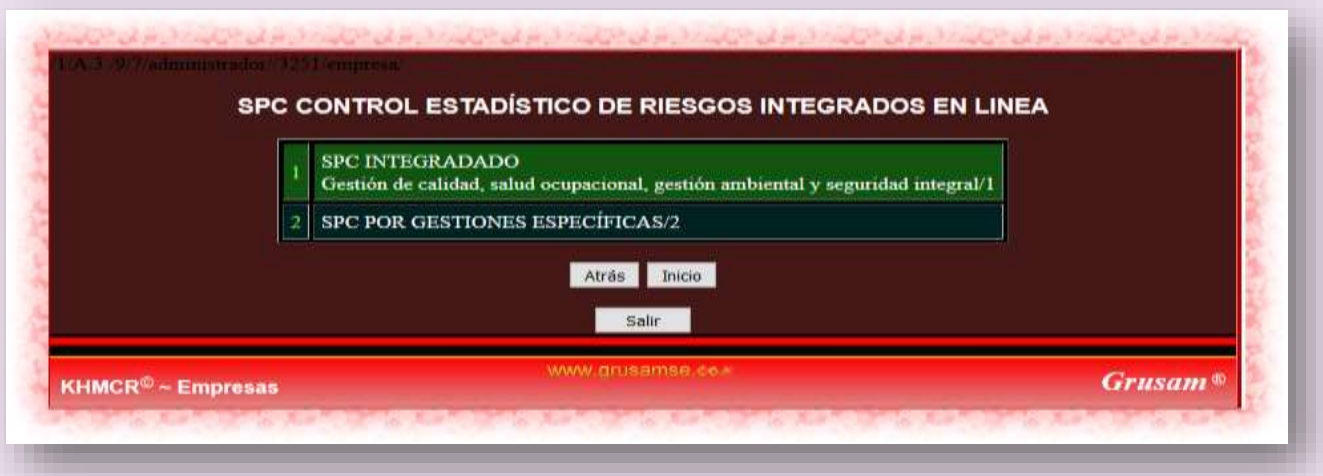

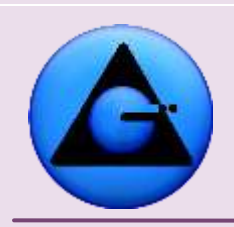

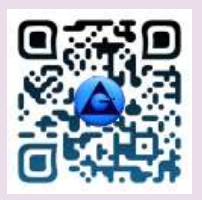

### KHMCR BI GRUSAM Economía digital

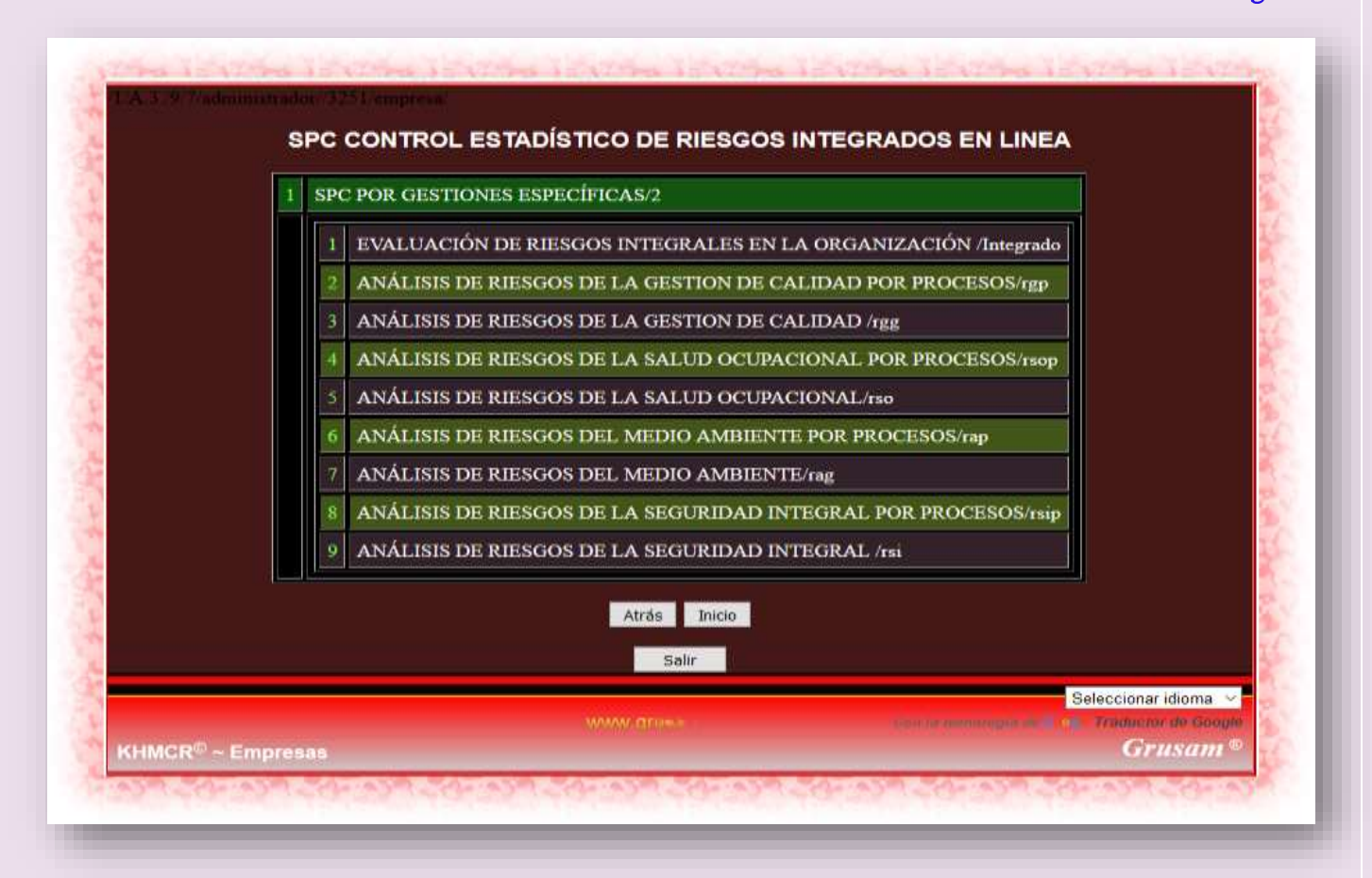

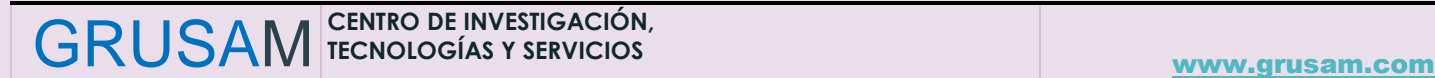

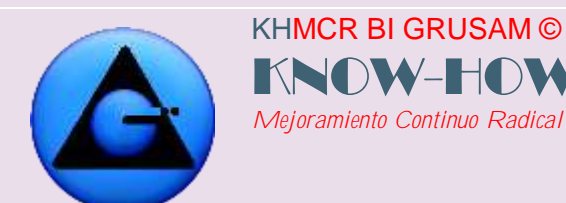

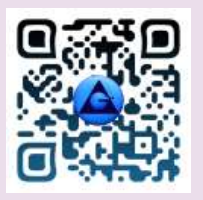

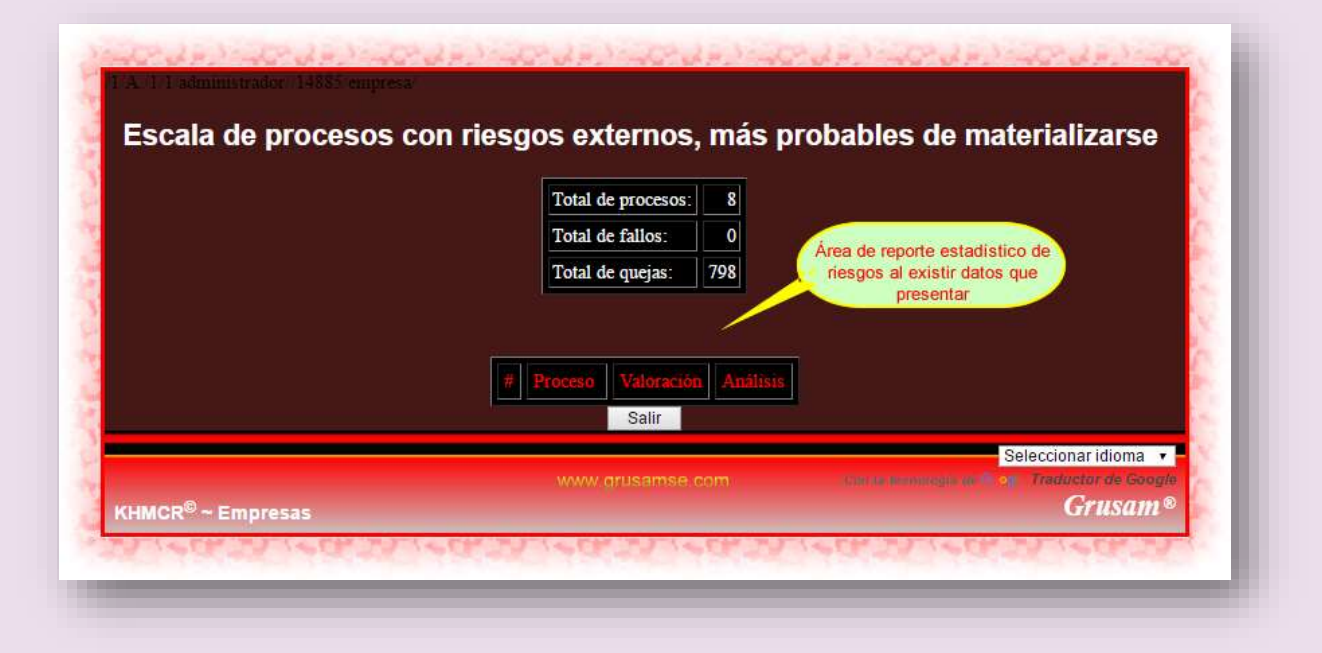

#### **4.2.16 Botón secundario 4.8 AMFE (Análisis modal de fallos y efectos)**

Este botón secundario 4.8 AMFE (Análisis modal de fallos y efectos); es una herramienta autónoma del KHMCR BI GRUSAM, de ayuda administrativa para el talento humano; misma que calcula matemáticamente el INDICE DE GRAVEDAD de riesgos, problemas, inconformidades, etc. Detectadas por el talento humano; con el propósito de generar evidencia objetiva técnica para la entrega de reportes o diseño de proyectos.

Para el uso del AMFE; seguir los pasos especificados a continuación en las imágenes:

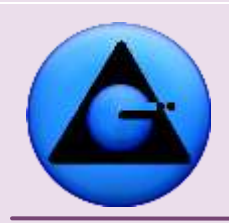

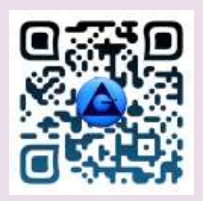

## KHMCR BI GRUSAM Economía digital

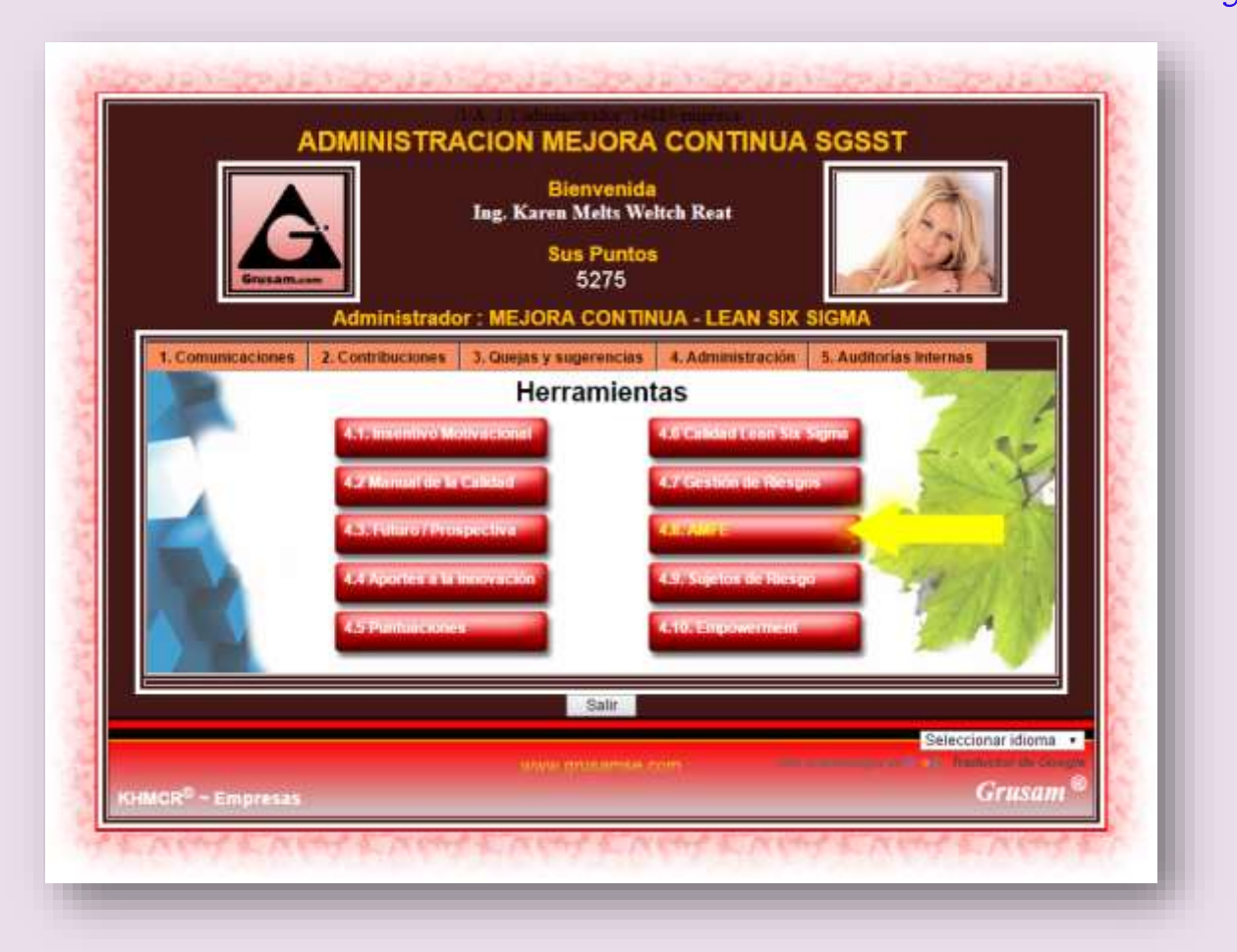

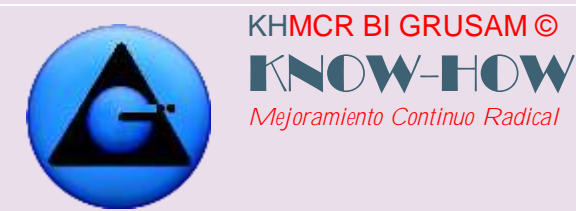

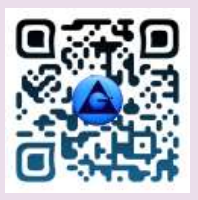

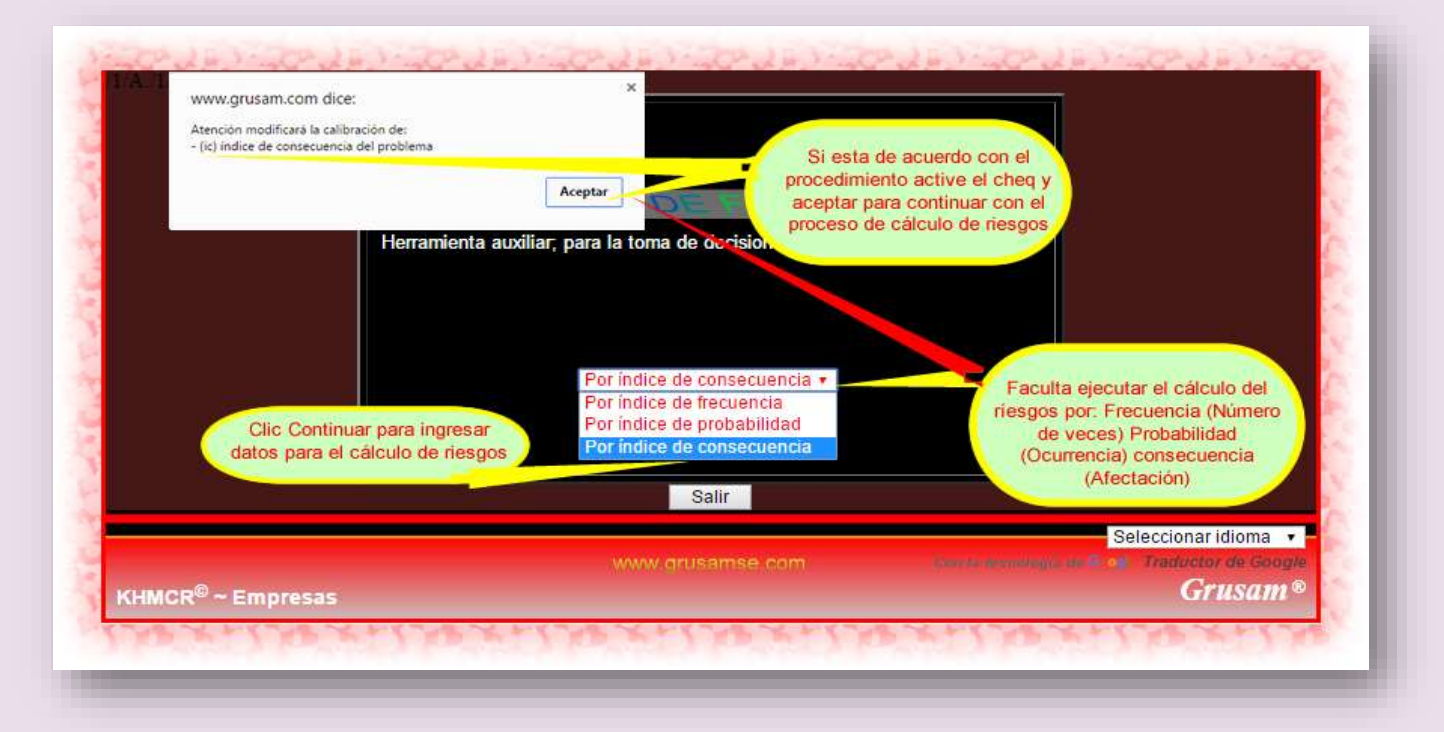

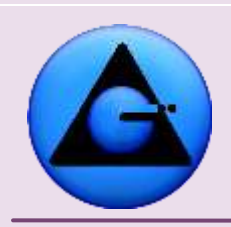

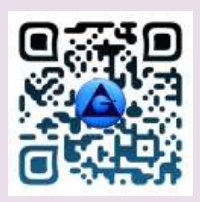

## KHMCR BI GRUSAM Economía digital

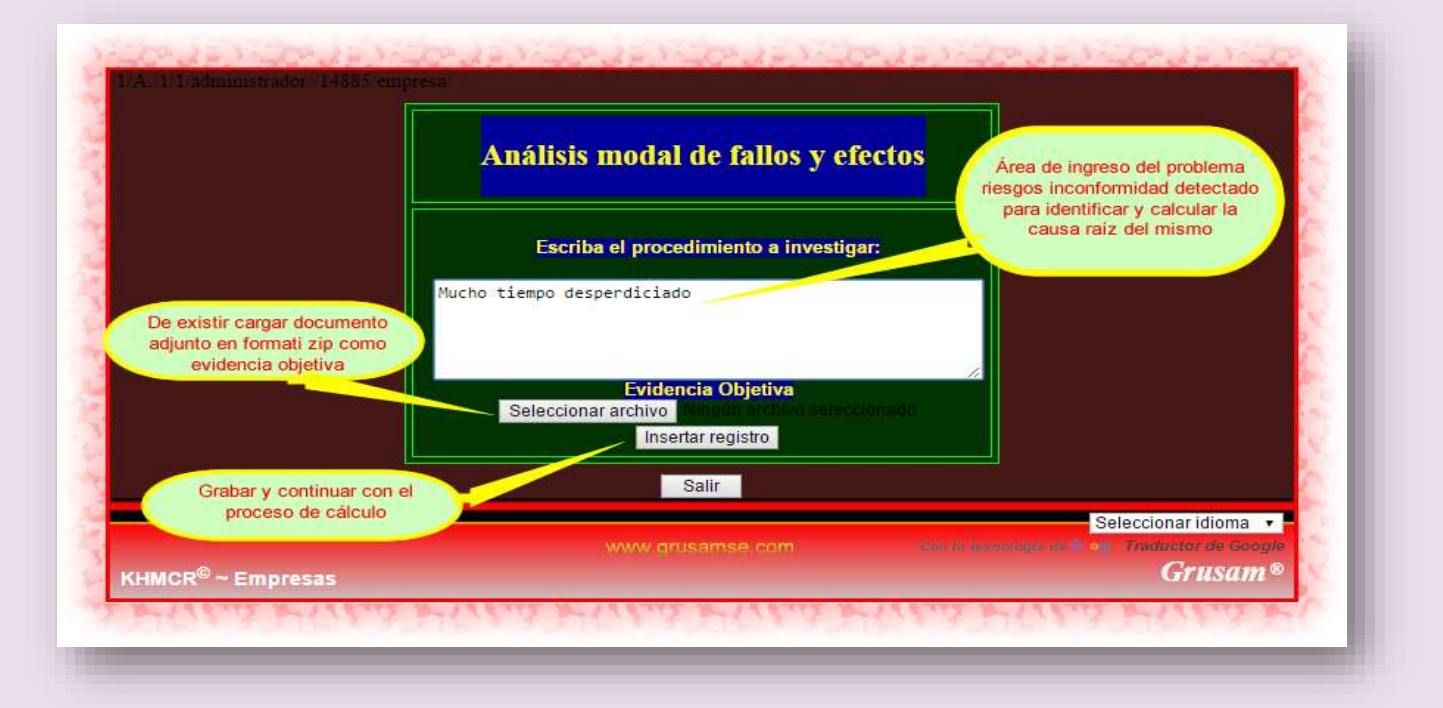

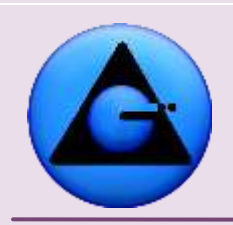

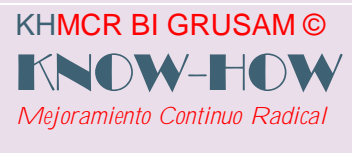

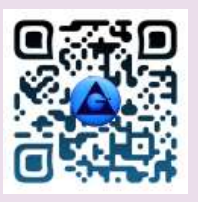

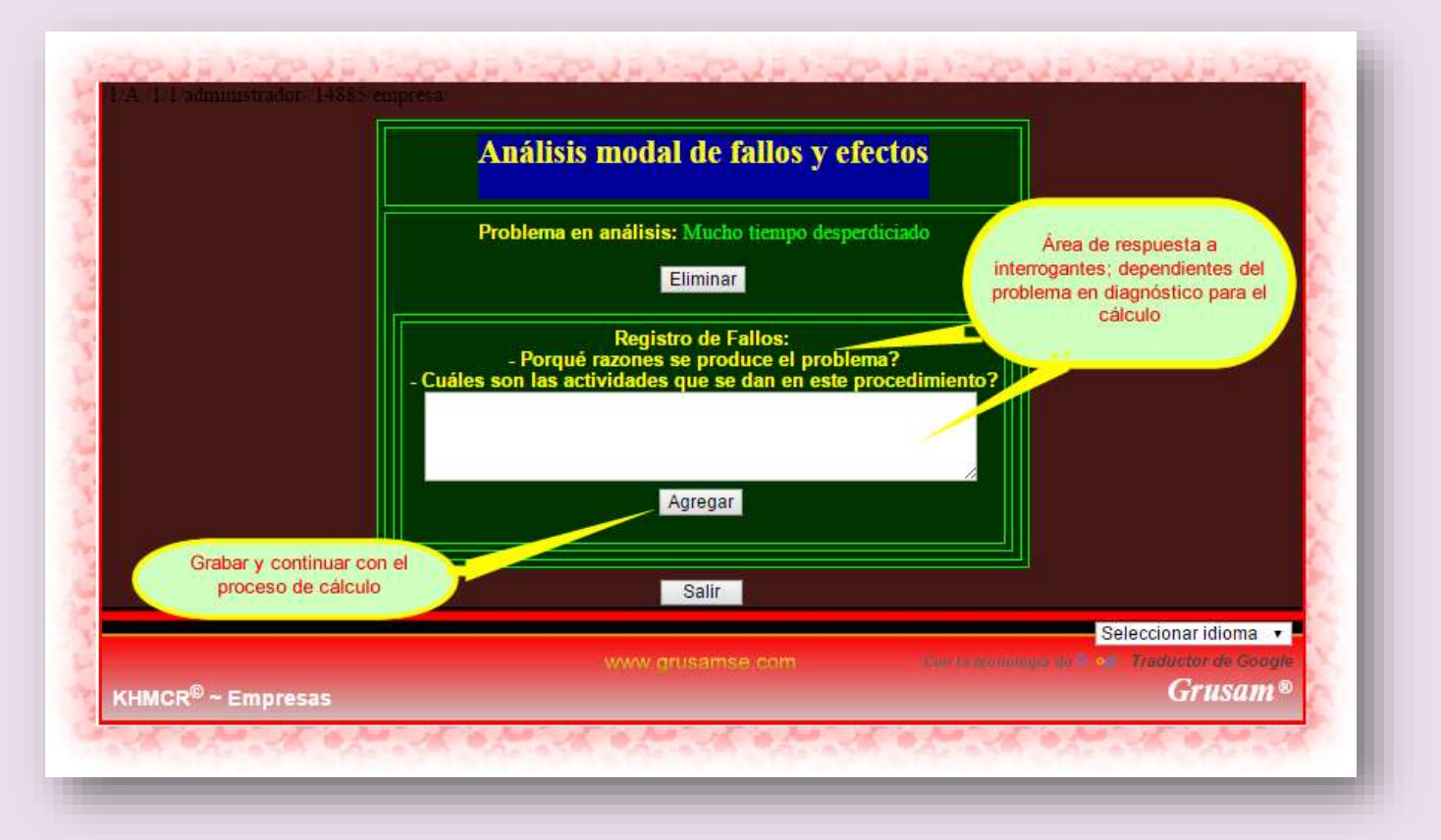

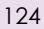

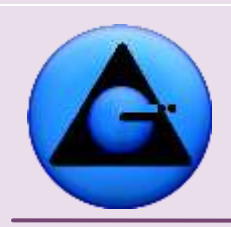

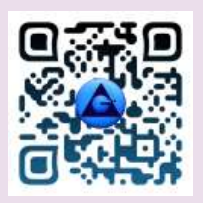

## KHMCR BI GRUSAM Economía digital

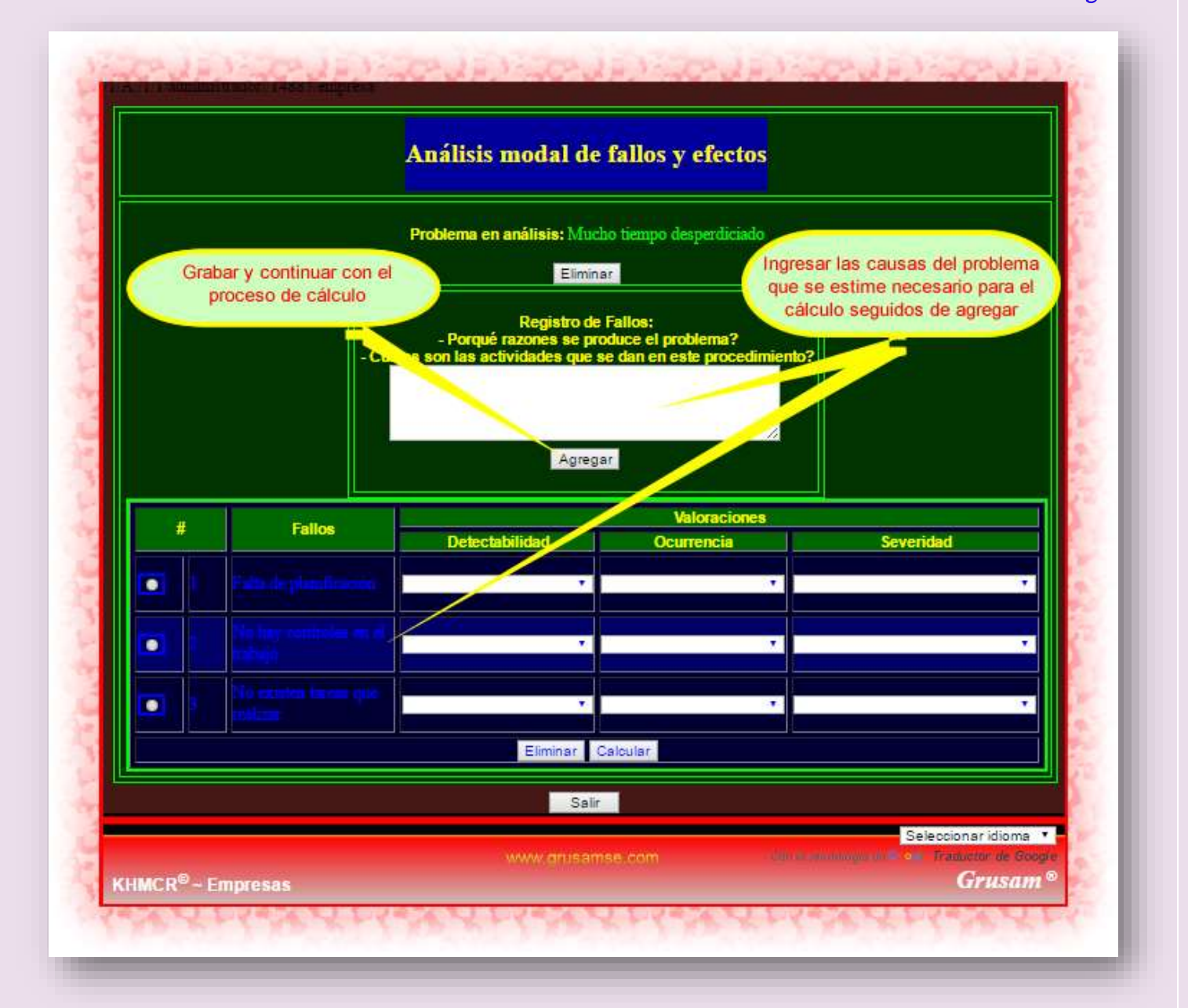

GRUSAM **TECNOLOGÍAS Y SERVICIOS TECNOLOGÍAS Y SERVICIOS** [www.grusam.com](file:///D:/1%20MANUALES%20KHMCR%202023/www.grusam.com)

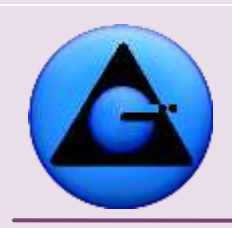

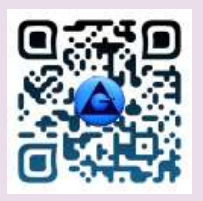

#### KHMCR BI GRUSAM Economía digital

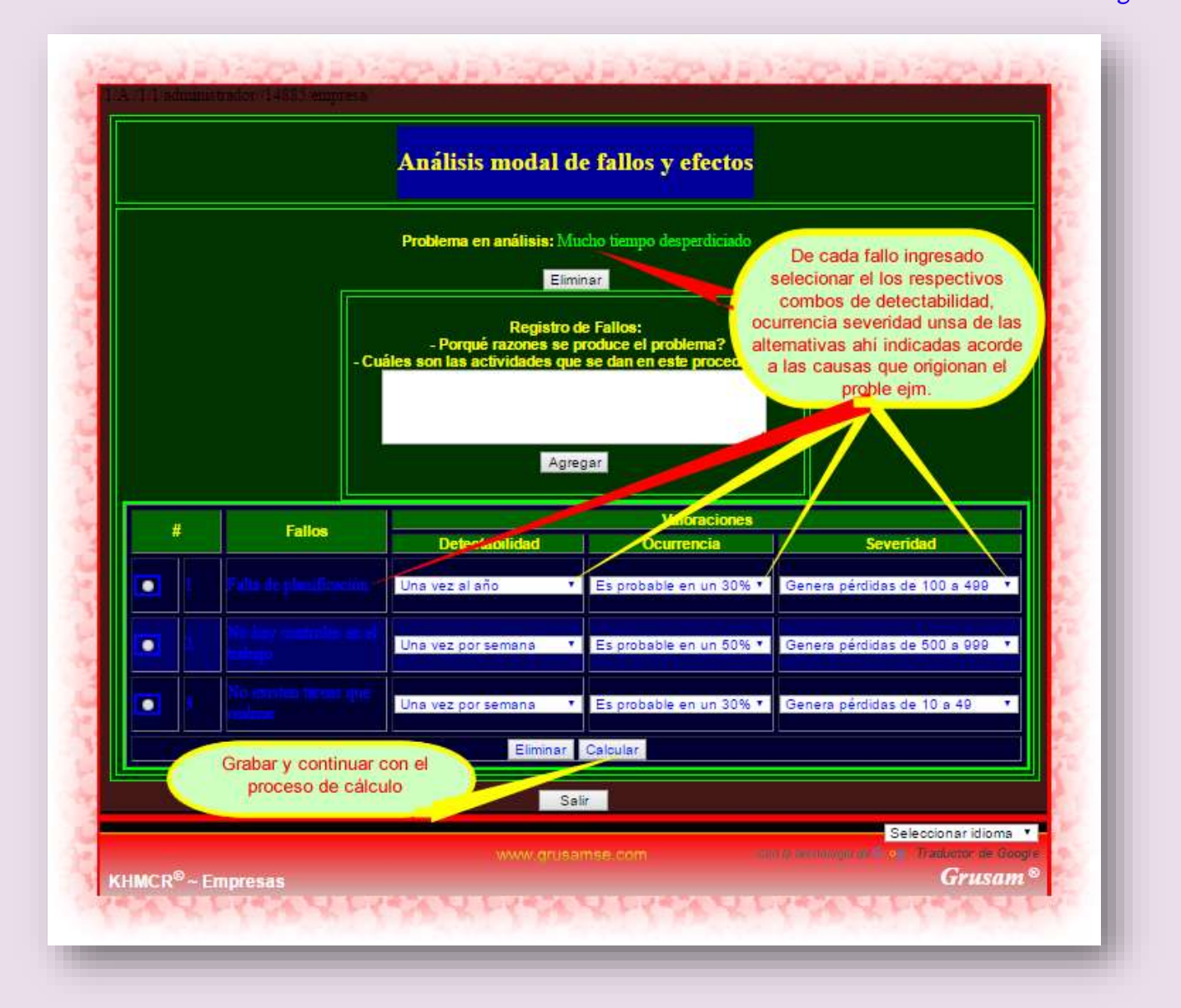

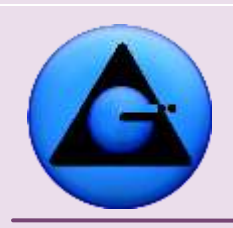

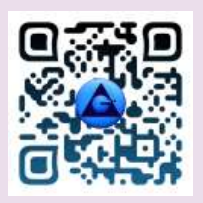

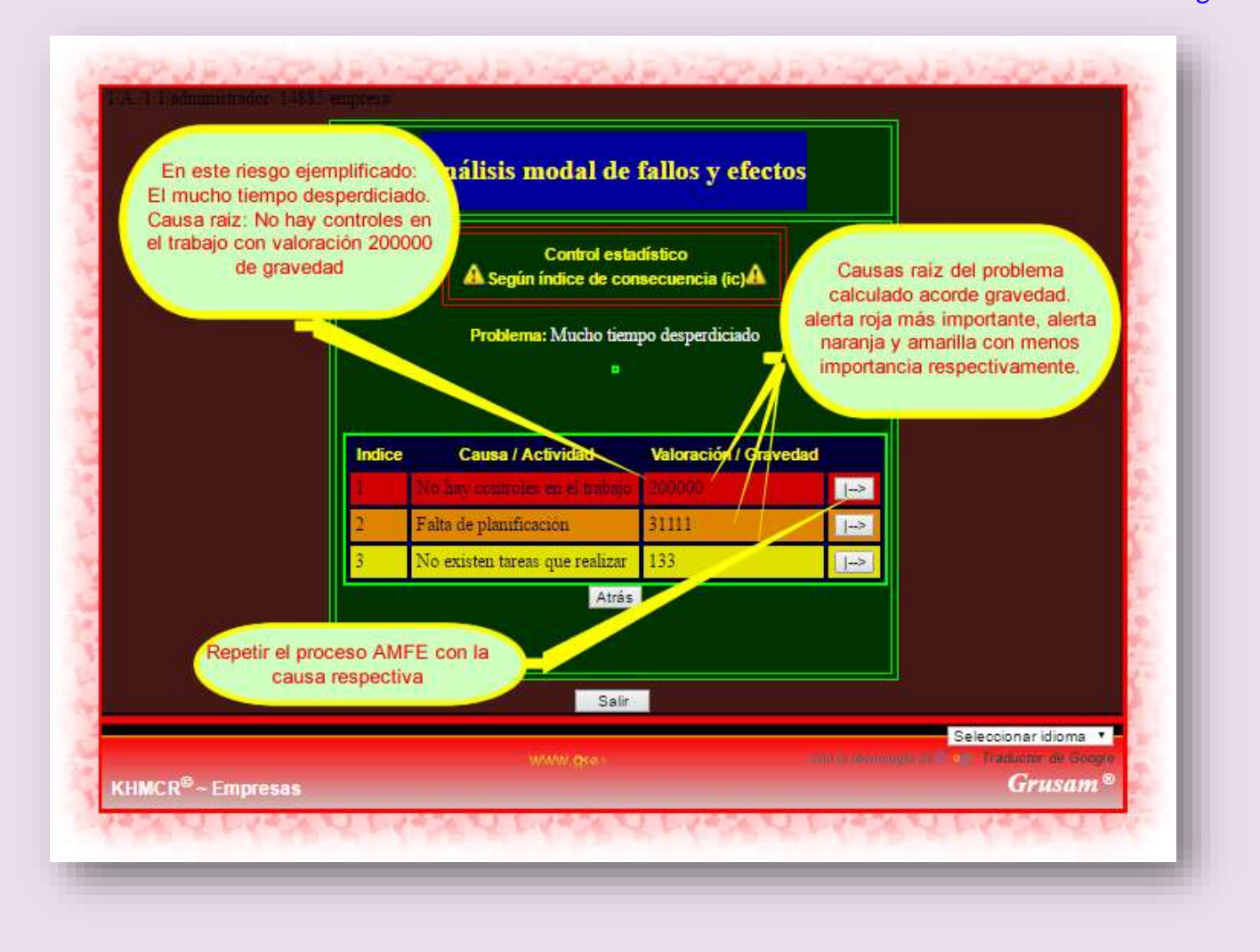

#### **4.2.17 Botón secundario 4.9 Sujetos de riesgo**

KHMCR BI GRUSAM ©

*Mejoramiento Continuo Radical*

KNOW-HO

Este botón secundario 4.9 Sujetos de riesgo; genera acceso a una base de datos que almacena un registro de actores tanto internos o externos que pusieron o ponen en riesgo el normal desempeño de los procesos. Sirve como referente de consulta a los demás talentos del proceso, para tomar las debidas precauciones al desarrollar proyectos o gestionar tareas. Ejm:

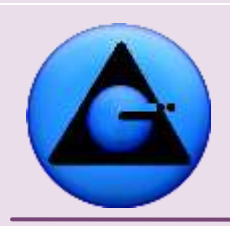

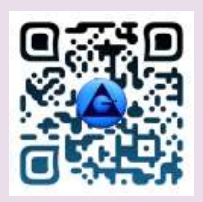

## KHMCR BI GRUSAM Economía digital

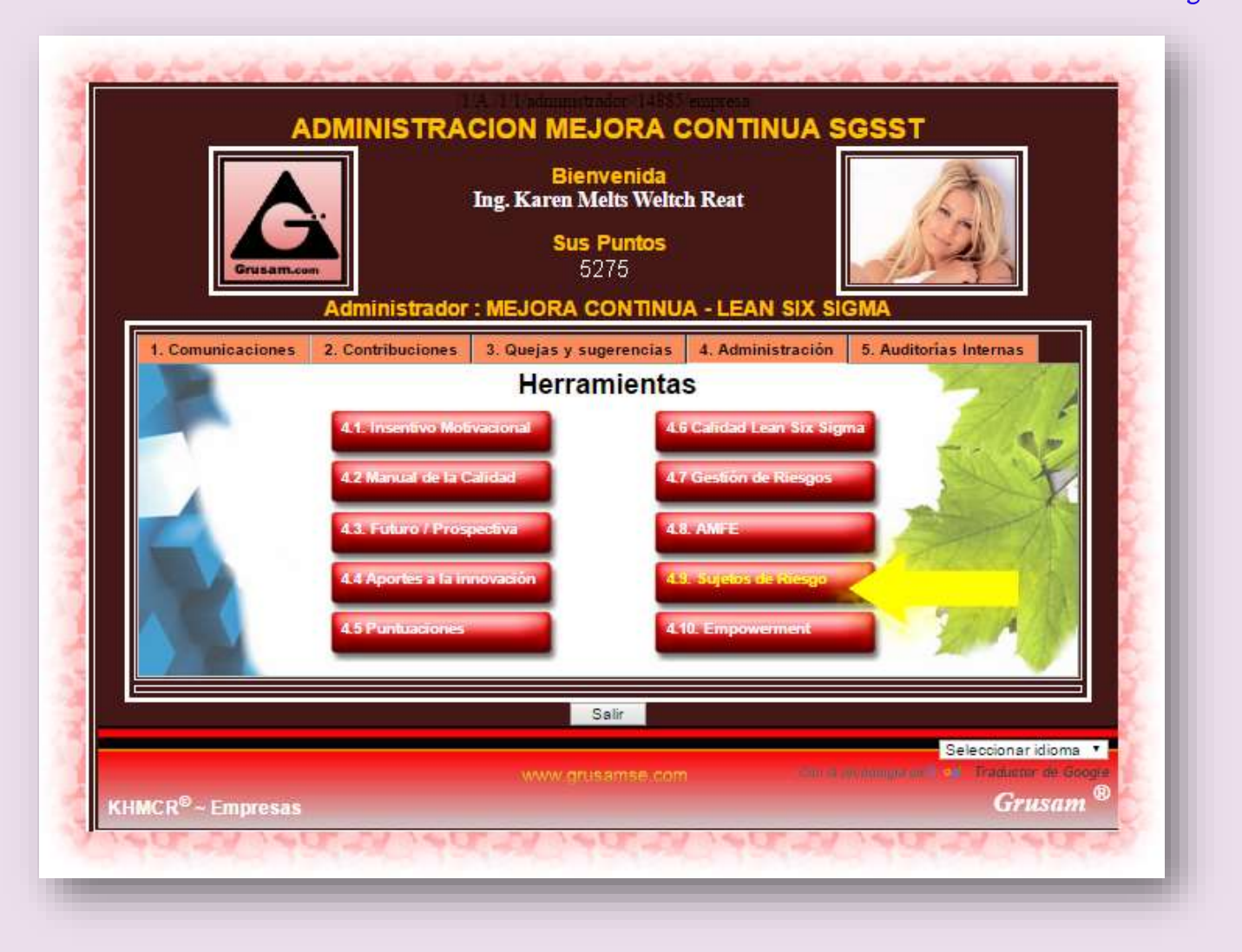

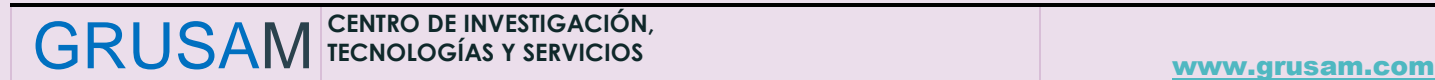

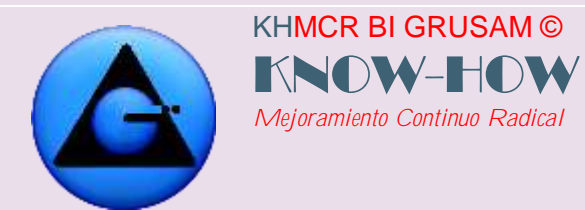

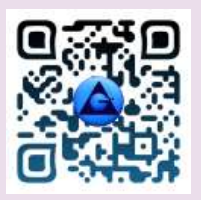

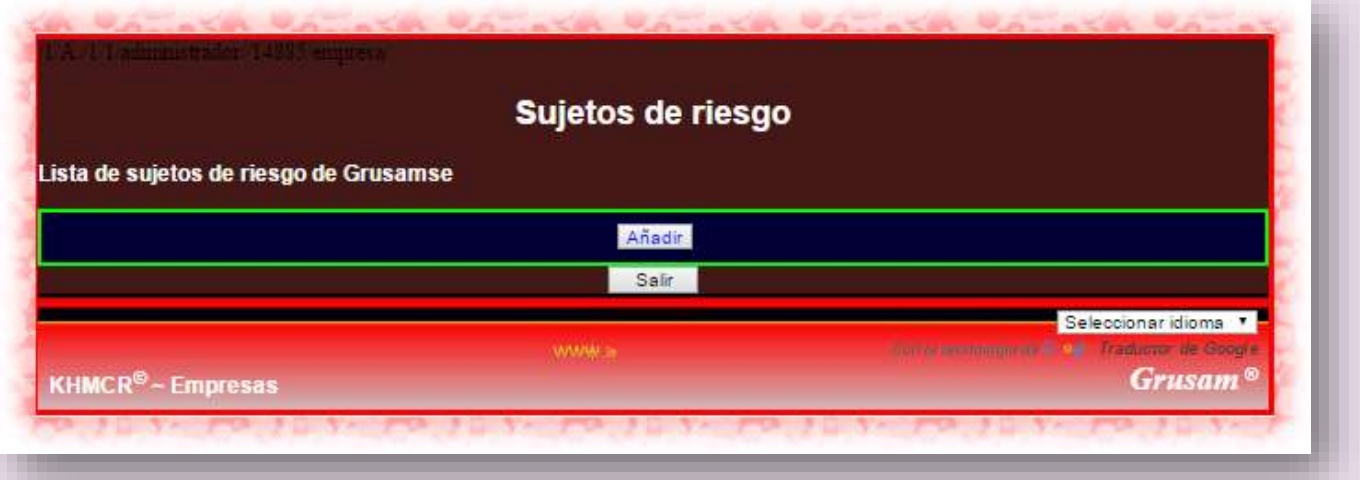

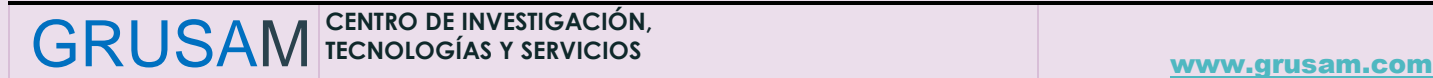

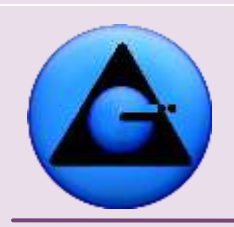

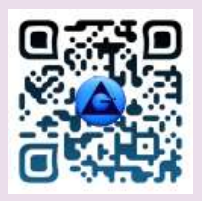

# KHMCR BI GRUSAM Economía digital

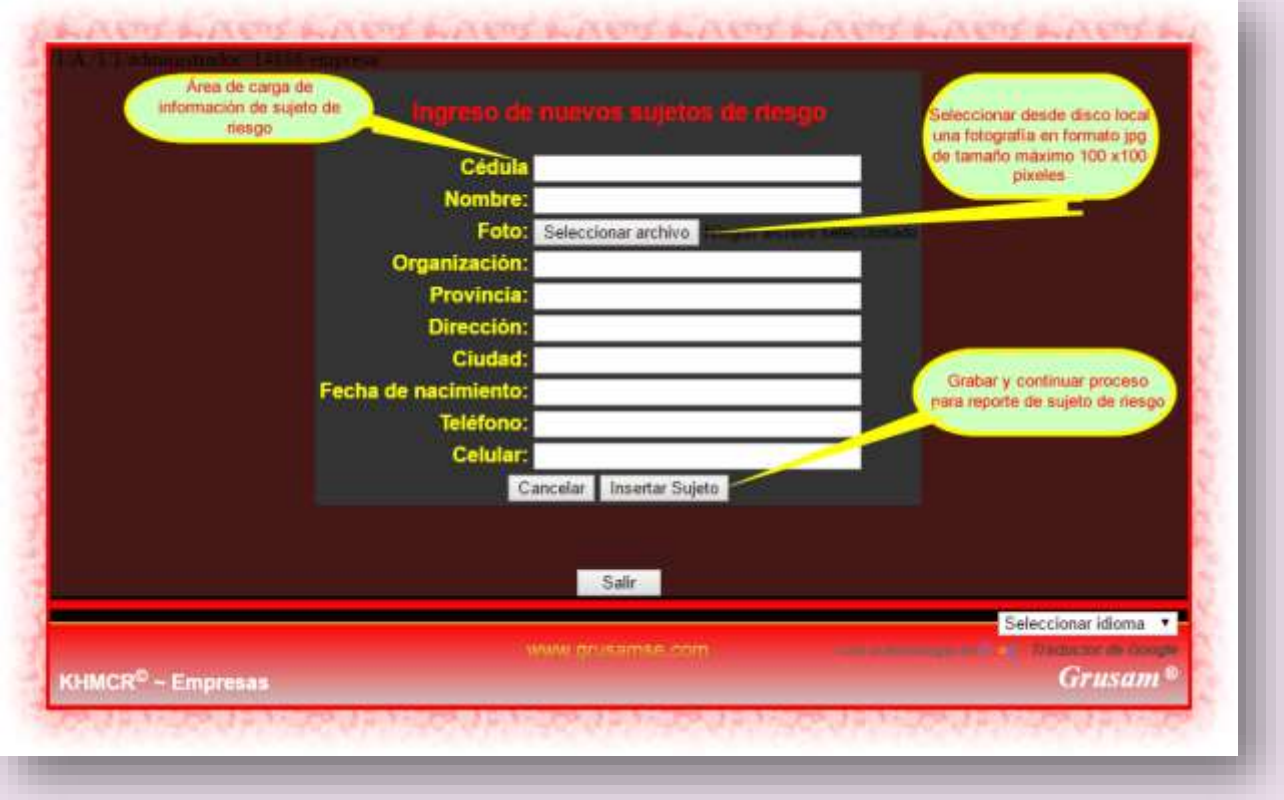

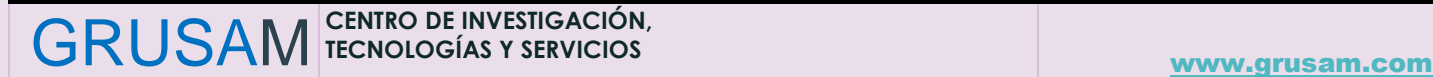

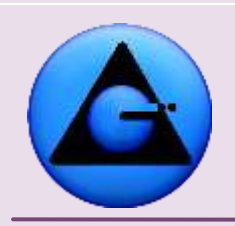

KHMCR BI GRUSAM ©

*Mejoramiento Continuo Radical*

KNOW-HO

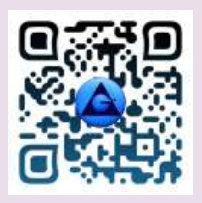

### KHMCR BI GRUSAM Economía digital

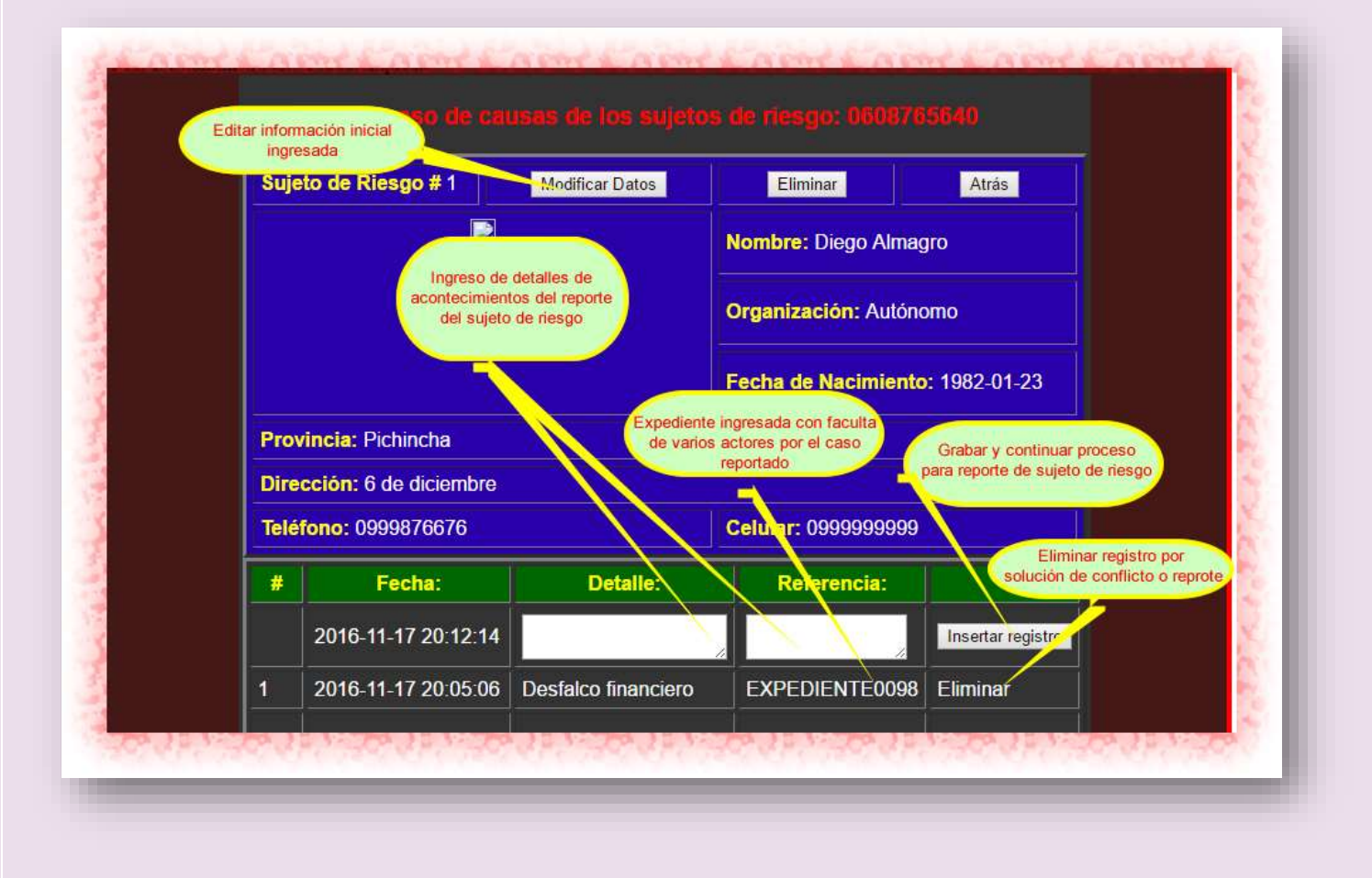

El talento humano del proceso o con competencias observará de la siguiente forma el reporte de sujeto de riesgo dando clic en el botón secundario 4.9 sujetos de riesgo cuando existen registros reportados, Ejm:

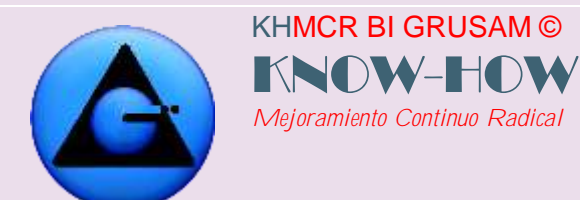

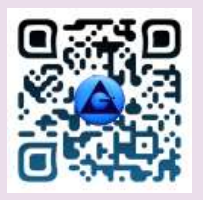

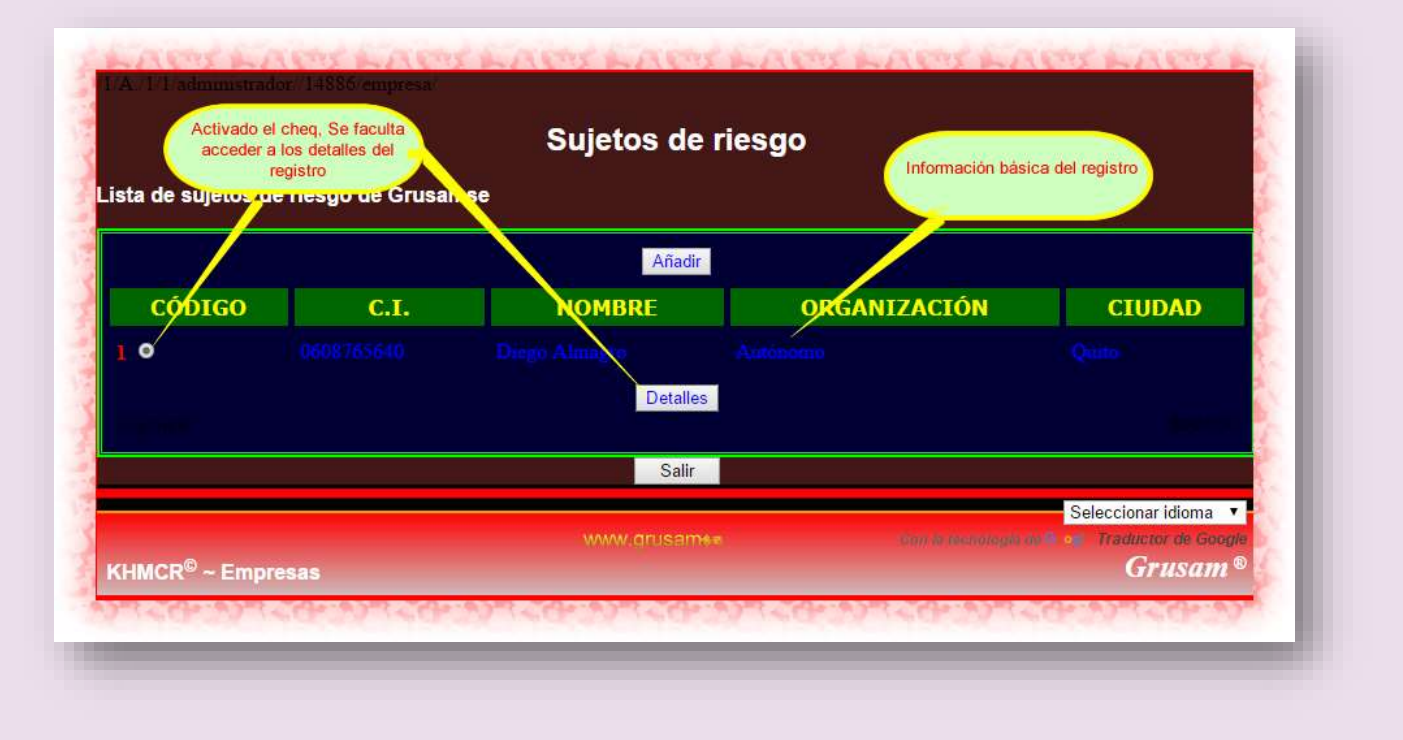

# **4.2.18 Botón secundario 4.10 Empoderamiento**

El botón de empoderamiento es el área de acceso únicamente para administradores. Consultar manual de procedimientos de Empoderamiento para administradores del KHMCR en manual exclusivo.

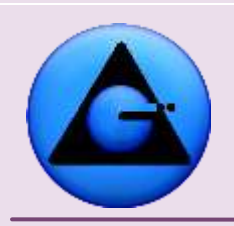

KHMCR BI GRUSAM ©

*Mejoramiento Continuo Radical*

KNOW-HO

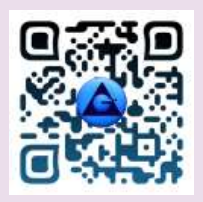

## KHMCR BI GRUSAM Economía digital

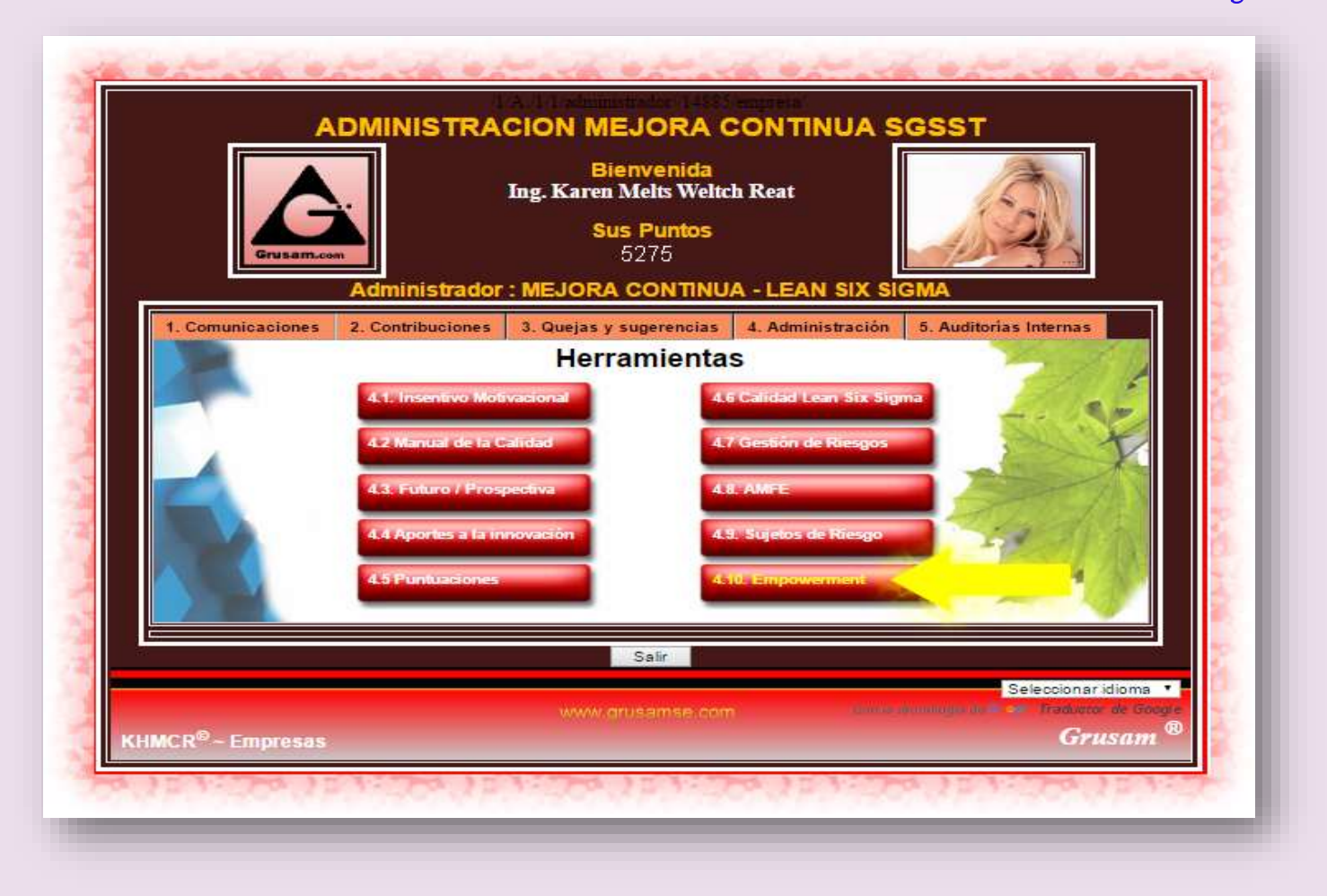

# **7. Auditoría - Inspecciones**

**Botón primario 5 Auditorías Internas.** En este campo se gestionan los procesos de auditoría tanto al talento humano como al proceso; cuyo fin es conocer y mantener la conformidad de los procesos en beneficio común.

Es importante aclarar que el auditor y/o administrador tienen acceso a toda la información del talento humano en el KHMCR BI GRUSAM; así como el auditor programa visitas a campo para conocer los resultados obtenidos en las fases de planificación e informes del trabajo. Por

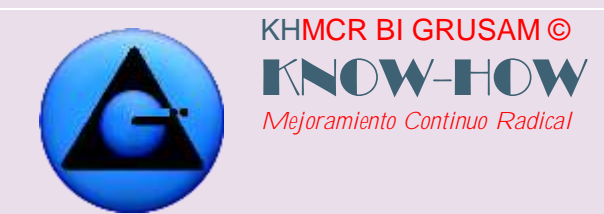

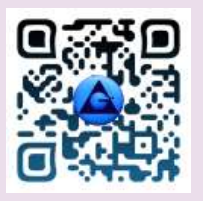

lo que el proceso es transparente y con evidencia objetiva. Facultándose inspecciones repentinas y/o auditorías remotas en línea.

Al dar clic en el **Botón primario 5 Auditoría,** se encuentran dos botones terciarios si es administrador de proceso o un botón de auditoría personal si tiene el perfil normal.

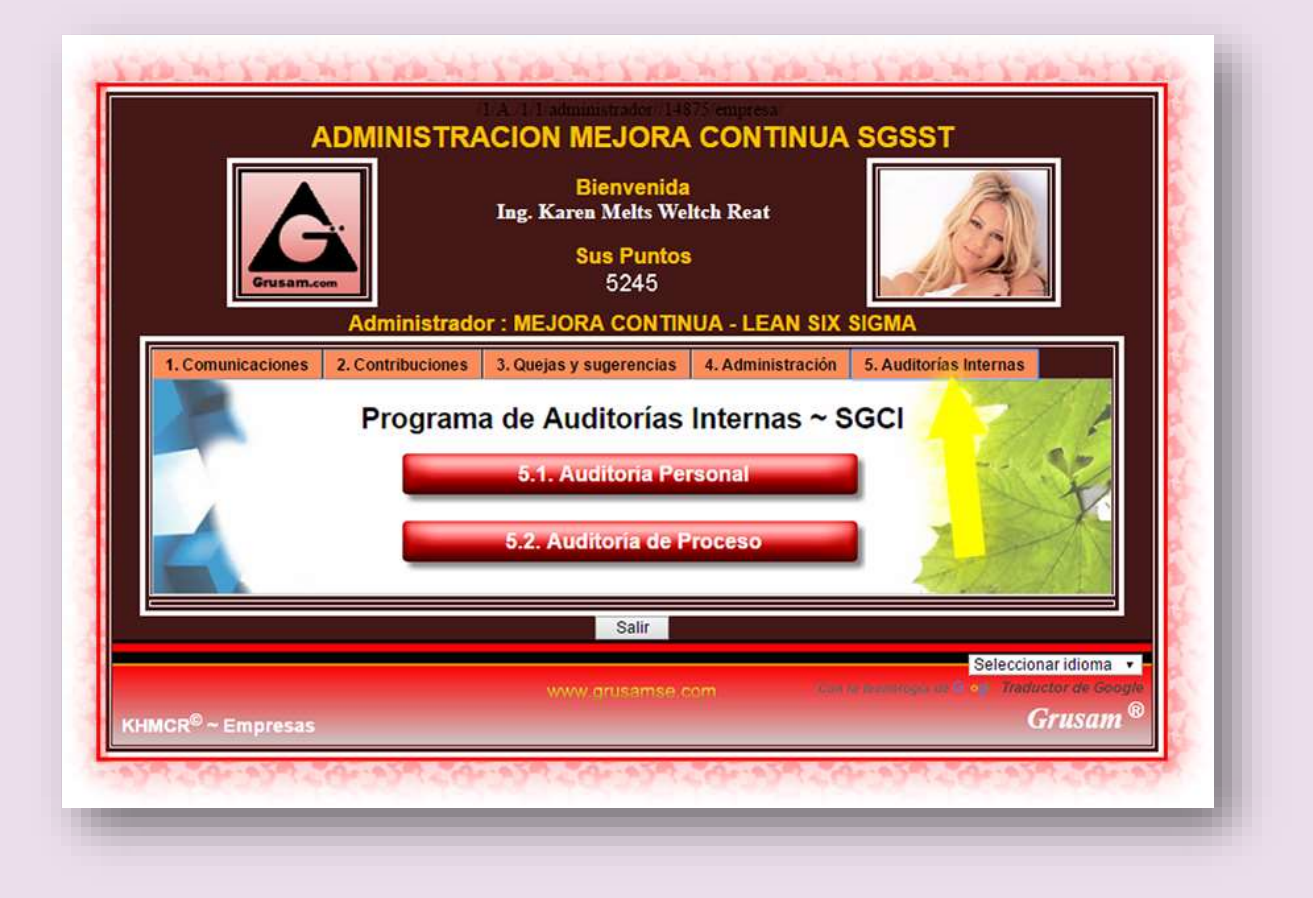

Cuando el administrador del proceso decide realizar una auditoría al talento humano, estos reciben un mensaje automático en la bandeja de entrada para notificar el proceso; mientras que el auditor tiene acceso a toda la información del talento reportada al KHMCR BI GRUSAM; informe de resultados de campo; entre otras evidencias objetivas; así como también un grupo de herramientas con control automático para activar cada una de las fases de auditoría. Ejm.:

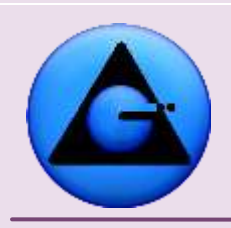

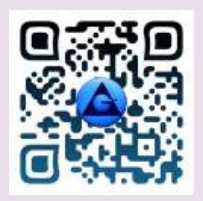

 KHMCR BI GRUSAM Economía digital

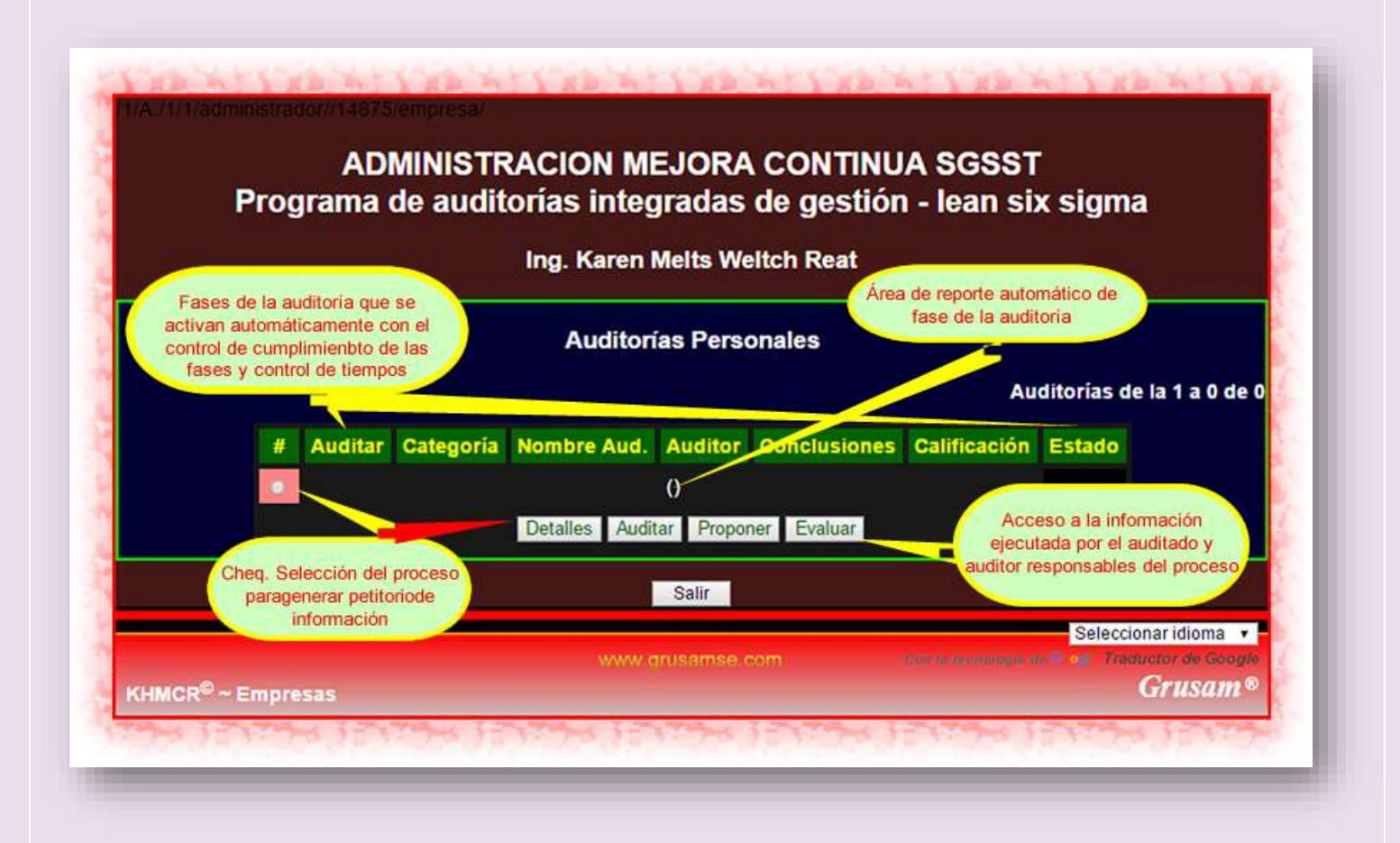

Ejemplo de detalles de auditoría, reportado por el KHMCR BI GRUSAM en fase de ejecución.

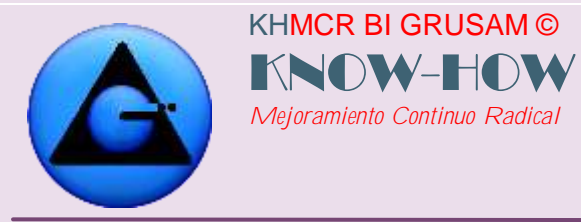

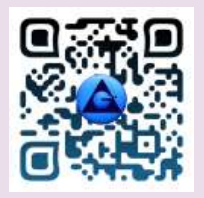

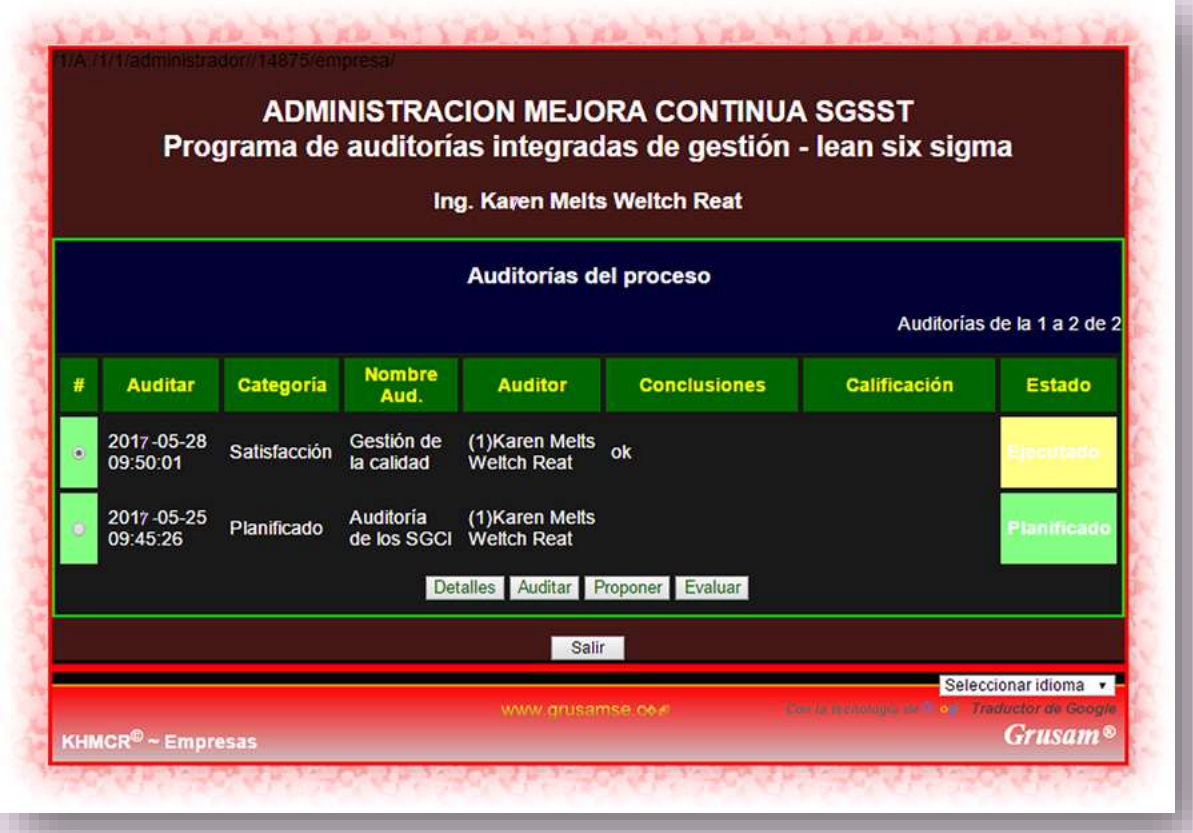

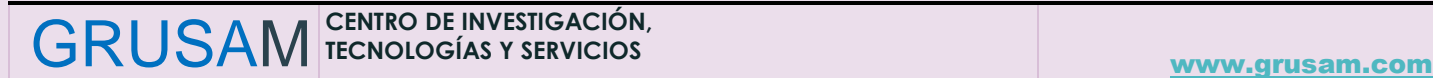

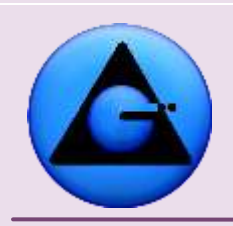

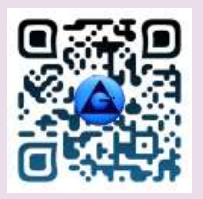

#### KHMCR BI GRUSAM Economía digital

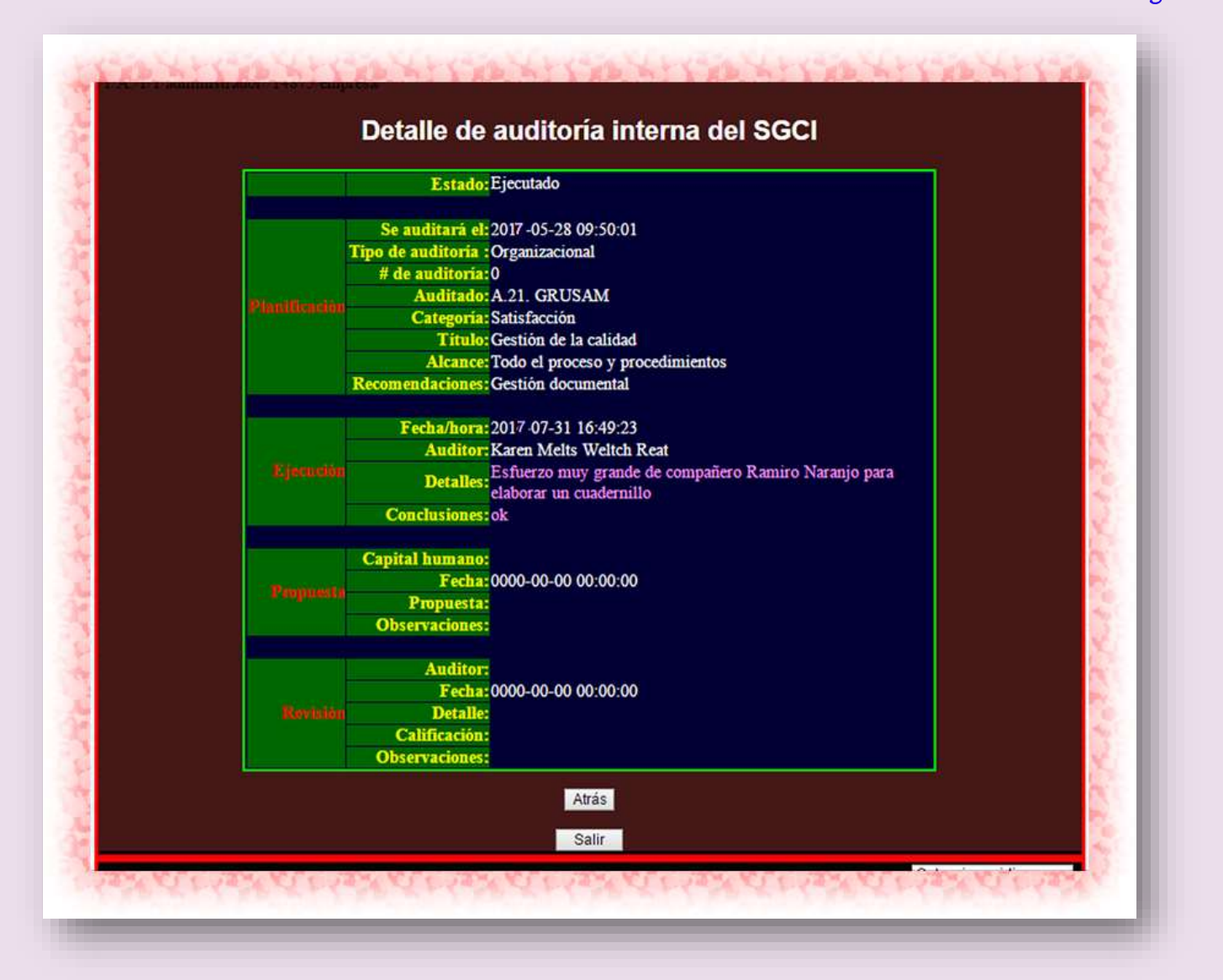

**DIRECCIÓN DE PROYECTO**

#### **Fernando Segovia, MGs.**

Magister en Dirección y Planificación Estratégica Magister en Seguridad y Prevención de Riesgos del Trabajo [fernando.segovia@grusamse.com](mailto:fernando.segovia@grusamse.com)

GRUSAM **TECNOLOGÍAS Y SERVICIOS TECNOLOGÍAS Y SERVICIOS** [www.grusam.com](file:///D:/1%20MANUALES%20KHMCR%202023/www.grusam.com)

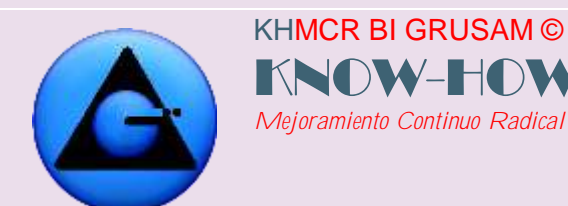

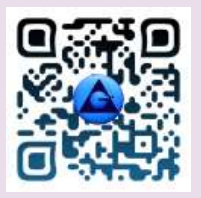

Telf. /WhatsApp Ecuador: 0996840065 – WhatsApp Internacional: +593996840065 Actualización Normativa 1-1-2017

Economía digital

4ta Revolución industrial

OIT/ILO, CAN, ISO:

19600; Compliance

37001; Sistemas de gestión antisoborno

9000; Sistemas de gestión de la calidad

10014; Sistemas de gestión de la calidad

30400; Gestión de los Recursos Humanos

45000; Sistema de gestión de la seguridad y salud ocupacional

13053; Lean Six Sigma - Mejora del desempeño

17258; Métodos estadísticos. Seis Sigma.

31000; Gestión del riesgo

66175; Sistema de gestión de indicadores

28000; Seguridad Cadena de Suministro

19011; Directrices para la auditoría de los sistemas de gestión

14000; Sistema de Gestión Ambiental

26000; Responsabilidad social

27000; Seguridad de la información

22000; Seguridad Alimentaria

HACCP; Sistema de Análisis de Peligros y de Puntos Críticos (Alimentos)

138

GRUSAM **TECNOLOGÍAS Y SERVICIOS TECNOLOGÍAS Y SERVICIOS** [www.grusam.com](file:///D:/1%20MANUALES%20KHMCR%202023/www.grusam.com)